Oracle® Process Integration Pack for Oracle® Utilities Field Work 3.1 - Implementation Guide

Release 3.1

Part No. E20509-03

September 2011

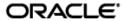

Oracle Process Integration Pack for Oracle Utilities Field Work 3.1 - Implementation Guide

Part No. E20509-03

Copyright © 2009, 2011, Oracle and/or its affiliates. All rights reserved.

Oracle is a registered trademark of Oracle Corporation and/or its affiliates. Other names may be trademarks of their respective owners.

This software and related documentation are provided under a license agreement containing restrictions on use and disclosure and are protected by intellectual property laws. Except as expressly permitted in your license agreement or allowed by law, you may not use, copy, reproduce, translate, broadcast, modify, license, transmit, distribute, exhibit, perform, publish or display any part, in any form, or by any means. Reverse engineering, disassembly, or decompilation of this software, unless required by law for interoperability, is prohibited.

The information contained herein is subject to change without notice and is not warranted to be error-free. If you find any errors, please report them to us in writing.

If this software or related documentation is delivered to the U.S. Government or anyone licensing it on behalf of the U.S. Government, the following notice is applicable:

#### U.S. GOVERNMENT RIGHTS

Programs, software, databases, and related documentation and technical data delivered to U.S. Government customers are "commercial computer software" or "commercial technical data" pursuant to the applicable Federal Acquisition Regulation and agency-specific supplemental regulations. As such, the use, duplication, disclosure, modification, and adaptation shall be subject to the restrictions and license terms set forth in the applicable Government contract, and, to the extent applicable by the terms of the Government contract, the additional rights set forth in FAR 52.227-19, Commercial Computer Software License (December 2007). Oracle USA, Inc., 500 Oracle Parkway, Redwood City, CA 94065.

This software is developed for general use in a variety of information management applications. It is not developed or intended for use in any inherently dangerous applications, including applications which may create a risk of personal injury. If you use this software in dangerous applications, then you shall be responsible to take all appropriate fail-safe, backup, redundancy and other measures to ensure the safe use of this software. Oracle Corporation and its affiliates disclaim any liability for any damages caused by use of this software in dangerous applications.

This software and documentation may provide access to or information on content, products and services from third parties. Oracle Corporation and its affiliates are not responsible for and expressly disclaim all warranties of any kind with respect to third party content, products and services. Oracle Corporation and its affiliates will not be responsible for any loss, costs, or damages incurred due to your access to or use of third party content, products or services.

# **Contents**

| Preface                                                                                                    | 5    |
|----------------------------------------------------------------------------------------------------|------|
| Oracle Application Integration Architecture Guides                                                                  | 5    |
| Additional Resources                                                                                                | 5    |
| Part 1: Understanding the Delivered Integrations                                                                    | 7    |
| Chapter 1: Process Integration Pack for Oracle Utilities Field Work Overview                                        | 9    |
| Overview                                                                                                    | 9    |
| Participating Applications                                                                                          | 9    |
| Common Terms Used in this Guide                                                                                     | . 11 |
| Chapter 2: Work Order Process Integration                                                                           | . 14 |
| Work Order Process Integration Overview                                                                             | . 14 |
| Supported Functionality                                                                                             | . 15 |
| Chapter 3: Appointments Process Integration                                                                         | . 41 |
| Supported Functionality                                                                                             | . 41 |
| Chapter 4: Meter or Item Validation Process Integration                                                             | . 45 |
| Meter or Item Validation Process Integration Overview                                                               | . 45 |
| Supported Functionality                                                                                             | . 46 |
| Chapter 5: Timesheet Creation Process Integration                                                                   | . 55 |
| Supported Functionality                                                                                             | . 55 |
| Chapter 6: Billing Process Integration                                                                              | . 59 |
| Supported Functionality                                                                                             | . 59 |
| Chapter 7: Customer Update Process Integration                                                                      | . 65 |
| Customer Update Process Integration Overview                                                                        | . 65 |
| Supported Functionality                                                                                             | . 66 |
| Chapter 8: Understanding Integration Interfaces and Components                                                      | . 69 |
| Part 2: Implementing the Delivered Integrations                                                                     | . 83 |
| Chapter 9: Data Synchronization                                                                                     | . 85 |
| Prerequisites                                                                                                    | . 85 |
| Synchronization Between Oracle Utilities Customer Care and Billing and Oracle Utilities Work and Asset Management   | . 85 |
| Synchronization Between Oracle Utilities Work and Asset Management and Oracle Utilitie  Mobile Workforce Management |      |

| Chapter 10: Configuration Guidelines                                   | 95  |
|------------------------------------------------------------------------|-----|
| Choosing a Configuration Scenario for your Business                    | 95  |
| Setting up Oracle Utilities Customer Care and Billing                  | 98  |
| Setting up Oracle Utilities Work and Asset Management                  | 120 |
| Setting up Oracle Utilities Mobile Workforce Management v1.x           | 133 |
| Setting up Oracle Utilities Mobile Workforce Management v2.x           | 141 |
| Setting up the Field Work Process Integration Pack                     | 151 |
| Chapter 11: Monitoring, Error Handling and Troubleshooting             | 179 |
| Monitoring from Oracle Utilities Customer Care and Billing             | 179 |
| Monitoring from Oracle Utilities Mobile Workforce Management v1.x      | 180 |
| Monitoring from Oracle Utilities Mobile Workforce Management v2.x      | 182 |
| Monitoring from Oracle Utilities Work and Asset Management             | 183 |
| Monitoring from the Integration                                        | 185 |
| Message Resubmission                                                   | 185 |
| Managing Triggering Events and Retry Processing                        | 192 |
| Managing Work Order Failure Scenarios                                  | 196 |
| Error Handling Summary                                                 | 199 |
| Chapter 12: Extensibility Options                                      | 205 |
| Extending EBOs                                                         | 205 |
| Extending ABC Services                                                 | 208 |
| Pass Data Without Extending the EBO                                    | 208 |
| Chapter 13: Security                                                   | 211 |
| Applied Security Policies                                              | 211 |
| Appendix A: Data Mapping                                               | 215 |
| Appendix B: Cross-References                                           | 221 |
| Appendix C: DHTWBCNG_DATA                                              | 225 |
| Appendix D: Functional Enhancement Between Version 2.5 and Version 3.1 | 233 |
| Appendix E: Mapping Changes Between Version 2.5 and Version 3.1        | 237 |
| Appendix F: Functional Diagrams                                        | 239 |
| Appendix G: CAVS Testing                                               | 241 |

## **Preface**

Welcome to the Process Integration Pack for Oracle Utilities Field Work 3.1.

Oracle Application Integration Architecture (AIA) provides the guides and resources indicated in this section.

# **Oracle Application Integration Architecture Guides**

- Oracle Fusion Middleware Infrastructure Components and Utilities User's Guide for Oracle Application Integration Architecture Foundation Pack 11g Release 1 (11.1.1.5.0)
- Oracle Fusion Middleware Installation and Upgrade Guide for Oracle Application Integration Architecture Foundation Pack 11g Release 1 (11.1.1.5.0)
- Oracle Fusion Middleware Concepts and Technologies Guide for Oracle Application Integration Architecture Foundation Pack 11g Release 1 (11.1.1.5.0)
- Oracle Fusion Middleware Reference Process Models User's Guide for Oracle Application Integration Architecture Foundation Pack 11g Release 1 (11.1.1.5.0)
- Oracle Fusion Middleware Migration Guide for Oracle Application Integration Architecture 11g Release 1 (11.1.1.5.0)
- Oracle Fusion Middleware Developer's Guide for Oracle Application Integration Architecture Foundation Pack 11g Release 1 (11.1.1.5.0)

# **Additional Resources**

Additional documentation provided that is specific to this release.

- Oracle Application Integration Architecture: Product-to-Guide Index
- Known Issues and Workarounds
- Release Notes
- Documentation Updates Guide
- Functional Diagrams

# Part 1: Understanding the Delivered Integrations

Chapter 1: Process Integration Pack for Oracle Utilities Field Work Overview

Chapter 2: Work Order Process Integration

**Chapter 3: Appointments Process Integration** 

Chapter 4: Meter or Item Validation Process Integration

**Chapter 5: Timesheet Creation Process Integration** 

Chapter 6: Billing Process Integration

Chapter 7: Customer Update Process Integration

Chapter 8: Understanding Integration Interfaces and Components

# **Chapter 1: Process Integration Pack for Oracle Utilities Field Work Overview**

This chapter provides information regarding:

- An Overview of the Business Processes included in this Integration
- Participating Applications in the Field Work Process Integration Pack
- Common Terms Used in this Guide

#### **Overview**

The Process Integration Pack for Oracle Utilities Field Work supports the creation and synchronization of field work records between Oracle Utilities Customer Care and Billing, Oracle Utilities Work and Asset Management, and Oracle Utilities Mobile Workforce Management.

As an order is initiated within one of the applications it is propagated to one or both of the other two applications depending on the established rules for the type of order. As the order life cycle progresses, the integration manages:

- Order Creation
- Order Update, Cancel or Completion
- Appointment Management
- Meter and Item Validation
- Timesheet Creation (applicable only to Oracle Utilities Mobile Workforce Management v1.x)
- Billing
- Customer Update

# **Participating Applications**

The Process Integration Pack for Oracle Utilities Field Work is an integration involving the following products:

- Oracle Utilities Customer Care and Billing (CC&B)
- Oracle Utilities Mobile Workforce Management (MWM)
- Oracle Utilities Work and Asset Management (WAM)

This chapter provides a general description of each of these applications.

#### **Oracle Utilities Customer Care and Billing**

Oracle Utilities Customer Care and Billing (CC&B) manages customer information associated with field activities and processes the associated billing. Typically processing begins when a customer logs a request, or Field Activity, for work. Oracle Utilities Customer Care and Billing communicates this Field Activity to Oracle Utilities Mobile Workforce Management as a Field Order or Activity or to Oracle Utilities Work and Asset Management as a Service Request.

### **Oracle Utilities Mobile Workforce Management**

This integration supports two versions of Oracle Utilities Mobile Workforce Management. This section provides information on each version.

#### Mobile Workforce Management v1.x

The Oracle Utilities Mobile Workforce Management (MWM) product comprises the following user applications:

- Dispatch Workstation Dispatchers manage and monitor Field Orders and crews using the
  Dispatch Workstation. This application also includes the Admin Tool, which is used to
  maintain personnel, vehicles, and crews.
- Mobile Workstation Mobile crew members receive work orders, record progress, and enter
  completion details using the Mobile Workstation. As orders are processed by the user, the
  status and completion information are returned by wireless communication or LAN
  connection.

Behind the scenes, the Oracle Utilities Mobile Workforce Management server processes orders, crews, personnel, dispatch functions, and status transactions, and then communicates the status of orders and users to connected applications. The Oracle Utilities Mobile Workforce Management Router converts and routes transactions between external applications, including Oracle Utilities Customer Care and Billing.

#### Mobile Workforce Management v2.x

The Oracle Utilities Mobile Workforce Management (MWM) product is based on the Oracle Utilities Application Framework (OUAF) and is realized as three distinct functional components:

- Resource Planning and Scheduling Supports resource planners and service managers in managing resources, planning shifts, and scheduling work. The system manages activity requests sent in from host systems as well as automatically generates shifts and optimizes the schedule based on business rules.
- Common dispatching functionality Supports dispatchers as they handle exceptions throughout the day, and enables context-based decision making at the dispatcher level. The system can be configured to automatically dispatch all activities or limit auto-dispatching to certain activity types or shifts. The system maintains real-time communication with mobile resources, tracks the location of crews and vehicles, and enables dispatchers to monitor and manage activities, crews, alerts, and key performance indicators. Common dispatching functionality is provided through the Common Dispatching Interface (CDI) portal.

 Mobile communications platform - Supports mobile crews as they perform service work, facilitating communication with the dispatcher, providing GPS-based mapping services, and processing activity status updates and work completion details. The application runs on a Mobile Data Terminal (MDT) device.

### **Oracle Utilities Work and Asset Management**

Oracle Utilities Work and Asset Management (WAM) manages work processes from the creation of a Service Request to the completion of work and processing work related charges. Once an order is translated from one of the other systems to become a Service Request in Oracle Utilities Work and Asset Management, the systems continue to communicate to update statuses, create charges, bill charges when needed, and to close out the work.

## **Common Terms Used in this Guide**

The following terms and acronyms are used throughout this guide.

#### **AIA Terms**

| ABCS | Application Business Connector Services                                                                                                    |
|------|----------------------------------------------------------------------------------------------------|
| DVM  | Domain Value Map                                                                                                    |
| EBM  | Enterprise Business Messages - Packets of data which the Mediator accepts from requesters and routes to providers. They carry the pieces of data needed for the requests to be understood and serviced.                                                                                                    |
| EBO  | Enterprise Business Object                                                                                                    |
| JMS  | Java Message Service - The JMS producers are responsible for posting the message to the Consumer JMS Queue for the corresponding target application.                                                                                                    |
| PIP  | Process Integration Pack                                                                                                    |
| SOA  | Service-Oriented Architecture – Software modules that are provided as services can be integrated or used by several applications using SOA, even if their respective architectures are substantially different. Rather than defining an API, SOA defines the interface in terms of protocols and functionality. |
| XSL  | Extensible Style Language                                                                                                    |

#### **Application Names**

| CC&B     | Oracle Utilities Customer Care and Billing               |
|----------|----------------------------------------------------------|
| MWM v1.x | Oracle Utilities Mobile Workforce Management version 1.x |
| MWM v2.x | Oracle Utilities Mobile Workforce Management version 2.x |
| WAM      | Oracle Utilities Work and Asset Management               |

#### **General Terms**

Orders are referred to in different terms in each of the applications involved in this integrated product. In each of these systems, an order translates to:

| Abbreviation | Order Name      | Application |
|--------------|-----------------|-------------|
| FA           | Field Activity  | CC&B        |
| SR           | Service Request | WAM         |
| FO           | Field Order     | MWM v1.x    |
| A            | Activity        | MWM v2.x    |

#### **Other General Terms**

| CM                           | Customer Modification                                                                                                    |
|------------------------------|----------------------------------------------------------------------------------------------------|
| CSR                          | Customer Service Representative                                                                                                    |
| Edge applications            | The applications that are involved in the integration - CC&B, MWM, and WAM                                                                                                    |
| MPL                          | Multi Purpose Listener. The Multi Purpose Listener is a multi-threaded Java server that reads XML requests from various external and internal data sources, such as a Java Message Service (JMS) message queue, a JMS topic or system staging tables.                                                                                                    |
|                              | The MPL can be used to process inbound messages (those sent by an external application to invoke a system service), or outgoing messages (those sent by your product to external applications). The MPL uses different receivers to process messages from different data sources.                                                                                                    |
| Participating<br>Application | One of the three applications involved in the three-way integration - CC&B, MWM, or WAM                                                                                                    |
| SOAP                         | Simple Object Access Protocol. It is a protocol specification for exchanging structured information in the implementation of Web Services in computer networks.                                                                                                    |
| SA                           | CC&B Service Agreement                                                                                                    |
| SP                           | CC&B Service Point                                                                                                    |
| Three Way<br>Order           | This is an order that is integrated in all three systems.                                                                                                    |
| XAI                          | XML Application Integration. An Oracle Utilities Framework utility used to configure the system transfer information between CC&B/MWM v2.x and external applications using XML. XAI exposes system business objects as a set of XML based web services. The service can be invoked using different methods, for example, Hypertext Transfer Protocol (HTTP) or Java Message Service (JMS). Consequently, any application or tool that can send and receive XML documents can now access the rich set of system business objects. |
| XSD                          | A schema definition file                                                                                                    |

**For more information** on AIA terms and concepts please refer to the *Oracle Fusion Middleware* Concepts and Technologies Guide for Oracle Application Integration Architecture Foundation Pack 11g Release 1 guide.

### References

**For more information** on the terms and entities related to the integration, see Appendix B: Cross-References.

# **Chapter 2: Work Order Process Integration**

This chapter provides an overview of Work Order Process Integration and discusses:

- Functionality Supported by Work Order Processing
- Assumptions and Constraints for Work Order Processing
- Integration Process Flows for Work Order Processing

# **Work Order Process Integration Overview**

If you are using the complete integration between Oracle Utilities Customer Care and Billing, Oracle Utilities Mobile Workforce Management, and Oracle Utilities Work and Asset Management, the most likely business process to follow is:

- Order initiated by an action in Oracle Utilities Customer Care and Billing.
- Order created as a Field Order (FO) in Oracle Utilities Mobile Workforce Management v1.x or Activity (A) in Oracle Utilities Mobile Workforce Management v2.x and/or as a Service Request (SR) in Oracle Utilities Work and Asset Management. This is based on order type business rules.
- Order is worked and finished in Oracle Utilities Mobile Workforce Management or if the order is not sent to Oracle Utilities Mobile Workforce Management, it is worked and completed in Oracle Utilities Work and Asset Management.
- If an Oracle Utilities Work and Asset Management SR is part of the order, Oracle Utilities
  Work and Asset Management may send billing information back to Oracle Utilities Customer
  Care and Billing when the SR is closed in Oracle Utilities Work and Asset Management.
- Oracle Utilities Work and Asset Management is used to capture billing information.
- Oracle Utilities Mobile Workforce Management is used to manage work scheduling and appointments.
- Oracle Utilities Customer Care and Billing is used to manage the customer inquiry and initiate service.

Oracle Utilities Customer Care and Billing can be used by customer service representatives (CSRs) to create fieldwork orders. A CSR can initiate orders of certain types manually and/or take actions to cause Oracle Utilities Customer Care and Billing to automatically generate orders of various types based on the business rules established in the administrative tables within Oracle Utilities Customer Care and Billing.

A Field Activity (FA) may or may not have a related appointment date and time slot. This typically depends on the type of order and possibly the access available to installed products at a service point.

If a Field Activity does not require an appointment, Oracle Utilities Customer Care and Billing sends the order information to the integration product once it is created. If a Field Activity does require an appointment, Oracle Utilities Customer Care and Billing sends the order to the integration product once it is appointed. This is controlled by existing set up rules within Oracle Utilities Customer Care and Billing.

While this is the most likely process to follow in using this integration, please keep in mind that other scenarios and possibilities do exist when utilizing this integration. The following sections provide an overview of all supported functionality:

# **Supported Functionality**

The following functions can be completed within the work order processing:

- Create order
- · Update or cancel order
- Complete order

#### **Create Order**

The following scenarios apply to how an order might be created:

#### Order Initiated from Oracle Utilities Customer Care and Billing

This diagram shows the high level flow when an order is created in Oracle Utilities Customer Care and Billing:

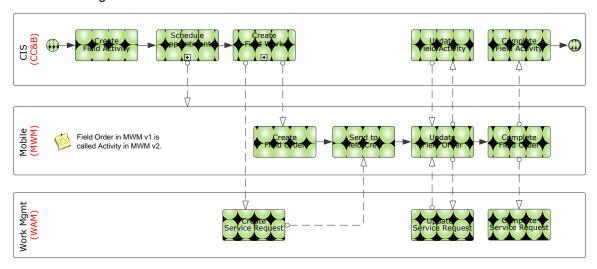

Process flow when an order is created within Oracle Utilities Customer Care and Billing

This process is broken down into 2 separate process flows at the next level – Appointment Creation and Field Work Creation.

This diagram shows the process flow when an appointment is created:

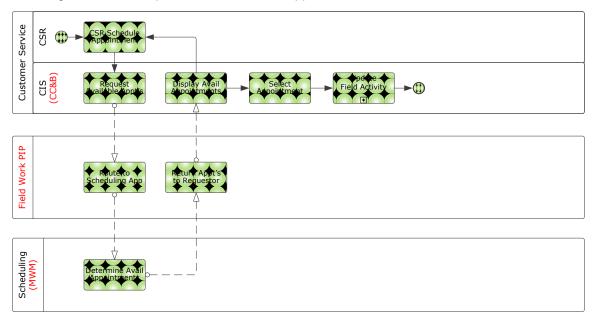

#### Process flow for appointment creation

This diagram shows the process flow when a field-order is created:

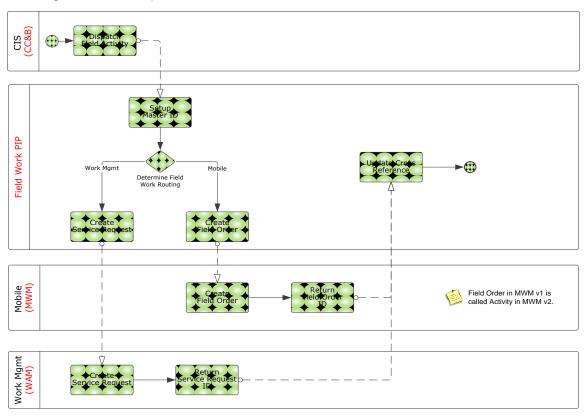

Process flow for field order creation

# Field Work Order Creation in Oracle Utilities Customer Care and Billing for Order Initiated in Oracle Utilities Work and Asset Management

An order is initiated when a user creates an Oracle Utilities Work and Asset Management Service Request and is propagated to the other systems to become an Oracle Utilities Customer Care and Billing Field Activity and/or an Oracle Utilities Mobile Workforce Management Field Order (v1.x) or activity (v2.x).

The following diagram shows the flow for when an order is initiated from an Oracle Utilities Work and Asset Management Service Request.

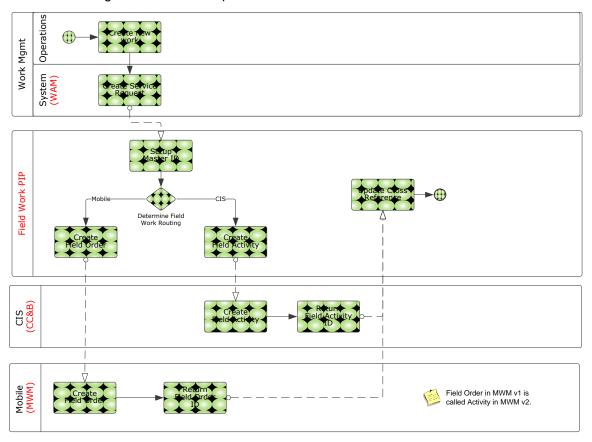

Process flow when a user creates an Oracle Utilities Work and Asset Management Service Request

#### Order Initiated in Oracle Utilities Mobile Workforce Management v1.x or v2.x

An order is initiated by a user creating an Oracle Utilities Mobile Workforce Management Pickup Order or Activity that is related to an existing order they are working on at the same service point.

#### **Business Process Diagram**

The following diagram shows the flow for when an order is created from an Oracle Utilities Mobile Workforce Management Pickup Order or Activity:

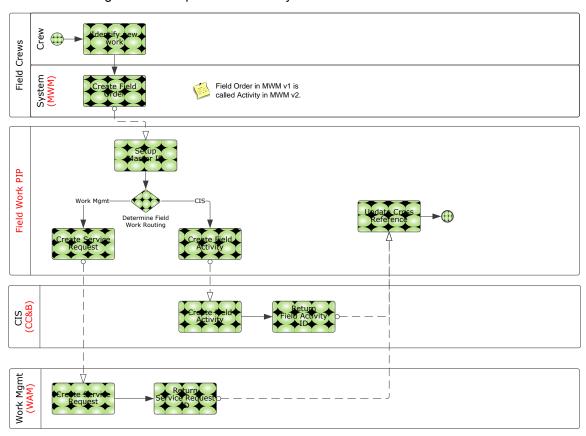

Process flow when an order is created from an Oracle Utilities Mobile Workforce Management related Pickup Order or Activity

**Note**: In Oracle Utilities Mobile Workforce Management v1.x messages for related Pickup Orders are sent only after the order is completed.

In Oracle Utilities Mobile Workforce Management v2.x, related Pickup Activity messages are sent out as soon as the Pickup Order is created and the integration returns the common ID to Oracle Utilities Mobile Workforce Management synchronously.

## **Update or Cancel Order**

The following scenarios apply to how an order might be updated or canceled:

#### **Update Order in Oracle Utilities Customer Care and Billing**

An existing order, regardless of where it was initiated, is updated by a customer service representative using Oracle Utilities Customer Care and Billing. The changes are sent to linked orders in other systems.

This diagram shows the process of updating an order in Oracle Utilities Customer Care and Billing:

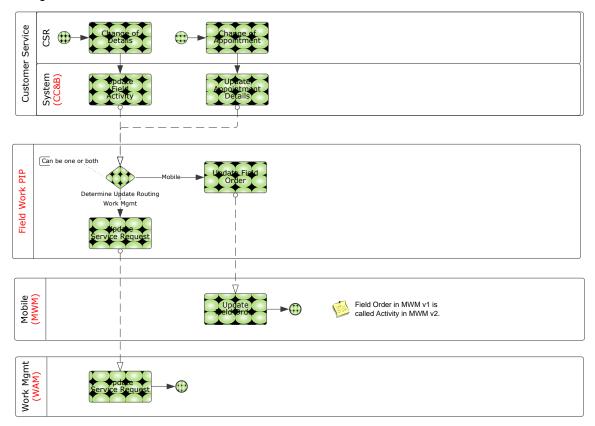

Process flow when an existing order is updated in Oracle Utilities Customer Care and Billing

#### **Cancel Order in Oracle Utilities Customer Care and Billing**

When an existing order, regardless of where it was initiated, is canceled by a customer service representative using Oracle Utilities Customer Care and Billing the changes are sent to linked orders in other systems.

This diagram shows the process of canceling an order in Oracle Utilities Customer Care and Billing:

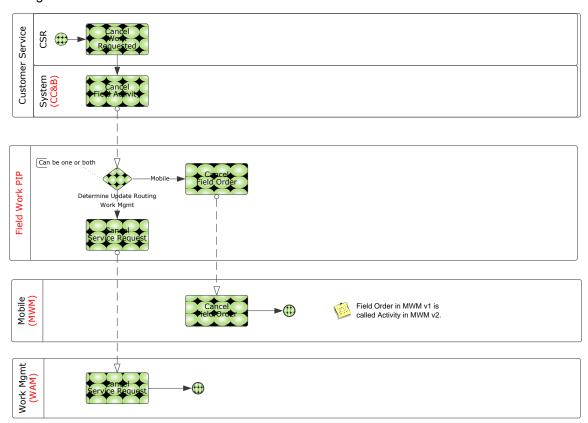

# Process flow when an existing order is canceled in Oracle Utilities Customer Care and Billing

An Oracle Utilities Customer Care and Billing user updates or cancels a Field Activity. Updates are sent to linked orders in other systems.

Generally, an update to the Schedule Date or Problem Description on the Field Activity triggers this update. This update from Oracle Utilities Customer Care and Billing is for orders that are linked to either Oracle Utilities Work and Asset Management or Oracle Utilities Mobile Workforce Management.

- If the CCB Field Activity is linked to Oracle Utilities Mobile Workforce Management and not linked to Oracle Utilities Work and Asset Management, Oracle Utilities Mobile Workforce Management receives the updated Problem Description and Schedule Date.
- If the CCB Field Activity is linked to Oracle Utilities Work and Asset Management and not linked to Oracle Utilities Mobile Workforce Management, Oracle Utilities Work and Asset Management receives the updated Problem Description and Schedule Date.
- If the CCB Field Activity is linked to both Oracle Utilities Mobile Workforce Management and Oracle Utilities Work and Asset Management, the update is sent to both applications.

**Note:** If an Oracle Utilities Customer Care and Billing user completes an order, this too causes Oracle Utilities Customer Care and Billing to send a cancel message out to the linked applications.

#### **Update Order in Oracle Utilities Work and Asset Management**

An existing order, regardless of where it was initiated, is updated by an Oracle Utilities Work and Asset Management representative. The changes are sent to linked orders in other systems.

Oracle Utilities Work and Asset Management updates are supported only for two-way integration. If an order exists in Oracle Utilities Customer Care and Billing and in Oracle Utilities Mobile Workforce Management, then Oracle Utilities Work and Asset Management updates are not sent to either system.

This diagram shows the processing when an order is updated in Oracle Utilities Work and Asset Management:

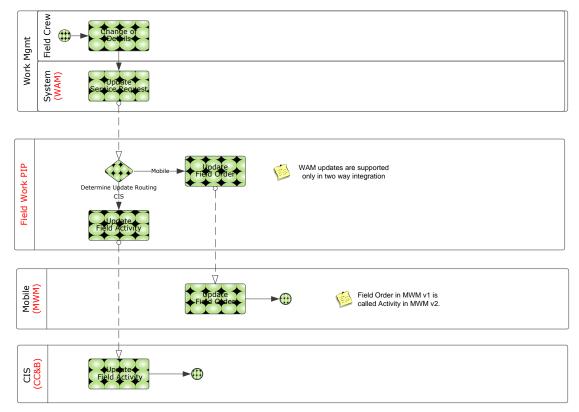

Process flow when an order is updated from Oracle Utilities Work and Asset Management

#### **Cancel Order in Oracle Utilities Work and Asset Management**

An existing order, regardless of where it was initiated, is canceled by an Oracle Utilities Work and Asset Management representative. The changes are sent to linked orders in other systems.

This diagram shows the processing when an order is canceled in Oracle Utilities Work and Asset Management:

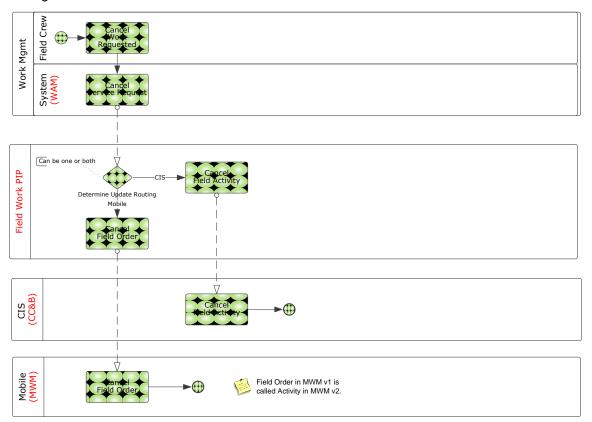

# Process flow when an order is canceled from Oracle Utilities Work and Asset Management

#### Status Update in Oracle Utilities Work and Asset Management

As the status of a Service Orders in Oracle Utilities Work and Asset Management is changed from Active to one of the other eligible statuses, the new status information is sent to Oracle Utilities Customer Care and Billing, if the order is linked only to Oracle Utilities Customer Care and Billing. This new Oracle Utilities Work and Asset Management status is reflected in Oracle Utilities Customer Care and Billing as Intermediate Status on the corresponding Oracle Utilities Customer Care and Billing Field Activity.

The information about the status update in Oracle Utilities Work and Asset Management is not sent to either of the other two applications when the order is linked to both Oracle Utilities Customer Care and Billing and Oracle Utilities Mobile Workforce Management.

For orders that are linked to Oracle Utilities Mobile Workforce Management as well, Oracle Utilities Customer Care and Billing tracks the status of the order in Oracle Utilities Mobile Workforce Management using the intermediate status and ignores the status of the order in Oracle Utilities Work and Asset Management.

Also, if the order is linked only to Oracle Utilities Mobile Workforce Management and not linked to Oracle Utilities Customer Care and Billing, status updates from Oracle Utilities Work and Asset Management are not sent.

#### **Update Order in Oracle Utilities Mobile Workforce Management**

A field service representative using Oracle Utilities Mobile Workforce Management updates an order. The status updates are sent only to Oracle Utilities Customer Care and Billing.

This diagram shows the processing when an order is updated in Oracle Utilities Mobile Workforce Management:

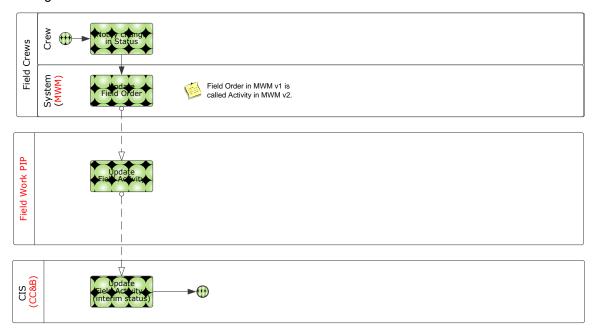

Process flow when an order is updated in Oracle Utilities Mobile Workforce Management

#### **Cancel Order in Oracle Utilities Mobile Workforce Management**

Using Oracle Utilities Mobile Workforce Management, a field service representative cancels an order.

This diagram shows the processing when an order is canceled in Oracle Utilities Mobile Workforce Management:

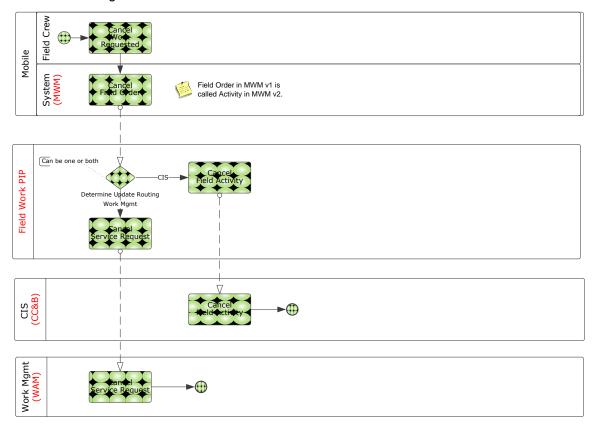

# Process flow when an order is canceled from Oracle Utilities Mobile Workforce Management

#### Status Update in Oracle Utilities Mobile Workforce Management

As the status of a Field Order or Activity in Oracle Utilities Mobile Workforce Management is updated as the order is assigned to a Field Service Representative or re-assigned in Oracle Utilities Mobile Workforce Management, the new status information is sent to Oracle Utilities Customer Care and Billing, if the order is linked to Oracle Utilities Customer Care and Billing. This new status is reflected in Oracle Utilities Customer Care and Billing as Intermediate status on the corresponding Oracle Utilities Customer Care and Billing Field Activity.

The information about the status update in Oracle Utilities Mobile Workforce Management is not sent to Oracle Utilities Work and Asset Management. This information is only tracked in Oracle Utilities Customer Care and Billing.

#### Other Notes Regarding Updates and Cancellations

- Only orders that are linked in the other systems are updated. Separate routing of updates is not supported.
- Because routing rules may change between the time an order is created as a two or three-

way order and the time of the update, the system cannot send an update to a system that never initially received the create command for an order.

• If an order starts as a two-way order when it is created, it remains a two-way order throughout its life span until it is resolved and completed.

For instance, if the order is initiated in Oracle Utilities Customer Care and Billing and is only sent to Oracle Utilities Work and Asset Management, no new order is created in Oracle Utilities Mobile Workforce Management. This type of processing is not supported by the integration.

#### **Complete Order**

Regardless of where they were initiated, orders can be completed from Oracle Utilities Mobile Workforce Management or Oracle Utilities Work and Asset Management. Orders completed from Oracle Utilities Customer Care and Billing are canceled in the other systems. Canceling orders directly in Oracle Utilities Customer Care and Billing is not recommended.

The following describes various scenarios for order completion:

#### Order Completed in Oracle Utilities Mobile Workforce Management

When a Field Service Representative completes an order in Oracle Utilities Mobile Workforce Management a completion message is sent to Oracle Utilities Customer Care and Billing, Oracle Utilities Work and Asset Management or both, depending on which applications the particular order was linked to during order creation. This results in the target application(s) completing the corresponding order and recording the information that was sent by Oracle Utilities Mobile Workforce Management for the completed order. This may include information like meter readings recorded by the Field Service Representative during order completion, direct charges and materials used from inventory for completing the order, or other items.

The time entry, material, and direct charges used to complete an order are sent by Oracle Utilities Mobile Workforce Management to the Oracle Utilities Work and Asset Management Service Request. The material and direct charges are sent as part of the order completion message. The time entry is often sent at end of shift and/or after the order is completed.

**Note:** Time Entry, Direct Charges, and Materials are not supported between Oracle Utilities Mobile Workforce Management v2.x and Oracle Utilities Work and Asset Management. This functionality will be included in a future release.

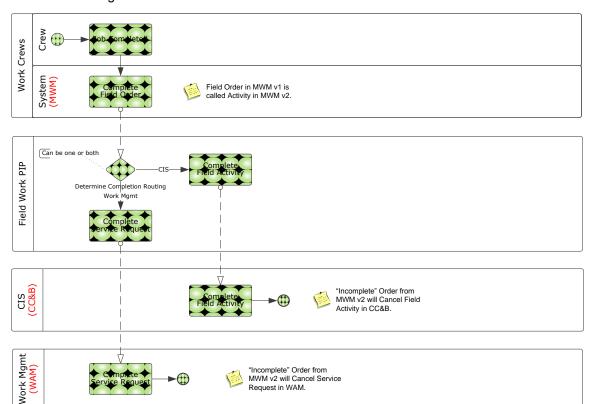

This diagram shows the processing when an order is completed in Oracle Utilities Mobile Workforce Management:

# Process flow when an order is completed in Oracle Utilities Mobile Workforce Management

In Oracle Utilities Mobile Workforce Management v1.x, the Field Service Representative may mark the Field Order as incomplete and record a reason on the order to indicate why the order was not completed. When this is done, a message is sent to Oracle Utilities Customer Care and Billing which logs the information sent by Oracle Utilities Mobile Workforce Management on the corresponding Field Activity.

In Oracle Utilities Mobile Workforce Management v2.x, the Field Service Representative can mark the Activity as incomplete; however, it is sent as a cancellation to Oracle Utilities Customer Care and Billing and Oracle Utilities Work and Asset Management.

#### Order Completed in Oracle Utilities Work and Asset Management

A business flow where the order is completed in Oracle Utilities Work and Asset Management is only common when Oracle Utilities Mobile Workforce Management is not part of the suite of products used; however, it is possible in a three-way integration model under some rare circumstances.

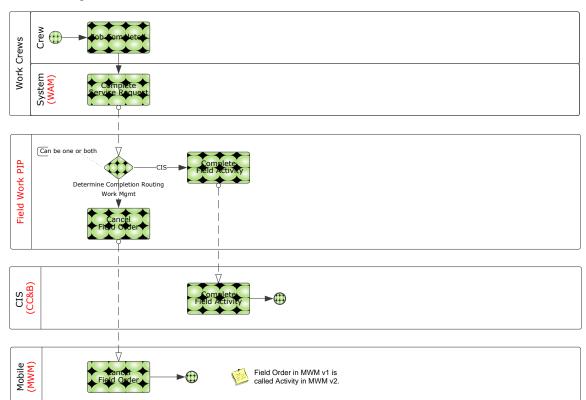

This diagram shows the processing when an order is completed in Oracle Utilities Work and Asset Management:

# Process flow when an order is completed in Oracle Utilities Work and Asset Management

- If Oracle Utilities Customer Care and Billing is linked to the order, Oracle Utilities Customer
  Care and Billing completes the corresponding Field Activity and records any meter reading
  information sent by Oracle Utilities Work and Asset Management.
- If Oracle Utilities Mobile Workforce Management is linked to the order, the integration sends
  a cancellation request to Oracle Utilities Mobile Workforce Management resulting in canceling
  the corresponding Field Order or Activity.

This is done to prevent the Field Service Representative from working on a Field Order or Activity that has been completed in Oracle Utilities Work and Asset Management.

#### Order Completed in Oracle Utilities Customer Care and Billing

When an integrated order is completed in Oracle Utilities Customer Care and Billing, it is canceled in the linked systems. This is done to prevent further work on the order by users in either of the other systems.

This diagram shows the processing when an order is completed in Oracle Utilities Customer Care and Billing:

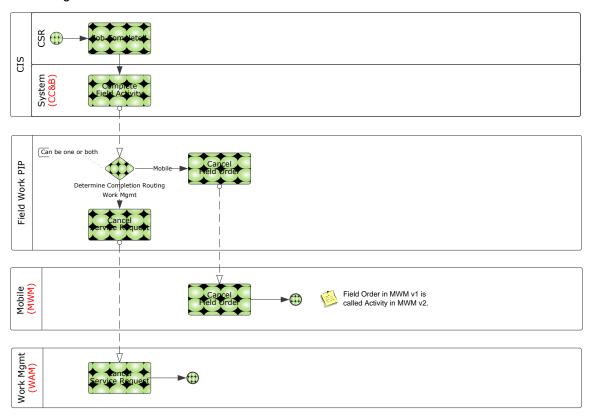

Process flow when an order is completed from Oracle Utilities Customer Care and Billing

## **Assumptions and Constraints for Work Order Processing**

This integration does not support the following:

- New orders cannot be added in Oracle Utilities Mobile Workforce Management. Only Oracle Utilities Mobile Workforce Management Pickup Orders are supported.
- Only Oracle Utilities Work and Asset Management Service Requests are supported in this integration. Work orders and tasks are not supported with this release.
- Service requests cannot be transitioned to work orders in Oracle Utilities Work and Asset Management while still sending information to Oracle Utilities Customer Care and Billing and Oracle Utilities Mobile Workforce Management.
- When Oracle Utilities Work and Asset Management is used, master data between Oracle
  Utilities Customer Care and Billing and Oracle Utilities Work and Asset Management must be
  synchronized. Refer to Chapter 9: Data Synchronization for additional details.

- An update to the schedule date on a Service Request in Oracle Utilities Work and Asset
  Management is not also updated in Oracle Utilities Customer Care and Billing or Oracle
  Utilities Mobile Workforce Management if the order being updated is a three-way order. For
  three-way order types in Oracle Utilities Work and Asset Management, it is best to prevent
  Oracle Utilities Work and Asset Management users from updating these fields.
- Oracle Utilities Mobile Workforce Management and Oracle Utilities Work and Asset
  Management do not provide an asynchronous inbound web service to inform the application
  users if the outbound order messages from these applications fails in the integration layer or
  fails because of a data error (for example invalid order type).
  - When these errors occur, the integration sends an e-mail notification to the designated administrator.
- Oracle Utilities Customer Care and Billing receives asynchronous responses from the Field
  Activity Response service in Oracle Utilities Mobile Workforce Management v1.x when orders
  are created and updated. In Oracle Utilities Mobile Workforce Management v2.x, the
  response is sent out synchronously.
  - These responses are posted to the Oracle Utilities Customer Care and Billing notification download table. Because this is a three-way integration, these messages may be routed to both Oracle Utilities Work and Asset Management and Oracle Utilities Mobile Workforce Management. In this case, acknowledgements are received from both the target applications, and even though two acknowledgements are sent to Oracle Utilities Customer Care and Billing, the XAI download staging table shows only the first received response. Once these acknowledgements are successfully processed by Oracle Utilities Customer Care and Billing, both are visible on the Oracle Utilities Customer Care and Billing Field Activity screen under the **Log** tab.
- The integration does not support equipment or badged items (for example, lamp, pole, transformers) in Oracle Utilities Work and Asset Management.
- For Oracle Utilities Mobile Workforce Management generated orders, the integration only supports Pickup Orders. New Orders, Unrelated Pickup Orders, or Assist Orders created in Oracle Utilities Mobile Workforce Management are not supported.
- Field Activities coming to Oracle Utilities Customer Care and Billing must have a Service Point defined.

Orders created in Oracle Utilities Work and Asset Management without service points are only applicable to order types that are routed to and from Oracle Utilities Mobile Workforce Management. For these order types, the routing in the Order Type DVM must also be set to not send these orders to Oracle Utilities Customer Care and Billing. Pickup Orders for these order types in Oracle Utilities Mobile Workforce Management should be configured to route to Oracle Utilities Work and Asset Management only. They cannot route to Oracle Utilities Customer Care and Billing as the pickups also do not have a service point.

## **Integration Process Flows for Work Order Processing**

The following diagrams outline the key components used in the process flows where orders are created, or updated, or completed in one of the three applications.

#### Orders Originating in Oracle Utilities Customer Care and Billing

This diagram shows the technical process of creating, updating, or canceling an order originated in Oracle Utilities Customer Care and Billing and routed to Oracle Utilities Work and Asset Management or Oracle Utilities Mobile Workforce Management v1.x.

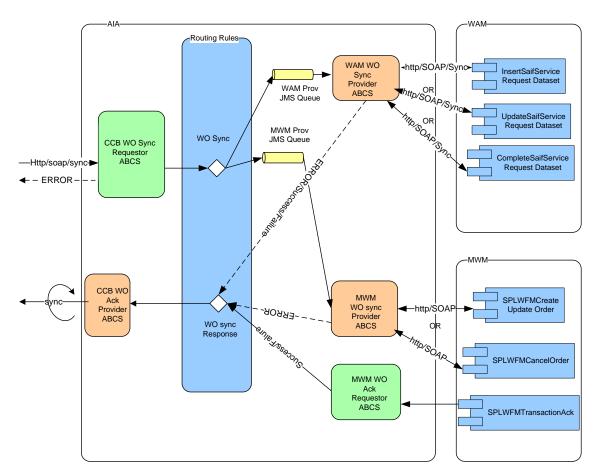

Order created, updated or canceled

This diagram shows the routing of an Oracle Utilities Customer Care and Billing originated order to Oracle Utilities Work and Asset Management and Oracle Utilities Mobile Workforce Management v2.x

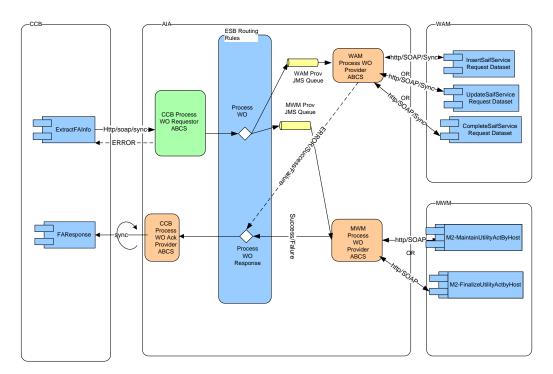

Order created, updated or canceled

#### **Processing Details**

**Oracle Utilities Customer Care and Billing WO Requester:** As a Field Activity is created, updated, or canceled in Oracle Utilities Customer Care and Billing, Oracle Utilities Customer Care and Billing sends a message to the Oracle Utilities Customer Care and Billing WO Requester ABCS with the details of the Field Activity.

**Action Code:** The action code in these messages identifies whether the message is for create, update, or cancel.

Mapping: The message is mapped to ProcessWorkOrderEBM.

**Work Order Request EBS:** The request is invoked by the Oracle Utilities Customer Care and Billing Work Order Requester ABCS after the message is mapped. The message is routed based on the routing rules to:

Oracle Utilities Work and Asset Management JMS Producer and/or Oracle Utilities Mobile Workforce Management JMS Producer

**New Orders**: The JMS Producer routing rules are based on how the order type is associated to the specific order. This configuration is determined on the DVM map **FS\_Order\_TypeCode**.

**Updates:** The messages are routed based on the applications that the order was linked to when the create message was sent for the order.

**JMS Producers:** The JMS producers are responsible for posting the message to the Consumer JMS Queue for the corresponding target application.

**JMS Consumer:** Listens to the Oracle Utilities Work and Asset Management or Oracle Utilities Mobile Workforce Management producer JMS Queue and invokes the Work Order Provider ABCS for each message received in either the Oracle Utilities Work and Asset Management or Oracle Utilities Mobile Workforce Management queue.

**Work Order Provider ABCS:** For both Oracle Utilities Mobile Workforce Management and Oracle Utilities Work and Asset Management, the provider ABCS queries the Process/Operation attribute in **ProcessWorkOrderEBM** to determine the type of message (create, update, cancel, or complete). Depending on the operation, the ABCS invokes the appropriate web service in Oracle Utilities Mobile Workforce Management or Oracle Utilities Work and Asset Management after mapping ProcessWorkOrderEBM to the corresponding inbound message schema.

Oracle Utilities Work and Asset Management **Work Order Provider ABCS:** This ABCS receives the synchronous response from Oracle Utilities Work and Asset Management, maps it to the Sync Work ProcessWorkOrderResponseEBM (including any error information received from Oracle Utilities Mobile Workforce Management) and invokes the Work Order Response EBS. This response/acknowledgement is routed back to Oracle Utilities Customer Care and Billing using the Oracle Utilities Customer Care and Billing Work Order Acknowledgement Provider ABCS.

Oracle Utilities Mobile Workforce Management **Work Order Provider ABCS**: If the Operation in the EBM is for completion, this is treated as an order cancellation for Oracle Utilities Mobile Workforce Management and the Field Order or Activity cancellation web service in Oracle Utilities Mobile Workforce Management is invoked.

**Acknowledgements:** After Oracle Utilities Mobile Workforce Management has processed the inbound message, Oracle Utilities Mobile Workforce Management v1.x responds with an asynchronous acknowledgement/response message sent to Oracle Utilities Mobile Workforce Management Work Order Acknowledgement Requester ABCS, indicating whether Oracle Utilities Mobile Workforce Management successfully processed the message or found errors with the data.

In Oracle Utilities Mobile Workforce Management v2.x, the acknowledgement/response is sent synchronously. The Oracle Utilities Mobile Workforce Management Work Order Acknowledgement Requester ABCS maps the message received to the **ProcessWorkOrderResponseEBM** (including any error information received from Oracle Utilities Mobile Workforce Management) and invokes the Work Order Response EBS. This response/acknowledgement is routed back to Oracle Utilities Customer Care and Billing using the Oracle Utilities Customer Care and Billing Work Order Acknowledgement Provider ABCS.

#### Orders Originating in Oracle Utilities Work and Asset Management

The following diagram shows how an order message for Create, Update, Cancellation or Completion originating in Oracle Utilities Work and Asset Management is integrated to Oracle Utilities Customer Care and Billing and Oracle Utilities Mobile Workforce Management v1.x.

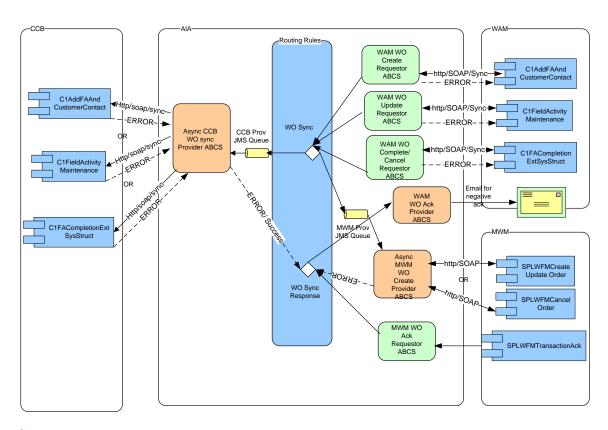

Order created, updated, canceled, or completed

This diagram shows a Service Request originated in Oracle Utilities Work and Asset Management and routed to Oracle Utilities Customer Care and Billing and Oracle Utilities Mobile Workforce Management v2.x

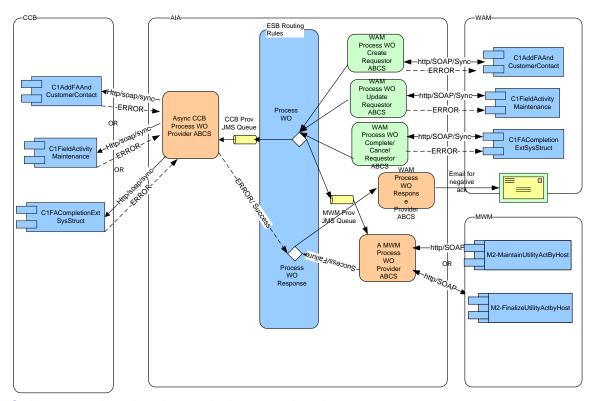

Order created, updated, canceled, or completed

#### **Processing Details**

**Oracle Utilities Work and Asset Management WO Requester:** As an order is created in Oracle Utilities Work and Asset Management and activated or an active order is updated in Oracle Utilities Work and Asset Management, Oracle Utilities Work and Asset Management sends a message to the Oracle Utilities Work and Asset Management Work Order Requester ABCS:

- Create messages invokes Oracle Utilities Work and Asset Management Work Order Create Requester ABCS
- Update messages invokes Oracle Utilities Work and Asset Management Work Order Update Requester ABCS
- Cancel and Completion messages invoke Oracle Utilities Work and Asset Management Work Order Complete(/cancel) Requester ABCS

**Mapping:** The requester ABCS maps the message sent by Oracle Utilities Work and Asset Management to **ProcessWorkOrderEBM** and invokes Work Order Request EBS. Create messages must undergo message enrichment first.

Work Order Request EBS: The message is routed based on the routing rules to

Oracle Utilities Customer Care and Billing JMS Producer and/or Oracle Utilities
 Mobile Workforce Management JMS Producer

**New Orders:** The routing rules are based on how the order type and Problem Code are associated to on the specific order. This configuration is determined by the DVM map **FS\_Order\_TypeCode**.

**Updates:** The messages are routed based on the applications that the order was linked to when the create message was sent for the order.

**JMS Producers:** The JMS producers are responsible for posting the message to the Consumer JMS Queue for the corresponding target application.

**JMS Consumer:** Listens to the Oracle Utilities Customer Care and Billing or Oracle Utilities Mobile Workforce Management Producer JMS Queue and invokes the Work Order Provider ABCS for each message received in either the Oracle Utilities Customer Care and Billing or Oracle Utilities Mobile Workforce Management queue.

**Work Order Provider ABCS:** For both Oracle Utilities Mobile Workforce Management and Oracle Utilities Customer Care and Billing, the provider ABCS queries the Process/Operation attribute in **ProcessWorkOrderEBM** to determine the type of message (create, update, cancel, or complete). Depending on the operation, the ABCS invokes the appropriate web service in Oracle Utilities Mobile Workforce Management or Oracle Utilities Customer Care and Billing after mapping ProcessWorkOrderEBM to the corresponding inbound message schema.

**CC&B Work Order Provider ABCS**: If Oracle Utilities Customer Care and Billing fails to create/update the corresponding Field Activity and returns an error back to the ABCS, this ABCS maps the error response to **Sync Work ProcessWorkOrderResponseEBM** (including any error information received from Oracle Utilities Customer Care and Billing) and invokes the Work Order Response EBS. This response/acknowledgement is routed to Oracle Utilities Work and Asset Management Work Order Acknowledgement Provider ABCS.

**Order Completion:** If the Operation in EBM is for completion, the Oracle Utilities Mobile Workforce Management Field Order or Activity cancellation web service is invoked and the transaction is treated like an order cancellation.

**Acknowledgements:** After Oracle Utilities Mobile Workforce Management has processed the inbound message, Oracle Utilities Mobile Workforce Management v1.x responds with an asynchronous acknowledgement/response message sent to Oracle Utilities Mobile Workforce Management Work Order Acknowledgement Requester ABCS, indicating whether Oracle Utilities Mobile Workforce Management successfully processed the message or found errors with the data.

In Oracle Utilities Mobile Workforce Management v2.x, the acknowledgement/response is sent synchronously. The Oracle Utilities Mobile Workforce Management Work Order Acknowledgement Requester ABCS maps the message received to the **ProcessWorkOrderResponseEBM** (including any error information received from Oracle Utilities Mobile Workforce Management) and invokes the Work Order Response EBS. This response/acknowledgement is routed back to the Oracle Utilities Work and Asset Management Work Order Acknowledgement Provider ABCS if the information received from Oracle Utilities Mobile Workforce Management indicates that Oracle Utilities Mobile Workforce Management had failed to process the message.

If the Oracle Utilities Work and Asset Management Work Order Acknowledgement Provider ABCS receives the message from Oracle Utilities Customer Care and Billing or Oracle Utilities Mobile Workforce Management, it sends an e-mail notification to the designated administrator and creates a work list entry.

#### Orders Originating in Oracle Utilities Mobile Workforce Management

The following diagram shows how a new Pickup Order originated and completed in Oracle Utilities Mobile Workforce Management v1.x, or a status update, cancellation or completion message for an existing order in Oracle Utilities Mobile Workforce Management v1.x is integrated to Oracle Utilities Work and Asset Management and Oracle Utilities Customer Care and Billing.

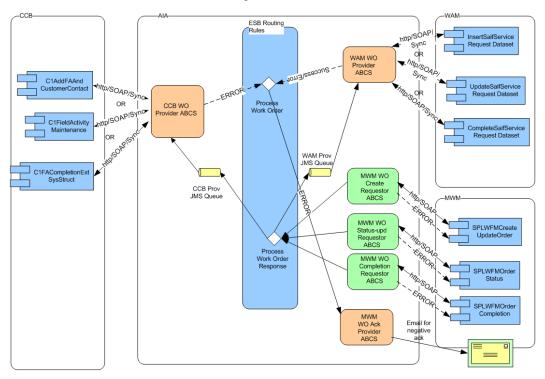

Order created, updated, canceled, or completed

The following diagram shows how a new Pickup Order originated and completed in Oracle Utilities Mobile Workforce Management v2.x , or a status update, cancellation or completion message for an existing order in Oracle Utilities Mobile Workforce Management v2.x is integrated to Oracle Utilities Work and Asset Management and Oracle Utilities Customer Care and Billing.

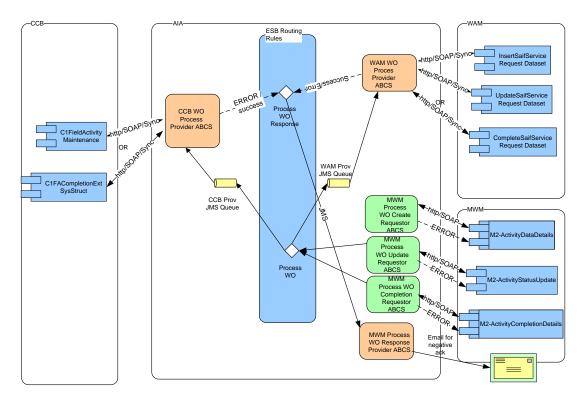

Order created, updated, canceled, or completed

#### **Processing Details**

Oracle Utilities Mobile Workforce Management WO Requester: This flow supports Field Order or Activity cancellations, status update, and completions from Oracle Utilities Mobile Workforce Management as well as related Pick-up Order Creation and Completion. Depending on whether the transaction is an update to a Field Order or Activity in Oracle Utilities Mobile Workforce Management, or is a related Pickup Order created for a Field Order or Activity, Oracle Utilities Mobile Workforce Management sends a message to one of the Oracle Utilities Mobile Workforce Management Work Order Requester ABCS:

- Create messages invoke Oracle Utilities Mobile Workforce Management Work Order Create Requester ABCS
- Order Status change messages invoke Oracle Utilities Mobile Workforce Management Work Order Status Update Requester ABCS
- Cancel and Completion messages invoke Oracle Utilities Mobile Workforce
   Management Work Order Complete/Cancel Requester ABCS

**Mapping:** The requester ABCS maps the message sent by Oracle Utilities Mobile Workforce Management to **ProcessWorkOrderEBM** and invokes **Work Order Request EBS**.

**Work Order Request EBS:** The request is invoked by the Oracle Utilities Mobile Workforce Management Work Order Requester ABCS after the message is mapped. The message is routed based on the routing rules to: Oracle Utilities Customer Care and Billing JMS Producer and/or Oracle Utilities Work and Asset Management JMS Producer

**New Orders:** The routing rules are based on how the order type and Problem Code are associated to the specific order. This configuration is determined on the DVM map **FS\_Order\_TypeCode**.

**Updates:** The messages are routed based on the applications that the order was linked to when the create message was sent for the order.

**JMS Producers:** The JMS producers are responsible for posting the message to the Consumer JMS Queue for the corresponding target application.

**JMS Consumer:** Listens to the Oracle Utilities Work and Asset Management or Oracle Utilities Customer Care and Billing Producer JMS Queue and invokes the Work Order Provider ABCS for each message received in either the Oracle Utilities Work and Asset Management or Oracle Utilities Customer Care and Billing queue.

**Work Order Provider ABCS:** For both Oracle Utilities Customer Care and Billing and Oracle Utilities Work and Asset Management, the provider ABCS queries the Process/Operation attribute in **ProcessWorkOrderEBM** to determine the type of message (create, update, cancel, or complete). Depending on the operation, the ABCS invoke the appropriate web service in Oracle Utilities Customer Care and Billing or Oracle Utilities Work and Asset Management after mapping ProcessWorkOrderEBM to the corresponding inbound message schema.

Oracle Utilities Work and Asset Management Work Order Provider ABCS: This ABCS receives a synchronous response from Oracle Utilities Work and Asset Management, maps it to the Sync Work ProcessWorkOrderResponseEBM (including any error information received from Oracle Utilities Mobile Workforce Management) and invokes the Work Order Response EBS. This response/acknowledgement is routed back to Oracle Utilities Mobile Workforce Management using the Oracle Utilities Mobile Workforce Management Work Order Acknowledgement Provider ABCS.

**CC&B Work Order Provider ABCS:** If Oracle Utilities Customer Care and Billing fails to create/update the corresponding Field Activity and returns an error back to the ABCS, the ABCS maps the error response to the Sync Work ProcessWorkOrderResponseEBM (including any error information received from Oracle Utilities Customer Care and Billing) and invokes the Work Order Response EBS. This response/acknowledgement is routed to Oracle Utilities Mobile Workforce Management Work Order Acknowledgement Provider ABCS.

**Acknowledgements:** If the Oracle Utilities Mobile Workforce Management Work Order Acknowledgement Provider ABCS receives error messages from the other applications it sends and e-mail to the designated administrator and creates a work list entry. With Oracle Utilities Mobile Workforce Management v2.x, if there is pickup activity, the integration sends back the new common ID.

## **Order Acknowledgements for Work Order Processing**

The acknowledgements described in this section provide information regarding the success or failure of transactions within the integration.

- If the request originated in Oracle Utilities Customer Care and Billing, an asynchronous acknowledgement confirming success or failure is sent back to Oracle Utilities Customer Care and Billing.
- If the transaction failed and the request originated in either Oracle Utilities Mobile Workforce

Management or Oracle Utilities Work and Asset Management, the system sends an e-mail to a designated administrator and creates a work list entry.

Neither Oracle Utilities Work and Asset Management nor Oracle Utilities Mobile Workforce Management has the ability to receive an asynchronous response for sent messages. Oracle Utilities Customer Care and Billing Orders

The Oracle Utilities Customer Care and Billing inbound web service responds with a success or fail for create, update, cancel and complete orders coming into Oracle Utilities Customer Care and Billing.

#### **Oracle Utilities Work and Asset Management Orders**

The Oracle Utilities Work and Asset Management inbound web service responds with a success or fail for create, update, cancel and complete orders coming into Oracle Utilities Work and Asset Management.

#### **Oracle Utilities Mobile Workforce Management Orders**

Oracle Utilities Mobile Workforce Management generates an outbound acknowledgement message indicating whether the transaction was successfully processed for incoming created, updated and canceled orders. This message differs between v1.x and v2.x of the application:

- Oracle Utilities Mobile Workforce Management v1.x This message is generated separately and is not a sync response to the inbound message.
- Oracle Utilities Mobile Workforce Management v2.x The response message is synchronous.

## **Chapter 3: Appointments Process Integration**

This chapter provides an overview of Appointments Process Integration and discusses:

- Functionality Supported by Appointments Processing
- Assumptions and Constraints for Appointments Processing
- Integration Process Flows for Appointments Processing

If a customer changes an appointment time, the integration provides processing to support the process of finding a new appointment slot.

## **Supported Functionality**

This section describes the functionality supported by this integration point.

#### **Change the Appointment Time for an Order**

If a customer changes the appointment time for an existing order, the CSR can use Oracle Utilities Customer Care and Billing to cancel the old appointment, request a new available appointment slot, and select an appropriate appointment time slot in consultation with the customer.

The following diagram shows the processing when an appointment is changed:

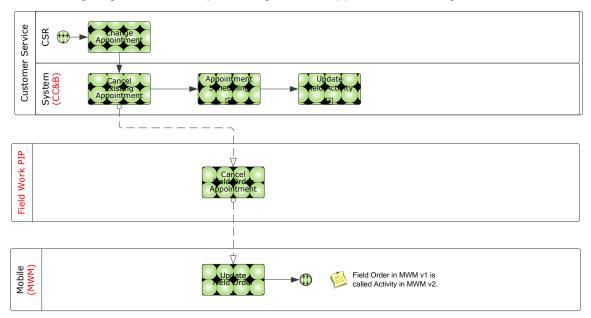

Process flow for changing the appointment time for an order

## **Assumptions and Constraints for Appointments Processing**

- You can search for available appointment slots for only one Field Activity at a time.
- Errors are displayed in the UI.

## **Integration Process Flows for Appointments Processing**

This section includes graphical descriptions of the functionality included for this integration point.

#### **Appointment Processing**

This diagram shows the technical flow for appointment processing with Oracle Utilities Mobile Workforce Management v1.x:

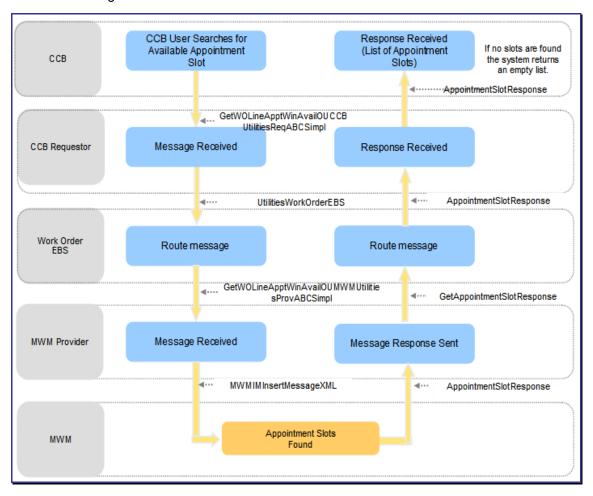

Process flow for Get Appointment Slot Request

This diagram shows the technical flow for appointment processing with Oracle Utilities Mobile Workforce Management v2.x:

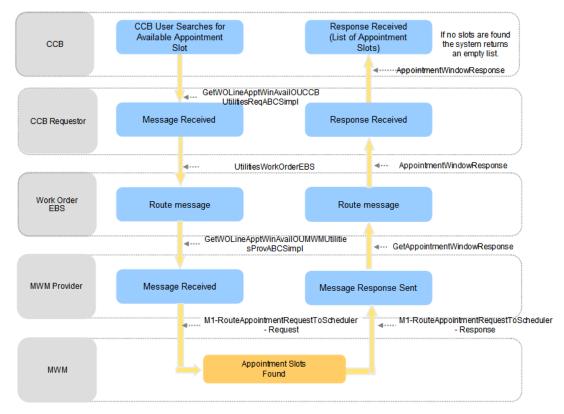

### Process flow for Get Appointment Slot request

This integration flow describes the path of an Oracle Utilities Customer Care and Billing Get Appointment Slot request. When an Oracle Utilities Customer Care and Billing user searches for available appointment slots from Oracle Utilities Mobile Workforce Management, they include the location where the work needs to be done, the order/task type, dispatch group/service area, slot group/appointment group code, and on/around date time to Oracle Utilities Mobile Workforce Management.

If the Oracle Utilities Customer Care and Billing user does not provide the dispatch group on or around the date and time, Oracle Utilities Customer Care and Billing provides the dispatch group of the selected Field Activity as the default for this information. The system uses the schedule date and time of the selected Field Activity for the On/Around Date.

If available appointment slots are found, Oracle Utilities Mobile Workforce Management sends a response containing the list of appointment slots.

If no available appointment slots are found, the response returns an empty list and a message is displayed on the Oracle Utilities Customer Care and Billing Appointment screen informing the user that no available appointments are found.

If an error is encountered while transforming the message, or the Mediator or Oracle Utilities Mobile Workforce Management is unreachable, the system synchronously responds to the requesting application with an error. An error message is displayed on the Oracle Utilities Customer Care and Billing Appointment screen informing the user that an error was encountered by the external system.

# **Chapter 4: Meter or Item Validation Process Integration**

This chapter provides an overview of Meter or Item Validation Process Integration and discusses:

- Functionality Supported by Meter or Item Validation Processing
- Assumptions and Constraints for Meter or Item Validation Processing
- Integration Process Flows for Meter or Item Validation Processing

## **Meter or Item Validation Process Integration Overview**

If an Oracle Utilities Mobile Workforce Management or Oracle Utilities Work and Asset Management user requests validation for a meter or an item, the validation is always sent to Oracle Utilities Customer Care and Billing. Once Oracle Utilities Customer Care and Billing validates the Installed Product (Meter/Item) the response is routed to the correct edge application.

Meter configuration information is stored in Oracle Utilities Customer Care and Billing. If this information is needed in one of the other applications, a meter validation must occur. The validation is sent to Oracle Utilities Customer Care and Billing and Oracle Utilities Customer Care and Billing responds with meter information (including configuration and Register Information) as well as a valid or not valid indicator. For validation of an item, only the validity information is sent as response from Oracle Utilities Customer Care and Billing and no further information about the Item is sent in the response.

#### Meter Processing in Oracle Utilities Work and Asset Management

When a field service representative is installing a meter or an item, Oracle Utilities Work and Asset Management provides the ability for this user to request real-time validation of the badge number for the meter or item being installed. This request sends a synchronous call to Oracle Utilities Customer Care and Billing. This means that Oracle Utilities Work and Asset Management waits for the response back for any request made to validate Meter/Item.

#### Meter Processing in Oracle Utilities Mobile Workforce Management

When a field service representative is installing a meter or an item, Oracle Utilities Mobile Workforce Management provides the ability for this user to request real-time validation of the badge number for the meter or item being installed. Oracle Utilities Customer Care and Billing performs validation and sends back a Validation Response to Oracle Utilities Mobile Workforce Management.

In Oracle Utilities Mobile Workforce Management v1.x, this is done asynchronously. This means Oracle Utilities Mobile Workforce Management does not wait for the response back for any request made to validate Meter/Item. Oracle Utilities Mobile Workforce Management displays a progress dialog to the user. If the response is not received within a configurable time, the user can continue with the completion without having the badge number validated.

In Oracle Utilities Mobile Workforce Management v2.x, the validation is done synchronously and the user must wait until a response is received or until the call times out. If a response is not returned, the user can continue with the completion without having the badge number validated.

## **Supported Functionality**

When a validation is requested two functions are performed:

- Oracle Utilities Customer Care and Billing responds with information indicating that the meter
  or item to be inserted at the service point linked to the order is valid for installation at that
  service point.
- Oracle Utilities Customer Care and Billing sends information about the meter and its configuration to the requester. No information about the item is returned to the requestor.

Whether the validation request is initiated within Oracle Utilities Work and Asset Management or Oracle Utilities Mobile Workforce Management, a request is sent to Oracle Utilities Customer Care and Billing and the system responds with the meter or item information as applicable.

This diagram shows the process flow when meter validation is requested from Oracle Utilities Mobile Workforce Management or Oracle Utilities Work and Asset Management:

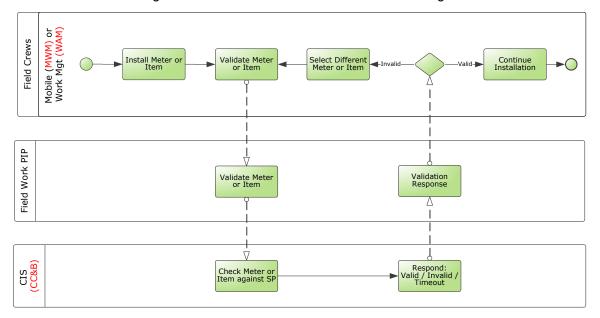

Process flow when meter validation is requested from Oracle Utilities Mobile Workforce Management or Oracle Utilities Work and Asset Management

## **Assumptions and Constraints for Meter or Item Validation Processing**

Oracle Utilities Customer Care and Billing is always the provider and either Oracle Utilities
Work and Asset Management or Oracle Utilities Mobile Workforce Management can be the
requester.

- Oracle Utilities Customer Care and Billing requires a Field Activity ID or Service Point ID for the Meter/Item to be validated.
- Oracle Utilities Work and Asset Management stores the Common Cross-Reference ID as the External System ID and passes that information to Oracle Utilities Work and Asset Management Requester ABCS.
- Oracle Utilities Mobile Workforce Management stores the Common Cross Reference ID as the External System ID and passes that information to Oracle Utilities Mobile Workforce Management Requester ABCS.
- Any Business Error messages returned by Oracle Utilities Customer Care and Billing are part
  of the response message and are sent back to Oracle Utilities Work and Asset
  Management/Oracle Utilities Mobile Workforce Management as part of the response
  message.

## Integration Process Flows for Meter or Item Validation Processing

This section includes graphical representations of the functionality included for this integration point.

## Validation Processing between Oracle Utilities Work and Asset Management and Oracle Utilities Customer Care and Billing

This technical diagram shows how validations are processed between Oracle Utilities Work and Asset Management and Oracle Utilities Customer Care and Billing:

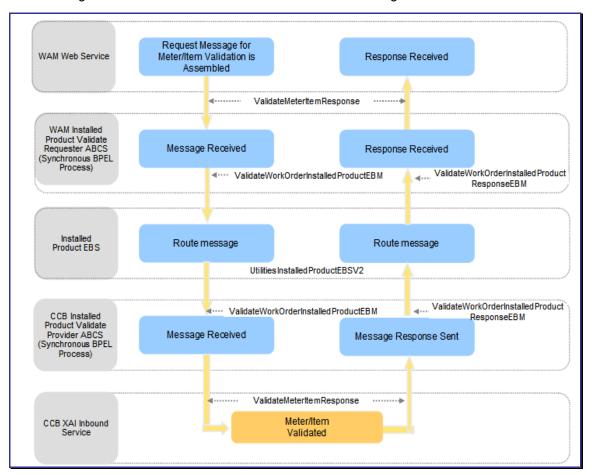

Installed Product Validate Oracle Utilities Work and Asset Management – Oracle Utilities Customer Care and Billing Integration Flow

#### **Processing Details**

- Oracle Utilities Work and Asset Management assembles the request message for Meter/Item validation. This request message is sent to the Oracle Utilities Work and Asset Management Requester ABCS, which is a synchronous BPEL process where the message is transformed and enriched into Installed Product for Utilities EBO format.
- The message is routed through a Mediator process, UtilitiesInstalledProductEBSV2 to the provider ABCS (Oracle Utilities Customer Care and Billing).

- Once the message is correctly routed to the Oracle Utilities Customer Care and Billing
  provider ABCS (synchronous BPEL process), the message is transformed from Installed
  Product EBO format to a format that XAI Inbound Service (ValidateMeterItemResponse)
  requires in Oracle Utilities Customer Care and Billing.
- Oracle Utilities Customer Care and Billing validates the Installed Product (Meter/Item) and sends a response to the Oracle Utilities Customer Care and Billing Provider ABCS. The Provider ABCS transforms it back to the EBO format and the message is routed through the Mediator process to the Oracle Utilities Work and Asset Management Requester ABCS.
- The Requester ABCS transforms the message from EBO format into a format that Oracle Utilities Work and Asset Management understands.
- Any errors are handled in the integration layer.
- If an Item/Meter is invalid, the Error Code and Error Message information is sent back as part
  of the response. The Registers node in the response message are not present for an Item
  Validation or if the Meter/Item is invalid.

#### Validating Meter Numbers in Oracle Utilities Work and Asset Management

**1.** Open a Service Request that references an external order.

On the search options screen place a % in the External Order field to find all records that reference an external order.

- 2. Select *Meter Information* from the Views list.
- 3. Enter a Meter Badge Number and click Validate.

The system initiates a request to Oracle Utilities Customer Care and Billing that verifies whether or not the badge number exists on the service point of the Service Request. If the badge number is valid and this meter can be installed on this service point, Oracle Utilities Customer Care and Billing returns register information to populate the Meter Information view.

After meter information is returned, the user can update the Read Date/Time, Status, Disconnect Location, and the actual reading.

## Validation Processing between Oracle Utilities Mobile Workforce Management v1.x and Oracle Utilities Customer Care and Billing

This technical diagram shows how validations are processed between Oracle Utilities Mobile Workforce Management v1.x and Oracle Utilities Customer Care and Billing:

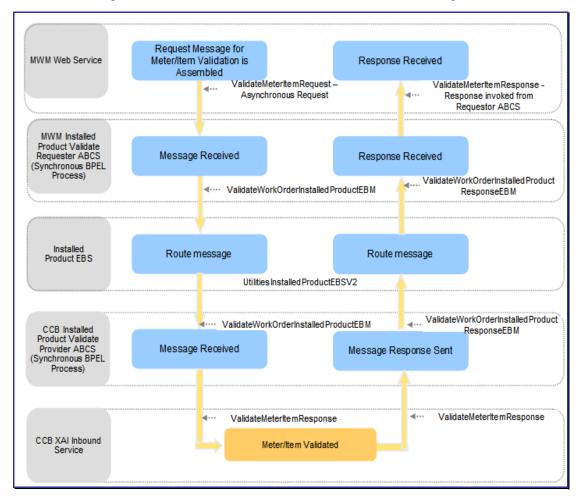

Installed Product Validate Oracle Utilities Mobile Workforce Management – Oracle Utilities Customer Care and Billing Integration Flow

## Validation Processing between Oracle Utilities Mobile Workforce Management v2.x and Oracle Utilities Customer Care and Billing

This technical diagram shows how validations are processed between Oracle Utilities Mobile Workforce Management v2.x and Oracle Utilities Customer Care and Billing:

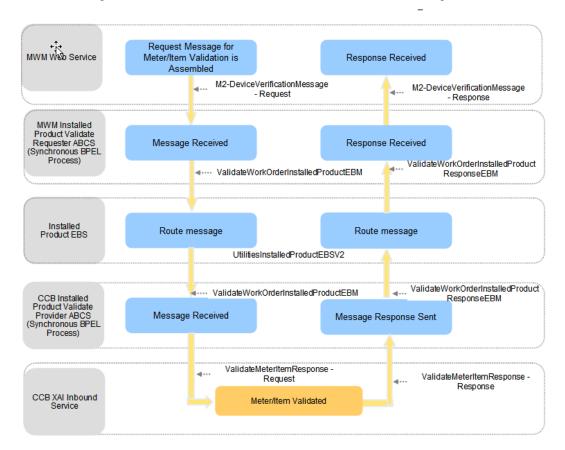

## Installed Product Validate Oracle Utilities Mobile Workforce Management – Oracle Utilities Customer Care and Billing Integration Flow

- Oracle Utilities Mobile Workforce Management assembles the request message for Meter/Item validation and sends out the request as an Asynchronous call in Oracle Utilities Mobile Workforce Management v1.x to the Oracle Utilities Mobile Workforce Management Requester ABCS. Oracle Utilities Mobile Workforce Management v2.x sends the validation request synchronously.
- The Oracle Utilities Mobile Workforce Management Requester ABCS is a synchronous BPEL process where the message is transformed and enriched into Installed Product for Utilities EBO format.
- The message is routed through a Mediator process, UtilitiesInstalledProductEBSV2 to the provider ABCS (Oracle Utilities Customer Care and Billing).
- Once the message is correctly routed to the Oracle Utilities Customer Care and Billing provider ABCS (synchronous BPEL process), the message is transformed from Installed Product EBO format to a format that XAI Inbound Service (ValidateMeterItemResponse) requires in Oracle Utilities Customer Care and Billing.

- Oracle Utilities Customer Care and Billing validates the Installed Product (Meter/Item) and sends back a response to the Oracle Utilities Customer Care and Billing Provider ABCS. The Provider ABCS transforms it back to the EBO format and the message is routed back through the Mediator process to the Oracle Utilities Mobile Workforce Management Requester ABCS.
- The Requester ABCS transforms the message from EBO format into a format that Oracle
  Utilities Mobile Workforce Management understands and invokes Oracle Utilities Mobile
  Workforce Management with the response message.
- Any errors are handled in the integration layer.

## To validate a meter in Oracle Utilities Mobile Workforce Management v1.x

- 1. In Oracle Utilities Mobile Workforce Management Mobile Workstation, open a Field Order that references an External Order ID and access the External System Order Types Primary Detail Completion screen.
- 2. Enter the meter/item badge number and click Verify.

The system displays the Validation Progress screen showing a progress bar.

- 3. Wait while the validation is processed by Oracle Utilities Customer Care and Billing.
- **4.** When the response is received, the message on the screen indicates whether the validation was successful.
- 5. Click OK to return to the Detail Completion screen.

If the transaction is successful, the screen is updated with the data from the response. If unsuccessful, enter a different badge number and try again.

If the response is not received within a configurable time, the message on the screen indicates that the validation has timed out. Click **OK** to return to the Detail Completion screen where you can enter the appropriate data and complete the order anyway.

### To validate a meter in Oracle Utilities Mobile Workforce Management v2.x

- 1. In Mobile Application, open an activity requiring a new device to be set that references a Host External ID and access the New Meter/Item map or fragment.
- Enter the meter/item badge number and click Verify.

The map is locked (user input is not accepted).

3. Wait while the validation is processed by Oracle Utilities Customer Care and Billing.

Valid response: If a valid response is received, an override checkbox is displayed. If the device being set is a meter, the information returned in the response is reflected on the map. The Meter Configuration Type is automatically selected and the reading details are displayed. Invalid response: If an invalid response or error response is received, a message is displayed indicating the reason for the verification failure. An Override checkbox is displayed. The user can retry the verification by modifying the badge number and clicking Verify again. If the badge number is correct, the user can override the verification by selecting the Override checkbox, which allows the user to complete the activity without a valid verification. If the device being set is a meter, the user must select a Meter Configuration Type, which causes the application to build the reading details.

**For more information** about incoming and outgoing meter validation messages, see Oracle Utilities Customer Care and Billing documentation topic "Defining Field Order Options - Incoming Validate Meter / Item Message and Outgoing Validate Meter / Item Message". Also see the *Oracle Utilities Customer Care and Billing User Guide* section on Meter Management.

# **Chapter 5: Timesheet Creation Process Integration**

This chapter provides an overview of Timesheet Creation Process Integration and discusses:

- Functionality Supported by Timesheet Creation Processing
- Assumptions and Constraints for Timesheet Creation Processing
- Integration Process Flows for Timesheet Creation Processing

Crew time hours are sent to Oracle Utilities Work and Asset Management after being recorded against orders. Only Oracle Utilities Mobile Workforce Management v1.x Field Orders that reference an Oracle Utilities Customer Care and Billing Field Activity or an Oracle Utilities Work and Asset Management Service Request are supported. This is a one-way integration from Oracle Utilities Mobile Workforce Management v1.x to Oracle Utilities Work and Asset Management.

## **Supported Functionality**

When workers or crews work on orders, they often complete timesheets associated to the order. Timesheets can be entered directly in Oracle Utilities Work and Asset Management or they can be sent from Oracle Utilities Mobile Workforce Management to Oracle Utilities Work and Asset Management.

The following diagram shows the process flow when crew time is entered for an order in Oracle Utilities Mobile Workforce Management:

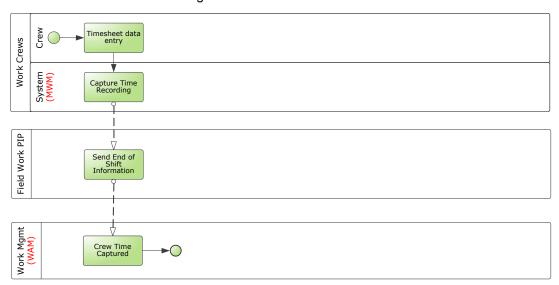

Process flow when crew time is entered for an order in Oracle Utilities Mobile Workforce Management

## Assumptions and Constraints for Timesheet Creation Processing

- Timesheet is not supported between Oracle Utilities Mobile Workforce Management v2 and Oracle Utilities Work and Asset Management.
- Any business errors that occur during import within Oracle Utilities Work and Asset
  Management need to be handled manually. Oracle Utilities Work and Asset Management
  sends an alert with the error message to the home page of the designated employee.
- Oracle Utilities Mobile Workforce Management stores the Common Cross Reference ID as the External System ID and passes that information to Oracle Utilities Mobile Workforce Management Requester ABCS.

## **Integration Process Flows for Timesheet Creation Processing**

The integration flow specifies the path of an Oracle Utilities Mobile Workforce Management Timesheet request. When a user enters time against a Field Order, the user sends this timesheet to Oracle Utilities Work and Asset Management system where it is used to calculate the total cost of that Field Order. The request is asynchronous from Oracle Utilities Mobile Workforce Management to Oracle Utilities Work and Asset Management. Only technical errors are reported back to Oracle Utilities Mobile Workforce Management where it has the ability to resend the request. All business errors are handled within Oracle Utilities Work and Asset Management.

#### **Creation of Timesheets**

This technical diagram shows the process flow when a timesheet is entered in Oracle Utilities Mobile Workforce Management:

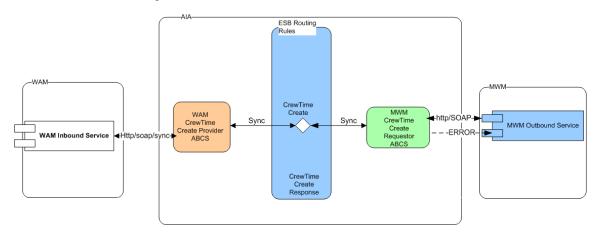

#### Process flow of timesheet request

#### **Processing Details**

Oracle Utilities Mobile Workforce Management assembles the request message for Timesheet(s). This request message is sent to the Oracle Utilities Mobile Workforce Management Requester ABCS, which is an asynchronous BPEL process where the message is transformed and enriched into TimeSheet EBO format.

The message is routed through a Mediator process, TimeSheetEBSV1 to the provider ABCS.

Once the message is correctly routed to the Oracle Utilities Work and Asset Management provider ABCS, the message is transformed from Timesheet EBO format to a format suited for the Oracle Utilities Work and Asset Management Inbound Service.

Oracle Utilities Work and Asset Management validates the request and if there is a business error then the system sends an alert to the designated user in Oracle Utilities Work and Asset Management. In addition, the integration uses standard error handling.

## **Chapter 6: Billing Process Integration**

This chapter provides an overview of Billing Process Integration and discusses:

- Functionality Supported by Billing Processing
- Assumptions and Constraints for Billing Processing
- Integration Process Flows for Billing Processing

In some cases, a finished Service Request may require billing. This is indicated when the bill customer box is checked on the Oracle Utilities Work and Asset Management Service Request. In this way, Oracle Utilities Work and Asset Management controls which orders are to be billed as well as how much to bill for the order. If a Service Request contains billable charges and the indicator is checked when the Service Request is closed in Oracle Utilities Work and Asset Management, the billing information is sent to Oracle Utilities Customer Care and Billing. Billable charges include time, materials, and direct charges associated with the order to Oracle Utilities Customer Care and Billing.

## **Supported Functionality**

The Bill Customer Indicator can also be set from Oracle Utilities Mobile Workforce Management v1.x. When Oracle Utilities Mobile Workforce Management sends cost and materials as part of order completion to Oracle Utilities Work and Asset Management, it can also indicate if the order is billable by setting the Bill Customer Indicator to true. This can be overridden in Oracle Utilities Work and Asset Management.

In Oracle Utilities Work and Asset Management, this Bill Customer Indicator is part of the Service Request Screen. In Oracle Utilities Mobile Workforce Management, this indicator is part of the Field Order Screen. An Oracle Utilities Mobile Workforce Management or Oracle Utilities Work and Asset Management user should set the value of this field.

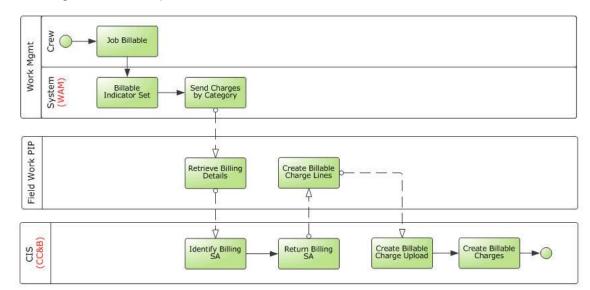

This diagram shows the process flow when an order is billed to a customer:

Process flow when an order is billed to a customer

## **Assumptions and Constraints for Billing Processing**

- For this integration, an Oracle Utilities Mobile Workforce Management or Oracle Utilities Work and Asset Management user sets the Billable Indicator.
  - No configuration exists that automatically sets the Billable Indicator to a certain value.
- When Oracle Utilities Work and Asset Management sends the billable charges to Oracle
  Utilities Customer Care and Billing, it always sends the Oracle Utilities Work and Asset
  Management Expense Category and amount.
  - Oracle Utilities Work and Asset Management Expense Category is mapped to Oracle Utilities Customer Care and Billing Bill Charge Line Type. For every Oracle Utilities Work and Asset Management Expense Category, an equivalent Oracle Utilities Customer Care and Billing Bill Charge Line Type is set up in Oracle Utilities Customer Care and Billing. The Oracle Utilities Customer Care and Billing Bill Charge Line Type contains the default values for accounts receivable distribution code, currency code, Show On Bill indicator, Appear In Summary indicator and the Memo Only indicator that is defaulted onto the line details associated with the uploaded billable charges. Oracle Utilities Work and Asset Management does not send individual billable charge information to Oracle Utilities Customer Care and Billing (for example, accounts receivable distribution code, currency code, the indicators).
- If the SA Type created for the Billable Charge SA has a start option, the start option should not turn on the Create Billable Charge switch. The user should create the Billable Charge manually by invoking the Oracle Utilities Customer Care and Billing XAI service - Create Billable Charge Upload Entry.
- Charges are created as part of closing the Oracle Utilities Work and Asset Management Service Request only if the External Order field is populated on the Service Request. The External Order field holds the equivalent Oracle Utilities Customer Care and Billing Field

Activity and/or Oracle Utilities Mobile Workforce Management Field Order.

- The Service Point and Customer link to the Service Request that needs to be billed must exist in Oracle Utilities Customer Care and Billing.
- If an error is encountered and the message was not successfully sent to the integration layer, no resend action is available in Oracle Utilities Work and Asset Management to send the message again. The billable charge has to be manually created in Oracle Utilities Customer Care and Billing.

## **Integration Process Flows for Billing Processing**

This section includes graphical representations of the functionality included for this integration point.

### **Technical Flow Diagram for Billing an Order**

This diagram shows how charges for an order coming from Oracle Utilities Work and Asset Management are integrated to Oracle Utilities Customer Care and Billing:

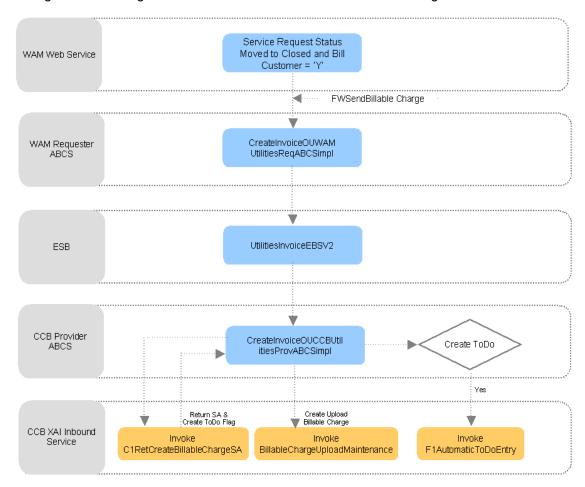

Process Flow for Billing an Order to a Customer

#### **Processing Details**

This integration flow shows how an order is billed to a customer. An Oracle Utilities Work and Asset Management User initiates this flow when a Service Request is **Closed** and the Bill Customer Flag is set to true. This invokes the Send Billable Charge Web Service to send billable charge information for Time, Materials, and/or Direct Charges associated with the order to the integration layer.

The Oracle Utilities Work and Asset Management Requester ABCS accepts the ABM coming from Oracle Utilities Work and Asset Management in the integration layer. The ABCS transforms the message into an EBM using the Invoice EBO format and initiates the EBS. The transformation also gets the common ID of the Service Request from the Cross-reference table and pass it to the EBM. The EBS, which is implemented as a Mediator process routes the message to the appropriated Oracle Utilities Customer Care and Billing Queue. An Oracle Utilities Customer Care and Billing provider JMS consumer listens to the provider queue in Oracle Utilities Customer Care and Billing Provider ABCS for each message received in the queue.

The Oracle Utilities Customer Care and Billing Provider ABCS calls the following services to create the billable charges:

C1RetCreateBillableChargeSA - This new XAI Inbound Service retrieves a Billable Charge Service Agreement (SA) for a given Account or Service Point (SP). The status of the SA must be non-closed or non-canceled. If the Account or SP is not associated with a Billable Charge SA, it creates the SA using the CIS Division, SA Type, SA Start Option (if provided) defined in the AIA Configuration File. If only the SP is provided and the SP is linked to more than one account, it picks one of the accounts for the SP and use that to find or create the billable charge SA. Then, it sets the Create To Do Flag to true.

**BillableChargeUploadMaintenance** - This existing XAI Inbound Service creates a Billable Charge Upload record in Oracle Utilities Customer Care and Billing. The Order Common ID is stored as a Line Characteristic in the Billable Charge Line.

**F1AutomaticToDoEntry** - This existing XAI Inbound Service is only invoked if the Create To Do Flag coming from C1RetCreateBillableChargeSA service is true. If Create To Do Flag is true, the integration layer creates a To Do Entry using the To Do Type data defined in the AIA Configuration File after the Billable Charge Upload record has been added to Oracle Utilities Customer Care and Billing. This To Do reminds the user to verify if the billable charge has been created for the correct account because the SP provided is linked to more than one account. New To Do Type is also needed for this TO DO.

If an error is encountered when the message is sent from Oracle Utilities Work and Asset Management, the system synchronously responds to the requesting application with an error. The Oracle Utilities Work and Asset Management application does not include resend functionality for Create Billable Charge so there is no way to resend the message again. The Billable Charge has to be manually created in Oracle Utilities Customer Care and Billing.

In case of data or technical error in the ABCS like transformation failure or bind fault or some other internal error in the BPEL process, the standard AIA error processing generates an error email notification and work list entry.

In case of remote exception (the target web service cannot be reached even after all the retry attempts configured in the fault policy file are exhausted), the standard AIA error processing generates an error e-mail notification and work list entry. The system rolls back the transaction so that the message stays in the Oracle Utilities Customer Care and Billing Queue and the JMS consumer stops processing the queue. When the target web service is available again, it processes the record from the queue again.

In case of business exceptions from the target application, the standard AIA error processing generates an error e-mail notification and work list entry. After fixing the error, this can be retrieved from BPEL.

# **Chapter 7: Customer Update Process Integration**

This chapter provides an overview of Customer Update Process Integration and discusses:

- Functionality Supported by Customer Update Processing
- Assumptions and Constraints for Customer Update Processing
- Integration Process Flows for Customer Update Processing

## **Customer Update Process Integration Overview**

An Oracle Utilities Work and Asset Management user can pass updated Customer data collected in the field (such as a phone number or mailing address) to Oracle Utilities Customer Care and Billing. The information may be changed either online in the Service Request or from the Oracle Utilities Work and Asset Management mobile application. Information is stored in the SA\_CREW\_WORK\_LOG table as changes to the Service Request prior to sending to Oracle Utilities Customer Care and Billing. This synchronous request creates Customer Contact and To Do records in Oracle Utilities Customer Care and Billing.

Crew log entry in SA\_CREW\_WORK\_LOG table is created in Oracle Utilities Work and Asset Management when one or more of these fields change:

- Customer id
- Customer last name
- Customer\_first\_name
- Company
- Number prefix
- Street number char
- Number suffix
- Street\_name
- Street\_direction
- Suite
- City
- State province
- Postal\_code

- Post\_office\_box
- Customer\_phone
- Customer\_phone\_ext
- Customer home phone

## **Supported Functionality**

The following diagram shows the process of updating a customer from Oracle Utilities Work and Asset Management to Oracle Utilities Customer Care and Billing:

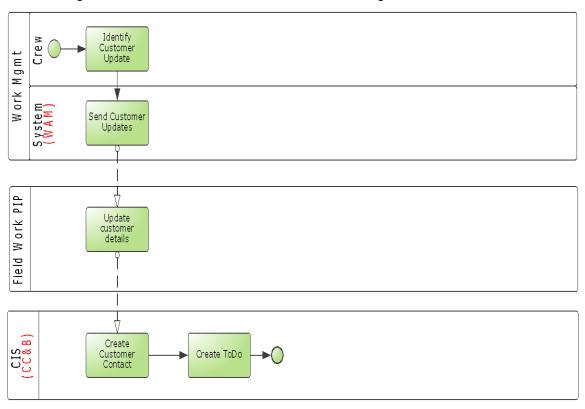

Customer updated in Oracle Utilities Customer Care and Billing from Oracle Utilities Work and Asset Management

When customer information is updated in Oracle Utilities Work and Asset Management, Oracle Utilities Work and Asset Management initiates an outbound message to Oracle Utilities Customer Care and Billing. This request creates a Customer Contact and To Do records in Oracle Utilities Customer Care and Billing.

## **Assumptions and Constraints for Customer Update Processing**

- Oracle Utilities Customer Care and Billing is always the provider and Oracle Utilities Work and Asset Management is the requester.
- Oracle Utilities Work and Asset Management must know when the customer data has

- changed and that this data is linked to an external system.
- Because of a design constraint where Oracle Utilities Work and Asset Management sends
  the request out asynchronously and waits for a response (Asynchronous with Delayed
  Response pattern), the Customer Update Process will not work properly in a clustered
  Environment in the current integration.

## **Integration Process Flows for Customer Update Processing**

This section includes graphical representations of the functionality included for this integration point and describes some of the processing details.

#### **Update of Customer Information**

The following technical diagram shows the customer interaction flow between Oracle Utilities Work and Asset Management to Oracle Utilities Customer Care and Billing:

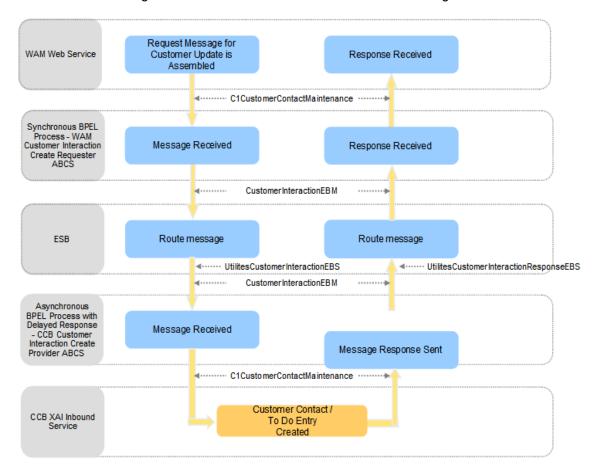

Customer Interaction Integration Flow between Oracle Utilities Work and Asset Management – Oracle Utilities Customer Care and Billing

#### **Processing Details**

Oracle Utilities Work and Asset Management assembles the request message for Customer

Update. This request message is sent to the Oracle Utilities Work and Asset Management Requester ABCS (synchronous BPEL process) where the message is transformed and enriched into Customer Interaction for Utilities EBO format.

- The message is routed through a Mediator process, UtilitiesCustomerInteractionEBS to the provider ABCS (Oracle Utilities Customer Care and Billing).
- Once the message is correctly routed to the Oracle Utilities Customer Care and Billing provider ABCS (Asynchronous BPEL process with Delayed Response), the message is transformed from Customer Interaction EBO format to a format that XAI Inbound Service (C1CustomerContactMaintenance) requires in Oracle Utilities Customer Care and Billing.
- Oracle Utilities Customer Care and Billing creates the Customer Contact and a To Do entry
  and sends back a response to the Oracle Utilities Customer Care and Billing Provider ABCS.
  The Provider ABCS transforms it back to the EBO format and invokes the Mediator process
  UtilitiesCustomerInteractionResponseEBS that routes the response to the Oracle Utilities
  Work and Asset Management Requester ABCS that receives the response.
- The Requestor ABCS transforms the message from EBO format into a format that Oracle Utilities Work and Asset Management understands. Errors are handled in the integration layer.

**Note:** Correlation sets are used to correlate the instance ID of the outbound Invoke Request from Requester ABCS and the inbound receive on the Requester ABCS.

## To update Customer Contact Information

- **1.** Open a Service Request that References an External Order ID either online or from the Oracle Utilities Work and Asset Management mobile application
- 2. Any updated Customer contact data collected (such as a phone number or mailing address) may be changed. Information is stored in the SA\_CREW\_WORK\_LOG table as changes to the Service Request prior to sending to Oracle Utilities Customer Care and Billing.

The system initiates an outbound service to Oracle Utilities Customer Care and Billing that creates a Customer Contact and To Do records in Oracle Utilities Customer Care and Billing.

# **Chapter 8: Understanding Integration Interfaces and Components**

This section provides further information regarding interfaces, messages, webservices (inbound and outbound), AIA Components and integration services that are used in the integration. These entities do not require configuration; however, they can be helpful in understanding the integration as a whole.

Note: The core EBO and EBM XSD files can be located by EBO within the \$AIA\_HOME/AIAMetaData/AIAComponents/EnterpriseObjectLibrary/Core/EBO/ parent folder. The core EBS WSDL files can be located by EBO within the \$AIA\_HOME/AIAMetaData/AIAComponents/EnterpriseBusinessServiceLibrary/Core/EBO/ parent folder.

For more information about EBOs, see Appendix B: Cross-References.

## **Work Order Processing**

This section describes the application interfaces and components relevant to the work order processing integration point.

## **Edge Application Interfaces for Work Order Processing**

#### **Inbound Oracle Utilities Customer Care and Billing Web Services**

| Web Service Name           | Invoked By                                          | Web service Description                                                                                                    |
|----------------------------|-----------------------------------------------------|----------------------------------------------------------------------------------------------------|
| C1AddFAandCustomerContact  | CC&B Work Order<br>Provider ABCS                    | Invoked to Create new Field Activities in CC&B.                                                                                                    |
| C1FieldActivityMaintenance | CC&B Work Order<br>Provider ABCS                    | Invoked to update Field Activities in CC&B for Instructions, Schedule date or for Intermediate status.                                                           |
| C1FACompletionExtSysStruct | CC&B Work Order<br>Provider ABCS                    | Invoked for completing Field Activities, Canceling them or updating them with incomplete information.                                                            |
| FAResponse                 | CC&B Work Order<br>Acknowledgement<br>Provider ABCS | Invoked to update CC&B with acknowledgements for the Order messages sent out by CC&B. These show either error information or success.                            |
| C1ExtractSPInfo            | CC&B Get Meter Data<br>Provider Service             | Invoked to get the Meter and register information for a Specific Service point as a part of Message enrichment triggered by WAM Work Order Create Provider ABCS. |

## **Outbound CC&B Messages**

| Message Name  | Invokes                        | Web service Description                                                |
|---------------|--------------------------------|------------------------------------------------------------------------|
| ExtractFAInfo | CC&B Work Order Requester ABCS | Filed Activity Outbound (all actions from CC&B Create, update, cancel) |

## Inbound Oracle Utilities Work and Asset Management Web Services

| Web Service Name                                                                                   | Invoked By                      | Web service Description                                               |
|----------------------------------------------------------------------------------------------------|---------------------------------|-----------------------------------------------------------------------|
| ServiceRequestDatasetService:<br>InsertSaifServiceRequestDataset,<br>UpdateSaifServiceRequestData, | WAM Work Order<br>Provider ABCS | Invoked for Creating, canceling and Updating Service Requests in WAM. |
| ServiceRequestCompletionDatasetS ervice: CompleteServiceRequest                                    | WAM Work Order<br>Provider ABCS | Invoked for Completing Service Requests in WAM.                       |

## **Outbound Oracle Utilities Work and Asset Management Messages**

| Message Name               | Invokes                                   | Web service Description                                                          |
|----------------------------|-------------------------------------------|----------------------------------------------------------------------------------|
| C1AddFAandCustomerContact  | WAM Work Order Create Requester<br>ABCS   | This message is used by WAM to send new Service Requests created in WAM.         |
| C1FieldActivityMaintenance | WAM Work Order Update Requester ABCS      | This message is used by WAM to send Service Requests Updates and status updates. |
| C1FACompletionExtSysStruct | WAM Work Order Complete<br>Requester ABCS | This message is used by WAM to send Service Request Completions.                 |

## Inbound Oracle Utilities Mobile Workforce Management v1.x Web Services

| Web Service Name                             | Invoked By                      | Web service Description                                           |
|----------------------------------------------|---------------------------------|-------------------------------------------------------------------|
| SPLMWMService.wsdl:MWMService<br>Soap:Submit | MWM Work Order<br>Provider ABCS | Invoked for Creating, canceling and Updating Field Orders in MWM. |

### Outbound Oracle Utilities Mobile Workforce Management v1.x Web Messages

| Message Name                               | Invokes                                          | Web service Description                                               |
|--------------------------------------------|--------------------------------------------------|-----------------------------------------------------------------------|
| SPLWFMCreateUpdateOrder                    | MWM Work Order Create Requester ABCS             | This message is used by MWM to send new orders created in MWM.        |
| SPLWFMOrderStatus                          | MWM Work Order Status Update<br>Requester ABCS   | This message is used by MWM to send order Updates and status updates. |
| SPLWFMOrderCompletion<br>SPLWFMCancelOrder | MWM Work Order Cancel/Complete<br>Requester ABCS | This message is used by MWM to send order Completions/Cancellations.  |
| SPLWFMTransactionAck                       | MWM Work Order Response<br>Requestor ABCS        | This message is used by MWM to send response to work order Create,    |

| Message Name | Invokes | Web service Description             |
|--------------|---------|-------------------------------------|
|              |         | Updates, Completions/Cancellations. |

## Inbound Oracle Utilities Mobile Workforce Management v2.x Web Services

| Web Service Name            | Invoked By                      | Web service Description                                 |
|-----------------------------|---------------------------------|---------------------------------------------------------|
| M2-MaintainUtilityActByHost | MWM Work Order<br>Provider ABCS | Invoked for Creating and Updating activities in MWM.    |
| M2-FinalizeUtilityActByHost | MWM Work Order<br>Provider ABCS | Invoked for Completing and canceling activities in MWM. |

## Outbound Oracle Utilities Mobile Workforce Management v2.x Web Messages

| Message Name                 | Invokes                                     | Web service Description                                            |
|------------------------------|---------------------------------------------|--------------------------------------------------------------------|
| M2-ActivityDataDetails       | MWM Work Order Create Requester ABCS        | This message is used by MWM to send new activities created in MWM. |
| M2-ActivityStatusUpdate      | MWM Work Order Status Update Requester ABCS | This message is used by MWM to send activity status updates.       |
| M2-ActivityCompletionDetails | MWM Work Order Complete<br>Requester ABCS   | This message is used by MWM to send activity Completions.          |

## Core AIA Components and Integration Services for Work Order Processing

The integration flow uses the following components:

| EBO          | EBM                                                                                                    | File Locations                                                                                                    |
|--------------|----------------------------------------------------------------------------------------------------|----------------------------------------------------------------------------------------------------|
| WorkOrderEBO | ProcessWorkOrderEBM - Used for<br>Order messages<br>ProcessWorkOrderResponseEBM -<br>Used for Order<br>Response/Acknowledgement message | The core EBO and EBM XSD files are in: \$AIA_HOME/AIAMetaData/AIAComponents/Enterp riseObjectLibrary/Core/EBO/ parent folder. |

### **Enterprise Business Services**

| EBS Name                                                                                                    | Description                                                                     |
|----------------------------------------------------------------------------------------------------|---------------------------------------------------------------------------------|
| UtilitiesWorkOrderEBS                                                                                                    | Receives the ProcessWorkOrderEBM and routes it to the appropriate JMS Producer. |
| UtilitiesWorkOrderResponseEBS                                                                                                    | Receives the ProcessWorkOrderResponseEBM and routes it to the appropriate ABCS. |
| The core EBS WSDL files are located in: \$AIA_HOME/AIAMetaData/AIAComponents/EnterpriseBusinessServiceLibrary/Core/EBO/ parent folder |                                                                                 |

## **ABCS**

These values are cross-referenced in the configuration guidelines section for the integration.

| ABCS Name                                            | Description                                          |
|------------------------------------------------------|------------------------------------------------------|
| ProcessWorkOrderOUCCBUtilitiesReqABCSImpl            | CC&B Work Order Requester ABCS                       |
| ProcessWorkOrderCreateOUWAMUtilitiesReqABCSImpl      | WAM Work Order Create Requester ABCS                 |
| ProcessWorkOrderUpdateOUWAMUtilitiesReqABCSImpl      | WAM Work Order Update Requester ABCS                 |
| ProcessWorkOrderCompleteOUWAMUtilitiesReqABCSImpl    | WAM Work Order Completion/Cancel Requester ABCS      |
| ProcessWorkOrderCreateOUMWMUtilitiesReqABCSImpl      | MWM v1.x Work Order Create Requester ABCS            |
| ProcessWorkOrderCreateOUMWMUtilitiesReqABCSImplV2    | MWM v2.x Work Order Create Requester ABCS            |
| ProcessWorkOrderStatusOUMWMUtilitiesReqABCSImpl      | MWM v1.x Work Order Status Update Requester ABCS     |
| ProcessWorkOrderStatusOUMWMUtilitiesReqABCSImplV2    | MWM v2.x Work Order Status Update Requester ABCS     |
| ProcessWorkOrderCompleteOUMWMUtilitiesReqABCSImpl    | MWM v1.x Work Order Completion/Cancel Requester ABCS |
| ProcessWorkOrderCompleteOUMWMUtilitiesReqABCSImplV2  | MWM v2.x Work Order Completion/Cancel Requester ABCS |
| ProcessWorkOrderOUCCBUtilitiesProvABCSImpl           | CC&B Work Order Provider ABCS                        |
| ProcessWorkOrderOUWAMUtilitiesProvABCSImpl           | WAM Work Order Provider ABCS                         |
| ProcessWorkOrderOUMWMUtilitiesProvABCSImpl           | MWM v1.x Work Order Provider ABCS                    |
| ProcessWorkOrderOUMWMUtilitiesProvABCSImplV2         | MWM v2.x Work Order Provider ABCS                    |
| ProcessWorkOrderResponseOUMWMUtilitiesReqABCSImpl    | MWM v1.x Work Order Acknowledgement Requester ABCS   |
| ProcessWorkOrderResponseOUCCBUtilitiesProvABCSImpl   | CC&B Work Order Acknowledgement Provider ABCS        |
| ProcessWorkOrderResponseOUWAMUtilitiesProvABCSImpl   | WAM Work Order Acknowledgement Provider ABCS         |
| ProcessWorkOrderResponseOUMWMUtilitiesProvABCSImpl   | MWM v1.x Work Order Acknowledgement Provider ABCS    |
| ProcessWorkOrderResponseOUMWMUtilitiesProvABCSImplV2 | MWM v2.x Work Order Acknowledgement Provider ABCS    |

## **Adapter Services**

| Adapter Service Name                      | Description                                                                                                    |
|-------------------------------------------|----------------------------------------------------------------------------------------------------|
| ProcessWorkOrderOUMWMUtilitiesJMSProducer | This is the JMS producer service that is invoked when the EBM is routed to MWM. This service is responsible for posting the message to the Consumer JMS Queue for MWM. |

| Adapter Service Name                         | Description                                                                                                    |
|----------------------------------------------|----------------------------------------------------------------------------------------------------|
| ProcessWorkOrderOUMWMUtilitiesJMSConsumer    | This is the JMS consumer service responsible for listening to the Producer JMS Queue for MWM and sending the messages to MWM v1.x Work Order Provider ABCS.                                  |
| ProcessWorkOrderOUMWMUtilitiesJMSConsumer V2 | This is the JMS consumer service responsible for listening to the Producer JMS Queue for MWM and sending the messages to MWM v2.x Work Order Provider ABCS.                                  |
| ProcessWorkOrderOUCCBUtilitiesJMSProducer    | This is the JMS producer service that is invoked by the EBS when the message is to be routed to CC&B. This service is responsible for posting the message to the Consumer JMS Queue in CC&B. |
| ProcessWorkOrderOUCCBUtilitiesJMSConsumer    | This is the JMS consumer service responsible for listening to the Producer JMS Queue in CC&B and sending the messages to CC&B Work Order Sync Provider ABCS.                                 |
| ProcessWorkOrderOUWAMUtilitiesJMSProducer    | This is the JMS producer service that is invoked by the EBS when the message is to be routed to WAM. This service is responsible for posting the message to the Consumer JMS Queue in WAM.   |
| ProcessWorkOrderOUWAMUtilitiesJMSConsumer    | This is the JMS consumer service responsible for listening to the Producer JMS Queue in WAM and sending the messages to WAM Work Order Provider ABCS.                                        |

#### **Message Enrichment Services**

These services are used to enrich the Order Create message received from Oracle Utilities Work and Asset Management with information about the Meter installed at the Service Point sent by Oracle Utilities Work and Asset Management on the Create Request.

| Message Enrichment<br>Service Name | Description                                                                                                    |
|------------------------------------|----------------------------------------------------------------------------------------------------|
| WAMGetMeterDataReqService          | This is an EBS service invoked by WAM Work Order Create Requester ABCS to retrieve the meter and register information from CC&B for the Service Point sent by WAM in the create request. This service in turn invokes the BPEL service CCBGetMeterDataProvService to retrieve the Meter information. |
| CCBGetMeterDataProvService         | This is a BPEL process that retrieves the meter information for the specified Service Point from CC&B. It invokes the CC&B service C1ExtractSPInfo to get the meter information.                                                                                                    |

#### **Appointments Processing**

#### **Edge Application Interfaces for Appointments Processing**

This section describes the application interfaces relevant to the appointment processing integration point.

#### Inbound Oracle Utilities Mobile Workforce Management v1.x Web Services

| Web Service Name      | Invoked By                                                     | Web service Description                                                                                |
|-----------------------|----------------------------------------------------------------|----------------------------------------------------------------------------------------------------|
| MWMIMInsertMessageXML | MWM Get Work Order<br>Line Appointment<br>Window Provider ABCS | Inbound Service to retrieve the available appointment window for a given date time and dispatch group. |

#### Inbound Oracle Utilities Mobile Workforce Management v2.x Web Services

| Web Service Name                          | Invoked By                                                     | Web service Description                                                                                |
|-------------------------------------------|----------------------------------------------------------------|----------------------------------------------------------------------------------------------------|
| M1-<br>RouteAppointmentRequestToScheduler | MWM Get Work Order<br>Line Appointment<br>Window Provider ABCS | Inbound Service to retrieve the available appointment window for a given date time and dispatch group. |

## **Core AIA Components and Integration Services for Appointments Processing**

The integration flow uses the following components:

| EBO          | EBM                                                  | File Locations                                                                                                    |
|--------------|------------------------------------------------------|----------------------------------------------------------------------------------------------------|
| WorkOrderEBO | GetWorkOrderLineAppointment<br>WindowAvailabilityEBM | The core EBO and EBM XSD files are in: \$AIA_HOME/AIAMetaData/AIAComponents/EnterpriseObjectLibrary/Core/EBO/ parent folder. |

#### **Enterprise Business Services**

| EBS Name              | Description                                                                                                    |
|-----------------------|----------------------------------------------------------------------------------------------------|
| UtilitiesWorkOrderEBS | Receives the GetWorkOrderLineAppointmentWindowAvailability EBM and routes it to the appropriate MWM Provider.                        |
|                       | The core EBS WSDL files are located in: \$AIA_HOME/AIAMetaData/AIAComponents/EnterpriseBusinessServiceLibrary/Core/EBO/parent folder |

#### **ABCS**

These values are cross-referenced in the configuration guidelines section for the integration.

| ABCS Name                                       | Description                                                |
|-------------------------------------------------|------------------------------------------------------------|
| GetWOLineApptWinAvailOUCCB UtilitiesReqABCSImpl | CC&B Get Work Order Line Appointment Window Requester ABCS |
| GetWOLineApptWinAvailOUMWM                      | MWM v1.x Get Work Order Line Appointment Window            |

| ABCS Name                                          | Description                                                   |  |
|----------------------------------------------------|---------------------------------------------------------------|--|
| UtilitiesProvABCSImpl                              | Provider ABCS                                                 |  |
| GetWOLineApptWinAvailOUMWM UtilitiesProvABCSImplV2 | MWM v2.x Get Work Order Line Appointment Window Provider ABCS |  |

## **Meter or Item Validation Processing**

#### **Edge Application Interfaces for Meter or Item Validation Processing**

This section describes the application interfaces relevant to the meter or item validation integration point.

#### **Inbound CC&B Web Services**

| Web Service Name          | Invoked By                                                  | Web service Description                                                                                   |
|---------------------------|-------------------------------------------------------------|----------------------------------------------------------------------------------------------------|
| ValidateMeterItemResponse | CC&B Work Order Installed Product<br>Validate Provider ABCS | This message is used to send a meter/item Validation Request to CC&B and get the response back from CC&B. |

#### **Outbound Oracle Utilities Work and Asset Management Messages**

| Message Name              | Invokes                                                     | Web service Description                                                                        |
|---------------------------|-------------------------------------------------------------|------------------------------------------------------------------------------------------------|
| ValidateMeterItemResponse | WAM Work Order Installed Product<br>Validate Requester ABCS | This message is used by WAM to send a meter/item Validation Request and get the response back. |

#### **Outbound Oracle Utilities Mobile Workforce Management v1.x Web Messages**

| Message Name             | Invokes                                                  | Web service Description                                     |
|--------------------------|----------------------------------------------------------|-------------------------------------------------------------|
| ValidateMeterItemRequest | MWM Work Order Installed Product Validate Requester ABCS | This message is used to send Meter/Item Validation request. |

#### Outbound Oracle Utilities Mobile Workforce Management v2.x Web Messages

| Message Name                 | Invokes                                         | Web service Description                                    |
|------------------------------|-------------------------------------------------|------------------------------------------------------------|
| M2-DeviceVerificationMessage | MWM Installed Product Validation Requester ABCS | This message is used by MWM to validate Meter/Item in CCB. |

#### Inbound Oracle Utilities Mobile Workforce Management v1.x Web Services

| Web Service Name                             | Invoked By                                               | Web service Description                                           |
|----------------------------------------------|----------------------------------------------------------|-------------------------------------------------------------------|
| SPLMWMService.wsdl:MWMService<br>Soap:Submit | MWM Work Order Installed Product Validate Requester ABCS | Invoked to send back the response for the Meter Validation to MWM |

## **Core AIA Components and Integration Services for Meter or Item Validation Processing**

The integration flow uses the components indicated below.

| EBO                     | EBM                                                                                 | File Locations                                                                                                    |
|-------------------------|-------------------------------------------------------------------------------------|----------------------------------------------------------------------------------------------------|
| InstalledProdu<br>ctEBO | ValidateWorkOrderInstalledProductEBM  ValidateWorkOrderInstalledProductResponse EBM | The core EBO and EBM XSD files are in: \$AIA_HOME/AIAMetaData/AIAComponents/Enterp riseObjectLibrary/Core/EBO/ parent folder. |

#### **Enterprise Business Services**

| EBS Name                       | Description                                                                                                    |
|--------------------------------|----------------------------------------------------------------------------------------------------|
| UtilitiesInstalledProductEBSV2 | The UtilitiesInstalledProductEBSV2 service is implemented as a Mediator process routing service. It provides the basic request operations that can be performed against the InstalledProductEBO. This service is invoked as part of the WAM-CC&B or MWM-CC&B Validate Installed Product flow. It has routing rules set up for one operation: ValidateWorkOrderInstalledProduct. |
|                                | The core EBS WSDL files are located in: \$AIA_HOME/AIAMetaData/AIAComponents/EnterpriseBusinessServiceLibrary/Core/ EBO/ parent folder                                                                                                    |

**For more information** about this EBS, see *Oracle Fusion Middleware Concepts and Technologies Guide for Oracle Application Integration Architecture Foundation Pack 11g Release 1, "Understanding Enterprise Business Services"* 

#### **ABCS**

These values are cross-referenced in the <u>configuration guidelines section</u> for the integration.

| ABCS Name                                            | Description                                                                                                    |
|------------------------------------------------------|----------------------------------------------------------------------------------------------------|
| ValidateInstalledProductOUWAMUtilitie sReqABCSImpl   | WAM synchronously invokes the ValidateInstalledProductOUWAMUtilitiesReqABCSImpl service when a field service representative tries to validate a Meter/Item for a particular Service Request. The call returns the validity of the Meter/Item along with Meter Configuration, Registers Information for a Meter. |
| ValidateInstalledProductOUMWMUtilitie sReqABCSImpl   | MWM v1.x asynchronously invokes the ValidateInstalledProductOUMWMUtilitiesReqABCSImpl service when a field service representative tries to validate a Meter/Item for a particular Order. The call returns the validity of the Meter/Item along with Meter Configuration, Registers Information for a Meter.     |
| ValidateInstalledProductOUMWMUtilitie sReqABCSImpIV2 | MWM v2.x synchronously invokes the ValidateInstalledProductOUMWMUtilitiesReqABCSImplV2 service when a field service representative tries to validate a Meter/Item for a particular Order. The call returns the validity of the Meter/Item along with Meter Configuration, Registers Information for a Meter.    |

| ABCS Name                                              | Description                                                                                                    |
|--------------------------------------------------------|----------------------------------------------------------------------------------------------------|
| ValidateInstalledProductOUCCBUtilities<br>ProvABCSImpl | UtilitiesInstalledProductEBSV2 synchronously invokes the ValidateInstalledProductOUCCBUtilitiesProvABCSImpl service when a request is sent by the Requester ABCS to validate a Meter/Item. The ValidateInstalledProductOUCCBUtilitiesProvABCSImpl invokes the CC&B XAI Inbound Service ValidateMeterItemResponse and gets the response back and transforms it back to EBO form and sends it to EBS to route it to WAM/MWM Requester ABCS. |

#### **Timesheet Creation Process**

#### **Edge Application Interfaces for Timesheet Creation Processing**

This section describes the application interfaces relevant to the timesheet creation processing integration point.

This table shows the Oracle Utilities Work and Asset Management web services.

| Web Service Name           | Direction | Invoked By                             | Web service Description                                     |
|----------------------------|-----------|----------------------------------------|-------------------------------------------------------------|
| MWMTimesheetDatasetService | Inbound   | WAM TimeSheet Provider<br>ABCS         | Invoked to Create new Timesheet(s) in WAM.                  |
| CreateTimeSheet            | Outbound  | MWM TimeSheet Create<br>Requester ABCS | This message is used by MWM to send new Timesheet record(s) |

#### **Core AIA Components and Integration Services for Timesheet Creation Processing**

The integration flow uses the following components:

| EBO          | EBM                                                         | File Locations                                                                                                    |
|--------------|-------------------------------------------------------------|----------------------------------------------------------------------------------------------------|
| TimeSheetEBO | TimeSheetEBM  ValidateWorkOrderInstalledProductRespons eEBM | The core EBO and EBM XSD files are in: \$AIA_HOME/AIAMetaData/AIAComponents/Enterp riseObjectLibrary/Core/EBO/ parent folder. |

#### **Enterprise Business Services**

| EBS Name       | Description                                                                                                    |
|----------------|----------------------------------------------------------------------------------------------------|
| TimeSheetEBSV1 | The TimesheetEBSV1service is implemented as a Mediator process routing service. It provides the basic request operations that can be performed against the TimeSheetEBO. This service is invoked as part of the MWM-WAM Create TimeSheet flow. It has routing rules set up for one operation: Create TimeSheet. |
|                | The core EBS WSDL files are located in: \$AIA_HOME/AIAMetaData/AIAComponents/EnterpriseBusinessServiceLibrary/Core/EBO/ parent folder                                                                                                    |

#### **ABCS**

These values are cross-referenced in the <u>configuration guidelines section</u> for the integration.

| ABCS Name                                     | Description                                                                                                    |
|-----------------------------------------------|----------------------------------------------------------------------------------------------------|
| CreateTimeSheetOUMWMUtilityReqAB CSImpl       | MWM synchronously invokes the CreateTimeSheetOUMWMUtilityReqABCSImpl service when a field service representative enters a Timesheet for a particular Service Request. |
| CreateTimeSheetOUWAMUtilitiesProv<br>ABCSImpl | TimeSheetEBSV1 synchronously invokes the CreateTimeSheetOUWAMUtilitiesProvABCSImpl service when a request is sent by the Requester ABCS                               |

#### **Billing Process**

#### **Edge Application Interfaces for Billing Processing**

This section describes the application interfaces relevant to the billing processing integration point.

#### **Inbound Oracle Utilities Customer Care and Billing Web Services**

| Web Service Name                | Invoked By                           | Web service Description                                    |
|---------------------------------|--------------------------------------|------------------------------------------------------------|
| C1RetCreateBillableChargeSA     | CC&B Create Invoice<br>Provider ABCS | Inbound Service to retrieve or create a Billable Charge SA |
| BillableChargeUploadMaintenance | CC&B Create Invoice<br>Provider ABCS | Creates billable charge upload records.                    |
| F1AutomaticToDoEntry            | CC&B Create Invoice<br>Provider ABCS | Automatic To Do Entry use to create To Do Entry in CC&B    |

#### **Outbound Oracle Utilities Work and Asset Management Messages**

| Message Name         | Invokes                              | Web service Description                                              |
|----------------------|--------------------------------------|----------------------------------------------------------------------|
| FWSendBillableCharge | WAM Create Invoice<br>Requester ABCS | This message is used by WAM to send Billable Charges created in WAM. |

#### **Core AIA Components and Integration Services for Billing Processing**

The integration flow uses the following components:

| EBO        | EBM              | File Locations                                                                                                    |
|------------|------------------|----------------------------------------------------------------------------------------------------|
| InvoiceEBO | CreateInvoiceEBM | The core EBO and EBM XSD files are in: \$AIA_HOME/AIAMetaData/AIAComponents/EnterpriseObjectLibrary/Core/EB O/ parent folder. |

#### **Enterprise Business Services**

| EBS Name              | Description                                                                                                    |
|-----------------------|----------------------------------------------------------------------------------------------------|
| UtilitiesInvoiceEBSV2 | Receives the CreateInvoiceEBM and routes it to the appropriate JMS Producer.                                                         |
|                       | The core EBS WSDL files are located in: \$AIA_HOME/AIAMetaData/AIAComponents/EnterpriseBusinessServiceLibrary/Core/EBO/parent folder |

#### **ABCS**

These values are cross-referenced in the configuration guidelines section for the integration.

| ABCS Name                               | Description                       |  |
|-----------------------------------------|-----------------------------------|--|
| CreateInvoiceOUWAMUtilitiesReqABCSImpl  | WAM Create Invoice Requester ABCS |  |
| CreateInvoiceOUCCBUtilitiesProvABCSImpl | CC&B Create Invoice Provider ABCS |  |

#### **Adapter Services**

| Adapter Service Name                   | Description                                                                                                    |
|----------------------------------------|----------------------------------------------------------------------------------------------------|
| CreateInvoiceOUCCBUtilitiesJMSProducer | This is the JMS producer service that is invoked when the EBM is routed to CC&B. This service is responsible for posting the message to the Create Invoice Consumer JMS Queue for CC&B. |
| CreateInvoiceOUCCBUtilitiesJMSConsumer | This is the JMS consumer service responsible for listening to the Producer JMS Queue in CC&B and sending the messages to the CC&B Create Invoice Provider ABCS                          |

## **Customer Update Process**

#### **Edge Application Interfaces for Customer Update Processing**

This section describes the application interfaces relevant to the customer update processing integration point.

#### **Inbound CC&B Web Services**

| Message Name                 | Invoked By                                        | Web service Description                                                                                                    |
|------------------------------|---------------------------------------------------|----------------------------------------------------------------------------------------------------|
| C1CustomerContactMaintenance | CC&B Customer Interaction Create<br>Provider ABCS | This message is used to create a customer contact and To Do in CC&B based on the customer update request received and a response is sent back from CC&B. |

#### **Outbound Oracle Utilities Work and Asset Management Messages**

| Message Name                 | Invokes                         | Web service Description        |
|------------------------------|---------------------------------|--------------------------------|
| C1CustomerContactMaintenance | WAM Customer Interaction Create | This message is used by WAM to |

| Message Name | Invokes        | Web service Description                     |
|--------------|----------------|---------------------------------------------|
|              | Requester ABCS | send a customer update information to CC&B. |

## **Core AIA Components and Integration Services for Customer Update Processing**

The integration flow uses the following components:

| EBO                     | EBM                        | File Locations                                                                                                    |
|-------------------------|----------------------------|----------------------------------------------------------------------------------------------------|
| CustomerInter actionEBO | CustomerInteractio<br>nEBM | The core EBO and EBM XSD files are in: \$AIA_HOME/AIAMetaData/AIAComponents/EnterpriseObjectLibrary/Core/EB O/ parent folder. |

#### **Enterprise Business Services**

| EBS Name                                                                                                    | Description                                                                                                    |  |
|----------------------------------------------------------------------------------------------------|----------------------------------------------------------------------------------------------------|--|
| UtilitiesCustomerInteractionEBS                                                                                                    | The UtilitiesCustomerInteractionEBS service is implemented as a Mediator process routing service. It provides the basic request operations that can be performed against the CustomerInteractionEBO. This service is invoked as part of the WAM-CC&B Create Customer Interaction flow. It has routing rules set up for one operation: CreateCustomerInteraction. |  |
| UtilitiesCustomerInteractionResponseEBS                                                                                               | The UtilitiesCustomerInteractionResponseEBS service is implemented as a Mediator process routing service to route the response sent from ProviderABCS back to RequesterABCS. It has routing rules set up for one operation: CreateCustomerInteractionResponse. This service is invoked as part of the WAM-CC&B Create Customer Interaction flow.                 |  |
| The core EBS WSDL files are located in: \$AIA_HOME/AIAMetaData/AIAComponents/EnterpriseBusinessServiceLibrary/Core/EBO/ parent folder |                                                                                                    |  |

**For more information** about this EBS, see *Oracle Application Integration Architecture - Foundation Pack: Integration Developer's Guide*, "Designing and Developing EBSs" and *Oracle Application Integration Architecture - Foundation Pack: Concepts and Technologies Guide*, "Understanding EBSs".

#### **ABCS**

These values are cross-referenced in the configuration guidelines section for the integration.

| ABCS Name                                           | Description                                                                                                    |
|-----------------------------------------------------|----------------------------------------------------------------------------------------------------|
| CreateCustomerInteractionOUWAMUtili tiesReqABCSImpl | WAM synchronously invokes the CreateCustomerInteractionOUWAMUtilitiesReqABCSImpl service when a field service representative tries to update Customer Information.                                                                              |
|                                                     | The Provider ABCS retrieves the response from CC&B and invokes the MEDIATOR process UtilitiesCustomerInteractionResponseEBS that routes the response to the WAM Requester ABCS where a Pick activity receives the response and sends it to WAM. |

| ABCS Name                                            | Description                                                                                                    |  |  |
|------------------------------------------------------|----------------------------------------------------------------------------------------------------|--|--|
|                                                      | Note. Correlation sets are used to correlate the instance ID of the outbound Invoke Request from Requester ABCS and the inbound receive on the Requester ABCS.                                                                                                    |  |  |
| CreateCustomerInteractionOUCCBUtilit iesProvABCSImpl | UtilitiesCustomerInteractionEBS invokes the CreateCustomerInteractionOUCCBUtilitiesProvABCSImpl service when a request is sent by the Requester ABCS to Create a Customer Contact. The CreateCustomerInteractionOUCCBUtilitiesProvABCSImpl invokes the CC&B XAI Inbound Service C1CustomerContactMaintenance and gets the response back and transforms it back to EBO form and invokes the MEDIATOR process UtilitiesCustomerInteractionResponseEBS that routes the response to the WAM Requester ABCS. |  |  |

# Part 2: Implementing the Delivered Integrations

Chapter 9: Data Synchronization

**Chapter 10: Configuration Guidelines** 

Chapter 11: Monitoring, Error Handling and Troubleshooting

**Chapter 12: Extensibility Options** 

Chapter 13: Security

## **Chapter 9: Data Synchronization**

This chapter provides an overview of the synchronization requirements for the integration, and discusses how to:

- Synchronize Oracle Utilities Customer Care and Billing and Oracle Utilities Work and Asset Management
- Synchronize Oracle Utilities Work and Asset Management and Oracle Utilities Mobile Workforce Management

Data Synchronization processes are required to support integrated functionality between the three participating applications. Oracle Utilities Customer Care and Billing Premises and Service Points translate to Oracle Utilities Work and Asset Management Assets. Oracle Utilities Customer Care and Billing Accounts with valid Service Agreements translate to Oracle Utilities Work and Asset Management Customers. The synchronization of this data is done by batch processing in an initial load. The system then keeps the data in sync using periodic incremental updates. No user action is required to complete these updates.

## **Prerequisites**

All participating applications must be installed, set up and working properly.

# Synchronization Between Oracle Utilities Customer Care and Billing and Oracle Utilities Work and Asset Management

This section provides details on the required synchronization between Oracle Utilities Customer Care and Billing and Oracle Utilities Work and Asset Management, and discusses how to complete these synchronizations.

## **Synchronizing Premises and Service Points**

The integration supports synchronizing Oracle Utilities Customer Care and Billing premise and service point information so that a corresponding asset is created in Oracle Utilities Work and Asset Management. As premises and service points are added or changed, database triggers capture these actions and write information to a change log table.

**Important:** Database configuration is required. Be sure that your system administrator has performed all set up requirements to configure the database for the integration.

**Note:** If the functionality provided by the base integration does not meet your business requirements, you can create your own batch processes for synchronizing data and/or create Customer Modification (CM) triggers to capture different premise and service point changes.

#### **Processing Details**

- When users update Oracle Utilities Work and Asset Management Asset records that
  originated from Oracle Utilities Customer Care and Billing, Oracle Utilities Work and Asset
  Management does not send updates back to Oracle Utilities Customer Care and Billing and
  Asset fields are not restricted from update in Oracle Utilities Work and Asset Management.
- Records can be downloaded from Oracle Utilities Customer Care and Billing in two modes initial load and incremental update.
- The integration extracts records from Oracle Utilities Customer Care and Billing and uploads
  them into the Oracle Utilities Work and Asset Management Asset Interface table. At the
  scheduled run time, the Oracle Utilities Work and Asset Management batch job creates new
  Asset records or updates existing Asset records with data from the Asset Interface Table and
  the defaults from the business rules.
  - The system assigns a Premise Asset Record Type when an Asset is created from an Oracle Utilities Customer Care and Billing Premise or assigns a SP Asset record Type when an Asset is created from an Oracle Utilities Customer Care and Billing Service Point. The Asset record types are defined in code table 29. The Oracle Utilities Customer Care and Billing Premise Types and Asset Types are defined in the Oracle Utilities Work and Asset Management Asset Type Table (Code Table 29).
- An Asset record is not created for a Premise until a Service Point has also been created in Oracle Utilities Customer Care and Billing for the Premise. The system does not transfer information for a Premise or Account without a Service Point in Oracle Utilities Customer Care and Billing.
- When users create or update customer records in Oracle Utilities Customer Care and Billing, the integration populates related information in Oracle Utilities Work and Asset Management. This information can be found in the Oracle Utilities Customer Care and Billing Account Information section on the Oracle Utilities Work and Asset Management Customer module header. The Oracle Utilities Work and Asset Management Customer ID is equivalent to the Oracle Utilities Customer Care and Billing Account Number.
- Related Service Agreement information is displayed in the Oracle Utilities Work and Asset
  Management Customer module Address (Detail) view in the Oracle Utilities Customer Care
  and Billing Service Agreements section. The Premise ID is populated in the Oracle Utilities
  Customer Care and Billing Premise ID field on the same screen. The account may have
  multiple addresses, so the Contact Info flag is set on the Oracle Utilities Customer Care and
  Billing mailing address record.

#### **Updating Information**

When an existing Premise and/or Service Point are updated in Oracle Utilities Customer Care and Billing, the integration records are changed in the Oracle Utilities Work and Asset Management Interface Table and uploaded into Oracle Utilities Work and Asset Management.

Premise Alternate Addresses and Non-Badged items associated to Service Points are not created or updated on the Oracle Utilities Work and Asset Management Asset record.

## Before Running Oracle Utilities Customer Care and Billing Background Download Process

Before you run the Oracle Utilities Customer Care and Billing background download process, complete the following configurations, data backup, and create a database link.

#### **Oracle Utilities Work and Asset Management Configurations to Complete**

 Manually configure Oracle Utilities Work and Asset Management Code Table 29 (Asset Type Codes).

Synchronize asset types between Oracle Utilities Work and Asset Management and Oracle Utilities Customer Care and Billing to use this data as part of the integration business processes.

| Description               | Asset Type Codes                                             |
|---------------------------|--------------------------------------------------------------|
| Used by Integration Point | Work Order and Asset Data Synchronization                    |
| CCB Entity                | SP_TYPE or PREMISE_TYPE                                      |
| WAM Entity                | Code Table 29 - Asset Type Codes                             |
| Required Mapping          | Asset Type Code == SP_TYPE Code (if Asset is an SP)          |
|                           | Asset Type Code == PREMISE_TYPE Code (if Asset is a Premise) |

- Configure Oracle Utilities Work and Asset Management Batch Processes.
- Configure the following Oracle Utilities Work and Asset Management Business Rules.
  - Default Accts for Interfaces Business Rule
  - Interface Parameters Rule
  - Interfaces Rules
  - Product Integration CCB Rule

#### **Data Backup**

Ensure that you have created a backup of the database prior to running the Oracle Utilities Customer Care and Billing background download process.

#### **Create Database Link**

Create a database link called **WAM** from the Oracle Utilities Customer Care and Billing database to the Oracle Utilities Work and Asset Management database before running the Oracle Utilities Customer Care and Billing Background Download Process. This database link should have access to synergen objects in Oracle Utilities Work and Asset Management database.

Copy and unzip the file WAM.zip to a local drive on the desktop. This zip file is shipped with Oracle Utilities Customer Care and Billing and can be located on the Oracle Utilities Customer Care and Billing shipment. After the file is unzipped, follow the steps to complete the synchronization:

#### To create a database link:

1. Navigate to the Scripts sub-folder.

This sub-folder contains the SQL files that update your database for this installation. Some of the SQL files in this folder may contain DDL (data definition language) statements that may change the object definition or create new objects in your database. You may customize these DDL statements to match your storage requirements.

Logon to the Oracle Utilities Customer Care and Billing database as application owner (CISADM) using SQLPlus.

The integration requires that you have triggers defined in the Oracle Utilities Customer Care and Billing database.

- **3.** Run the following sql scripts to generate the triggers:
  - C1 CCB WAM ACCT.SQL
  - C1\_CCB\_WAM\_ACCTPER.SQL
  - C1 CCB WAM PER.SQL
  - C1 CCB WAM PERN.SQL
  - C1 CCB WAM PERP.SQL
  - C1\_CCB\_WAM\_SA.SQL
  - C1 CCB WAM SP.SQL
  - C1 CCB WAM PREM AST.SQL
  - C1\_CCB\_WAM\_PREM\_CUST.SQL

Log in to the Oracle Utilities Customer Care and Billing database as SYSTEM and run the sql script :

C1 CCB WAM SYNON.SQL

#### **Oracle Utilities Customer Care and Billing Background Download Process**

Run the download batch process as an initial sync or as an incremental update. Run this process for your initial synchronization.

| Process             | C1-WAMAS                                                                                            |
|---------------------|----------------------------------------------------------------------------------------------------|
| WAM Interface Table | WAIF_ASSET                                                                                          |
| Description         | C1-WAMAS is responsible for extracting the information for the integration and updating WAIF_ASSET. |

#### **Oracle Utilities Work and Asset Management Upload Process**

Run WIFP\_ASSET\_INTERFACE to update the Oracle Utilities Work and Asset Management application tables with the Asset information extracted from Oracle Utilities Customer Care and Billing into WAIF ASSET. WIFP ASSET INTERFACE was set up as part of configurations.

| WAM Interface Table | WAIF_ASSET           |
|---------------------|----------------------|
| WAM Batch Process   | WIFP_ASSET_INTERFACE |

#### Synchronizing Account/Service Agreements and Customers

A customer in Oracle Utilities Customer Care and Billing is defined as the main person on an account with an active service agreement (Pending Start, Active or Pending Stop statuses) with a Service Agreement / Service Point relationship.

When Oracle Utilities Customer Care and Billing users create new Accounts and Service Agreements, batch processing automatically creates a Customer record in Oracle Utilities Work and Asset Management. Additions and changes to Oracle Utilities Customer Care and Billing Accounts are also synchronized with Customer records in Oracle Utilities Work and Asset Management as needed.

#### **Processing Details**

- Records are extracted and uploaded into the Oracle Utilities Work and Asset Management
  Customer Interface table. At the scheduled run time, the Oracle Utilities Work and Asset
  Management batch job manager creates new Customer records containing the Customer's
  name and ID and associated Premise Address data and Service Agreements for the Account.
- Customer records become Active or Inactive in Oracle Utilities Work and Asset Management based on whether a currently active Service Agreement/Service Point relationship exists (SA start/stop). Oracle Utilities Work and Asset Management uses the Account ID assigned in Oracle Utilities Customer Care and Billing as the Customer ID.
- A Customer record is not created until a service agreement has been created for the Account in Oracle Utilities Customer Care and Billing.

#### **Updating Information**

As customer information is added or changed in the integration, database triggers capture these actions and write information to a change log table. The same processing as is used for new records updates fields in the Customer records.

#### Oracle Utilities Customer Care and Billing Background Download Process

| CCB Background<br>Process | C1-WAMEX                                                                                                    |
|---------------------------|----------------------------------------------------------------------------------------------------|
| WAM Interface Table       | WAIF_CUSTOMER                                                                                                    |
| WAM Batch Process         | WIFP_ASSET_INTERFACE                                                                                                    |
| Guideline                 | C1-WAMEX extracts information from CC&B and updates WAIF_CUSTOMER through a database link. Run the download batch process as an initial sync or as an incremental update. |

#### **Oracle Utilities Work and Asset Management Upload Process**

| WAM Interface Table | WAIF_CUSTOMER                                                                                                    |
|---------------------|----------------------------------------------------------------------------------------------------|
| WAM Batch Process   | WIFP_CUSTOMER_INTERFACE                                                                                                   |
| Guideline           | In order to upload the Customer information extracted from CC&B into WAM application tables, run WIFP_CUSTOMER_INTERFACE. |

## **Tracking Data Changes**

A change in some of the Premise, Service Point and Customer data in Oracle Utilities Customer Care and Billing populates the Change Log Table using database triggers. The Change Log Table tracks changes to the source data that must be reflected in the asset management system. The database triggers enabled on the affected tables populate the Oracle Utilities Customer Care and Billing Change Log Table with the following fields:

- Batch Control Responsible for extracting the changes made to records on the Table and
  moving the data from Oracle Utilities Customer Care and Billing to the Oracle Utilities Work
  and Asset Management Integration tables using db link.
- **Table** The table where the data has been manipulated.
- Primary Key Value The value of the extract driver.
- Change Type The type of change. Possible values include Insert, Update and Delete.
- Date/Time The date and time that the change occurred.

#### **Triggers**

The following tables show a summary of the triggers used for the batch control indicated. The trigger is required in the Oracle Utilities Customer Care and Billing database to track the indicated changes.

#### **Batch Control: C1-Oracle Utilities Work and Asset ManagementAS**

Changes Tracked: Asset

| Trigger Name        | Table   | Action<br>Monitored | PK Values<br>Stored | Fields<br>Monitored                                                               |
|---------------------|---------|---------------------|---------------------|-----------------------------------------------------------------------------------|
| C1_CCB_WAM_SP       | CI_SP   | Insert/Update       | SP_ID               | PREM_ID<br>SP_TYPE_CD<br>SP_STATUS_FLG<br>INSTALL_DT                              |
| C1_CCB_WAM_PREM_AST | CI_PREM | Update              | PREM_ID             | PREM_TYPE_CD<br>PARENT_PREM_ID<br>ADDRESS1<br>ADDRESS2<br>CITY<br>STATE<br>POSTAL |

#### **Batch Control: C1-Oracle Utilities Work and Asset ManagementEX**

Changes Tracked: Customer

| Trigger Name           | Table             | Action<br>Monitored | Filter<br>Condition        | PK Values<br>Stored | Fields<br>Monitored                                                          |
|------------------------|-------------------|---------------------|----------------------------|---------------------|------------------------------------------------------------------------------|
| C1_CCB_WAM_ACCT        | Account           | Update              |                            | ACCT_ID             | MAILING_PRE<br>M_ID<br>BILL_CYC_CD<br>SETUP_DT                               |
| C1_CCB_WAM_ACCTPE<br>R | Account<br>Person | Insert/Update       |                            | ACCT_ID,<br>PER_ID  | MAIN_CUST_<br>SW<br>ACCT_REL_T<br>YPE_CD<br>BILL_ADDR_S<br>RCE_FLG<br>PER_ID |
| C1_CCB_WAM_PER         | Person            | Update              |                            | PER_ID              | EMAILID                                                                      |
| C1_CCB_WAM_PERN        | Person<br>Name    | Insert/Update       | new.PRIM_NA<br>ME_SW = 'Y' | PER_ID              | ENTITY_NAM<br>E<br>PRIM_NAME_<br>SW                                          |
| C1_CCB_WAM_PERP        | Person<br>Phone   | Insert/Update       |                            | PER_ID,<br>SEQ_NUM  | PHONE<br>EXTENSION                                                           |

| Trigger Name             | Table   | Action<br>Monitored | Filter<br>Condition | PK Values<br>Stored            | Fields<br>Monitored                                                                       |
|--------------------------|---------|---------------------|---------------------|--------------------------------|-------------------------------------------------------------------------------------------|
| C1_CCB_WAM_PREM_<br>CUST | Premise | Update              |                     | PREM_ID                        | PREM_TYPE_<br>CD<br>PARENT_PRE<br>M_ID<br>ADDRESS1<br>ADDRESS2<br>CITY<br>STATE<br>POSTAL |
| C1_CCB_WAM_SA            | SA      | Update              |                     | SA_ID                          | SA_STATUS_<br>FLG<br>SA_TYPE_CD<br>START_DT                                               |
| C1_CCB_WAM_SASP          | SASP    | Insert              |                     | ACCT_ID,<br>SA_ID,<br>SA_SP_ID |                                                                                           |

Normally, the PK Values contain the Prime Key of the table being monitored; however, to reduce duplicate records from being inserted in the Oracle Utilities Work and Asset Management interface tables, some of the tables have the ACCT ID in the prime key.

**Note:** The PLANT can be defined in 3 different places in the system. The triggers do not track changes to PLANT because this field is rarely changed. Plant is synchronized only to Oracle Utilities Work and Asset Management when the batch process is run on initial load.

**For more information** on data mapping between Oracle Utilities Customer Care and Billing and Oracle Utilities Work and Asset Management tables, see Appendix A.

# Synchronization Between Oracle Utilities Work and Asset Management and Oracle Utilities Mobile Workforce Management

In order for this integration to work correctly, some entities must be manually synchronized between Oracle Utilities Work and Asset Management and Oracle Utilities Mobile Workforce Management.

#### **Synchronizing Employees**

Oracle Utilities Work and Asset Management Employee records correspond to Oracle Utilities Mobile Workforce Management User records, so users in Oracle Utilities Mobile Workforce Management must be defined as Employees in Oracle Utilities Work and Asset Management. Employee synchronization is needed for Oracle Utilities Mobile Workforce Management User records as well as for Timesheet functionality. Synchronizing employees is only required for Oracle Utilities Mobile Workforce Management v1.x. The base Oracle Utilities Mobile Workforce Management v2.0.1.x application does not support the timesheet integration flow; therefore, it is not required.

Manually synchronize the employee data between the Oracle Utilities Work and Asset Management and Oracle Utilities Mobile Workforce Management applications in order to use these employees as part of the integration business processes.

| Description               | Employee Codes. You may also need to configure user profiles for these employees in WAM so that for these employees can log in to WAM. |
|---------------------------|----------------------------------------------------------------------------------------------------|
| Used by Integration Point | Time Sheet                                                                                                    |
| MWM Database table        | DHTWAMEMPL                                                                                                    |
| WAM Entity                | SA_EMPLOYEE (Employee module)                                                                                                    |
| Required Mapping          | DHTWAMEMPL .EMPL_CD == SA_EMPLOYEE .EMPLOYEE_NO                                                                                        |
|                           | DHTWAMEMPL .EMPL_DESC == SA_EMPLOYEE. NAME_LAST + ', ' + SA_EMPLOYEE. NAME_FIRST                                                       |
| ABCS Name                 | ProcessWorkOrderOUWAMUtilitiesProvABCSImpl                                                                                             |

## **Synchronizing Storeroom and Stock Codes**

Manually synchronize the storeroom and Stock Codes between the Oracle Utilities Work and Asset Management and Oracle Utilities Mobile Workforce Management applications in order to use this data as part of the integration business processes. It is important to note that Oracle Utilities Mobile Workforce Management does not support special characters such as "-" in stock codes or Storeroom values. When creating these codes in Oracle Utilities Work and Asset Management do not use special characters. Synchronizing stock codes is only required for Oracle Utilities Mobile Workforce Management v1.x. The base Oracle Utilities Mobile Workforce Management v2.0.1.x application does not support capturing the material used as part of the completion integration flow; therefore, it is not required.

| Description               | Stock Code and Storeroom.                            |
|---------------------------|------------------------------------------------------|
| Used by Integration Point | Work Order                                           |
| MWM Database table        | DHTWAMSTOCK                                          |
| WAM Entity                | SA_CATALOG (Master Catalog records) and SA_STOREROOM |
| Required Mapping          | DHTWAMSTOCK.stock_cd == SA_STOREROOM.stock_code      |
|                           | DHTWAMSTOCK.stock_desc == SA_CATALOG.stock_desc      |
|                           | DHTWAMSTOCK.storeroom == SA_STOREROOM.storeroom      |
|                           | DHTWAMSTOCK.catalog == SA_CATALOG.unit_of_issue      |

## **Synchronizing Vendors**

Manually synchronize the Vendor between the Oracle Utilities Work and Asset Management and Oracle Utilities Mobile Workforce Management applications in order to use this data as part of the integration business processes. Synchronizing vendor codes is only required for Oracle Utilities Mobile Workforce Management v1.x. The base Oracle Utilities Mobile Workforce Management v2.0.1.x application does not support capturing direct charges as part of the completion integration flow; therefore, it is not required.

| Description               | Vendor Codes                                      |
|---------------------------|---------------------------------------------------|
| Used by Integration Point | Work Order                                        |
| MWM Database table        | DHTWAMVENDOR                                      |
| WAM Entity                | SA_VENDOR (Vendor module)                         |
| Required Mapping          | DHTWAMVENDOR.vendor_cd == SA_VENDOR.vendor_code   |
|                           | DHTWAMVENDOR.vendor_desc == SA_VENDOR.vendor_name |

## **Chapter 10: Configuration Guidelines**

This chapter provides detail into the required configuration settings for the integration, and discusses how to:

- Choose a configuration scenario for your business
- Set up Oracle Utilities Customer Care and Billing
- Set up Oracle Utilities Work and Asset Management
- Set up Oracle Utilities Mobile Workforce Management v1.x
- Set up Oracle Utilities Mobile Workforce Management v2.x
- Set up the Field Work Process Integration Pack
- View EBO Implementation Maps

This chapter provides post-install configuration instructions. **For more information** about installation and deployment of your PIP, see *Oracle Application Integration Architecture Installation and Upgrade Guide* for Pre-Built Integrations Release 11.1.

## **Choosing a Configuration Scenario for your Business**

This integration supports several business models. The configuration of the product and its integration points is slightly different for each business model. This section is intended to help you decide which business model is likely to work best for your organization and which technical configuration is best suited to your chosen business model.

Every configuration scenario uses Process Integration Pack for Oracle Utilities Field Work to manage business processes and the flow of data between the applications.

Step by step configuration for each scenario is described in following sections.

**Note:** Some items are required for the general configuration of the participating application, but are not specifically required for the integration. You may already have these items configured if you use the application separately from the integration. Set these items according to the needs of your business and then populate the corresponding DVM accordingly.

For more information about populating the DVMs, see **Domain Value Maps**.

## Scenario 1: Integration + CC&B, MWM & WAM

Scenario 1: Integration + 3 edge applications are used to automate order to completion and billing. WAM Service Requests

**CC&B Field Activities** 

MWM Field Orders (v1.x) / MWM Activities (v2.x)

| Application Product                                         | Managed Functions                                                                                                    | Notes                                                             |
|-------------------------------------------------------------|----------------------------------------------------------------------------------------------------|-------------------------------------------------------------------|
| Oracle Utilities Customer Care and Billing                  | Field Activities are created or updated by customer request, customer service representative action, automated process within the application, or from receiving integrated orders originated by other applications. These orders are sent to, or received from, the integration product as required by the business process.                            | Also configure customer and asset data synchronization - send.    |
| Oracle Utilities Work and Asset<br>Management               | Service Requests are created, updated, and in some cases completed. These orders are sent to, or received from, the integration product as required by the business process.                                                                                                    | Also configure customer and asset data synchronization - receive. |
| Oracle Utilities Mobile Workforce<br>Management             | Field Orders/Activities originating from other applications are updated and completed. Pickup orders, related to other orders, are created. These orders are sent to, or received from, the integration product as required by the business process.                                                                                                    |                                                                   |
| Process Integration Pack for Oracle<br>Utilities Field Work | Order information and actions are received from the requester application. The orders are routed to the provider application(s) involved in the business process, based on the type of order and the action required. Information is enriched and transformed as needed by the participating applications. Error information is logged and communicated. |                                                                   |

## Scenario 2: Integration + CC&B & MWM

Scenario 2: Integration + 2 edge applications are used to automate order to completion CC&B Field Activities

MWM Field Orders (v1.x) / MWM Activities (v2.x)

| Application Product                        | Managed Functions                                                                                                    |
|--------------------------------------------|----------------------------------------------------------------------------------------------------|
| Oracle Utilities Customer Care and Billing | Field Activities are created or updated by customer request, customer service representative action, automated process within the application, or from receiving integrated orders originated by other applications. These orders are sent to, or received from, the integration product as required by the business process. |

Scenario 2: Integration + 2 edge applications are used to automate order to completion CC&B Field Activities

MWM Field Orders (v1.x) / MWM Activities (v2.x)

| Application Product                                         | Managed Functions                                                                                                    |  |
|-------------------------------------------------------------|----------------------------------------------------------------------------------------------------|--|
| Oracle Utilities Mobile Workforce<br>Management             | Field Orders/Activities originating from other applications are updated and completed. 'Pickup' orders, related to other orders, are created. These orders are sent to, or received from, the integration product as required by the business process.                                                                                                   |  |
| Oracle Utilities Work and Asset<br>Management               | Not Used.                                                                                                    |  |
| Process Integration Pack for Oracle<br>Utilities Field Work | Order information and actions are received from the requester application. The orders are routed to the provider application(s) involved in the business process, based on the type of order and the action required. Information is enriched and transformed as needed by the participating applications. Error information is logged and communicated. |  |

## Scenario 3: Integration + WAM & MWM

Scenario 3: Integration + 2 edge applications are used to automate order to completion MWM Field Orders (v1.x) / MWM Activities WAM Service Requests

| Application Product                                         | Managed Functions                                                                                                    |  |
|-------------------------------------------------------------|----------------------------------------------------------------------------------------------------|--|
| Oracle Utilities Customer Care and Billing                  | Not Used.                                                                                                    |  |
| Oracle Utilities Mobile Workforce<br>Management             | Field Orders originating from other applications are updated and completed. Pickup Orders, related to other orders, are created. These orders are sent to, or received from, the integration product as required by the business process.                                                                                                    |  |
| Oracle Utilities Work and Asset<br>Management               | Service Requests are created, updated, and in some cases completed. These orders are sent to, or received from, the integration product as required by the business process.                                                                                                    |  |
| Process Integration Pack for Oracle<br>Utilities Field Work | Order information and actions are received from the requester application. The orders are routed to the provider application(s) involved in the business process, based on the type of order and the action required. Information is enriched and transformed as needed by the participating applications. Error information is logged and communicated. |  |

#### Scenario 4: Integration + WAM & CC&B

Scenario 4: Integration + 2 edge applications are used to automate order to completion and billing CC&B Field Activities
WAM Service Requests

| Application Product                                         | Managed Functions                                                                                                    | Notes                                                             |
|-------------------------------------------------------------|----------------------------------------------------------------------------------------------------|-------------------------------------------------------------------|
| Oracle Utilities Customer Care and Billing                  | Field Activities are created or updated by customer request, customer service representative action, automated process within the application, or from receiving integrated orders originated by other applications. These orders are sent to, or received from, the integration product as required by the business process.                            | Also configure customer and asset data synchronization - send.    |
| Oracle Utilities Mobile Workforce<br>Management             | Not Used.                                                                                                    |                                                                   |
| Oracle Utilities Work and Asset<br>Management               | Service Requests are created, updated, and in some cases completed. These orders are sent to, or received from, the integration product as required by the business process.                                                                                                    | Also configure customer and asset data synchronization - receive. |
| Process Integration Pack for Oracle<br>Utilities Field Work | Order information and actions are received from the requester application. The orders are routed to the provider application(s) involved in the business process, based on the type of order and the action required. Information is enriched and transformed as needed by the participating applications. Error information is logged and communicated. |                                                                   |

## **Setting up Oracle Utilities Customer Care and Billing**

The following sections provide details into the Oracle Utilities Customer Care and Billing configurations needed to facilitate the integration. Some configurations described may be required for general functionality and do not necessarily relate directly to the integration; however, these are called out as particularly significant configuration items. The inclusion of such items does not mean that other general items that are not mention do not need to be configured.

**For more information** on configuring and working with Oracle Utilities Customer Care and Billing, see the Oracle Utilities Customer Care and Billing standard documentation.

#### Scenario 1: CC&B - MWM - WAM

In this scenario, the integration product coordinates the flow of information between three Oracle Utilities application products based on configuration settings described. All three application products and the integration product must be configured to enable this business scenario. This section of the document describes the configuration required for one of the application products.

Reminder: In addition to the business process information flows orchestrated by the integration product, you must also configure customer and asset data synchronization between Oracle Utilities Customer Care and Billing and Oracle Utilities Work and Asset Management.

Complete the following steps in Oracle Utilities Customer Care and Billing to configure the integration:

- 1. Set up a synchronization database link between Oracle Utilities Customer Care and Billing and Oracle Utilities Work and Asset Management to support synchronization of customer and asset data.
- 2. Configure the admin tables to support integration.
- 3. Configure XAI to pass messages with integration layer.
- 4. Start the Multi-Purpose Listener (MPL) and insure message exchange between systems.

#### To configure Oracle Utilities Customer Care and Billing for Scenario 1:

- 1. Configure customer and asset data synchronization.
  - Establish a database link
  - Create integration triggers
  - Set up and schedule background processes
- 2. Map to Plant.
- 3. Configure administrative menu tables.
  - Characteristic Type
  - Algorithm
  - Field Activity Type
  - To Do Roles
  - Slot Group
  - Customer Contact Type
  - Service Provider
  - Notification Download Type
  - XML Application Integration (XAI)
  - Notification Download Profile
  - Field Activity Integration Algorithm

- Feature Configuration
- Dispatch Group
- Field Service Control

#### 4. Configure main menu tables

Stock Location

#### **Configuring Customer and Asset Data Synchronization**

You must synchronize all customer and service point data from Oracle Utilities Customer Care and Billing to Oracle Utilities Work and Asset Management in order for rest of the integration between these products to function correctly.

Set up Feature Configuration as described in this guide before you run data synchronization processes.

**For more information** on how to set up the processes involved in the data synchronization, see <a href="Data Synchronization">Data Synchronization</a>.

#### Synchronization Schedule

Schedule the processes so that the synchronization of data is done at regular intervals based on your business requirements. If the customer and service point data is not kept up to date you may experience errors within the integrated business processes included within the Process Integration Pack for Oracle Utilities Field Work Integration product.

#### **Mapping to Plant**

One important decision to make about the integration and mapping is how to map Oracle Utilities Customer Care and Billing to Plant in Oracle Utilities Work and Asset Management.

**Note:** You cannot define multiple plants in Oracle Utilities Customer Care and Billing if Oracle Utilities Mobile Workforce Management is part of your integration.

#### **Multiple Plants**

The integration between Oracle Utilities Customer Care and Billing and Oracle Utilities Work and Asset Management is structured to support multiple plants in Oracle Utilities Work and Asset Management (within one database schema). The integration between Oracle Utilities Work and Asset Management and Oracle Utilities Mobile Workforce Management does not support multiple plants.

The intent of setting up multiple plants is to segregate the data so that within a single database instance users signed into Plant 01 cannot see records in Plant02 and so on. The plant column is a primary key on all Oracle Utilities Work and Asset Management database tables.

In most cases where multiple plants are used, the data is being segregated by organization or geographic location. For example, a client may use a single database instance for two maintenance organizations in different parts of a state - each location may be its own plant. In another example, a client in a single geographic region may segregate the gas and electric data into different plants. For the latter, a single Premise in Oracle Utilities Customer Care and Billing (with both gas and electric Service Points) must have two corresponding Asset records in Oracle Utilities Work and Asset Management - one for each Plant. The associated Service Point for gas only resides in the Oracle Utilities Work and Asset Management Plant for gas, and the Service Point for electric only resided in the Oracle Utilities Work and Asset Management Plant for electric.

Because a multiple plant configuration impacts whether one or more Asset records need to be created for a single Premise record, the value for Plant must be defined only at the Service Point in Oracle Utilities Customer Care and Billing. The Premise and Account records associated to the Service Point use the value for Plant designated on that Service Point.

#### **Mapping in Oracle Utilities Customer Care and Billing**

Oracle Utilities Customer Care and Billing supports several ways to define plant. Based on your business requirements, define the Plant Source and Plant Value option types in Feature Configuration according to the following:

| Plant<br>Configuration<br>(Single or<br>Multiple) | Plant<br>Source<br>Option Type             | Plant Value<br>Option Type                                                                                                    | Comments                                                                                                    |
|---------------------------------------------------|--------------------------------------------|----------------------------------------------------------------------------------------------------|----------------------------------------------------------------------------------------------------|
| Single                                            | Feature<br>Configuration<br>(FECO)         | Enter a value for the plant such as <b>PL1</b> in the Value column for the Plant Value Option Type.  Note: In WAM, Plant field is only 3 characters long.                                                                                                    | Plant is defined in the Plant Value option type in Feature Configuration.                                                                                                    |
| Multiple                                          | Service Point<br>Operations Area<br>(OPAR) | Enter a Field Service Class in the Value column for the Plant Value Option Type.  The defined Field Service Class is used to retrieve the Plant Value defined in the Operations Area on the Service Point.                                                                                                    | Plant is defined in the<br>Operations Area for the<br>Service Point with Field<br>Service Class = Plant<br>Value defined in<br>Feature Configuration.                                                             |
|                                                   |                                            | Note: Field Service Class and Operations Area must be defined in the CC&B Control Tables.  - Step 1: Navigate to Admin Menu > Operations Area and define operations areas with values for each plant.  - Step 2: Navigate to Admin> Field Service Class and reference the plant Operations Areas defined in Step 1. | Use this configuration if you choose to use a separate plant for each Geographic Area or for each Service Type.  This is an alternative to using SP Characteristic. Use one configuration or the other. Not both. |

| Plant<br>Configuration<br>(Single or<br>Multiple) | Plant<br>Source<br>Option Type            | Plant Value<br>Option Type                                                                                                    | Comments                                                                                                    |
|---------------------------------------------------|-------------------------------------------|----------------------------------------------------------------------------------------------------|----------------------------------------------------------------------------------------------------|
| Multiple                                          | Service Point<br>Characteristic<br>(SPCH) | Enter a Characteristic Type in the Value column for the Plant Value Option Type.  The Characteristic Type is used to retrieve the Plant Value defined in the Characteristic on the Service Point. The Characteristic Type must also be defined in the CC&B Control Table and link to the SP Types to be used.  - Step 1: Navigate to Admin Menu > Characteristic Type and define a characteristic type with predefined value for plant. For each plant, enter a predefined characteristic value. Set the Characteristic Entity as Service Point  - Step 2: Navigate to Admin Menu > SP Type > SP Characteristic and define a SP Characteristic referencing the characteristic defined in Step 1.  - Step 3: Your implementation should design and run a process that populates Plant Characteristic value on every Service Point. | Plant is defined in the Characteristic value for the Service Point with Characteristic Type = Plant Value defined in Feature Configuration.  Use this configuration if you choose to use a separate plant for each. Service Point Type or another criteria on SP level  This is an alternative to using Operations Area. Use one configuration or the other. Not both.  Defining plant on the SP Characteristic allows for more flexibility. Here there is also space to specify latitude/longitude, SP Type, or any attribute on SP. |

**For more information** about creating these settings in Oracle Utilities Customer Care and Billing, refer to the Oracle Utilities Customer Care and Billing user documentation titled "Feature Configuration."

**Note:** The Plant information sent to Oracle Utilities Work and Asset Management from Oracle Utilities Customer Care and Billing does not use the plant information stored in the AIA Configuration Properties file. Only the Timesheet integration uses the plant information in this file.

#### **Configure Admin Tables**

This section describes unique setup issues specifically related to configuring your system for the integration.

**For more information** about configuring Oracle Utilities Customer Care and Billing, see the *Oracle Utilities Customer Care and Billing User Guide* section titled "Setting up the System to Enable FA Integration."

#### **CIS Division**

A CIS division is associated with a jurisdiction. The definition of a jurisdiction is a geographicoriented entity with unique business rules. For example, if you conduct business in California and Nevada, and each state has different collection rules, you will need a separate jurisdiction for each state. Set up a CIS division for each jurisdiction in which you conduct business.

The codes defined here must exactly match values in the DVM indicated.

| Navigation                   | Guideline                                                                                                    | Corresponding DVM |
|------------------------------|----------------------------------------------------------------------------------------------------|-------------------|
| Admin Menu > CIS<br>Division | Create the divisions required by your business and populate the necessary information if these records are not created yet. | FS_Order_Division |

#### **Characteristic Types**

The following characteristic types must be defined to facilitate the integration.

| Characteris tic Type  | Guideline                                                                                                    | Characteristic<br>Entity Collection                                                   | Comment                                                                                  |
|-----------------------|----------------------------------------------------------------------------------------------------|---------------------------------------------------------------------------------------|------------------------------------------------------------------------------------------|
| Field Activity<br>ID  | To capture the Field Activity ID for the NDS created for outbound messages, Create a foreign key characteristic type (if you do not already have one defined for Field Activity ID). | Include <b>Notification Download Staging</b> in the characteristic entity collection. | Define this as a parameter in the algorithm used to create NDS records for outage calls. |
| Force<br>Appointment  | This characteristic can be used if you want to indicate if appointment was set manually on this Field Activity.                                                                      | Include <i>Field Activity</i> in the characteristic entity collection.                | Predefined characteristic type with all the values defined.                              |
| Phone Number          | This characteristic is used to override when the PHON parameter is defined in Feature Config and a phone value is provided on the Field Activity.                                    | Include <i>Field Activity</i> in the characteristic entity collection.                | Adhoc characteristic type.                                                               |
| Service<br>Request ID | Create the characteristic type CM-SOID used to store the common ID of an order associate with a Billable Charge Line.                                                                | Include <i>Billable Charge Line</i> in the characteristic entity collection.          | Adhoc characteristic type.                                                               |
|                       | Also define the CCB OrderIDCharacteristicTypeCode in the AIAConfigurationProperties.xml file to be the created Service Request ID Characteristic Type.                               |                                                                                       |                                                                                          |

**Note:** CM-SOID is the code used when invoice information is sent from Oracle Utilities Work and Asset Management to Oracle Utilities Customer Care and Billing to create a billable charge. If you use a different characteristic type, change the reference for CC&B .OrderIDCharacteristicTypeCode">CM-SOID</Property> in the AIAConfigurationProperties.xml file as well.

#### **Feature Configuration**

#### To manage feature configuration:

- **1.** Navigate to Admin Menu > Feature Configuration.
- **2.** Create new feature configuration with *FA Integration* as the Feature Type and enter required option types and values for the service provider you have configured for this integration.
- **3.** Populate entries for the applicable options.

| Option                                 | Notes                                                                                                    |  |
|----------------------------------------|----------------------------------------------------------------------------------------------------|--|
| Allow Forced Appointments              | Set to Y if you use MWM appointment functionality.                                                                                                    |  |
| Allow Manual Appointment               | Set to Y if you use MWM appointment functionality.                                                                                                    |  |
| Allow Manual Appointment Cancellation  | Set to Y if you use MWM appointment functionality.                                                                                                    |  |
| Allow Multiple Reservations            | Set this to N.                                                                                                    |  |
| Allow Narrowing Of Appointment Window  | Set to <b>Y</b> if you use MWM appointment functionality.                                                                                                    |  |
| Reservation Characteristic Type        | This option is not applicable for this integration.                                                                                                    |  |
| Service Provider                       | Service Provider defined for Process Integration Pack for Oracle Utilities<br>Field Work                                                                                                    |  |
| Appointment Java Class Interface       | The system provides the java class com.splwg.wfmi.workforce.SPLWFMSystem for real-time appointment logic. Applicable if appointments functionality needed                                                                                                    |  |
| Intermediate Status To Skip<br>Message | Populate FA Intermediate Status to indicate that Field Activity is created or updated by an external system. For the base product settings set this value to Created/Changed by external system.                                                                                                    |  |
| Plant Source                           | Mapped to the Plant in WAM.                                                                                                    |  |
| Plant Value                            | Mapped to the Plant in WAM.                                                                                                    |  |
| Phone Number Type - Home               | This option type indicates the user defined home phone number type code. This is an optional field. For this Option Type, the Option Value must be a valid Phone Number Type defined in the Phone Type Table. Applicable only if integration with WAM is available. No need to set it up for integration between CC&B and-MWM only.     |  |
| Phone Number Type - Business           | This option type indicates the user defined business phone number type code. This is an optional field. For this Option Type, the Option Value must be a valid Phone Number Type defined in the Phone Type Table. Applicable only if integration with WAM is available. No need to set it up for integration between CC&B and-MWM only. |  |
| Phone Number Type - Fax                | This option type indicates the user defined fax phone number type code. This is an optional field. For this Option Type, the Option Value must be a valid Phone Number Type defined in the Phone Type Table. Applicable                                                                                                    |  |

| Option                                         | Notes                                                                                                    |  |
|------------------------------------------------|----------------------------------------------------------------------------------------------------|--|
|                                                | only if integration with WAM is available. No need to set it up for integration between CC&B and-MWM only.                                                                                                    |  |
| Account Relationship Type –<br>Company Contact | This option type indicates the user defined account relationship type code for the contact person. This is an optional field. For this Option Type, the Option Value must be a valid Account Relationship Type defined in the Account Relationship Type Table. Applicable only if integration with WAM is available. No need to set it up for integration between CC&B and-MWM only. |  |
| Review Hi-Low                                  | If you do want to use invoke Hi/low review for meter reads passed from an external system, set this option to <b>Y</b> .                                                                                                    |  |
| Intermediate Status to Prevent FA Cancel       | Create an entry in the option collection for any FA Intermediate Status value that is set to prevent the system from automatically canceling a Field Activity.                                                                                                    |  |
| To Do Type for Negative<br>Acknowledgment      | To Do Type used to create a To Do Entry when a negative acknowledgment is received. The example provided with the system - TD-FARSP To Do Type                                                                                                    |  |
| Message ID Database Sequence<br>Name           | Sequence field used in the database to generate message ID. The base application uses CI_WFM_MSGID_SEQ sequence.                                                                                                    |  |
| Default Days Of Available<br>Appointment       | A number defined by the implementation.                                                                                                    |  |
| Phone Characteristic                           | If the Override Phone option is defined, the system overrides the Account Phone Number with value defined as characteristic on the FA.                                                                                                    |  |
| Allow Slot group                               | Set to <b>Y</b> if you want to pass slot group to MWM for Appointments. If this value is not passed to MWM, Integration reads a default slot group from AIAConfigurationProperties.xml file. The lookup that controls the values of the slot group that is being passed from CCB is C1_TIME_OF_DAY                                                                                   |  |

#### **Feature Configuration - Messages**

If the feature exists to interface with an external system, define the mapping between error and warning codes in the external system and our system.

Navigate to Admin Menu, Feature Configuration and open the Messages tab.

For each message that may be received from an external system, define the **External Message Category** and **External Message Code** to identify the message.

Map the exact contents of the ExernalMessageCode received from Oracle Utilities Mobile Workforce Management or Oracle Utilities Work and Asset Management to the External Message Code defined on the **Messages** tab in Feature Configuration.

A corresponding message must be defined in the system message tables. For each message, identify the Message Category and Message Number. The Message Category for new messages is 90000 *by default*. Numbers 90000 or higher are designated for custom use so as to avoid being overwritten in an upgrade.

#### **FA Type**

When you set up your Field Activity Types, keep in mind that a Field Activity cannot have more than 7 steps if it will be completed by an external system.

Following is the list of supported FA Types:

| Order Type<br>Description | Oracle Utilities Customer Care and Billing Field Activity Type Configuration |
|---------------------------|------------------------------------------------------------------------------|
| Connect SP                | Step 1: Connect SP                                                           |
| Install Meter             | Step 1: Connect SP                                                           |
|                           | Step 2: Install Meter                                                        |
| Turn On Meter             | Step 1: Turn On Meter                                                        |
| Turn Off Meter            | Step 1: Turn Off Meter                                                       |
| Remove Meter              | Step 1: Remove Meter                                                         |
|                           | Step 2: Disconnect SP                                                        |
| Disconnect SP             | Step 1: Disconnect SP                                                        |
| Read Meter                | Step 1: Read Meter                                                           |
| Install Item              | Step 1: Connect SP                                                           |
|                           | Step 2: Install Item                                                         |
| Turn On Item              | Step 1: Turn On Item                                                         |
| Turn Off Item             | Step 1: Turn Off Item                                                        |
| Remove Item               | Step 1: Remove Item                                                          |
|                           | Step 2: Disconnect SP                                                        |
| Replace Meter             | Step 1: Remove Meter                                                         |
|                           | Step 2: Install Meter                                                        |
| Replace Item              | Step 1: Remove Item                                                          |
|                           | Step 2: Install Item                                                         |

Additional configuration maybe needed to support other order Types.

Note that appointments are not supported in Oracle Utilities Work and Asset Management, so unless Oracle Utilities Mobile Workforce Management is part of the integration, Appointment Booking should not be set to **Required for Dispatch**.

| Navigation                       | Guideline                                                                                                    | Corresponding DVM  |
|----------------------------------|----------------------------------------------------------------------------------------------------|--------------------|
| Admin Menu > Field Activity Type | Create the types required by your business and populate the necessary information to define your set of Field Activity Types required for your business. | FS_Order_TypeCode. |

#### To Do Type/ To Do Role

Create the To Do Type, To Do Role, and Error Message to be used to create the To Do Entry which warns the user if Multiple Accounts are linked to a Service Point.

Appropriate To Do roles must be created to handle To Do entries created for this To Do Type coming from the external systems.

Configure the AIAConfigurationProperties.xml file for the To Do Type, To Do Role and Message to be used by the integration layer when creating a To Do Entry to warn the user if Multiple Accounts are linked to a Service Point

| Navigation              | Value                                                                                            | ABCS Name                         |  |
|-------------------------|--------------------------------------------------------------------------------------------------|-----------------------------------|--|
| Admin Menu > To Do Type | To Do Type and To Do Role                                                                        | CreateInvoiceOUCCBUtilitiesProvAB |  |
|                         | <property name="CCB.ToDOTypeCode">CM- WRNMU</property> <property name="CCB.ToDoRole"></property> | CSImpl                            |  |
|                         | Messages defined for this To Do                                                                  |                                   |  |
|                         | <property name="CCB.ToDoMessageCategory">9000 0</property>                                       |                                   |  |
|                         | <property name="CCB.ToDOMessageNumber">5010&lt; /Property&gt;</property>                         |                                   |  |

#### **Customer Contact Class and Type**

Define customer contact types for the conditions that create customer contacts for the following events:

- Extracting customer data updates
- When Service Requests become field activities

The customer contact class and type to be used when Oracle Utilities Work and Asset Management sends a customer information change customer contact to Oracle Utilities must also be configured in the AIAConfigurationProperties.xml file as in the following example:

| Navigation                             | Value                                        | ABCS Name                                           |
|----------------------------------------|----------------------------------------------|-----------------------------------------------------|
| Admin Menu > Customer<br>Contact Class | <property name="ContactClass">SVC</property> | CreateCustomerInteractionOUWAMUt ilitiesReqABCSImpl |
| Admin Menu > Customer<br>Contact Type  | <property name="ContactType">MISC</property> | CreateCustomerInteractionOUWAMUt ilitiesReqABCSImpl |

#### **To Do Role for Customer Contact**

Create an appropriate To Do role to receive To Do entries for incoming messages from the external system. Oracle Utilities Work and Asset Management sends Customer Contact and To Do information to Oracle Utilities Customer Care and Billing when customer or service point information is updated for the following events:

- Extracting customer data updates
- When Service Requests become field activities

The value of meter read source is controlled within the configuration file under the ABCS Name and Property Name ToDoRole.

| Navigation              | Value                                                                                                    | ABCS Name                                                                   |
|-------------------------|----------------------------------------------------------------------------------------------------|-----------------------------------------------------------------------------|
| Admin Menu > To Do Role | Define To Do Role to use when assigning To Do Entries created as result of customer information updates sent from an external system. | CreateCustomerInteractionOUWAMUtil itiesReqABCSImpl Property Name: ToDoRole |

#### **Bill Charge Line Type**

Bill charge line types simplify the creation of billable charges in Oracle Utilities Customer Care and Billing. Each line type contains values that are defaulted onto the line details associated with the uploaded billable charges.

The codes defined here must exactly match values in the DVM for the invoice charge line type code indicated.

| Navigation                            | Field                             | Description                                                                                                    | Corresponding DVM                 |
|---------------------------------------|-----------------------------------|----------------------------------------------------------------------------------------------------|-----------------------------------|
| Admin Menu > Bill<br>Charge Line Type | Bill Charge Line<br>External Type | The code value for the type of bill charge line.                                                                                                    | FS_Invoice_ChargeLineTyp<br>eCode |
|                                       | Description                       | An easily recognizable description of this bill charge line.                                                                                                    |                                   |
|                                       | Currency Code                     | Define the currency to be defaulted onto billable charge upload lines that reference this line type.                                                                                                    |                                   |
|                                       | Show on Bill                      | Define the value to be defaulted into the Show on Bill indicator on billable charge upload lines that reference this line type.                                                                                                    |                                   |
|                                       | App in Summary                    | Define the value to be defaulted into the App in Summary indicator on billable charge upload lines that reference this line type. This determines the indenting, indicating summary information or not, of the line item on a bill. |                                   |
|                                       | Memo Only, No<br>GL               | Define the value to be defaulted into the Memo Only, No GL indicator on billable charge upload lines that reference this line type.                                                                                                 |                                   |
|                                       | Distribution Code                 | Define the values to be defaulted into the Distribution Code field on billable charge upload lines that reference this line type.                                                                                                   |                                   |

#### **Item Type**

Items are any type of equipment, other than meters. Every item has an item type that defines characteristics common to all items with this type.

The codes defined here must exactly match values in the DVM for item type code indicated.

| Navigation             | Guideline                                               | Corresponding DVM     |
|------------------------|---------------------------------------------------------|-----------------------|
| Admin Menu > Item Type | Define the item types that are used in the integration. | FS_Order_ItemTypeCode |

## **Meter Configuration Type**

Every meter configuration must reference a meter configuration type. The meter configuration type indicates the valid (required or optional) unit of measure and time of use registers for the configuration.

The codes defined here must exactly match values in the DVM for meter configuration type indicated.

| Navigation                            | Guideline                              | Corresponding DVM               |
|---------------------------------------|----------------------------------------|---------------------------------|
| Admin Menu > Meter Configuration Type | Define your meter configuration types. | FS_Order_MeterConfigurationType |

#### **Meter Type**

Every meter references a meter type. The meter type defines the type of service and common characteristics shared by its meters. The codes defined here must exactly match values in the DVM for meter type code indicated.

| Navigation              | Guideline                | Corresponding DVM      |
|-------------------------|--------------------------|------------------------|
| Admin Menu > Meter Type | Define your meter types. | FS_Order_MeterTypeCode |

#### **Operations Area**

When you set up a service point, define the operation areas that manage its fieldwork.

The codes defined here must exactly match values in the DVM for disconnect location code indicated.

| Navigation                   | Guideline                          | Corresponding DVM       |
|------------------------------|------------------------------------|-------------------------|
| Admin Menu > Operations Area | Define your operations area codes. | FS_Order_OperationsArea |

#### **Disconnect Location**

When a service point is disconnected from the supply source, a disconnect location must be specified. This location defines where service was severed. It also controls the type of Field Activity generated to reconnect service.

The codes defined here must exactly match values in the DVM for disconnect location code indicated.

| Navigation                       | Guideline                              | Corresponding DVM               |
|----------------------------------|----------------------------------------|---------------------------------|
| Admin Menu > Disconnect Location | Define your disconnect location codes. | FS_Order_DisconnectLocationCode |

#### **Meter Read Source**

The FA Completion process populates the Meter Read Source on meter reads passed from the workforce management system. In order to use the base product FA completion, create this meter read source.

The value of meter read source is controlled within the configuration file where:

**ABCS Name =** ProcessWorkOrderCompleteOUMWMUtilitiesReqABCSImpl

Property name = Default.MeterReadSource

| Navigation                     | Guideline                                                                                          | AIA Config File         |
|--------------------------------|----------------------------------------------------------------------------------------------------|-------------------------|
| Admin Menu > Meter Read Source | Define the Meter Read Source you want to use on meter reads added to CC&B from an external system. | Default.MeterReadSource |

#### **FA Integration Algorithm**

To integrate with external systems, create an algorithm for FA Integration.

Set the first two parameters as per your business practice. Use FA ID Characteristic Type defined for this integration (see Characteristic Types section).

| Navigation               | Create Algorithm For | Parameters                                                 | Suggested Value                                                                                              |
|--------------------------|----------------------|------------------------------------------------------------|----------------------------------------------------------------------------------------------------|
| Admin Menu<br>>Algorithm | FA-INT               | Postpone FA<br>Interface After<br>Appointment is<br>Booked | N (if MWM is not integrated) Y (if MWM is integrated)                                                        |
|                          |                      | Appointment<br>Processing Using<br>Orders                  | Y (Appointments might be added and canceled by the workforce management system as part of order processing.) |
|                          |                      | FA ID Characteristic Type                                  | Use the same value as defined under Characteristic Type.                                                     |

#### Information About this Algorithm Type

This FA integration algorithm creates XAI outbound messages (NDS records) to notify an external system if an FA is created, changed or canceled.

#### For each NDS record created

- The service provider (SPr) on the external system for the dispatch group is used.
- The NDS type used is the one associated with the download condition flag value indicated in the details below.
- A context entry is created for the FA ID. This is needed to extract the FA details
- If you populate FA ID Char Type, (parm 1) the FA ID is also linked as a char, enabling you to easily navigate to the FA from the NDS
- A context entry is created for a unique outgoing Message ID for the external system.
   Message ID is calculated using a DB sequence whose name is referenced in the option
   Message ID Database Sequence Name on the external system feature config.
  - The algorithm creates an NDS as follows:
  - FA creation where the Intermediate Status is not in the option Intermediate Status to

- Skip Message on the external system feature config:
- If the Appt Booking flag on the FA type is Req'd For Dispatch and the Postpone FA Interface After Appt Is Booked (parm 3) is Y and the FA is not associated with an appointment, no message is created. It is interfaced when the appointment is booked. This is the recommended setup for FA Types that require appointment to be booked.
- If the FA type doesn't require an appt for dispatch, a record is created. The download condition is FA Creation.
- For FA cancellation, online or batch, the download condition is FA Cancellation. If the
  FA is has an appointment and the Appointment Processing using orders (parm 4) is
  N, a second NDS is created to cancel the appointment.

#### **Certain FA Changes**

- Changing the FA type from one that was not eligible to be interfaced to one that is eligible.
   The download condition is FA Creation.
- Changing the dispatch group on the FA to one that references a different external system sends an FA Cancel message to the previous external system and an FA Creation message to the new external system.
- Populating the appointment period when Postpone FA Interface After Appt Is Booked is Y.
   The download condition is FA Creation.
- Changing the schedule date. The download condition is FA Rescheduled.
- Completing an FA in Oracle Utilities Customer Care and Billing sends an FA Cancel message. Either the FA Cancellation or the Appointment Cancel using the FA Cancel download condition is used based on the cancel FA rules previously described.
- Other changes besides a change to External ID or Intermediate Status where the Intermediate Status is not in the option Intermediate Status to Skip Message on the external system feature configuration. The download condition is FA Changed.

**Note:** The external ID and intermediate status fields only change after info is received from the external system so our system does not need to send a message in this case.

 For the situation where many records are generated for the same FA in a short period of time, the algorithm attempts to manage the records. Before creating an FA Cancel or FA Change, the algorithm checks for an existing NDS record for the same SPr and FA ID in Pending or Retry status

#### For FA Cancel

- If an FA Create message is found, it is canceled and no new message is created.
- If an FA Change message is found, it is canceled and a new FA Cancel record is created.
- If no other message is found, a new FA Cancel record is created.

#### For FA Change

- If an FA Create or an FA Change message is found, no new record is created.
- If no other message is found, a new FA Change record is created.
- If Create Log Entry (parm 2) is Y, an FA log record is created for the following events:
  - Status change; log type is FA Status Change
  - Intermediate status change; log type is FA Intermediate Status Change
  - External ID change; log type is FA External ID Change
  - Appt period change (and populated); log type is Appointment Booked
  - Appt period reset; log type is Appointment Canceled

#### **Dispatch Group**

A dispatch group is a logical group of representatives located at an operations area. When a Field Activity is created, the system assigns it to a dispatch group based on the type of activity, the type of service point, and the operations area that manages the service point.

Create a dispatch group to be used for field activities that are to be integrated with the other participating applications.

The codes defined here must exactly match values in the DVM for Dispatch Group indicated.

| Navigation                     | Guideline                                                                                       | Corresponding DVM      |
|--------------------------------|-------------------------------------------------------------------------------------------------|------------------------|
| Admin Menu > Dispatch<br>Group | Reference the FA integration algorithm and Feature Configuration previously defined.            | FS_Order_DispatchGroup |
|                                | Select the <b>Allow Dispatch</b> check box to mark the dispatch group as eligible for dispatch. |                        |

#### Representative

A representative is the individual (or equipment) that performs Field Order activities. This is the Representative to be used when Oracle Utilities Mobile Workforce Management or Oracle Utilities Work and Asset Management sends an order completion message to Oracle Utilities Customer Care and Billing.

Add Representative to the Dispatch Group you are using for the Process Integration Pack for Oracle Utilities Field Work.

Add this value to AlaConfigurationProperties.xml file according to the following example:

| Navigation                                                       | Value                                                                          | ABCS Name                                  |
|------------------------------------------------------------------|--------------------------------------------------------------------------------|--------------------------------------------|
| Admin Menu > Representative                                      | <pre><property name=" CCB.Representative.FACompletion ">CREW1</property></pre> | ProcessWorkOrderOUCCBUtilitiesProvABCSImpl |
| Only used if the WAM.Pass.Representative.Information property in |                                                                                |                                            |

| Navigation | Value | ABCS Name |
|------------|-------|-----------|
|------------|-------|-----------|

**ProcessWorkOrderCompleteOUWAMUtilitiesReqABCSImpl** is set to false and the Completion Request is coming from Oracle Utilities Work and Asset Management

Or

MWM.Pass.Representative.Information property in ProcessWorkOrderCompleteOUMWMUtilitiesReqABCSImpl is set to false and the Completion Request is coming from Oracle Utilities Mobile Workforce Management.

#### **Service Point Type**

Every service point must reference a service point (SP) type. The SP type controls almost all aspects of the service point behavior (for example, the type of Field Activity that may be dispatched to it, the type of service agreement that may be linked to it, the type of meter that may be installed at it).

Create the service point types required by your business and populate the necessary information.

| Navigation           | Guideline                         | Corresponding DVM             |
|----------------------|-----------------------------------|-------------------------------|
| Admin Menu > SP Type | Define valid service point types. | FS_Order_ServicePointTypeCode |

#### **Billable Charge SA Types**

Create a SA Type to be used for the creation of a Billable Charge SA if the account does not have an existing billable Charge SA.

The codes defined here must exactly match values in the <u>AIAConfigurationProperties.xml</u> file indicated.

| Navigation             | Value                                                                 | AIAConfigurationProperties.x             |
|------------------------|-----------------------------------------------------------------------|------------------------------------------|
|                        |                                                                       | ml                                       |
| Admin Menu >SA<br>Type | <property name=" CCB.BillableChargeSATypeCode "> ZZONEOFF </property> | CreateInvoiceOUCCBUtilitiesProvABCS Impl |
|                        | <property name=" CCB.SAStartOption "></property>                      |                                          |

## **Billable Charge SA Start Option**

If a SA Start Option is needed to create a Billable Charge SA, make sure this is also created in Oracle Utilities Customer Care and Billing.

The code defined here must exactly match values in the AIAConfigurationProperties.xml file indicated. This is an optional value. If your implementation does not use SA Start option, leave it blank.

| Navigation             | Navigation Value AIAConfigurationProperties.                |                   |
|------------------------|-------------------------------------------------------------|-------------------|
| Admin Menu >SA<br>Type | <pre><property name=" CCB.SAStartOption "></property></pre> | CCB.SAStartOption |

#### **Field Service Control**

In order to ensure that the appropriate dispatch group is referenced on the appropriate field activities, set up field service control records to indicate the default dispatch group. A record must be created for every combination of operations area, SP type and the previously defined Field Activity type(s).

#### **Stock Locations**

A stock location is a physical or logical location at which meters and/or items are stored while they are not installed at a service point.

The codes defined here must exactly match values in the AIA configuration file for the Item and/or Meter Stock Location Codes indicated.

| Navigation        | Value                        | Corresponding DVM         |
|-------------------|------------------------------|---------------------------|
| Main Menu > Meter | Define stock location codes. | FS_ItemStockLocationCode  |
| > Stock Location  |                              | FS_MeterStockLocationCode |

**Note:** Mixed case, hyphens and spaces cannot be used in Oracle Utilities Mobile Workforce Management code tables. This limitation affects the Oracle Utilities Customer Care and Billing values passed to Oracle Utilities Mobile Workforce Management such as meter badge numbers. Make sure your implementation is using all capital letters for badge numbers in Oracle Utilities Customer Care and Billing.

#### **Slot Group**

The slot group in Oracle Utilities Customer Care and Billing application is used to indicate the time of day for which the appointment is needed. It maps to Slot group in Oracle Utilities Mobile Workforce Management v1.x and Appointment Booking Group in Oracle Utilities Mobile Workforce Management v2.x. It is controlled by lookup C1 TIME OF DAY.

#### **Geographic Type**

If your company uses geographic coordinates, you may setup a geographic type for each type of geographic coordinate you capture on service points. This information is extracted from Oracle Utilities Customer Care and Billing when a FA is created or updated and passed to Oracle Utilities Mobile Workforce Management.

The codes defined here and used on service points must exactly match values in the AIA configuration file for the geographic coordinates.

| Navigation                                 | Value                                            | AIAConfigurationProperties.xml               |
|--------------------------------------------|--------------------------------------------------|----------------------------------------------|
| Admin Menu ><br>Meter > Geographic<br>Type | Define geo types used for geographic coordinates | OUCCB.GeoCodeLatitude OUCCB.GeoCodeLongitude |

## **Configure Notification Download and XAI**

The following sections identify settings required to communicate using XAI.

#### **XAI Sender for Service Order**

## To create an HTTP sender configured to communicate with integration layer:

Create a new XAI Sender which points to the Oracle Utilities Customer Care and Billing Requester ABCS for the Field Order integration point.

- 1. Navigate to Admin Menu, XAI Sender.
- 2. Enter a unique XAI Sender and Description.
- 3. Populate values as follows:

Invocation Type = MPL

XAI Class = *HTTPSNDR*. This is the class for Real-time sender to route messages using HTTP.

MSG Encoding = UTF-8 message encoding

Select the Active check box.

- **4.** Select the Context tab and set values for the following Context Types:
  - HTTP Login User User ID for the url to be accessed
  - HTTP Login Password Password for the url to be accessed
  - HTTP Header SOAPAction: "ProcessOrder"
  - HTTP Method (POST/GET) POST
  - HTTP Proxy Host Set the proxy server name if applicable
  - HTTP Proxy Port Port for the proxy server if applicable
  - HTTP Transport Method SendReceive
  - HTTP Timeout: 60 (in seconds)
  - HTTP URL 1 Set the URL to be accessed. If the URL value does not fit, use the
    additional HTTP URL types to set the complete URL. This should point to the Query
    Appointment Requester ABCS.
  - For example:

http://demo1/orabpel/default/ProcessWorkOrderOUCCBUtilitiesReqABCSImpl/1.0

#### **XAI Sender for Appointments**

## To create an HTTP sender configured to communicate with integration layer:

Create a new XAI Sender which points to the CC&B Requester ABCS for Appointments integration point.

- 1. Navigate to Admin Menu, XAI Sender.
- 2. Enter a unique XAI Sender and Description.
- 3. Populate values as follows:

Invocation Type = MPL

XAI Class = *HTTPSNDR*. This is the class for Real-time sender to route messages using HTTP.

MSG Encoding = UTF-8 message encoding

- 4. Select the **Active** check box.
- Navigate to the context tab and set the values for the following Context Types
  - HTTP Login User User ID for the url to be accessed
  - HTTP Login Password Password for the url to be accessed
  - HTTP Header SOAPAction: "GetWOLineApptWinAvail"
  - HTTP Method (POST/GET) POST
  - HTTP Proxy Host Set the proxy server name if applicable
  - HTTP Proxy Port Port for the proxy server if applicable
  - HTTP Transport Method SendReceive
  - HTTP Timeout: 60 (in seconds)
  - HTTP URL 1 Set the URL to be accessed. If the URL value does not fit, use the
    additional HTTP URL types to set the complete URL. This should point to the Query
    Appointment Requester ABCS For example: http://demo1:9876/orabpel/default/
    GetWOLineApptWinAvailOUCCBUtilitiesRegABCSImpl/3.0

#### **XAI Route Type**

Create the following route types for communicating with integration layer referencing XAI senders previously created for Field Activity and Appointment.

## To create an HTTP sender configured to communicate with integration layer:

Create a new XAI Route Type which points to the CC&B Requester ABCS for Appointments integration point.

**1.** Navigate to Admin Menu, XAI Route Type.

## Enter a unique XAI Route Type and Description.

#### 3. Populate values as follows:

Select the *Receive Acknowledge* check box if the system expects to receive a synchronous response to outgoing messages of this type.

Select the **Post Response** check box if a synchronous response to an outgoing message requires something to occur in the system. If the box is checked, a response to a message of this type causes an XAI upload staging record to be created. That record is processed along with other uploaded messages, to invoke an appropriate service.

Configuration values for XAI Route Type include:

| XAI Route<br>Type              | XAI Sender                                                              | XSL Request                                            | XSL<br>Response                                             | Post<br>Response |
|--------------------------------|-------------------------------------------------------------------------|--------------------------------------------------------|-------------------------------------------------------------|------------------|
| Created Order                  | Reference XAI Sender –<br>Service Order defined in<br>the previous step | C1FieldServiceIntOrder<br>Create.xsl                   |                                                             | Checked          |
| Canceled Order                 | Reference XAI Sender –<br>Service Order defined in<br>the previous step | C1FieldServiceIntOrder<br>Update.xsl                   |                                                             | Checked          |
| Order Update                   | Reference XAI Sender –<br>Service Order defined in<br>the previous step | C1FieldServiceIntOrder<br>Cancel.xsl                   |                                                             | Checked          |
| Find Available<br>Appointments |                                                                         | C1FieldWorkIntQueryA<br>ppointmentSlotsReques<br>t.xsl | C1FieldWorkInt<br>QueryAppoint<br>mentSlotsResp<br>onse.xsl | Unchecked        |

**Note:** Default XSL transformation scripts that perform the data filter and initial mapping between Oracle Utilities Customer Care and Billing outbound message and the integration layer have been provided by the product. If your implementation has different requirements, create your own XSL transformation scripts and reference your new XSLs on the appropriate XAI Route Types.

#### **External System**

Create a new External System for the Process Integration Pack for Oracle Utilities Field Work.

- To define an External System, open Admin Menu, External System.
- Enter a unique External System and Description.
- Set Our Name in Their System to CC&B
- The values set in the AIA Configuration properties Default.Notification.External.ID and Default.Reply.To.Message.Source must match the External System name created in Oracle Utilities Customer Care and Billing.

#### Service Provider

Create a new Service Provider to be used for the Process Integration Pack for Oracle Utilities Field Work.

- 1. To define a Service Provider, open Admin Menu, Service Provider.
- 2. Enter a unique Service Provider and Description.
- Set External System to the External System created for the Process Integration Pack for Oracle Utilities Field Work.
- 4. Set Notification DL Profile to the Notification Download Profile created for the Process Integration Pack for Oracle Utilities Field Work.
- 5. Set Person ID to the Person representing this service provider (If not exist, create one in Person Page)

#### **Notification Download Type**

Only the following download conditions identified in Setting up Outbound Messages are applicable to this integration.

- FA Cancellation
- FA Creation
- FA Change
- FA Reschedule
- Get Available Appointments

**Get Available Appointments NDS Type** - reference CDxProcessXDS XAI inbound service and no context types.

NDS Types **FA Cancellation/FA Creation/FA Change/FA Reschedule** - reference ExtractFAInfo XAI Inbound service and the following context types:

| Context type | xpath                                                      |
|--------------|------------------------------------------------------------|
| FA ID        | //ExtractFAInfoService/ExtractFAInfoHeader@FieldActivityID |
| Message ID   | //ExtractFAInfoService/ExtractFAInfoDetails@MessageID      |

Refer to the demonstration data for an example of NDS Types and Context Type/XPATH settings.

#### **Notification Download Profile**

Create a notification download profile for the service provider previously created.

## To define a Notification Download Profile:

- 1. Navigate to Admin Menu > Notification Download Profile.
- 2. Enter a unique Notification Download Profile and Description.

Include an entry in the profile for each NDS type created previously in the NDS collection. Also, flag this NDS type with a processing method of XAI.

## 3. Enter values according to the following:

| NDS Type                      | Description                                                            |
|-------------------------------|------------------------------------------------------------------------|
| Get Available<br>Appointments | Point to the Find Available Appointments Route type created previously |
| FA Cancellation               | Point to the Canceled Order route type created previously              |
| FA Creation                   | Point to the Created Order route type created previously               |
| FA Changed                    | Point to the Order Update route type created previously                |
| FA Rescheduled                | Point to the Order Update route type created previously                |

## Scenario 2: CC&B - MWM

In this scenario, the integration product coordinates the flow of information between:

- Oracle Utilities Customer Care and Billing
- Oracle Utilities Mobile Workforce Management

## **Configuration Considerations for Scenario 2**

Follow the guidelines to configure Oracle Utilities Customer Care and Billing for Scenario 1 with the following exceptions:

- Customer Interaction is not used.
- Billable Charge is not used.
- No customer and asset data synchronization processing is available in this scenario.
- Feature Configuration options related to data synchronization does not need to be configured
- To Type and To Do Roles for Billable Charge SA, Customer Contacts created as result of customer information change or creation of are not in use.

## Scenario 3: MWM - WAM

In this scenario, the integration product coordinates the flow of information between:

- Oracle Utilities Mobile Workforce Management
- Oracle Utilities Work and Asset Management

## **Configuration Considerations for Scenario 3**

Oracle Utilities Customer Care and Billing is not configured for Scenario 3.

## Scenario 4: CC&B - WAM

In this scenario, the integration product coordinates the flow of information between:

- Oracle Utilities Customer Care and Billing
- Oracle Utilities Work and Asset Management

## **Configuration Considerations for Scenario 4**

Follow the guidelines to configure Oracle Utilities Customer Care and Billing for Scenario 1 with the following exception:

 Data configurations needed for the Appointments integration points are not used in this scenario.

## **Setting up Oracle Utilities Work and Asset Management**

The following sections provide details into the Oracle Utilities Work and Asset Management configurations needed to facilitate the integration. Some configurations described may be required for general functionality and do not necessarily relate directly to the integration; however, these are called out as particularly significant configuration items. The inclusion of such items does not mean that other general items that are not mention do not need to be configured.

**For more information** on configuring and working with Oracle Utilities Work and Asset Management, see the *Oracle Utilities Work and Asset Management User Guide and Configuration Guide*.

In addition to the business process information flows orchestrated by the integration product, configure customer and asset data synchronization between Oracle Utilities Customer Care and Billing and Oracle Utilities Work and Asset Management.

For more information on synchronizing data, see Data Synchronization.

## Scenario 1: CC&B - MWM - WAM

In this scenario, the integration product coordinates the flow of information between three Oracle Utilities application products based on the configuration settings described. All three application products and the integration product must be configured to enable this business scenario. This section of the document describes the configuration required for one of the application products.

Configure the following in Oracle Utilities Work and Asset Management:

- Code Tables
- Batch Processes
- Sequence Numbers
- Employees
- Storeroom/Stock Code
- Business Rules
- Accounts

#### **Batch Processes**

Open the Job Manager module in the Administration subsystem to add the following batch jobs for processing records sent from Process Integration Pack for Oracle Utilities Field Work Integration. Integration processes populate the tables that provide the input to these jobs.

In the Oracle Utilities Work and Asset Management application, navigate to App Map -> Administration subsystem -> **Job Manager** to access these batch processes.

For more information, see the Oracle Utilities Work and Asset Management Interfaces Guide.

#### **Descriptioin for Common Keywords and Parameters:**

**Job\_in** - The job number assigned by the Oracle Utilities Work and Asset Management application Job Manager.

**Plant\_in** – Character string that identifies Oracle Utilities Work and Asset Management plant code.

Direction\_in - Single character that identifies Inbound (I) or Outbound (O) processing.

**Pre\_in** - Character string that identifies the custom stored procedure to call **before** the interface procedure begins.

**Post\_in** - Character string that identifies the custom stored procedure to call **after** the interface procedure finishes.

#### **Batch Processes used for Data Synchronization**

Configuration of these processes is required before data synchronization can be completed.

**For more information** on synchronizing these properties with Oracle Utilities Customer Care and Billing, see Synchronization between Oracle Utilities Customer Care and Billing and Oracle Utilities Work and Asset Management.

| Procedure Name           | Batch Process         | Setting                | Notes                    |
|--------------------------|-----------------------|------------------------|--------------------------|
| Asset Standard Interface | WIFP_ASSET_INTERFACE( | Example of Job Manager | This process is used for |

| Procedure Name                           | Batch Process                                                                                   | Setting                                                                                                    | Notes                                                                                                    |
|------------------------------------------|-------------------------------------------------------------------------------------------------|----------------------------------------------------------------------------------------------------|----------------------------------------------------------------------------------------------------|
| Procedure                                | job_in, plant_in, direction_in, purge_in, option_in, pre_in, post_in);                          | Procedure set up: WIFP_ASSET_INTERFA CE(26, '01', 'I', 'Y', null, null, null);                                       | import of Asset data<br>(Service Point and<br>Premise) from CC&B to<br>WAM. The process is run<br>manually. |
| Customer Standard<br>Interface Procedure | WIFP_CUSTOMER_INTERFA CE(job_in, plant_in, direction_in, purge_in, option_in, pre_in, post_in); | Example of Job Manager<br>Procedure set up:<br>WIFP_CUSTOMER_INTE<br>RFACE(43, '01', 'I', 'Y',<br>null, null, null); | This process is used for import of Customer from CC&B to WAM. The process is run manually.                  |

## **Batch Processes Called by Web Services**

| Procedure                                                                                                    | Batch Process                                                                                                    | Setting                                                                                                    | Notes                                                                                                    |
|----------------------------------------------------------------------------------------------------|----------------------------------------------------------------------------------------------------|----------------------------------------------------------------------------------------------------|----------------------------------------------------------------------------------------------------|
| Name                                                                                                    |                                                                                                    |                                                                                                    |                                                                                                    |
| Service Request Interface Procedure The Standard Service Request interface is NOT used for this integration. | SDBP_CCB_SERVICE_RE Q_INTERFACE ( job_in, plant_in, direction_in, purge_in, pre_in, post_in, addr_in, sr_no_in, message_id_in, dbms_activity, error_no, error_message); | Example of Job Manager Procedure set up:  declare  in_out1 varchar2(2000);  in_out2 number :=0;  in_out3 varchar2(2000);  begin  SDBP_CCB_SERVICE_REQ_INTE RFACE('103','01','I','Y',NULL,NULL,'  sdbp_CCB_parse_address',NULL,N  ULL,in_out1,in_out2,in_out3);  end; | This job is used to log error messages generated from inbound Service Requests sent from CC&B. If you want to see a log of errors, look for this batch job number in the Job Manager module. |

#### **Batch Processes used to Post Costs**

The following procedures are not called in any of the web service classes, but they are needed to post the costs of the respective expense they process (only posted costs can be sent as billable charges). It is likely that these processes are already configured for Oracle Utilities Work and Asset Management. The corresponding log messages can be viewed under the sdbp\_run\_all\_batch.

| Procedure<br>Name                        | Batch Process                                                 | Setting                           | Notes                                                                                                    |
|------------------------------------------|---------------------------------------------------------------|-----------------------------------|----------------------------------------------------------------------------------------------------|
| Direct Charges<br>Interface<br>Procedure | sdbp_direct_charges.di<br>rect_charges( job_in,<br>plant_in); | Enter Interval –<br>sysdate + 999 | Processes approved direct charges which have not yet been posted and creates new entries in the Direct Charges Log. |

| Procedure<br>Name                    | Batch Process                                      | Setting                           | Notes                                                                                                    |
|--------------------------------------|----------------------------------------------------|-----------------------------------|----------------------------------------------------------------------------------------------------|
| Labor Cost<br>Interface<br>Procedure | sdbp_cost_labor.cost_l<br>abor( job_in, plant_in); | Enter Interval –<br>sysdate + 999 | Processes approved labor costs (from timesheets) which have not yet been posted.                                                                                                    |
| Stock Cost<br>Interface<br>Procedure | sdbp_cost_stock.cost_<br>stock( job_in, plant_in); | Enter Interval –<br>sysdate + 999 | Processes costs for stock transactions which have not yet been posted. Information is selected from the table SA_INVENTORY_LOG and posted throughout the system. Once a stock cost transaction is successfully processed, it is marked as posted. |

## **Special Batch Process for Error Logging**

In addition to logging of errors in tables and logs, there is pl/sql called from java web services code that logs errors. These pl/sql routines require a batch job to be created so that log messages can be generated to the job manager log message table.

Immediately suspend the created batch job after it is created creation so that it is never run. The easiest and safest way to create the batch job is to enter **null**; in the Procedure field.

#### To create the batch job for error logging

To complete this task, you must create three separate batch jobs.

- **1.** Open the Job Manager module in the Oracle Utilities Work and Asset Management application.
- 2. Click New.
- 3. Select the Suspended or Broken check box.
- **4.** Populate fields according to the following:

```
Procedure = null; /* SDBP_CCB_SERVICE_REQ_INTERFACE*/
Interval = sysdate+1 (the system defaults to this value)
```

- 5. Click Save.
- **6.** Repeat from step 2 to create two more jobs where:

```
Procedure = null; /*SDBP_FIELD_WORK.FW_WEB_SERVICE_LOGGING*/
and
Procedure = null; /* SDBP MWM INTEGRATION.MWM WEB SERVICE LOGGING */
```

#### **Business Rules**

## To configure a Business Rule

- In Oracle Utilities Work and Asset Management, navigate to Application Map -> Administration subsystem -> Business Rules module.
- 2. Search for and select the appropriate Rule indicated in the following sections.
- **3.** Enter the relevant information indicated in the following sections.
- 4. Click Save.

#### **Craft Rate Rule**

This rule is used to define default craft rates used in the timesheet integration for all incoming timesheets. Populate rule keys based on your business requirements.

A default craft must also be added to the AIA configuration file: CreateTimeSheetOUWAMUtilitiesProvABCSImpl

## **Product Integration CCB Rule**

This rule is used to define default values used for fields integrated with Oracle Utilities Customer Care and Billing.

- PREMISE ASSET RECORD TYPE Indicates the Asset Record Type used for syncing up
  Premise records from Oracle Utilities Customer Care and Billing to Oracle Utilities Work and
  Asset Management.
- SP ASSET RECORD TYPE Indicates the Asset Record Type used for syncing up Service
  Point records from Oracle Utilities Customer Care and Billing to Oracle Utilities Work and
  Asset Management.

Note: Make sure that the premise Asset Record Type and SP Asset Record Type are both different from each other and that they are not already used as regular Asset IDs.

#### **Default Accts for Interfaces Rule**

This rule is used while syncing Premise and Service Point information from Oracle Utilities Customer Care and Billing to Oracle Utilities Work and Asset Management. It establishes default account values that are used according to the zip code appearing on the Premise or Service Point which creates a new Asset record. Enter **DEFAULT** in the Zip Code column to establish default values that are used when no zip is present or there are no settings entered on the business rule for a particular zip code.

For example Department/Area/Account combinations could be entered to use zip codes 94596 and 97123 respectively. When a Service Point with any other zip code or no zip code is imported from Oracle Utilities Customer Care and Billing, the values next to DEFAULT is used.

#### **Direct Charge Types Rule**

This rule defines the default direct charge types used when creating timekeeping charges. Configure rule keys according to your business requirements.

Note the DVM that must also be set up to create a cross-reference between the Oracle Utilities Work and Asset Management values you create for this rule, and the values used by the other applications.

Corresponding DVM - FS\_Order\_ExpenseTypeCode

#### **Expense Codes Rule**

When costs are sent to Oracle Utilities Customer Care and Billing, they are summarized by the Oracle Utilities Customer Care and Billing Expense code defined in this rule. These expense codes and categories are defined on Expense Codes Rule in Oracle Utilities Work and Asset Management. Values for the Oracle Utilities Customer Care and Billing Expense column do not need to be populated.

Note the DVM that must also be set up to create a cross-reference between the Oracle Utilities Work and Asset Management values you create for this rule, and the values used by the other applications.

Corresponding DVM - FS Invoice ChargeLineTypeCode

#### Interface Parameters Rule

Configure the Interface Parameters rule to set the parameters that drive business logic in the interface.

Asset Address Parser and Customer Address Parser - Oracle Utilities Work and Asset Management stores parts of an address (Street Number, Street Name, Street Suffix and Apartment Number) in individual fields. Oracle Utilities Customer Care and Billing does not store addresses in such detail, rather it stores entire lines of addresses in Address 1, Address 2, and so on.

The parameter entered for these rule keys controls how address parsing occurs when the system processes customers, premises & service points. You can replace the standard batch job procedure with a custom procedure that uses the same parameters. The provided parameter parses out street number and name.

## **Interface Rules**

Configure the Interface business rules to designate which fields should be updated with information from the integration business processes when data is passed between the applications.

You must configure the interface rules for the following modules:

- Asset Interface Rule
- Customer Interface Rule
- Customer Address Interface Rule
- Customer SA Interface Rule
- Standard Service Reg Interface Rule

If you set all of the values in the Update column to NO, the system does not update any fields when updated records are passed from the integration processes.

Set the Update column to YES for fields that must be updated when data is transferred from the integration processes.

For more information, see the Oracle Utilities Work and Asset Management Interfaces guide.

## **Product Integration Rule**

This rule defines the integration between Oracle Utilities Work and Asset Management and other Oracle Utility products.

• **INTEGRATION TYPE** – Enter **FIELD WORK** to set the type required for the three-way integration.

#### **Product Integration MWM Rule**

This rule is used to define default values used for fields integrated with Oracle Utilities Mobile Workforce Management.

- TIMEKEEPING ALERT USER Enter the Oracle Utilities Work and Asset Management user
  who must be alerted about any errors or warnings that occur during processing of timesheets
  that are inbound to Oracle Utilities Work and Asset Management through the web service.
- WORK ORDER ALERT USER Enter the Oracle Utilities Work and Asset Management user
  who must be alerted about any errors or warnings that occur during the processing of work
  orders that are inbound to Oracle Utilities Work and Asset Management through the web
  service.

#### **Product Integration Field Work Rule**

This rule is used in place of Product Integration Oracle Utilities Customer Care and Billing and Product Integration Oracle Utilities Mobile Workforce Management rules that are used for point-to-point integrations.

- **BILLABLE CHARGES** This includes the rule to determine whether to send billing information as billable charges to Oracle Utilities Customer Care and Billing.
- With this value set to ON, Oracle Utilities Mobile Workforce Management sends a completion to Oracle Utilities Work and Asset Management and Oracle Utilities Work and Asset Management passes the charges to Oracle Utilities Customer Care and Billing as billable charges.
- COUNTRY CODE Enter the applicable country code. Values are validated by code table 15 which uses ISO codes for countries.
- PROCESS USER Enter the Oracle Utilities Work and Asset Management user who must be
  alerted about any errors or warnings that occur during the completion of Service Requests
  that are inbound to Oracle Utilities Work and Asset Management through the web service.
- SERVICE REQUEST ALERT USER Enter the Oracle Utilities Work and Asset Management
  user who must be alerted about any errors or warnings that occur during the completion of
  Service Requests that are inbound to Oracle Utilities Work and Asset Management through
  the web service.

- TIMEKEEPING ALERT USER Enter the Oracle Utilities Work and Asset Management user
  who must be alerted about any errors or warnings that occur during processing of timesheets
  that are inbound to Oracle Utilities Work and Asset Management through the web service.
- **TIMEZONE** Enter the applicable time zone in a valid Java Time zone ID (for example **America/Los\_Angeles**)

#### **Shift Differential Rates Rule**

This information is used for establishing the shift differential rates to be used for cost accounting. Populate the rule keys according to your business requirements.

Note the DVM that must also be set up to create a cross-reference between the Oracle Utilities Work and Asset Management values you create for this rule, and the values used by the other applications. This DVM maps shift codes between Oracle Utilities Mobile Workforce Management and Oracle Utilities Work and Asset Management.

Corresponding DVM - FS\_TimeSheet\_ShiftCode

#### **Timekeeping Charge Types Rule**

Set up a timekeeping charge types rule to be used for charges being sent from Oracle Utilities Mobile Workforce Management. Configure the rule keys as follows:

- Charge Type Select a value to be used for this purpose. Example: R
- Status Allow
- Lookup Service Request
- Reference ID Leave blank

Note the DVM that must also be set up to create a cross-reference between the Oracle Utilities Work and Asset Management values you create for this rule, and the values used by the other applications.

Corresponding DVM - FS Order ChargeType

#### **Timekeeping Labor Earning Type Code Rule**

Corresponding DVM - FS TimeSheet LaborEarningType

This rule is used to define default labor earning types used in the timesheet integration for all incoming timesheets. Populate rule keys based on your business requirements.

Note the DVM that must also be set up to create a cross-reference between the Oracle Utilities Work and Asset Management values you create for this rule, and the values used by the other applications.

#### **Web Services Gateway Rule**

This rule is used to define the web services that the Oracle Utilities Work and Asset Management application must interface with.

**Web Service Gateway Key** (do not modify) - The values in this column reference the Requester ABCS that the Oracle Utilities Work and Asset Management application must interface with. This is for internal use by Oracle Utilities Work and Asset Management and must not be modified.

This table lists Web Service Gateway Keys that are used for this integration pack:

| Web Service Gateway Key   | Description                                                               |
|---------------------------|---------------------------------------------------------------------------|
| CCB CREATE CUST CONTACT   | Used for sending Customer Update outbound message from WAM.               |
| CCB ORDER STATUS          | Used for sending Service Request Status Update outbound message from WAM. |
| FW COMPLETE SERVICE ORDER | Used for sending Service Request Completion outbound message from WAM.    |
| FW CREATE SERVICE ORDER   | Used for sending Service Request Creation outbound message from WAM.      |
| FW SEND BILLABLE CHARGE   | Used for Sending Billable Charges from WAM.                               |
| FW UPDATE SERVICE ORDER   | Used for sending Service Request Update outbound message from WAM.        |

**Username & Password** - The username and password needed to access the Requester ABCS on BPEL.

**Dataset ID** (do not modify) - These values indicate to Oracle Utilities Work and Asset Management which table to retrieve information from, and provide the keys to use from that table. This is for internal use by Oracle Utilities Work and Asset Management and must not be modified.

**Consumer Class** (do not modify) - The Java class name called by Oracle Utilities Work and Asset Management. This is for internal use by Oracle Utilities Work and Asset Management and must not be modified.

**Service URL** - The URL that the consumer class indicated in the previous column uses to call the Requester ABCS on BPEL. Set this to the endpoint URL of the corresponding Requester ABCS BPEL Process. This URL is typically in this format http://<BPEL Server name>:<port>/orabpel/default/<Requester ABCS Name>/1.0.

**Gateway URL** - The Gateway URL path to Oracle Utilities Work and Asset Management. The Consumer Class is physically stored on this server. Verify that you have the correct IP address and Port set for these.

#### **Code Tables**

## To configure the code tables

 In Oracle Utilities Work and Asset Management, navigate to Application Map -> Administration subsystem -> Code Tables module.

- 2. Search for and select the appropriate Code Table as indicated in the following sections.
- **3.** Enter the relevant information as indicated in the following sections.
- 4. Click Save.
- 5. Define values in the code tables described in this section. If you have already defined codes you do not need to change them for integration as long as you populate them in the correct DVM so that they properly integrate with the codes used by other integrated application products. The DVM for each code table is indicated with the code table description.

| Code Table                                       | Description                                                                                                    | Corresponding DVM               |
|--------------------------------------------------|----------------------------------------------------------------------------------------------------|---------------------------------|
| Code Table 19: Country Codes                     | Standard ISO codes already populated.                                                                           | FS_Country_Code                 |
| Code Table 29: Asset Type Codes                  | Define Asset Type codes to be used.                                                                             | FS_Order_ServicePointTypeCode   |
|                                                  | This code table must be set up before synchronizing Premise and Service point information from CC&B to WAM.     |                                 |
| Code Table 241: Service Request Problem Codes    | Define problem codes to be used.                                                                                | FS_Order_TypeCode.              |
| Code Table 240: Service Request Type             | Define SR Type codes to be used.                                                                                | FS_Order_TypeCode               |
| Code Table 246: Disconnect Location              | Define codes for disconnect locations.                                                                          | FS_Order_DisconnectLocationCode |
|                                                  | The code is used for the <i>Disconnect Location</i> field in the Service Request module Meter Information view. |                                 |
| Code Table 251: Personal ID (Account Segement 1) | Configure this code table based on the account that is configured for the integration.                          | n/a                             |
|                                                  | For more information on configuring accounts, see Configuration for Department, Area, and Account.              |                                 |

## **Crew Codes for Timesheet**

| Navigation                     | Guideline                         | Corresponding DVM     |
|--------------------------------|-----------------------------------|-----------------------|
| Crew module in the Maintenance | Populate crew codes based on your | FS_TimeSheet_CrewCode |

| Navigation | Guideline              | Corresponding DVM |
|------------|------------------------|-------------------|
| subsystem  | business requirements. |                   |

## **Department, Area and Account**

In Oracle Utilities Work and Asset Management, the combination of Department, Area, and Account constitutes an Account. Account configuration is required for any usage of the Oracle Utilities Work and Asset Management application, and is not specific to the integration. However, you may want to establish accounts that are specific to field work activities.

| Navigation                                      | Guideline                                                                                          | Corresponding DVM                                                                |
|-------------------------------------------------|----------------------------------------------------------------------------------------------------|----------------------------------------------------------------------------------|
| App Map -> Resource subsystem -> Department     | Populate Departments based on your business requirements.                                          | FS_Order_OperationsArea In addition to mapping codes,                            |
| App Map -> Resource subsystem -> Area module    | Populate Areas linked to the created departments based on your business requirements.              | this DVM is used to specify a default WAM account code to be used on the Service |
| App Map -> Resource subsystem -> Account module | Populate Accounts linked to the created departments and areas based on your business requirements. | Request.                                                                         |

## **Employee for Checkout Transactions**

A default Oracle Utilities Work and Asset Management employee is referenced on all checkout transactions received from Oracle Utilities Mobile Workforce Management with Service Request completions. This employee must be set up or identified in Oracle Utilities Work and Asset Management and then referenced in the AIA configuration file. Use the following steps if you decide to create a new employee for this purpose. Note that the values used here are just samples. You can choose appropriate values for your installation.

- In the Oracle Utilities Work and Asset Management application, navigate to App Map
   Resource subsystem -> *Employee* module
- Click New.

Enter Employee No – FWI001

Enter Last Name - FWI

Enter First Name - 001

Crew - FWI01

Craft - FMIINV

3. Click Save.

## Responsibility Configuration for Control of Fields (Optional)

It is recommended that you restrict the user's ability to update the schedule date and problem description on the Service Request once the SR has been activated. In three-way integration, fields being updated in Oracle Utilities Work and Asset Management do not update the other two applications. For orders integrated two-way these updates however are carried to the other application containing the order.

## To Configure the Application for Control of the Schedule Date and Problem Code fields

- In Oracle Utilities Work and Asset Management, navigate to App Map -> Administration subsystem -> Responsibility
- 2. Open the appropriate Responsibility record.
- 3. Select Service Request as the module in the Modules list.
- 4. Click Fields.
- 5. Select **SCHEDULE DATE** field from the list of values.
- 6. Select the boxes to set the level of Ability for the first selected block and/or field.
- 7. Click Save.
- 8. Repeat for the **PROBLEM\_CODE** field.

**For more information** about restricting fields, see *Oracle Utilities Work and Asset Management User Guide*, "Responsibility."

#### **Sequence Numbers**

In the Oracle Utilities Work and Asset Management application navigate to App Map
 Administration subsystem -> Sequence Numbers module

Search for and select the table name - SA SERVICE REQUEST

2. Enter the following values:

Sequence No – leave as is, do not change

**Prefix** – You can choose to use a prefix if required by your organization. Or you may leave it blank.

**Length** – 7 (do not change)

**System** – True (this setting is required for system generated Service Request numbers in Oracle Utilities Work and Asset Management).

3. Click Save.

#### **Standard Notes**

Users have the option to enter remarks when completing a Field Order. Remarks are displayed on the Service Request module Closeout view and must be defined in the Standard Notes module with a note type of CIS Remark.

## **Items Configured for Synchronization**

The following Oracle Utilities Work and Asset Management modules should have already been configured and synchronized with Oracle Utilities Mobile Workforce Management in the steps detailed in Chapter 9: Data Synchronization.

- Vendor
- Storeroom
- Stock Code
- Employee

#### Scenario 2: CC&B - MWM

In this scenario, the integration product coordinates the flow of information between:

- Oracle Utilities Customer Care and Billing
- Oracle Utilities Mobile Workforce Management

## **Configuration Considerations for Scenario 2**

Oracle Utilities Work and Asset Management is not configured for Scenario 2.

#### Scenario 3: MWM - WAM

In this scenario, the integration product coordinates the flow of information between:

- Oracle Utilities Mobile Workforce Management
- Oracle Utilities Work and Asset Management

## **Configuration Considerations for Scenario 3**

Follow the guidelines to configure Oracle Utilities Work and Asset Management for Scenario 1 with the following exceptions:

- · Customer Interaction is not used
- · Billable Charge is not used
- Install Product is not used

#### Scenario 4: CC&B - WAM

In this scenario, the integration product coordinates the flow of information between:

- Oracle Utilities Customer Care and Billing
- Oracle Utilities Work and Asset Management

## **Configuration Considerations for Scenario 4**

Follow the guidelines to configure Oracle Utilities Work and Asset Management for Scenario 1 with this exception: Data configuration needed for the Timesheet integration point is not applicable for this scenario

# Setting up Oracle Utilities Mobile Workforce Management v1.x

The following sections provide details about the Oracle Utilities Mobile Workforce Management configurations needed to facilitate the integration. Some configurations described may be required for general functionality and do not necessarily relate directly to the integration; however, these are called out as particularly significant configuration items. The inclusion of such items does not mean that other general items that are not mentioned do not need to be configured.

**For more information** on configuring and working with Oracle Utilities Mobile Workforce Management, see the *Oracle Utilities Mobile Workforce Management User Guide and Configuration Guide*.

## Scenario 1: CC&B - MWM - WAM

In this scenario, the integration product coordinates the flow of information between three Oracle Utilities application products based on the configuration settings described. All three application products and the integration product must be configured to enable this business scenario. This section of the document describes the configuration required for one of the application products.

To configure Oracle Utilities Mobile Workforce Management for Scenario 1:

- Router settings
- Transaction processing table
- Web service definition table
- Other database tables

The Oracle Utilities Mobile Workforce Management Router converts and routes transactions between external applications. Router configuration settings are defined in the Router.INI file.

**Note:** Modification of the router settings should not be required during initial system configuration.

#### Router.INI

The Router.INI file is located in the Router subdirectory within the Oracle Utilities Mobile Workforce Management installation directory. Router.INI is divided into sections with each section starting with the section name in square brackets.

**[Connections]** - This section identifies the connection number and connection type to use for each configured connection. The installation wizard automatically sets the connection type to WEB; otherwise, the connection type is FILE and selects the integration component.

For each connection listed in the [Connections] section, there exists a section containing the configuration parameters for that connection. The name of the section is a combination of the connection type and connection number, such as [WEB1] or [FILE1].

**Note:** The connection section must be named appropriately for the Router application to apply the INI parameters. If the connection type is changed, the name of the connection section must be changed to match the new type.

The following router settings affect the operation of the interfaces to external systems:

| Parameter            | Description                                                                                                    |
|----------------------|----------------------------------------------------------------------------------------------------|
| HeartBeatSecs        | The frequency (in seconds) at which MWM sends heartbeat transactions to external applications. Default: 0                                                                                                    |
| SendHeartBeatTransNo | Not used for this integration. Default: 1999                                                                                                    |
| RcvdHeartBeatTransNo | Not used for this integration. Default: 1099                                                                                                    |
| CheckSecs            | The frequency (in seconds) at which MWM checks the InputDirectory for new transactions. Default: 30                                                                                                    |
| MaxThreadPoolSize    | The maximum number of permanent web service threads in the thread pool for this connection. These threads are used to send transactions to external web service. The threads in the thread pool are permanent threads and are not deleted until the Router application is shut down. The Router can create more threads than specified in this parameter, but those threads are temporary and are deleted when they are IDLE. Typically, a large pool of threads is not necessary. If the volume of transactions from MWM is high, then you might want to increase the size of this parameter. Default: 10 |
| MaxNumberOfThreads   | The maximum number of web service threads that can be created for this connection. This includes the number of permanent threads in the thread pool and all temporary threads. Set this value as greater than or equal to the value of MaxThreadPoolSize. Default: 100                                                                                                    |

**Note:** If you modify any of the entries in this INI file, restart the Oracle Utilities Mobile Workforce Management Router in order for the new values to be used.

#### **Admin Database Tables**

This section identifies and describes the Oracle Utilities Mobile Workforce Management tables that contain data codes used by the Process Integration Pack for Oracle Utilities Field Work Integration product. The Admin tables must be populated with the same entries as exist in the DVMs for Oracle Utilities Mobile Workforce Management. If you have already established values based on your business practices for the tables below,populate the DVM with the values you used within Oracle Utilities Mobile Workforce Management.

For more information about populating the DVMs, see <u>Domain Value Maps</u>.

## To add or modify these tables

- Navigate to the Admin Tool within Oracle Utilities Mobile Workforce Management.
   This is found within the Dispatch Station application.
- 2. Modify settings as needed.

#### **Timesheet Menu Options**

Access to Time Sheet menu options in Oracle Utilities Mobile Workforce Management Mobile Workstation is controlled by the following configuration parameters:

| Database Table | Config Code | Section | Parameter | Default<br>Value *                     | Description                                                                                                    |
|----------------|-------------|---------|-----------|----------------------------------------|----------------------------------------------------------------------------------------------------|
| DHTMWINI       | DBM_DEF     | 37146   | EnableWnd | [App]Dispatch<br>er=F                  | Enables the Time Sheet option on the Control Menu for Mobile Workstation users only. The option is disabled for Dispatch Workstation users.                    |
| DHTMWINI       | FO_DEF      | 37145   | EnableWnd | STATION.INI:<br>:App::Dispatc<br>her=F | Enables the Add to Time Sheet option on the Field Order Actions Menu for Mobile Workstation users only. The option is disabled for Dispatch Workstation users. |

<sup>\*</sup> If the Oracle Utilities Work and Asset Management component is not selected during installation of Oracle Utilities Mobile Workforce Management, the default value for both of these parameters is set to False, which disables the option for all users.

## **Additional Admin Tables**

| Table                                                                                                    | Description                                                                                                    | Corresponding DVM                   |
|----------------------------------------------------------------------------------------------------|----------------------------------------------------------------------------------------------------|-------------------------------------|
| DisconnectLocationCode From the Admin Tool select the Service Point Disconnect Location table and enter or modify the necessary data. | When a service point is disconnected from the supply source, a disconnect location must be specified. This location defines where service was severed.                                                                                                    | FS_Order_DisconnectLocation<br>Code |
| Service Area / Dispatch<br>Group                                                                                                    | A dispatch group is a logical group of representatives located at an operations area.  In Oracle Utilities Mobile Workforce the Service Areas are used to indicate areas where crews work on Field Orders.  Database Table in MWM: DHTSERV  Column Name: Service_Area | FS_Order_DispatchGroup              |
| Division                                                                                                    | Database Table in MWM: DHTDIV<br>Column Name: Division                                                                                                    | FS_Order_Division                   |
| Direct Expense Type Code                                                                                                    | When direct charge expenses are sent from MWM an expense type code must be associated with the information.                                                                                                    | FS_Order_ExpenseTypeCode            |
| Database Table in MWM                                                                                                    | DHTWAMDIRCHRG Column Name: Charge_Type                                                                                                    |                                     |
| Meter/Item Status Code                                                                                                    | Database Table in MWM: DHTMTRST<br>Column Name: Meter_Status_Cd                                                                                                    | FS_Order_MeterStatusCode            |
| Labor Earning Type                                                                                                    | Database Table for Regular Earning Type Code: DHTWAMREGEARN Column Name: Earn_CD Database Table for Premium Earning Type Code: DHTWAMPREMEARN Column Name: Earn_CD                                                                                                    | FS_TimeSheet_LaborEarningT ype      |
| Meter Configuration Type                                                                                                    | Database Table in MWM : DHTPRGID<br>Column Name: Program_ID                                                                                                    | FS_Order_MeterConfiguration Type    |
| Meter/Item Stock Location<br>Codes                                                                                                    | Database Table in MWM : DHTSTKLO Column Name: Stock_Loc_CD                                                                                                    | FS_Order_MeterStockLocation Code    |
| Operations Area                                                                                                    | Database Table in MWM: DHTDIST<br>Column Name: District                                                                                                    | FS_Order_OperationsArea             |
| Read Type Code                                                                                                    |                                                                                                    | FS_Order_ReadTypeCode               |
| Register Time of Use Code                                                                                                    | Database Table in MWM: DHTRDUCD Column Name: Read_Use_CD                                                                                                    | FS_Order_RegisterTimeOfUse<br>Code  |
| Service Point Type Code                                                                                                    | Database Table in MWM: DHTSPTYP Column Name: SPT_TYPE_CD                                                                                                    | FS_Order_ServicePointTypeC ode      |

| Table        | Description                                                        | Corresponding DVM      |
|--------------|--------------------------------------------------------------------|------------------------|
| Order Type   | Database Table in MWM: DHTFOTYP Column Name: FO_TYPE               | FS_Order_TypeCode      |
| Shift Code   | Database Table in MWM: DHTWAMSHIFTDIFF Column Name: SHIFTDIFF_CD   | FS_TimeSheet_ShiftCode |
| Crew Code    | Database Table in MWM: DHTCREW Column Name: CREW                   | FS_TimeSheet_CrewCode  |
| Slot Profile | Database Table in MWM: ORSPIP.SLOT_PROFILE Column Name: SLOT_GROUP | FS_Order_SlotGroup     |

## **Transaction Processing Tables**

Transaction processing information for the Oracle Utilities Mobile Workforce Management interface component is stored in two database tables:

**Note:** The transaction processing tables are pre-loaded with entries for all transactions supported by the integration and should not need modification. The tables and their contents are described here for informational purposes only.

| Database Table | Description                                                                                                    |
|----------------|----------------------------------------------------------------------------------------------------|
| DHTTXNCD       | This table maps external transaction codes (EXTTXND) to internal transaction IDs (INTTXNID) for processing purposes. If there is no entry in this table for a particular transaction or ICD, the external transaction ID is used for the internal transaction ID. See the following table for ICDs and transaction codes used in this integration. |
|                | <b>Note:</b> Transactions in Oracle Utilities Mobile Workforce Management are also referred to as ICDs. An ICD is an Interface Control Document that uses an Oracle Utilities Mobile Workforce Management proprietary transaction format.                                                                                                    |

| Database Table | Description                                                                                                    |
|----------------|----------------------------------------------------------------------------------------------------|
| DHTTXNPR       | This table describes which transactions are processed for each connection. The columns in the table are:                                                                                                    |
|                | INPUT_CONNECTION: The name of the connection that generated the transaction/ICD.                                                                                                    |
|                | INTERNAL_TXN_ID: This ID is derived from the DHTTXNCD table. If no internal transaction ID entry exists in the table for a transaction, the Router uses the external transaction ID (transaction code of the ICD ID) as the internal transaction ID. |
|                | SEQUENCE_NBR: This sequence number is used to ensure that multiple entries for the same INPUT_CONNECTION/INTERNAL_TXN_ID are unique. This sequence number is part of the key for this table.                                                         |
|                | OUTPUT_CONNECTION: The name of the connection that receives this transaction.                                                                                                    |
|                | FUNCTION_ID: The ID for the internal function within the Router application that processes the transaction.                                                                                                    |

## ICDs used for outbound services

| ICD   | Description                                                         |
|-------|---------------------------------------------------------------------|
| 11/53 | Order completions (converts to transaction code 1003)               |
| 93    | Validation Requests (converts to transaction code 1016)             |
| 98    | Transaction Acknowledgement (converts to transaction code 1013)     |
| 132   | Order status (converts to transaction codes 1004, 1006, 1007, 1008) |
| 158   | TimeSheet                                                           |

## ICDs used for inbound services

| ICD  | Description                   |
|------|-------------------------------|
| 0001 | Order creation                |
| 0002 | Order update                  |
| 0003 | Order cancellation/completion |
| 0016 | Validation Response           |

## Transactions sent from Oracle Utilities Work and Asset Management:

| Description                   | External Transaction Code (EXTTXNID) | Internal Transaction ID (INTTXNID) |
|-------------------------------|--------------------------------------|------------------------------------|
| Order creation                | 0001                                 | 1000                               |
| Order update                  | 0002                                 | 1002                               |
| Order cancellation/completion | 0003                                 | 1003                               |

## **Message Priority Table**

Database Table: DHTICDPR

This table defines the priority associated with each ICD. You should define the same priority for all ICDs sent from the mobile station that affect the event status or crew status. This ensures that they are sent in the order in which they are created. This is especially important when a crew is out of range and ICDs are queued up for delivery once communication is re-established.

Although default values are provided for the Message Priority table, it is important that you verify the values to ensure they are accurate for your system.

## ICDs affecting event status

| ICD | Description   |
|-----|---------------|
| 8   | Enroute       |
| 9   | Onsite        |
| 11  | Completion    |
| 20  | Cancel status |

## ICDs affecting crew status:

| ICD | Description       |
|-----|-------------------|
| 18  | Out of Service    |
| 19  | Return to Service |

## **Web Service Definition Table**

Table Name: DHTWBCNG

This table contains an entry for each transaction sent to the integration layer web service.

Data to be populated in this table is indicated in Appendix C: DHTWBCNG DATA.

Replace the <SOA\_HOST> and <SOA\_PORT> in the data with the correct SOA Suite Host machine name and port.

The table includes many additional columns which are not used in this integration. The columns related to the integration are described here:

| Field            | Description                                                                                                    |
|------------------|----------------------------------------------------------------------------------------------------|
| TRANSACTION_ID   | The ID of the input transaction/ICD being processed (DHTTXNPR.INTERNAL_TXN_ID not DHTTXNPR_FUNCTION_ID). This is a required field. Do not modify. The value is defaulted to FWI if <b>Process Integration</b> Pack for Oracle Utilities Field Work option was selected when MWM was installed. |
| TRANSACTION_NAME | The name of the transaction. This is a required field used for informational purposes only. It should not be modified.                                                                                                    |
| HOST_SYSTEM      | The name of the external connection to receive the transaction. This is a required entry for Process Integration Pack for Oracle Utilities Field Work. The value should match name of the external system defined on the router and user for the integration.                                  |

| Field                          | Description                                                                                                    |
|--------------------------------|----------------------------------------------------------------------------------------------------|
|                                | This is a required field.                                                                                                    |
| XSL_PATH                       | n/a                                                                                                    |
| ENDPOINT_URL                   | The end-point URL where the transaction is sent. The URL is composed of the IP address/machine name where the external web service is installed, the port used to communicate with the web service, and the name of the web service. The name of the web service should not need to be changed, but the IP address/port might need to be configured. This parameter is set during the MWM installation if the IP address and port are specified. This is a required entry for this integration. This is a required field. |
| NAMESPACE_URL                  | The target namespace from the WSDL file for the web service. This is a required field that should not need to be modified.                                                                                                    |
| RESPONSE_XSL_PATH              | n/a                                                                                                    |
| SEQUENCE_TAG                   | n/a                                                                                                    |
| VALIDATE_RESPONSE<br>_XSL_PATH | n/a                                                                                                    |
| RETRY_MESSAGE                  | Indicates whether or not the message should be retried following a failure to send.  This is a required field that should not need to be modified.                                                                                                    |

Example of set up for Web Service definition:

```
DHTWBCNG_table_e Xport Example
```

## Scenario 2: CC&B - MWM

In this scenario, the integration product coordinates the flow of information between:

- Oracle Utilities Customer Care and Billing
- Oracle Utilities Mobile Workforce Management

## **Configuration Considerations for Scenario 2**

Follow the guidelines to configure Oracle Utilities Mobile Workforce Management for Scenario 1 with the following exception:

 Data configuration needed for the Timesheet integration point is not applicable for this scenario.

## Scenario 3: MWM - WAM

In this scenario, the integration product coordinates the flow of information between:

- Oracle Utilities Mobile Workforce Management
- Oracle Utilities Work and Asset Management

## Oracle Utilities Work and Asset Management Configuration Considerations for Scenario 3

Follow the guidelines to configure Oracle Utilities Mobile Workforce Management for Scenario 1 with the following exceptions:

- Appointments
- Install Product

## Scenario 4: CC&B - WAM

In this scenario, the integration product coordinates the flow of information between:

- Oracle Utilities Customer Care and Billing
- Oracle Utilities Work and Asset Management

## **Configuration Considerations for Scenario 4**

Oracle Utilities Mobile Workforce Management is not configured for Scenario 4.

## Setting up Oracle Utilities Mobile Workforce Management v2.x

The following sections provide details into the Oracle Utilities Mobile Workforce Management configurations needed to facilitate the integration. Some configurations described may be required for general functionality and do not necessarily relate directly to the integration; however, these are called out as particularly significant configuration items. The inclusion of such items does not mean that other general items that are not mentioned do not need to be configured.

**For more information** on configuring and working with Oracle Utilities Mobile Workforce Management, see the *Oracle Utilities Mobile Workforce Management User Guide and Configuration Guide.* 

#### Scenario 1: CC&B - MWM - WAM

In this scenario, the integration product coordinates the flow of information between three Oracle Utilities application products based on the configuration settings described. All three application products and the integration product must be configured to enable this business scenario. This section of the document describes the configuration required for one of the application products.

To configure Oracle Utilities Mobile Workforce Management for Scenario 1:

At a high-level, you must complete the following steps in Oracle Utilities Mobile Workforce Management to configure the integration:

1. Configure the admin tables to support integration.

- a. Activity Types
- b. Service Areas
- c. Appointment Booking Group
- 2. Configure the extendable lookup tables to support integration
  - a. Device Manufacturer
  - b. Disconnect Location
  - c. Meter Configuration Type
  - d. Meter Location
  - e. Payment Cancellation Reason
  - f. Service Instructions
  - g. Service Warnings
  - h. Stock Locations
  - i. Time Of Use
  - j. Unit Of Measure
- 3. Configure XAI to pass messages with integration layer.

## **Configure Administration Tables**

This section describes unique setup issues specifically related to configuring your system for the integration.

#### **Activity Type**

The codes defined here must exactly match values in the DVM for Order Type indicated. Refer to <a href="#">FA Type</a> section in Oracle Utilities Customer Care and Billing configuration for supported Activity Types.

| Navigation              | Guideline                                                                                                    | Corresponding DVM  |
|-------------------------|----------------------------------------------------------------------------------------------------|--------------------|
| Admin Menu > Task Types | Create the activity types required by your business and populate the necessary information to define your set of Activity Types required for your business. | FS_Order_TypeCode. |

#### **Service Areas**

The codes defined here must exactly match values in the DVM for Dispatch Group indicated.

| Navigation                | Guideline                                                                                                    | Corresponding DVM      |
|---------------------------|----------------------------------------------------------------------------------------------------|------------------------|
| Admin Menu > Service Area | In Oracle Utilities Mobile Workforce the<br>Service Areas are used to indicate areas<br>where crews work on activities. | FS_Order_DispatchGroup |

## **Appointment Booking Group**

The codes defined here must exactly match values in the DVM for Slot Group indicated. Refer to Slot Group section in Oracle Utilities Customer Care and Billing configuration for supported Appointment Booking Groups.

| Navigation                                | Guideline                                                                                                    | Corresponding DVM   |
|-------------------------------------------|----------------------------------------------------------------------------------------------------|---------------------|
| Admin Menu > Appointment<br>Booking Group | Create the Appointment Booking Groups required by your business and populate the necessary information to define your set of Appointment Booking Groups required for your business. | FS_Order_SlotGroup. |

## **Configure Extendable Lookups**

This section describes unique setup issues specifically related to configuring your system for the integration.

#### **Disconnect Location**

When a service point is disconnected from the supply source, a disconnect location must be specified. This location defines where service was severed. It also controls the type of Field Activity generated to reconnect service.

The codes defined here must exactly match values in the DVM for disconnect location code indicated

| Navigation                                                 | Guideline                              | Corresponding DVM                |
|------------------------------------------------------------|----------------------------------------|----------------------------------|
| Admin Menu > Extendable<br>Lookup > Disconnect<br>Location | Define your disconnect location codes. | FS_Order_DisconnectLocationCod e |

## **Meter Configuration Type**

Every meter configuration must reference a meter configuration type. The meter configuration type indicates the valid (required or optional) unit of measure and time of use registers for the configuration.

The codes defined here must exactly match values in the DVM for meter configuration type indicated.

| Navigation                                                | Guideline                              | Corresponding DVM               |
|-----------------------------------------------------------|----------------------------------------|---------------------------------|
| Admin Menu > Extendable Lookup > Meter Configuration Type | Define your meter configuration types. | FS_Order_MeterConfigurationType |

#### **Meter Location**

A meter can be associated with the on-site installation location.

| Navigation                                      | Guideline                         | Corresponding DVM          |
|-------------------------------------------------|-----------------------------------|----------------------------|
| Admin Menu > Extendable Lookup > Meter Location | Define your meter location codes. | FS_Order_MeterLocationCode |

#### **Stock Locations**

A stock location is a physical or logical location at which meters and/or items are stored while they are not installed at a service point.

The codes defined here must exactly match values in the AIA configuration file for the Item and/or Meter Stock Location Codes indicated.

| Navigation                     | Guideline                    | AIAConfigurationPropertie s.xml |
|--------------------------------|------------------------------|---------------------------------|
| Admin Menu > Extendable Lookup | Define stock location codes. | FS_ItemStockLocationCode        |
| > Stock Location               |                              | FS_MeterStockLocationCode       |

#### Time of Use

Every meter register can be associated with a time of use code.

The codes defined here must exactly match values in the DVM for Register time of use indicated.

| Navigation                                   | Guideline                      | Corresponding DVM              |
|----------------------------------------------|--------------------------------|--------------------------------|
| Admin Menu > Extendable Lookup > Time Of use | Define your time of use codes. | FS_Order_RegisterTimeOfUseCode |

#### **Unit of Measure**

Every meter register must be associated with a unit of measure (read type) code.

The codes defined here must exactly match values in the DVM for Read type indicated.

| Navigation                                       | Guideline                          | Corresponding DVM             |
|--------------------------------------------------|------------------------------------|-------------------------------|
| Admin Menu > Extendable Lookup > Unit Of Measure | Define your unit of measure codes. | FS_Order_RegisterReadUnitCode |

## **Configure XAI**

The following sections identify settings required to communicate using XAI.

#### **Activity Status Outbound Message Type**

To create the outbound message type used to send activity status updates to integration layer

Create a new Outbound Message Type which maps to the appropriate business object.

- 1. Navigate to Admin Menu, Outbound Message Type, and select plus.
- Enter a unique Outbound Message Type and Description (for example, CM-ACTSTATUS).
- **3.** Populate values as follows:

Business Object = M2-ActivityStatusUpdate

Priority = **50**. You can set this to any other value as needed.

#### **Activity Completion Outbound Message Type**

To create the outbound message type used to send activity completion details to integration layer:

Create a new Outbound Message Type which maps to the appropriate business object.

- 1. Navigate to Admin Menu, Outbound Message Type, and select plus.
- **2.** Enter a unique Outbound Message Type and Description (for example, CM-ACTCOMPLT).
- 3. Populate values as follows:

```
Business Object = M2-ActivityCompletionDetails
```

Priority = 50. You can set this to any other value.

#### Pickup Order (New Activity) Outbound Message Type

To create the outbound message type used to send new activity details to integration layer

Create a new Outbound Message Type which maps to the appropriate business object.

- 1. Navigate to Admin Menu, Outbound Message Type, and select plus.
- Enter a unique Outbound Message Type and Description (for example, CM-NEWACTVTY).
- 3. Populate values as follows:

```
Business Object = M2-ActivityDataDetails
```

Priority = **50**. You can set this to any other value.

#### **Device Verification Outbound Message Type**

To create the outbound message type used to request device verification from integration layer

Create a new Outbound Message Type which maps to the appropriate business object.

- 1. Navigate to Admin Menu, Outbound Message Type, and select plus.
- **2.** Enter a unique Outbound Message Type and Description (for example CM-DEVVERIFY).
- 3. Populate values as follows:

```
Business Object = M2-DeviceVerificationMessage
```

Priority = 50. You can set this to any other value.

#### **XAI Sender for Pickup Orders (New Activities)**

## To create an HTTP sender configured to communicate with integration layer

Create a new XAI Sender which points to the Oracle Utilities Mobile Workforce Management Requester ABCS for the Create Field Order integration point.

- 1. Navigate to Admin Menu, XAI Sender.
- 2. Enter a unique XAI Sender and Description.
- 3. Populate values as follows:

Invocation Type = *Real-time* 

XAI Class = **RTHTTPSNDR**. This is the class for real-time sender to route messages using HTTP.

MSG Encoding = UTF-8 message encoding

- **4.** Select the Active check box.
- **5.** Select the Context tab and set values for the following Context Types:
  - HTTP Login User User ID for the url to be accessed
  - HTTP Login Password Password for the url to be accessed
  - HTTP Header SOAPAction: "ProcessOrderCreate"
  - HTTP Method (POST/GET) POST
  - HTTP Transport Method SendReceive
  - HTTP Timeout: 60 (in seconds)
  - HTTP URL 1 Set the URL to be accessed. If the URL value does not fit, use the additional HTTP URL types to set the complete URL.
     This should point to the Order Create Requester ABCS.
  - For example: <a href="http://sdc60017sems.us.oracle.com:8095/soa-infra/services/default/ProcessWorkOrderCreateOUMWMUtilitiesReqABCSImplV2/ProcessWorkOrderCreateOUMWMUtilitiesReqABCSImplV2">http://sdc60017sems.us.oracle.com:8095/soa-infra/services/default/ProcessWorkOrderCreateOUMWMUtilitiesReqABCSImplV2/ProcessWorkOrderCreateOUMWMUtilitiesReqABCSImplV2</a>

#### **XAI Sender for Activity Status Updates**

#### To create an HTTP sender configured to communicate with integration layer

Create a new XAI Sender which points to the Oracle Utilities Mobile Workforce Management Requester ABCS for the Field Order Status Update integration point.

- Navigate to Admin Menu, XAI Sender.
- 2. Enter a unique XAI Sender and Description.

#### 3. Populate values as follows:

Invocation Type = *Real-time* 

XAI Class = **RTHTTPSNDR**. This is the class for real-time sender to route messages using HTTP.

MSG Encoding = UTF-8 message encoding

- **4.** Select the Active check box.
- **5.** Select the Context tab and set values for the following Context Types:
  - HTTP Login User User ID for the url to be accessed
  - HTTP Login Password Password for the url to be accessed
  - HTTP Header SOAPAction: "ProcessOrderStatus"
  - HTTP Method (POST/GET) POST
  - HTTP Transport Method SendReceive
  - HTTP Timeout: 60 (in seconds)
  - HTTP URL 1 Set the URL to be accessed. If the URL value does not fit, use the
    additional HTTP URL types to set the complete URL.
    This should point to the Order Status Requester ABCS.
  - For example: <a href="http://sdc60017sems.us.oracle.com:8095/soa-infra/services/default/ProcessWorkOrderStatusOUMWMUtilitiesReqABCSImplV2/ProcessWorkOrderStatusOUMWMUtilitiesReqABCSImplV2">http://sdc60017sems.us.oracle.com:8095/soa-infra/services/default/ProcessWorkOrderStatusOUMWMUtilitiesReqABCSImplV2/ProcessWorkOrderStatusOUMWMUtilitiesReqABCSImplV2</a>

#### **XAI Sender for Activity Completion Details**

#### To create an HTTP sender configured to communicate with integration layer

Create a new XAI Sender which points to the Oracle Utilities Mobile Workforce Management Requester ABCS for the Field Order Completion integration point.

- 1. Navigate to Admin Menu, XAI Sender.
- 2. Enter a unique XAI Sender and Description.
- 3. Populate values as follows:

Invocation Type = **Real-time** 

XAI Class = **RTHTTPSNDR**. This is the class for real-time sender to route messages using HTTP.

MSG Encoding = UTF-8 message encoding

4. Select the Active check box.

- **5.** Select the Context tab and set values for the following Context Types:
  - HTTP Login User User ID for the url to be accessed
  - HTTP Login Password Password for the url to be accessed
  - HTTP Header SOAPAction: "ProcessOrderComplete"
  - HTTP Method (POST/GET) POST
  - HTTP Transport Method SendReceive
  - HTTP Timeout: 60 (in seconds)
  - HTTP URL 1 Set the URL to be accessed. If the URL value does not fit, use the additional HTTP URL types to set the complete URL.
     This should point to the Order Complete Requester ABCS.
  - For example: <a href="http://sdc60017sems.us.oracle.com:8095/soa-infra/services/default/ProcessWorkOrderCompleteOUMWMUtilitiesReqABCSImplV2/ProcessWorkOrderCompleteOUMWMUtilitiesReqABCSImplV2/ProcessPeriod ProcessPeriod P

#### **XAI Sender for Device Verification Messages**

## To create an HTTP sender configured to communicate with integration layer

Create a new XAI Sender which points to the Oracle Utilities Mobile Workforce Management Requester ABCS for the Validate Installed Product integration point.

- 1. Navigate to Admin Menu, XAI Sender.
- 2. Enter a unique XAI Sender and Description.
- 3. Populate values as follows:

Invocation Type = Real-time

XAI Class = **RTHTTPSNDR**. This is the class for real-time sender to route messages using HTTP.

MSG Encoding = **UTF-8 message encoding** 

Select the Active check box.

- **4.** Select the Context tab and set values for the following Context Types:
  - HTTP Login User User ID for the url to be accessed
  - HTTP Login Password Password for the url to be accessed
  - HTTP Header SOAPAction: "ValidateInstalledProduct"
  - HTTP Method (POST/GET) POST
  - HTTP Transport Method SendReceive
  - HTTP Timeout: 60 (in seconds)

- HTTP URL 1 Set the URL to be accessed. If the URL value does not fit, use the additional HTTP URL types to set the complete URL.
   This should point to the Validate Installed Product Requester ABCS.
- For example: <a href="http://sdc60017sems.us.oracle.com:8095/soa-infra/services/default/ValidateInstalledProductOUMWMUtilitiesReqABCSImplV2/ValidateInstalledProductOUMWMUtilitiesReqABCSImplV2">http://sdc60017sems.us.oracle.com:8095/soa-infra/services/default/ValidateInstalledProductOUMWMUtilitiesReqABCSImplV2/ValidateInstalledProductOUMWMUtilitiesReqABCSImplV2</a>

#### **External System**

Create a new External System for the Process Integration Pack for Oracle Utilities Field Work.

- 1. To define an External System, open Admin Menu, External System.
- 2. Enter a unique External System and Description.
- 3. Set Our Name in Their System to MWM.
- 4. Add the four outbound message types created above.
  - Activity Data Details Outbound Message Type created above
  - Processing method Real-time
  - XAI Sender new XAI Sender for New Activities created above
  - Message XSL M1-AddEnvelope-SOAP1-2.xsl
  - Response XSL M2DataDetails Response.xsl
  - Activity Status Update Outbound Message Type created above
  - Processing method Real-time
  - XAI Sender new XAI Sender for Activity Status Updates created above
  - Message XSL M1-AddEnvelope-SOAP1-2.xsl
  - Activity Completion Details Outbound Message Type created above
  - Processing method Real-time
  - XAI Sender new XAI Sender for Activity Completion Details created above
  - Message XSL M1-AddEnvelope-SOAP1-2.xsl
  - Device Verification Outbound Message Type created above
  - Processing method Real-time
  - XAI Sender new XAI Sender for Device Verification Messages created above
  - Message XSL M1-AddEnvelope-SOAP1-2.xsl
  - Response XSL M2DeviceVerification\_Response.xsl

#### Feature Configuration - Schema Constants

## To manage feature configuration

- 1. Navigate to Admin Menu > Feature Configuration.
- Create new feature configuration with Schema Constants as the Feature Type and enter required values for the outbound message types you have created for this integration.

| Option                                       | Notes                                                           |
|----------------------------------------------|-----------------------------------------------------------------|
| Activity Status Outbound Message Type        | Enter name of Activity Status Outbound Message Type created     |
| Activity Completion Outbound<br>Message Type | Enter name of Activity Completion Outbound Message Type created |
| New Activity Outbound Message Type           | Enter name of New Activity Outbound Message Type created        |
| Device Verification Outbound<br>Message Type | Enter name of Device Verification Outbound Message Type created |

## Scenario 2: CC&B - MWM

In this scenario, the integration product coordinates the flow of information between:

- Oracle Utilities Customer Care and Billing
- Oracle Utilities Mobile Workforce Management

## Scenario 3: MWM - WAM

In this scenario, the integration product coordinates the flow of information between:

- Oracle Utilities Mobile Workforce Management
- Oracle Utilities Work and Asset Management

**Note:** Oracle Utilities Mobile Workforce Management v2.x does not support passing Timesheet, Direct Charges, and Stock Charges to Oracle Utilities Work and Asset Management.

#### Scenario 4: CC&B - WAM

In this scenario, the integration product coordinates the flow of information between:

- Oracle Utilities Customer Care and Billing
- Oracle Utilities Work and Asset Management

## **Configuration Considerations for Scenario 4**

Oracle Utilities Mobile Workforce Management is not configured for Scenario 4.

## **Setting up the Field Work Process Integration Pack**

The following sections describe how to configure the integration pack to meet the requirements for the three-way integration.

#### Scenario 1: CC&B - MWM - WAM

In this scenario, the integration product coordinates the flow of information between three Oracle Utilities application products based on the configuration settings described. All three application products and the integration product must be configured to enable this business scenario. This section of the document describes the configuration required for one of the application products.

To configure Process Integration Pack for Oracle Utilities Field Work Integration for Scenario 1:

- AIAConfigurationProperties.xml
- Domain Value Maps
- Error Handling

## **Setting AIA Configuration Properties**

Various configurations that apply to the entire Oracle AIA system, Core Infrastructure

Components, and specific process integration services are stored in the

AIAConfigurationProperties.xml file located in <AIA.HOME>/aia\_instance/<INSTANCE\_NAME>/AIAMetadata/config/ and the AIAConfigurationProperties.xml is stored in Metadata Service (MDS).

This section lists the configurations in this file that are used by the Oracle Utilities Field Work Process Integration Pack. These configurations hold several configurable values that are picked up by the integration at runtime to:

- Default some business entity value sent to the target edge applications when the data is
  moved from one system to another. These configuration values may need to be updated to
  your implementation specific values for the integration to work correctly. These properties are
  described in this section in detail.
- Activate custom implemented extension points available inside the ABCS. By default these properties are set not to invoke any of the extension points as the extension points need to be implemented using the AIA ABCS Extension guidelines before being activated. These properties need to be changed only if you decide to extend the core functionality provided by this Process integration Pack, using the predefined ABCS extension points. These properties are not listed in this section but can be identified in the AIAConfigurationProperties.xml file as

the name of these Service Configuration properties start with ABCSExtension and are available in the file under each ABCS Name.

For more information on extending the ABCS using extension points, see Extensibility Options.

Get the endpoint URLs for Provider ABCS. These properties are set to appropriate values
during the installation of Process Integration Pack, based on the information specified during
the installation. You should not have to modify the values.

**For more information** about requirements for working with AIAConfigurationProperties.xml, see *Oracle Fusion Middleware Developer's Guide for Oracle Application Integration Architecture Foundation Pack 11g Release 1*, "Building AIA Integration Flows," How to Set Up AIA Workstation."

### **Settings for System Properties**

Two sets of configuration properties are described in this section:

- Module Configurations are the properties that are shared by multiple integration flows within this Process Integration Pack for Oracle Utilities Field Work.
- Service Configurations are the properties that are used by a specific ABCS.

#### **Module Configurations**

| Module Name                                | Property Name                   | Default /<br>Shipped Value | Integration<br>Point | Description                                                                                                    |
|--------------------------------------------|---------------------------------|----------------------------|----------------------|----------------------------------------------------------------------------------------------------|
| OUFieldWorkPIPW<br>orkOrderActionCod<br>es | WorkOrder.ActionC<br>ode.CREATE | CREATE                     | Work Order           | This is internally used by the integration to identify the messages sent for Work order creation. Do not change the value of this property.   |
| OUFieldWorkPIPW<br>orkOrderActionCod<br>es | WorkOrder.ActionC<br>ode.UPDATE | UPDATE                     | Work Order           | This is internally used by the integration to identify the messages sent for Work order updates. Do not change the value of this property.    |
| OUFieldWorkPIPW<br>orkOrderActionCod<br>es | WorkOrder.ActionC ode.COMPLETE  | COMPLETE                   | Work Order           | This is internally used by the integration to identify the messages sent for Work order completion. Do not change the value of this property. |
| OUFieldWorkPIPW<br>orkOrderActionCod<br>es | WorkOrder.ActionC<br>ode.CANCEL | CANCEL                     | Work Order           | This is internally used by the integration to identify the messages sent for Work order cancellation. Do not change                           |

| Module Name                                | <b>Property Name</b>                      | Default /<br>Shipped Value | Integration Point | Description                                                                                                    |
|--------------------------------------------|-------------------------------------------|----------------------------|-------------------|----------------------------------------------------------------------------------------------------|
|                                            |                                           |                            |                   | the value of this property.                                                                                                    |
| OUFieldWorkPIPW<br>orkOrderActionCod<br>es | WorkOrder.ActionC ode.INCOMPLETE          | IN-COMPLETE                | Work Order        | This is internally used by the integration to identify the messages sent for Work order incomplete transactions. Do not change the value of this property.                        |
| OUFieldWorkPIPW<br>orkOrderActionCod<br>es | WorkOrder.ActionC<br>ode.STATUSUPDA<br>TE | STATUSUPDATE               | Work Order        | This is internally used by the integration to identify the messages sent for Work order status updates. Do not change the value of this property.                                 |
| OUWAM                                      | WAM.WorkOrder.D<br>efault.MessageID       | 0000000000                 | Work Order        | This is a default message ID used for Work Order messages sent from WAM. Do not change the value of this property.                                                                |
| OUWAM                                      | WAM.Default.PLA<br>NT                     | FWI                        | Timesheet         | Default Plant on the Timesheets sent from MWM to WAM. Change this value to the appropriate WAM plant code.                                                                        |
|                                            |                                           |                            |                   | Refer to Mapping to Plant for configuration details.                                                                                                    |
| OUMWM                                      | OUMWM.Transacti<br>onCode.CREATE          | M2AD                       | Work Order        | The MWM transaction code set on the Work Order Create messages inbound to MWM v2.x. Do not change the value of this property for MWM v2.x. For MWM v1.x set this property to 0001 |
| OUMWM                                      | OUMWM.Transacti<br>onCode.UPDATE          | M2UP                       | Work Order        | The MWM transaction code set on the Work Order Update messages inbound to MWM v2.x. Do not change the value of this property for MWM v2.x. For MWM v1.x set this property to 0002 |
| OUMWM                                      | OUMWM.Transacti<br>onCode.CANCEL          | M2CA                       | Work Order        | The MWM transaction code set on the Work Order Cancel messages inbound to MWM v2.x. Do not change the value of this property for MWM v2.x. For MWM v1.x set this                  |

| Module Name | <b>Property Name</b>                   | Default /<br>Shipped Value | Integration Point | Description                                                                                                    |
|-------------|----------------------------------------|----------------------------|-------------------|----------------------------------------------------------------------------------------------------|
|             |                                        |                            |                   | property to0003                                                                                                    |
| OUMWM       | OUMWM.Transacti<br>onCode.COMPLET<br>E | M2CO                       | Work Order        | The MWM transaction code set on the Work Order Cancel messages inbound to MWM v2.x. Do not change the value of this property for MWM v2.x. |
| OUMWM       | OUMWM.timeUsag<br>eWindow              | M1EF                       | Work Order        | This specifies the timeUsageWindow in MWM v2.x. Do not change the value of this property.                                                  |
| OUMWM       | OUMWM.Plant                            | FWI                        | ALL IPs           | This specifies the WAM plant that MWMv2.x is integrated with.                                                                              |
| OUMWM       | OUMWM.External<br>System               | FWI-PIP                    | ALL IPs           | This is the external system configured in the MWM v2.x. For MWM v1.x router, set this value to <b>FWI</b> .                                |
|             |                                        |                            |                   | Refer to <u>Transaction Processing</u> <u>Tables</u> for configuration details                                                             |

## **ABCS Configurations**

| ABCS Name                                                  | Property Name | Default /<br>Shipped Value | Description                                                                                                    |
|------------------------------------------------------------|---------------|----------------------------|----------------------------------------------------------------------------------------------------|
| CreateCustomerInteracti<br>onOUWAMUtilitiesReqA<br>BCSImpl | ContactClass  | SVC                        | Used by the customer interaction flow to specify an CC&B Contact Class to be used when a customer contact is created in CC&B by this flow. |
|                                                            |               |                            | Specify the contact class created above for this property.                                                                                 |
|                                                            |               |                            | Refer to <u>Customer Contact</u> for configuration details.                                                                                |
| CreateCustomerInteracti<br>onOUWAMUtilitiesReqA<br>BCSImpl | ContactType   | MISC                       | Used by the customer interaction flow to specify an CC&B Contact Type to be used when a customer contact is created in CC&B by this flow.  |
|                                                            |               |                            | Specify the contact type created above for this property.                                                                                  |
|                                                            |               |                            | Refer to <u>Customer Contact</u> for configuration details.                                                                                |

| ABCS Name                                                  | Property Name                      | Default /<br>Shipped Value                                                | Description                                                                                                    |
|------------------------------------------------------------|------------------------------------|---------------------------------------------------------------------------|----------------------------------------------------------------------------------------------------|
| CreateCustomerInteracti<br>onOUWAMUtilitiesReqA<br>BCSImpI | Description                        | Added with WAM<br>Requester ABCS to<br>create Customer<br>Contact in CC&B | This is the Description that is specified on the Customer Contact when it is created in CC&B by the customer interaction. You can change this to the text that you wish to have on these customer contacts.                                                      |
| CreateCustomerInteracti<br>onOUWAMUtilitiesReqA<br>BCSImpI | ToDoRole                           | SUPPORT                                                                   | Used by the customer interaction flow to specify a CC&B ToDORole to be used when a ToDo is created in CC&B by this flow.  Set this property to the created/identified To Do Role for this purpose.                                                               |
|                                                            |                                    |                                                                           | Refer to To Do Type/ To Do Role for configuration details.                                                                                                    |
| CreateCustomerInteracti<br>onOUWAMUtilitiesReqA<br>BCSImpl | TriggerDay                         | 20                                                                        | This property is for future use. Do not modify.                                                                                                    |
| CreateCustomerInteracti<br>onOUWAMUtilitiesReqA<br>BCSImpl | TriggerToDo                        | YES                                                                       | This property is for future use. Do not modify.                                                                                                    |
| CreateInvoiceOUCCBUti<br>litiesProvABCSImpl                | CCB.BillableChargeSAT ypeCode      | MI-SUBCH                                                                  | This is the CC&B SA Type used by Billable Charge Integration flow for finding or creating a Billable Charge SA. Set this to the appropriate CC&B SA Type that you use for this purpose.                                                                          |
| CreateInvoiceOUCCBUti<br>litiesProvABCSImpl                | CCB.CisDivisionCode                | OH                                                                        | This is the default CIS Division to use for finding or creating a Billable Charge SA in CC&B. This is only used when CC&B cannot find the CIS Division for the input Account or SP. Set this to the appropriate CC&B CIS Division that you use for this purpose. |
| CreateInvoiceOUCCBUti<br>litiesProvABCSImpl                | CCB.OrderIDCharacteris ticTypeCode | CI_SOLID                                                                  | This is the Characteristic Type to use for storing the common Work Order ID in the Billable Charge Upload Line Characteristics.                                                                                                    |
| CreateInvoiceOUCCBUti<br>litiesProvABCSImpl                | CCB.SAStartOption                  | <black></black>                                                           | This is the SA Start Option used for finding or creating a Billable Charge SA. This is an optional field. You can specify a valid CC&B SA Start Option to be used for this purpose.                                                                              |

| ABCS Name                                     | Property Name             | Default /<br>Shipped Value | Description                                                                                                    |
|-----------------------------------------------|---------------------------|----------------------------|----------------------------------------------------------------------------------------------------|
| CreateInvoiceOUCCBUti<br>litiesProvABCSImpl   | CCB.ToDoMessageCate gory  | 90000                      | Set this to a valid CC&B Message<br>Category that you want to be used<br>for To Do entries created by the<br>Billable Charge flow.                                                                                                  |
|                                               |                           |                            | Set this property to the created/identified To Do Message Category for this purpose.                                                                                                    |
|                                               |                           |                            | Refer to <u>To Do Type/ To Do Role</u> for configuration details.                                                                                                    |
| CreateInvoiceOUCCBUti<br>litiesProvABCSImpl   | CCB.ToDOMessageNu<br>mber | 5010                       | Set this to a valid CC&B Message<br>Number that you want to be used for<br>To Do entries created by the Billable<br>Charge flow.                                                                                                    |
|                                               |                           |                            | Set this property to the created/identified To Do Message Number for this purpose.                                                                                                    |
|                                               |                           |                            | Refer to <u>To Do Type/ To Do Role</u> for configuration details.                                                                                                    |
| CreateInvoiceOUCCBUti<br>litiesProvABCSImpl   | CCB.ToDoRole              | <black></black>            | CC&B To Do Role to be used by Billable Charge flow, for the creation of a To Do Entry when multiple accounts are linked to an SP. This is an optional field.                                                                        |
|                                               |                           |                            | Set this property to the created/identified To Do Role for this purpose if needed.                                                                                                    |
|                                               |                           |                            | Refer to <u>To Do Type/ To Do Role</u> for configuration details.                                                                                                    |
| CreateInvoiceOUCCBUti<br>litiesProvABCSImpl   | CCB.ToDOTypeCode          | CI_WRNMU                   | CC&B To Do Type to use by Billable Charge flow, for the creation of a To Do Entry when multiple accounts are linked to an SP.                                                                                                    |
|                                               |                           |                            | Set this property to the created/identified To Do Type for this purpose.                                                                                                    |
| CreateTimeSheetOUWA<br>MUtilitiesProvABCSImpl | WAM.Default.Craft.Code    | ADMN                       | This property is used by the Timesheet flow to default a WAM Craft code to be used for all timesheets sent from MWM to WAM. Set the Craft code specified here as one of the valid craft codes on the WAM Craft Rates Business rule. |

| ABCS Name                                               | Property Name                                                 | Default /<br>Shipped Value | Description                                                                                                    |
|---------------------------------------------------------|---------------------------------------------------------------|----------------------------|----------------------------------------------------------------------------------------------------|
| CreateTimeSheetOUWA<br>MUtilitiesProvABCSImpl           | WAM.ServiceRequestCh<br>arge.Type                             | R                          | This is used by the Timesheet flow to specify the WAM Charge Type to be used for a Timesheet row that corresponds to Service Request in WAM. The default value used by WAM for Service Request is R. Set this value to match the corresponding value from the WAM Timekeeping Charge Types business rule. |
| CreateTimeSheetOUWA<br>MUtilitiesProvABCSImpl           | WAM.WorkOrderCharge<br>.Type                                  | R                          | This is used by the Timesheet flow to specify the WAM Charge Type to be used for a Timesheet row that corresponds to Work Order in WAM. The default value used by WAM for Work Order is W. Set this value to match the corresponding value from the WAM TIMEKEEPING CHARGE TYPES business rule.           |
| GetWOLineApptWinAvai<br>IOUCCBUtilitiesReqABC<br>SImpl  | CCB.ResponseCodeFor<br>ErrorAppointment                       | 100                        | This is the response code used by Appointments when there is an error retrieving the appointment slots. For internal use only. Do not modify.                                                                                                    |
| GetWOLineApptWinAvai<br>IOUCCBUtilitiesReqABC<br>SImpl  | CCB.ResponseCodeFor<br>SuccessWithoutAvailabl<br>eAppointment | 101                        | This is the response code used by Appointments when no appointment slots were found for the search criteria specified. For internal use only. Do not modify.                                                                                                    |
| GetWOLineApptWinAvai<br>IOUMWMUtilitiesProvAB<br>CSImpl | 24hours.Default.Value                                         | 2400                       | This value is for internal use by this integration, Do not modify.                                                                                                    |
| GetWOLineApptWinAvai<br>IOUMWMUtilitiesProvAB<br>CSImpl | destination.Default.Value                                     | RTS                        | This value is for scheduler system use for routing appointment request to end MWM application. This value is for internal use. Do not modify.                                                                                                    |
| GetWOLineApptWinAvai<br>IOUMWMUtilitiesProvAB<br>CSImpl | FONumber.Default.Valu<br>e                                    | 00000                      | This is the default Field Order Number used by the Appointments when the order number is missing in the Request for appointment slots sent from CC&B. For internal use only. Do not modify.                                                                                                    |
| GetWOLineApptWinAvai<br>IOUMWMUtilitiesProvAB<br>CSImpl | MaxUnits.Default.Value                                        | 1000000                    | This is the maximum unit count sent to MWM for retrieving the appointment slots. It is not needed to change this value.                                                                                                    |

| ABCS Name                                                   | Property Name                     | Default /<br>Shipped Value | Description                                                                                                    |
|-------------------------------------------------------------|-----------------------------------|----------------------------|----------------------------------------------------------------------------------------------------|
| GetWOLineApptWinAvai<br>IOUMWMUtilitiesProvAB<br>CSImpl     | SlotGroup.Default.Value           | 2                          | Default slot group used when the request is sent to MWM for appointment slots. It is not needed to change this value.                                                           |
| GetWOLineApptWinAvai<br>IOUMWMUtilitiesProvAB<br>CSImpl     | SlotMaxCount.Default.V alue       | 10                         | This is used to specify the maximum number of slots to be retrieved from MWM by the Appointments flow. Set this value to a desired value or you may just use the default of 10. |
| GetWOLineApptWinAvai<br>IOUMWMUtilitiesProvAB<br>CSImpl     | SlotStartTime.Default.Va<br>lue   | 0001                       | This is the default Slot Start Time sent to MWM for retrieving the appointment slots. It is not needed to change this value.                                                    |
| GetWOLineApptWinAvai<br>IOUMWMUtilitiesProvAB<br>CSImpl     | zerohours.Default.Value           | 000                        | This value is for internal use by this integration, Do not modify.                                                                                                    |
| GetWOLineApptWinAvai<br>IOUMWMUtilitiesProvAB<br>CSImpIV2   | MaxApptWinCount.Defa<br>ult.Value | 1000                       | Default value of Max Appointment<br>Window Count                                                                                                    |
| GetWOLineApptWinAvai<br>IOUMWMUtilitiesProvAB<br>CSImpIV2   | MaxCostUnits.Default.V alue       | 1e99                       | Default value of Max Cost Units.                                                                                                    |
| ProcessWorkOrderCom<br>pleteOUMWMUtilitiesRe<br>qABCSImpl   | Default.MeterReadSourc<br>e       | SPL MWM                    | This property is used by Work Order Flow, when meter readings are sent from WAM to CC&B for completed orders. Set this value to a valid meter read source code in CC&B.         |
|                                                             |                                   |                            | Refer to Meter Read Source for configuration details.                                                                                                    |
| ProcessWorkOrderCom<br>pleteOUMWMUtilitiesRe<br>qABCSImpl   | Default.Cancel.Reason             | Canceled/Completed in WAM  | This is the cancellation reason text sent to WAM when MWM cancels a Work Order. You can change this to the text that you wish to use for this purpose.                          |
| ProcessWorkOrderCom<br>pleteOUMWMUtilitiesRe<br>qABCSImpIV2 | Default.Cancel.Reason             | Canceled/Completed in WAM  | This is the cancellation reason text sent to WAM when MWM v2.x cancels a Work Order. You can change this to the text that you wish to use for this purpose.                     |
| ProcessWorkOrderCom<br>pleteOUMWMUtilitiesRe<br>qABCSImpl   | Default.Plant                     | FWI                        | This is the default Plant Information sent from MWM v1.x to WAM                                                                                                    |
| ProcessWorkOrderCom                                         | Default.Plant                     | FWI                        | This is the default Plant Information                                                                                                    |

| ABCS Name                                                   | Property Name                        | Default /<br>Shipped Value | Description                                                                                                    |
|-------------------------------------------------------------|--------------------------------------|----------------------------|----------------------------------------------------------------------------------------------------|
| pleteOUMWMUtilitiesRe<br>qABCSImplV2                        |                                      |                            | sent from MWM v2.x to WAM                                                                                                    |
| ProcessWorkOrderCom<br>pleteOUMWMUtilitiesRe<br>qABCSImpl   | MWM.Pass.Representati ve.Information | false                      | This is used to indicate if the representative ID is to be passed to CC&B.                                                                                                    |
|                                                             |                                      |                            | If the property is false indicating that the representative ID should not be passed to CC&B, then the CC&B Provider uses the generic representative configured in the AIA Configuration.                                                        |
|                                                             |                                      |                            | If the property is true indicating that the representative ID should be passed, the MWM requester passes the representative ID to the Integration layer. The integration layer looks up the new DVM and passes the value configured in the DVM. |
|                                                             |                                      |                            | If the Crew Data is synchronized between CC&B and MWM, this DVM can be left empty. When DVM is left empty, integration layer passes the CrewID coming from MWM directly to CC&B without any transformation.                                     |
| ProcessWorkOrderCom<br>pleteOUMWMUtilitiesRe<br>qABCSImplV2 | MWM.Pass.Representati ve.Information | false                      | This is used to indicate if the representative ID is to be passed to CC&B.                                                                                                    |
|                                                             |                                      |                            | If the property is false indicating that the representative ID should not be passed to CC&B, then the CC&B Provider uses the generic representative configured in the AIA Configuration.                                                        |
|                                                             |                                      |                            | If the property is true indicating that the representative ID should be passed, the MWM requester passes the representative ID to the Integration layer. The integration layer looks up the new DVM and passes the value configured in the DVM. |
|                                                             |                                      |                            | If the Crew Data is synchronized between CC&B and MWM, this DVM can be left empty. When DVM                                                                                                    |

| ABCS Name                                                 | Property Name                             | Default /<br>Shipped Value | Description                                                                                                    |
|-----------------------------------------------------------|-------------------------------------------|----------------------------|----------------------------------------------------------------------------------------------------|
|                                                           |                                           |                            | is left empty, integration layer passes the CrewID coming from MWM directly to CC&B without any transformation.                                                                                                    |
| ProcessWorkOrderCom<br>pleteOUWAMUtilitiesRe<br>qABCSImpl | WAM.Pass.Representati<br>ve.Information   | true                       | This is the WAM Pass<br>Representative Information                                                                                                    |
| ProcessWorkOrderCom<br>pleteOUWAMUtilitiesRe<br>qABCSImpl | Default.Cancel.Reason                     | Canceled/Completed in WAM  | This is the cancellation reason text sent to CC&B/MWM with the cancellation request, when WAM cancels a Work Order. You can change this to the text that you wish to use for this purpose.                                                                         |
| ProcessWorkOrderCreat<br>eOUMWMUtilitiesReqA<br>BCSImpl   | CreateCustomerContact.<br>Flag            | false                      | Set to either True or False to indicate whether a customer contact is to be created in CC&B along with field activities that are created by the integration. This property is used by Work Order Flow, when an Order Create request is sent from MWM v1.x to CC&B. |
| ProcessWorkOrderCreat<br>eOUMWMUtilitiesReqA<br>BCSImpIV2 | CreateCustomerContact.<br>Flag            | false                      | Set to either True or False to indicate whether a customer contact is to be created in CC&B along with field activities that are created by the integration. This property is used by Work Order Flow, when an Order Create request is sent from MWM v2.x to CC&B. |
| ProcessWorkOrderOUC<br>CBUtilitiesReqABCSImp<br>I         | GeoCodeLatitude<br>GeoCodeLongitude       | GRID_X<br>GRID_Y           | Specify the value for the CC&B Geo Types used on service point to indicate geographic coordinates.                                                                                                    |
|                                                           |                                           |                            | Refer to Geographic Type for configuration details.                                                                                                    |
| ProcessWorkOrderCreat<br>eOUWAMUtilitiesReqAB<br>CSImpl   | Default.Dispatch.Group                    | FWIUSER                    | This is the dispatch group used by Work Order flow for all Order Creates sent from WAM to CC&B. Set this value to match with one of the values in the DVM FS_Order_DispatchGroup under column OU_WAM_01.                                                           |
| ProcessWorkOrderCreat<br>eOUWAMUtilitiesReqAB<br>CSImpl   | Default.Enrichment.For.<br>Meter.SystemID | OU_CCB_01                  | This is used by the Work Order flow to identify the application used for retrieving meter and register information for Order Create                                                                                                    |

| ABCS Name                                          | Property Name                       | Default /<br>Shipped Value                        | Description                                                                                                    |
|----------------------------------------------------|-------------------------------------|---------------------------------------------------|----------------------------------------------------------------------------------------------------|
|                                                    |                                     |                                                   | messages sent from WAM. Do not modify.                                                                                                    |
| ProcessWorkOrderOUC<br>CBUtilitiesProvABCSIm<br>pl | CCB.CustomerContact.<br>Class       | CC                                                | This is the CC&B Customer Contact<br>Class that is used by Work Order<br>Flow when this flow creates a new<br>Field Activity in CC&B as a result of<br>Order Create Request from WAM or<br>MWM.                                                                                                    |
|                                                    |                                     |                                                   | Set this property to the created/identified Customer Contact Class for this purpose.                                                                                                    |
|                                                    |                                     |                                                   | Refer to <u>Customer Contact</u> for configuration details.                                                                                                    |
| ProcessWorkOrderOUC<br>CBUtilitiesProvABCSIm<br>pl | CCB.CustomerContact. Desc           | New SR created from<br>Field Work<br>Integration. | This is the Description that is specified on the Customer Contact when it is created in CC&B by the Work Order Flow when this flow creates a new Field Activity in CC&B as a result of Order Create Request from WAM or MWM. You can change this to the text that you wish to have on customer contacts. |
| ProcessWorkOrderOUC<br>CBUtilitiesProvABCSIm<br>pl | CCB.CustomerContact.T ype           | INQUIRE                                           | This is the CC&B Customer Contact Type that is used by Work Order Flow when this flow creates a new Field Activity in CC&B as a result of Order Create Request from WAM or MWM.                                                                                                    |
|                                                    |                                     |                                                   | Set this property to the created/identified Customer Contact Type for this purpose.                                                                                                    |
|                                                    |                                     |                                                   | Refer to <u>Customer Contact</u> for configuration details.                                                                                                    |
| ProcessWorkOrderOUC<br>CBUtilitiesProvABCSIm<br>pl | CCB.Representative.FA<br>Completion | MWMCR1                                            | The Representative to be used when MWM or WAM send an order completion message to CC&B. Must be valid in CC&B for the CC&B Dispatch Group(s) used for sending orders to WAM and MWM v1.x.                                                                                                    |

| ABCS Name                                                  | Property Name                       | Default /<br>Shipped Value | Description                                                                                                    |
|------------------------------------------------------------|-------------------------------------|----------------------------|----------------------------------------------------------------------------------------------------|
| ProcessWorkOrderOUC<br>CBUtilitiesProvABCSIm<br>pl         | CCB.ToDoRole                        | CIACTIV                    | Specify the value for the CC&B user role that the To DoEntry created by the Work Order flow should be assigned to.                                                                                                    |
|                                                            |                                     |                            | Set this property to the created/identified To Do Role for this purpose.                                                                                                    |
|                                                            |                                     |                            | Refer to <u>To Do Type/ To Do Role</u> for configuration details.                                                                                                    |
| ProcessWorkOrderOUW<br>AMUtilitiesProvABCSIm<br>pl         | Default.Employee.For.In ventoryLog  | MWM,<br>INTEGRATION        | This is the default WAM checkout employee used by the Work Order flow for the inventory log transactions sent from MWM to WAM with the Order Completion message. All the inventory log transactions are created for this WAM employee. Set this to a valid WAM employee name to be used for this purpose. The name is to be specified in the format <employee last="" name="">, <space><employee first="" name="">.</employee></space></employee> |
|                                                            |                                     |                            | Refer to Employees for Checkout<br>Transactions                                                                                                    |
| ProcessWorkOrderResp<br>onseOUCCBUtilitiesPro<br>vABCSImpl | Default.Create.FA.Log               | true                       | Values are true and false. This is used by Work Order Integration flow while sending positive or negative acknowledgements back into CC&B and determines if a FA Log entry is to be created in CC&B on the receipt of the acknowledgement.                                                                                                    |
| ProcessWorkOrderResp<br>onseOUCCBUtilitiesPro<br>vABCSImpl | Default.Notification.Exter nal.ID   | AIA-FS                     | This is the CC&B Notification External ID used by the Work Order Integration flow while sending positive or negative acknowledgements back into CC&B for Order messages sent out by CC&B. Set this to a valid External System. See Setting Up CC&B > Configure Download and XAI section for more information.                                                                                                    |
| ProcessWorkOrderResp<br>onseOUCCBUtilitiesPro<br>vABCSImpl | Default.Reply.To.Messa<br>ge.Source | AIA-FS                     | This is the CC&B Reply To Message<br>Source used by the Work Order<br>Integration flow while sending<br>positive or negative<br>acknowledgements back into CC&B                                                                                                    |

| ABCS Name                                                   | Property Name                           | Default /<br>Shipped Value | Description                                                                                                    |
|-------------------------------------------------------------|-----------------------------------------|----------------------------|----------------------------------------------------------------------------------------------------|
|                                                             |                                         |                            | for Order messages sent out by CC&B. Set this to a valid External System. See Setting Up CC&B > Configure Download and XAI section for more information.                                                                                        |
| ProcessWorkOrderUpda<br>teOUWAMUtilitiesReqA<br>BCSImpl     | Default.Dispatch.Group                  | FWIUSER                    | This is the dispatch group used by Work Order flow for all Order Creates sent from WAM to CC&B. This value must match the value of the Default.Dispatch.Group, which was set for Create messages in a previous step.                            |
| ProcessWorkOrderUpda<br>teOUWAMUtilitiesReqA<br>BCSImpl     | IntermediateStatus                      | CREX                       | This is used to identify the intermediate status code sent by WAM for Work Order Update messages. Do not modify.                                                                                                    |
| ProcessWorkOrderCom<br>pleteOUWAMUtilitiesRe<br>qABCSImpl   | WAM.Pass.Representati<br>ve.Information | false                      | This is used to indicate if the representative ID is to be passed to CC&B.                                                                                                    |
|                                                             |                                         |                            | If the property is false indicating that the representative ID should not be passed to CC&B, then the CC&B Provider uses the generic representative configured in the AIA Configuration.                                                        |
|                                                             |                                         |                            | If the property is true indicating that the representative ID should be passed, the WAM requester passes the representative ID to the Integration layer. The integration layer looks up the new DVM and passes the value configured in the DVM. |
|                                                             |                                         |                            | If the Crew Data is synchronized between CC&B and WAM, this DVM can be left empty. When DVM is left empty, integration layer passes the CrewID coming from WAM directly to CC&B without any transformation.                                     |
| ValidateInstalledProduct<br>OUMWMUtilitiesReqAB<br>CSImpIV2 | Transaction.Code                        | Read                       | Default value of Transaction Code. Do not change this property value                                                                                                    |

## **Domain Value Maps**

Domain value maps (DVMs) are a standard feature of the Oracle SOA Suite which maps codes and other static values across applications. The DVMs are stored in Metadata Service (MDS). For example, **FOOT** and **FT** or **US** and **USA**.

DVMs are static in nature, though administrators can add additional maps as needed. Transactional business processes never update DVMs—they only read from them. They are stored in XML files and cached in memory at runtime.

#### To maintain the information within the domain value maps:

- Open a browser and access the SOA Composer (<a href="http://soa-server:soa-port/soa/composer">http://soa-server:soa-port/soa/composer</a>) for your installation
- 2. On the SOA Composer application open DVM.
- 3. Search and select the relevant DVM you wish to maintain.
- **4.** Set up the required values for each integrated application.

The Process Integration Pack for Oracle Utilities Field work includes the following DVMs:

| DVM                               | Integration Points              | Description                               |
|-----------------------------------|---------------------------------|-------------------------------------------|
| FS_Invoice_ChargeLineTypeCode     | BillableCharge                  | DVM mapping for charge line type code     |
| FS_Order_ChargeType               | WorkOrder                       | DVM mapping for charge type               |
| FS_Order_DisconnnectLocationCod e | WorkOrder                       | DVM mapping for disconnect location code  |
| FS_Order_DispatchGroup            | WorkOrder, AvailableAppointment | DVM mapping for dispatch group            |
| FS_Order_Division                 | WorkOrder, AvailableAppointment | DVM mapping for division                  |
| FS_Order_ExpenseTypeCode          | WorkOrder                       | DVM mapping for expense type code         |
| FS_Order_ItemStatusCode           | WorkOrder                       | DVM mapping for item status code          |
| FS_Order_ItemStockLocationCode    | WorkOrder                       | DVM mapping for item stock location code  |
| FS_Order_ItemTypeCode             | WorkOrder                       | DVM mapping for item type code            |
| FS_Order_MeterConfigurationType   | WorkOrder, InstalledProduct     | DVM mapping for meter configuration type  |
| FS_Order_MeterStatusCode          | WorkOrder                       | DVM mapping for meter status code         |
| FS_Order_MeterStockLocationCod e  | WorkOrder                       | DVM mapping for meter stock location code |
| FS_Order_MeterTypeCode            | WorkOrder                       | DVM mapping for meter type code           |

| DVM                                 | Integration Points              | Description                                                                                    |
|-------------------------------------|---------------------------------|------------------------------------------------------------------------------------------------|
| FS_Order_OperationsArea             | WorkOrder, AvailableAppointment | DVM mapping for operations area. For WAM, this is set up as <b>Dept**Area</b>                  |
| FS_Order_ReadTypeCode               | WorkOrder                       | DVM mapping for meter read type code                                                           |
| FS_Order_RegisterReadUnitCode       | WorkOrder, InstalledProduct     | DVM mapping for register read unit code                                                        |
| FS_Order_RegisterTimeOfUseCode      | WorkOrder, InstalledProduct     | DVM mapping for register read time of use code                                                 |
| FS_Order_ServicePointTypeCode       | WorkOrder, AvailableAppointment | DVM mapping for service point type code                                                        |
| FS_Order_Status                     | WorkOrder                       | DVM mapping for order status                                                                   |
| FS_Order_SubStatus                  | WorkOrder                       | DVM mapping for order sub status                                                               |
| FS_Order_TypeCode                   | WorkOrder, AvailableAppointment | DVM mapping for order type code. For WAM, this is set up as Service Request Type**Problem Code |
| FS_TimeSheet_CrewCode               | Timesheet                       | DVM mapping for timesheet crew code                                                            |
| FS_TimeSheet_LaborEarningType       | Timesheet                       | DVM mapping for labor earning type                                                             |
| FS_TimeSheet_ShiftCode              | Timesheet                       | DVM mapping for shift code                                                                     |
| FS_Order_Worker                     | WorkOrder                       | DVM mapping for Representative ID                                                              |
| FS_Order_RemarksCode                | WorkOrder                       | DVM mapping for Remarks Code values                                                            |
| FS_Order_StepType                   | WorkOrder                       | DVM mapping for Step Type values                                                               |
| FS_Order _SlotGroup                 | AvailableAppointment            | DVM mapping for Slot group for an Appointment values                                           |
| FS_Order_MeterLocationCode          | WorkOrder                       | DVM mapping for Meter Location Code                                                            |
| FS_Order_PriorityCode               | WorkOrder                       | DVM mapping for Priority Code values                                                           |
| FS_Order_TimeZone                   | WorkOrder                       | DVM mapping for passing Time Zone                                                              |
| FS_Country_Code                     | WorkOrder                       | DVM mapping to pass Country Codes                                                              |
| FS_Language_Code                    | InstalledProduct                | DVM mapping to pass Language Codes                                                             |
| FS_Order_TypeCode_UseReading OnBill | WorkOrder                       | DVM mapping to map UseOnBill Indicator based on Order Type Code                                |

**For more information** about DVMs, see *Oracle Fusion Middleware Developer's Guide for Oracle Application Integration Architecture Foundation Pack*, "Understanding Message Transformation, Enrichment, and Configuration," or "Working with Message Transformations" or *Oracle Fusion Middleware Developer's Guide for Oracle SOA Suite*, "Working with Domain Value Maps. For information on matching values for each DVM, refer to the applicable section in Setting up Oracle Utilities Customer Care and Billing for OU\_CCB\_01, Setting up Oracle Utilities Work and Asset Management for OU\_WAM\_01 and to Setting up Oracle Utilities Mobile Workforce Management for OU MWM 01.

#### FS\_Invoice\_ChargeLineTypeCode

Bill charge line types simplify the creation of billable charges in Oracle Utilities Customer Care and Billing. Each line type contains values that are defaulted onto the line details associated with the uploaded billable charges.

When billing information is sent from Oracle Utilities Work and Asset Management to Oracle Utilities Customer Care and Billing, using the Invoice integration point, this DVM is used to populate the appropriate value for the bill charge line type. This bill charge line type is then used within Oracle Utilities Customer Care and Billing to control the behavior of the billable charge.

| Common                                                                                    | OU_CCB_01                                    | OU_WAM_01                                                               | OU_CCB_SHOW_ON_BILL                                                                                                    |
|-------------------------------------------------------------------------------------------|----------------------------------------------|-------------------------------------------------------------------------|----------------------------------------------------------------------------------------------------|
| AIA common value:<br>Describes the type of<br>charge line. Must be<br>unique for each DVM | Must match values for Bill Charge Line Type. | Must match values for<br>Category in the EXPENSE<br>CODE Business Rule. | This information is used to populate the <b>Description on Bill</b> information for the Billable Charge Upload Staging Line. |
| row.                                                                                      |                                              |                                                                         | This is the description of the charge line that appears on the customer's bill in CC&B.                                      |

Note that the OU\_MWM\_01 column is not used, and should be left blank, because MWM is not involved in the Invoice integration point that uses this DVM.

#### FS\_Order\_ChargeType

Maps the Charge Type between Oracle Utilities Mobile Workforce Management v1.x and Oracle Utilities Work and Asset Management for Direct Charge transactions when Oracle Utilities Mobile Workforce Management to Oracle Utilities Work and Asset Management orders are completed.

| Common                                                                           | OU_CCB_01    | OU_WAM_01                                                                                                    | OU_MWM_01                                                                                                    |
|----------------------------------------------------------------------------------|--------------|----------------------------------------------------------------------------------------------------|----------------------------------------------------------------------------------------------------|
| AIA common value: Describes the type of charge. Must be unique for each DVM row. | Leave blank. | Must match the Charge Type value on the WAM business rule TIMEKEEPING CHARGE TYPES that corresponds to Service Request on the business rule. By default the value is R | MWM only supports a W value for Charge Type. There must be one row in the DVM where this column is set to W. The corresponding WAM value is set in the Timekeeping Charge Types business rule. |

#### FS\_Order\_DisconnnectLocationCode

When a service point is disconnected from the supply source, a disconnect location must be specified. This location defines where service was severed.

| Common                                                                                | OU_CCB_01                                 | OU_WAM_01                                                    | OU_MWM_01                                                                                                |
|---------------------------------------------------------------------------------------|-------------------------------------------|--------------------------------------------------------------|----------------------------------------------------------------------------------------------------|
| AIA common value: Describes the disconnect location. Must be unique for each DVM row. | Must match values for Disconnect Location | Must match values for Disconnect Location in Code Table 246. | Must match values for Disconnect Location Code.  MWM v2.x uses the Disconnect Location Extendable Lookup |

#### FS\_Order\_DispatchGroup

A dispatch group is a logical group of representatives located at an operations area. When a Field Activity is created, the system assigns it to a dispatch group based on the type of activity, the type of service point, and the operations area that manages the service point.

Each of the edge applications in use may refer to a dispatch group differently. To account for these differences, create the mapping between the dispatch groups in each application using this DVM.

| Common                                                                           | OU_CCB_01                            | OU_WAM_01                                                                                                    | OU_MWM_01                           |
|----------------------------------------------------------------------------------|--------------------------------------|----------------------------------------------------------------------------------------------------|-------------------------------------|
| AIA common value: Describes the dispatch group. Must be unique for each DVM row. | Must match values for Dispatch Group | WAM does not store a Dispatch Group. This column can be blank except for one row where the value is set to the default WAM Dispatch Group as specified in the AIA Configuration Properties. The property is Default.Dispatch.Group for WAM create and update requester. | Must match values for Service Area. |

#### FS\_Order\_Division

Maps CIS Division in Oracle Utilities Customer Care and Billing to Division in Oracle Utilities Mobile Workforce Management v1.x. It also maps Oracle Utilities Work and Asset Management Plant to Oracle Utilities Mobile Workforce Management Division when work orders are sent from Oracle Utilities Work and Asset Management to Oracle Utilities Mobile Workforce Management v1.x.

| Common                                                                                       | OU_CCB_01                          | OU_WAM_01                                                                                                    | OU_MWM_01                       |
|----------------------------------------------------------------------------------------------|------------------------------------|----------------------------------------------------------------------------------------------------|---------------------------------|
| This is the AIA common value, which describes the Division. Must be unique for each DVM row. | Must match values for CIS Division | Must match value for WAM Plant. For each valid WAM Plant there must be one row in the DVM where the value in the column is the WAM Plant code with corresponding MWM column containing valid MWM Division code. | Must match values for Division. |

#### FS\_Order\_ExpenseTypeCode

Maps ODC codes while sending direct charge expense information from Oracle Utilities Mobile Workforce Management v1.x to Oracle Utilities Work and Asset Management.

| Common                                     | OU_CCB_01    | OU_WAM_01                                                      | OU_MWM_01                                           |
|--------------------------------------------|--------------|----------------------------------------------------------------|-----------------------------------------------------|
| AIA common value:<br>Describes the type of | Leave blank. | Must match values for <b>Direct Charge Types</b> in the DIRECT | Must match values for WAM Direct Charge Type Codes. |
| direct charge expense.                     |              | CHARGE TYPES Business                                          |                                                     |

| Common                           | OU_CCB_01 | OU_WAM_01 | OU_MWM_01 |
|----------------------------------|-----------|-----------|-----------|
| Must be unique for each DVM row. |           | Rule.     |           |

#### FS\_Order\_ItemStatusCode

Maps Item Status code from Oracle Utilities Mobile Workforce Management to Oracle Utilities Customer Care and Billing when Oracle Utilities Mobile Workforce Management sends Order Completion to Oracle Utilities Customer Care and Billing with Item information.

| Common                                                                   | OU_CCB_01                                                                                                    | OU_WAM_01    | OU_MWM_01                                                                                                    |
|--------------------------------------------------------------------------|----------------------------------------------------------------------------------------------------|--------------|----------------------------------------------------------------------------------------------------|
| AIA common value: Describes the Status. Must be unique for each DVM row. | Must match with valid On-<br>Off Status in CC&B related<br>to Items. The values in<br>CC&B are 0 for OFF and 1<br>for ON. | Leave blank. | Specify values from the MWM v1.x configuration table DHTMTRST, column METER_STATUS_CD that corresponds to ON and OFF values in CC&B.  MWM v2.x uses the M2_DEVICE_STATUS_FLG Lookup. |

#### FS\_Order\_ItemStockLocationCode

A stock location is a physical or logical location at which items are stored while they are not installed at a service point. When an item is removed from a service point the stock location must be entered. Each edge application involve may have different codes for the various stock locations.

| Common                                     | OU_CCB_01                               | OU_WAM_01    | OU_MWM_01                                                                                  |
|--------------------------------------------|-----------------------------------------|--------------|--------------------------------------------------------------------------------------------|
| AIA common value: Describes the item stock | Must match values for 'Stock Location'. | Leave blank. | Must match values in the MWM v1.x configuration table                                      |
| location. Must be unique for each DVM row. |                                         |              | DHTSTKLO, column<br>STOCK_LOC_CD. MWM v2.x<br>uses the Stock Location<br>Extendable Lookup |

## FS\_Order\_ItemTypeCode

Items are any type of equipment, other than meters. Every item has an item type that defines characteristics common to all items with this type. Each edge application involve may have different codes for the item types.

| Common                                                             | OU_CCB_01                        | OU_WAM_01    | OU_MWM_01                                             |
|--------------------------------------------------------------------|----------------------------------|--------------|-------------------------------------------------------|
| AIA common value: Describes the item type. Must be unique for each | Must match values for Item Type. | Leave blank. | Must match values in the MWM v1.x configuration table |
| DVM row.                                                           |                                  |              | DHTITTYP, column ITEM_TYPE_CD.                        |

#### FS\_Order\_MeterConfigurationType

Every meter configuration must reference a meter configuration type. Each edge application involve may have different codes for the meter configuration types.

| Common                                               | OU_CCB_01                   | OU_WAM_01                        | OU_MWM_01                                                          |
|------------------------------------------------------|-----------------------------|----------------------------------|--------------------------------------------------------------------|
| AIA common value: Describes the meter                | Must match values for Meter | Must match the CC&B value on the | Must match values in the MWM v1.x configuration table.             |
| configuration type. Must be unique for each DVM row. | Configuration Type.         | corresponding rows.              | DHTPRGID, column<br>PROGRAM_ID.                                    |
|                                                      |                             |                                  | MWM v2.x uses the Meter<br>Configuration Type Extendable<br>Lookup |

#### FS\_Order\_MeterStatusCode

Maps the Meter Status code between Oracle Utilities Mobile Workforce Management, Oracle Utilities Work and Asset Management and Oracle Utilities Customer Care and Billing when Oracle Utilities Mobile Workforce Management or Oracle Utilities Work and Asset Management sends Order Completion to Oracle Utilities Customer Care and Billing with Meter information.

| Common                                                                            | OU_CCB_01                                                                                                | OU_WAM_01                                                                                    | OU_MWM_01                                                                                                    |
|-----------------------------------------------------------------------------------|----------------------------------------------------------------------------------------------------|----------------------------------------------------------------------------------------------|----------------------------------------------------------------------------------------------------|
| AIA common value:<br>Describes the Status.<br>Must be unique for<br>each DVM row. | Must match valid<br>Meter On-Off Status<br>in CC&B. The values<br>in CC&B are 0 for<br>OFF and 1 for ON. | Must match valid Meter<br>Status in WAM. The<br>values in WAM are 0 for<br>OFF and 1 for ON. | Specify values from the MWM v1.x configuration table DHTMTRST, column METER_STATUS_CD that corresponds to ON and OFF values in CC&B. |
|                                                                                   |                                                                                                    |                                                                                              | MWM v2.x uses the M2_DEVICE_STATUS_FLG Lookup.                                                                                       |

#### FS\_Order\_MeterStockLocationCode

A stock location is a physical or logical location at which meters are stored while they are not installed at a service point. When a meter is removed from a service point its stock location must be input. Each edge application involve may have different codes for the various stock locations.

| Common                                                              | OU_CCB_01                               | OU_WAM_01                                           | OU_MWM_01                                                |
|---------------------------------------------------------------------|-----------------------------------------|-----------------------------------------------------|----------------------------------------------------------|
| AIA common value:<br>Describes the meter<br>stock location. Must be | Must match values for<br>Stock Location | Must match the MWM value on the corresponding rows. | Must match values in the MWM v1.x configuration table    |
| unique for each DVM row.                                            |                                         |                                                     | DHTSTKLO, column<br>STOCK_LOC_CD.                        |
|                                                                     |                                         |                                                     | MWM v2.x uses the Stock<br>Location Extendable<br>Lookup |

#### FS\_Order\_MeterTypeCode

Every meter references a meter type. The meter type defines the type of service and common characteristics shared by its meters. Each edge application involved may have different codes for the various meter types.

| Common                                                                       | OU_CCB_01                           | OU_WAM_01                                            | OU_MWM_01                                            |
|------------------------------------------------------------------------------|-------------------------------------|------------------------------------------------------|------------------------------------------------------|
| AIA common value: Describes the meter type. Must be unique for each DVM row. | Must match values for<br>Meter Type | Must match the CC&B value on the corresponding rows. | Must match the CC&B value on the corresponding rows. |

#### FS\_Order\_OperationsArea

When a service point is set up, the operation areas that manage its fieldwork are defined. Each edge application involved may have different codes for the various operation areas. In addition to mapping codes, this DVM is used to specify a default Oracle Utilities Work and Asset Management account code to be used on the Service Request.

| Common                                                                                          | OU_CCB_01                                  | OU_WAM_01                                                                                                    | OU_MWM_01                                                                  | OU_WAM_05                                                                                                    |
|-------------------------------------------------------------------------------------------------|--------------------------------------------|----------------------------------------------------------------------------------------------------|----------------------------------------------------------------------------|----------------------------------------------------------------------------------------------------|
| AIA common<br>value: Describes<br>the operation<br>area. Must be<br>unique for each<br>DVM row. | Must match<br>values for<br>Operation Area | Set to a combination of valid WAM department code and area code. Use the format: <department_code>**<a rea_code="">.</a></department_code> | Must match values in the MWM configuration table DHTDIST, column DISTRICT. | Specify a valid WAM account code to be used as the default account for each combination of WAM department and area, to be used on the SR. |

## FS\_Order\_ReadTypeCode

Read type indicates who read a meter and how it was read. This information accompanies meter register reading data. Each edge application involved may have different codes for read types.

This DVM is shipped with required values populated. You should not need to change these values.

| Common                                                                           | OU_CCB_01                                  | OU_WAM_01                                  | OU_MWM_01                                  |
|----------------------------------------------------------------------------------|--------------------------------------------|--------------------------------------------|--------------------------------------------|
| AIA common value: Describes the read type code. Must be unique for each DVM row. | CC&B values for this column are 60 and 70. | CC&B values for this column are 60 and 70. | CC&B values for this column are 60 and 70. |

#### FS\_Order\_RegisterReadUnitCode

Register read unit code indicates the units of measure of the register reading. This information accompanies meter register reading data. Each edge application involved may have different codes for units of measure.

| Common                                                                                    | OU_CCB_01                                        | OU_WAM_01                                            | OU_MWM_01                                                                            |
|-------------------------------------------------------------------------------------------|--------------------------------------------------|------------------------------------------------------|--------------------------------------------------------------------------------------|
| AIA common value: Describes the register read unit code. Must be unique for each DVM row. | Specify a list of Unit of measure valid in CC&B. | Must match the CC&B value on the corresponding rows. | Must match values in the MWM v1.x configuration table DHTRTYPC, column READ_TYPE_CD. |
|                                                                                           |                                                  |                                                      | MWM v2.x uses the Unit Of<br>Measure Extendable Lookup                               |

#### FS\_Order\_RegisterTimeOfUseCode

Maps register time of use (TOU) codes between Oracle Utilities Customer Care and Billing, Oracle Utilities Work and Asset Management and Oracle Utilities Mobile Workforce Management.

| Common                                                                         | OU_CCB_01                                       | OU_WAM_01                                            | OU_MWM_01                                                                           |
|--------------------------------------------------------------------------------|-------------------------------------------------|------------------------------------------------------|-------------------------------------------------------------------------------------|
| AIA common value: Describes the register TOU. Must be unique for each DVM row. | Specify a list Time Of Use Codes valid in CC&B. | Must match the CC&B value on the corresponding rows. | Must match values in the MWM v1.x configuration table DHTRDUCD, column READ_USE_CD. |
|                                                                                |                                                 |                                                      | MWM v2.x uses the Time Of Use Extendable Lookup                                     |

#### FS\_Order\_ServicePointTypeCode

Every service point must reference a service point (SP) type. The SP type controls almost all aspects of the service point behavior (for example, the type of Field Activity that may be dispatched to it, the type of service agreement that may be linked to it, the type of meter that may be installed at it). Each edge application involved may have different codes for SP Type.

| Common                                                                               | OU_CCB_01                                                     | OU_WAM_01                                                                                                    | OU_MWM_01                                                                                       |
|--------------------------------------------------------------------------------------|---------------------------------------------------------------|----------------------------------------------------------------------------------------------------|-------------------------------------------------------------------------------------------------|
| AIA common value: Describes the service point type. Must be unique for each DVM row. | Specify a list of<br>Service Point<br>Types valid in<br>CC&B. | Must match values for Asset Type Code in Code Table 29. The Asset Type codes in this code table that correspond to the CC&B Service Point type codes need to be listed in this DVM. | Must match values in<br>the MWM v1.x<br>configuration table<br>DHTSPTYP, Column<br>SPT_TYPE_CD. |

#### FS\_Order\_Status

Order status indicates the current state or status of the order such as Active, Held, or Finished. Each edge application involved may have different codes for Status.

This DVM is shipped with required values predefined. You should not need to change these values.

| Common                                                                                           | OU_CCB_01                                                                       | OU_WAM_01                                                                   | OU_MWM_01                                                                   | OU_WAM_01_CANCELED                                         |
|--------------------------------------------------------------------------------------------------|---------------------------------------------------------------------------------|-----------------------------------------------------------------------------|-----------------------------------------------------------------------------|------------------------------------------------------------|
| AIA common<br>value:<br>Describes the<br>order status.<br>Must be unique<br>for each DVM<br>row. | A list of valid<br>CC&B FA<br>Statuses has<br>been specified in<br>this column. | A list of valid WAM<br>SR Statuses has<br>been specified in<br>this column. | A list of valid MWM<br>FO Statuses has<br>been specified in<br>this column. | A list of valid WAM statuses for canceled messages in WAM. |

#### FS\_Order\_SubStatus

For status updates from Oracle Utilities Work and Asset Management to Oracle Utilities Customer Care and Billing, this maps Oracle Utilities Work and Asset Management status codes to Oracle Utilities Customer Care and Billing Intermediate Status Codes. For status updates from Oracle Utilities Mobile Workforce Management to Oracle Utilities Customer Care and Billing, this maps Oracle Utilities Mobile Workforce Management Transaction codes to Oracle Utilities Customer Care and Billing Intermediate Statuses.

| Common                                                                                | OU_CCB_01                                           | OU_WAM_01                                                                                                    | OU_MWM_01                                                                                                    |
|---------------------------------------------------------------------------------------|-----------------------------------------------------|----------------------------------------------------------------------------------------------------|----------------------------------------------------------------------------------------------------|
| AIA common value: Describes the intermediate status. Must be unique for each DVM row. | Specify a list of valid CC&B intermediate statuses. | Must match values for WAM Service Request status and must contain a row with the value CREX in this column with the corresponding CC&B value also specified as CREX. | Specify MWM transaction IDs corresponding to the intermediate status in CC&B. A list of values is shipped for this DVM. |

#### FS\_Order\_TypeCode

The order type code is used for two important functions:

- Mapping Field Activity Type values, Service Request Type and Problem Code Values, and Field Order Type values between the edge applications involved in the integration,
- Determining which applications an order is routed to when it is created.

| Column       | Description                                                                                                    |
|--------------|----------------------------------------------------------------------------------------------------|
| COMMON       | AIA common value: Describes the order type. Must be unique for each DVM row.                                                                                      |
| OU_CCB_01    | Must match values for Field Activity Types                                                                                                    |
| OU_WAM_01    | This holds a concatenation of two values: Service Request Type (WAM Code table 240) Problem Code (WAM Code table 241)                                             |
|              | These are separated by "**" for example in the format: <wam sr="" type="">**<wam code="" problem="">.</wam></wam>                                                 |
| OU_MWM_01    | Must match values for Order Type in MWM v1.x and Activity Types in MWM v2.x.                                                                                      |
| ROUTE_TO_CCB | When this value is set to <b>Y</b> orders of this type are routed to CC&B when they are created by either WAM or MWM. When set to <b>N</b> orders are not routed. |
| ROUTE_TO_WAM | When this value is set to <b>Y</b> orders of this type are routed to WAM when they are created by either CC&B or MWM.                                             |
| ROUTE_TO_MWM | When this value is set to <b>Y</b> orders of this type are routed to MWM when they are created by either WAM or CC&B. When set to <b>N</b> orders are not routed. |

## FS\_TimeSheet\_CrewCode

Crew code indicates the crew associated with a timesheet entry. Each edge application involved may have different codes for Crew Code.

| Common                                                                      | OU_CCB_01                                                       | OU_WAM_01                             | OU_MWM_01                                                                   |
|-----------------------------------------------------------------------------|-----------------------------------------------------------------|---------------------------------------|-----------------------------------------------------------------------------|
| AIA common value: Describes the crew code. Must be unique for each DVM row. | Leave blank. CC&B is not involved in the timesheet integration. | Must match values for WAM Crew codes. | Must match values in the MWM v1.x configuration table DHTCREW, column CREW. |

#### FS\_TimeSheet\_LaborEarningType

This indicates the Earning Code associated with a timesheet entry. Each edge application involved may have different codes for Earning Code.

| Common                                                                               | OU_CCB_01                                                       | OU_WAM_01                                                                                          | OU_MWM_01                                                                                                 |
|--------------------------------------------------------------------------------------|-----------------------------------------------------------------|----------------------------------------------------------------------------------------------------|----------------------------------------------------------------------------------------------------|
| AIA common value: Describes the labor earning code. Must be unique for each DVM row. | Leave blank. CC&B is not involved in the timesheet integration. | Must match values for<br>Earning Code in the<br>TIMEKEEPING LABOR<br>EARNING TYPE Business<br>Rule | Must match values in the MWM v1.x configuration tables  DHTWAMREGEARN and DHTWAMPREMEARN, column EARN_CD. |

### FS\_TimeSheet\_ShiftCode

This indicates the Shift Code associated with a timesheet entry. This information is used for establishing the shift differential rates to be used for cost accounting. Each edge application involved may have different codes for Shift Code.

| Common                                                                                | OU_CCB_01                                                       | OU_WAM_01                                                                                | OU_MWM_01                                                                                   |
|---------------------------------------------------------------------------------------|-----------------------------------------------------------------|------------------------------------------------------------------------------------------|---------------------------------------------------------------------------------------------|
| AIA common value:<br>Describes the shift<br>code. Must be unique<br>for each DVM row. | Leave blank. CC&B is not involved in the timesheet integration. | Must match values for<br>Shift Code in the SHIFT<br>DIFFERENTIAL RATES<br>Business Rule. | Must match values in the MWM v1.x configuration table DHTWAMSHIFTDIFF, column SHIFTDIFF_CD. |

#### FS\_Order\_Worker

This indicates the Representative ID of the person who worked on the Order. This information is used for identifying the exact Crew who worked on any particular Order. This is an optional setup and required only if the crews are not synchronized between the edge applications.

| Common                                                                              | OU_CCB_01                    | OU_WAM_01          | OU_MWM_01                 |
|-------------------------------------------------------------------------------------|------------------------------|--------------------|---------------------------|
| AIA common value: Describes the representative ID. Must be unique for each DVM row. | CC&B Representative ID value | Must match Crew ID | Must match WorkedBy Field |

#### FS\_Order\_RemarksCode

This indicates the Remarks Codes associated with an Order. Remarks codes are mapped from Oracle Utilities Mobile Workforce Management and/or Oracle Utilities Work and Asset Management into Oracle Utilities Customer Care and Billing.

Oracle Utilities Mobile Workforce Management v1.x can send only one Standard Remarks Code while Oracle Utilities Mobile Workforce Management v2.x and Oracle Utilities Work and Asset Management can send a list of codes to Oracle Utilities Customer Care and Billing.

| Common                                                                         | OU_CCB_01               | OU_WAM_01              | OU_MWM_01              |
|--------------------------------------------------------------------------------|-------------------------|------------------------|------------------------|
| AIA common value: Describes the remarks code. Must be unique for each DVM row. | CC&B Remarks Code value | WAM Remarks code value | MWM Remarks Code value |

#### FS\_Order\_StepType

This indicates the Step Types associated with an Order sent from Oracle Utilities Customer Care and Billing. Step Types are mapped between Oracle Utilities Customer Care and Billing, Oracle Utilities Mobile Workforce Management and Oracle Utilities Work and Asset Management.

This DVM only maps Oracle Utilities Customer Care and Billing Step type to Common Step type. Oracle Utilities Mobile Workforce Management or Oracle Utilities Work and Asset Management step types are not mapped. The implementation can customize and use this DVM to map to Oracle Utilities Work and Asset Management or Oracle Utilities Mobile Workforce Management step types if needed.

| Common                                                                      | OU_CCB_01            | OU_WAM_01           | OU_MWM_01           |
|-----------------------------------------------------------------------------|----------------------|---------------------|---------------------|
| AIA common value: Describes the step type. Must be unique for each DVM row. | CC&B Step Type value | WAM Step Type value | MWM Step Type value |

## FS\_Order \_SlotGroup

This indicates the Slot Group associated with an Appointment. Slot Group is mapped between Oracle Utilities Customer Care and Billing and Oracle Utilities Mobile Workforce Management v1.x.

| Common                                                                       | OU_CCB_01             | OU_WAM_01 | OU_MWM_01            |
|------------------------------------------------------------------------------|-----------------------|-----------|----------------------|
| AIA common value: Describes the slot group. Must be unique for each DVM row. | CC&B Slot Group value |           | MWM Slot Group value |

#### FS Order MeterLocationCode

This indicates the Location of a Meter. This DVM is applicable only to Oracle Utilities Customer Care and Billing and Oracle Utilities Mobile Workforce Management v2.x

| Common                                                                                    | OU_CCB_01                         | OU_WAM_01 | OU_MWM_01                             |
|-------------------------------------------------------------------------------------------|-----------------------------------|-----------|---------------------------------------|
| AIA common value:<br>Describes the meter<br>location. Must be unique<br>for each DVM row. | CC&B Meter Location<br>Code value |           | MWM v2.x Meter Location<br>Code value |

#### FS\_Order\_PriorityCode

This indicates the Priority Code of Orders. This DVM is used to map Priority Codes between Oracle Utilities Customer Care and Billing, Oracle Utilities Work and Asset Management and Oracle Utilities Mobile Workforce Management v1.x/ v2.x.

**Note:** In Oracle Utilities Mobile Workforce Management v2.x the Priority Code is mapped to the Queue.

| Common                                                                          | OU_CCB_01                | OU_WAM_01               | OU_MWM_01              |
|---------------------------------------------------------------------------------|--------------------------|-------------------------|------------------------|
| AIA common value: Describes the Priority Code. Must be unique for each DVM row. | CC&B Priority Code value | WAM Priority Code value | MWM PriorityCode value |

#### FS Order TimeZone

This DVM is used to map Time Zones between Oracle Utilities Customer Care and Billing, Oracle Utilities Work and Asset Management and Oracle Utilities Mobile Workforce Management v2.x

| Common                                                                      | OU_CCB_01            | OU_WAM_01           | OU_MWM_01           |
|-----------------------------------------------------------------------------|----------------------|---------------------|---------------------|
| AIA common value: Describes the Time Zone. Must be unique for each DVM row. | CC&B Time Zone value | WAM Time Zone value | MWM Time Zone value |

## FS\_Country\_Code

This DVM is used to map Country Codes between Oracle Utilities Customer Care and Billing, Oracle Utilities Work and Asset Management and Oracle Utilities Mobile Workforce Management v2.x

| Common                                                                         | OU_CCB_01               | OU_WAM_01              | OU_MWM_01              |
|--------------------------------------------------------------------------------|-------------------------|------------------------|------------------------|
| AIA common value: Describes the Country Code. Must be unique for each DVM row. | CC&B Country Code value | WAM Country Code value | MWM Country Code value |

#### FS\_Language\_Code

This DVM is used to map Language Codes between Oracle Utilities Customer Care and Billing, Oracle Utilities Work and Asset Management and Oracle Utilities Mobile Workforce Management. Currently the language code is only passed from Oracle Utilities Mobile Workforce Management v2.x to Oracle Utilities Customer Care and Billing for Installed Product.

| Common                                                                          | OU_CCB_01                | OU_WAM_01               | OU_MWM_01               |
|---------------------------------------------------------------------------------|--------------------------|-------------------------|-------------------------|
| AIA common value: Describes the Language Code. Must be unique for each DVM row. | CC&B Language Code value | WAM Language Code value | MWM Language Code value |

#### FS\_Order\_TypeCode\_UseReadingOnBill

This DVM is used to map the Use on Bill Indicator on a Reading depending on the Order Type. The Use on Bill Indicator can be either true or false.

| OU_CCB_ORDER_TYPE_CODE     | USE_READING_ON_BILL    |  |
|----------------------------|------------------------|--|
| CC&B Order Type Code value | Use On Bill Indicator. |  |

#### **Cross-References**

Cross-references map and connect the records within the application network, and enable these applications to communicate in the same language. The integration server stores the relationship in a persistent way so that others can refer to it.

These are the cross-references for Process Integration Pack for Oracle Utilities Field Work:

**Note:** During implementation you do not need to do anything with this table. This table is populated by the integration processes as orders are created.

| XREFTABLENAME | COLUMN NAME   | DESCR         | USAGE                                                                           |
|---------------|---------------|---------------|---------------------------------------------------------------------------------|
| FS_ORDER_ID   | OU_CCB_01     | CC&B FA<br>ID | Populated by work order create business flow for orders that involve CC&B       |
|               | COMMON        |               | Populated by work order create business flow                                    |
|               | OU_MWM_01     | MWM FO<br>ID  | Populated by work order create business flow for orders that involve MWM        |
|               | OU_WAM_01     | WAM SR<br>ID  | Populated by work order create business flow for orders that involve WAM        |
|               | ROUTED_TO_CCB |               | Populated by work order create business flow for orders that are routed to CC&B |
|               | ROUTED_TO_WAM |               | Populated by work order create business flow for orders that are routed to WAM  |
|               | ROUTED_TO_MWM |               | Populated by work order create business flow for orders that are routed to MWM  |

**For more information** about cross-references, see *Oracle Fusion Middleware Developer's Guide* for *Oracle Application Integration Architecture Foundation Pack,* "Understanding Message Transformation, Enrichment, and Configuration," Creating Cross-References."

#### **Updating MDS with AIA Meta Data**

If new artifacts are created, if extensions or customizations are made on the artifacts, or if DVM changes are made in AlAMetaData, you must upload the artifacts to MDS.

Oracle Metadata Services (MDS) repository contains all metadata. The contents under <AIA\_HOME>/AIAMetaData are uploaded to SOA-MDS > apps/AIAMetaData. This includes specific schemas, WSDLS, DVMs, Cross Reference metada, default faultPolicies, AIAConfigurationProperties.xml and AIAEHNotification.xml

**For more information** about updating MDS, see *Oracle Application Integration Architecture – Foundation Pack: Integration Developers Guide,* "Updating MDS."

## **Error Notification Setup**

Based on the roles defined for the services, email notifications are sent if a service errors out.

**For more information** about AIA error handling and error notifications; see the Oracle Application Integration Architecture – *Foundation Pack: Core Infrastructure Components Guide,* "Setting Up Error Handling and Logging, Using Error Notifications."

## **SOA Infrastructure Common Properties**

Payload Validation property defined in SOA Infrastructure should be turned off.

This property is defined on SOA level under Common Properties and can be overridden for each process.

Make sure your implementation always has Payload Validation disabled.

# Chapter 11: Monitoring, Error Handling and Troubleshooting

This chapter provides detail into monitoring, error handling, and troubleshooting, and discusses how to:

- Monitor from Oracle Utilities Customer Care and Billing
- Monitor from Oracle Utilities Mobile Workforce Management
- Monitor from Oracle Utilities Work and Asset Management
- Monitor from the Integration Layer
- Manage Failure Scenarios

## **Monitoring from Oracle Utilities Customer Care and Billing**

This section discusses:

- CC&B Error Logs
- Field Activity Creation
- Connection Errors

## **CC&B Error Logs**

Errors related to online integration are logged into XAI and MPL logs. Outgoing Messages in error can be found and resubmitted using Notification Download Staging and XAI Download Staging pages. Log files are written to the file designated during installation.

- spl.log used to log errors in Oracle Utilities Customer Care and Billing
- xai.trc used to log request messages received by XAI and responses to these messages
- xai.log used to log any activities performed by XAI
- mpl.trc used to log to log request messages received by MPL and responses to these messages
- mpl.log used to log any activities performed by MPL. It is very important to verify that this log does not show any errors after MPL is started.

**For more information** about errors and notifications see the Oracle Utilities Customer Care and Billing documentation.

## **Field Activity Creation**

Use the Notification Download Staging table to check the message status for created or updated field activities.

- When a Field Activity is successfully created, the NDS record is in Complete status.
- An XDS file is also created and stored in Complete status.
- If the NDS record is in Pending status this indicates that MPL is not started.
- If the NDS record indicates an error, check xai and mpl log files for error details.
- If the NDS record is not created, verify whether you have an FA Integration algorithm defined on the dispatch group for the Field Activity

#### **Connection Errors**

If the connection is not successful, make sure that MPL is running and then verify that the mpl.log exists in Oracle Utilities Customer Care and Billing. Use mpl.log to locate errors on outgoing messages. Refer to xai.trc for incoming messages.

## **Monitoring from Oracle Utilities Mobile Workforce Management v1.x**

Oracle Utilities Mobile Workforce Management processing errors are logged to and displayed in the appropriate Oracle Utilities Mobile Workforce Management applications:

- Server
- Router
- Dispatch Workstation
- Mobile Workstation

User notifications are displayed to logged-on Dispatch Workstation and Mobile Workstation users. No new error messages or notifications were added for this integration.

**For more information** about errors and notifications see the Oracle Utilities Mobile Workforce Management Dispatcher Workstation and Mobile Workstation documentation.

## Steps to follow from MWM

Oracle Utilities Mobile Workforce Management Router logs all transactions sent to the external application web service, and all responses received from it, in the Router trace log file (MfTraceLog@.txt). Trace log files are located in the Router\MfLogs subdirectory within the Oracle Utilities Mobile Workforce Management installation directory.

The trace log file is the first place to look for web service errors on transactions to Oracle Utilities Customer Care and Billing. If the response indicates a failure, the transaction is retried based on the value of the DHTWBCNG.RETRY\_MESSAGE column. If the transaction receives an error and returns a SOAP fault, the transaction is not retried; instead, the SOAP fault is written to the trace log.

## Verify whether the order was received by the Router

Look for a Successfully received message in the Audit list box on the Router dialog.

This message indicates that the Router received the transaction from the Web Service. If this message is not present, then the Router did not receive the transaction. Either it was not sent to Oracle Utilities Mobile Workforce Management or the data was in error. Any error messages are returned in the SOAP fault.

## Verify whether the order was processed by the Router

Look for a Sent ICD[##] to connection... message in the Audit list box on the Router dialog

This message indicates that the Router received the transaction and sent it to the Server for processing. If this message is not present, the Router failed to process the transaction. Check for any error messages in the list box on the Router dialog. Open the full message by selecting the item in the list.

## Verify whether the order was processed by the Server

Look for the following message in the Audit list box on the Router dialog:

### Successfully wrote transaction [####] to OutputDirectory for connection FWI

(This may vary depending on the Oracle Utilities Mobile Workforce Management configuration).

This indicates that the Server processed the order transaction and has sent a transaction acknowledgement to the Router for delivery back to Oracle Utilities Customer Care and Billing. The order transaction may have files to process, but this validates that the Oracle Utilities Mobile Workforce Management components and Integration layer are communicating properly

### **Notifications**

If Oracle Utilities Mobile Workforce Management can successfully send a transaction to the integration web service AND successfully received a transaction from the integration, the Router dialog displays the text **FWI Connected** and the indicator light is green. Otherwise, the light is red and the word 'Disconnected' appears next to the indicator light.

If communication cannot be established or fails at any time, notifications are sent from the Router application to the Server application and forwarded to all logged on Dispatch Workstation users. Log entries are also written to the router trace log file.

#### **Notifications:**

| Notification                     | Description                                                                            |
|----------------------------------|----------------------------------------------------------------------------------------|
| Router and FWI connected         | Indicates that a transaction was successfully sent to the integration web service.     |
| Router and FWI disconnected      | Indicates that an error occurred sending a transaction to the integration web service. |
| FWI connected to Router listener | Indicates that a transaction has been received from the integration connection.        |

## **Connection Errors**

If the connection is not successful, check the following settings:

- Verify that the Oracle Application server with AIA installation is up and running.
- Verify that a value in the router.ini file is set to FWI, WEB.
- Verify that the external URLs in the web service definition table DHTWBCNG are configured correctly for the transaction ID having a connection problem.
- Check the Router and Server dialogs in Oracle Utilities Mobile Workforce Management to locate errors in processing. You can also check the Router and Server log files directly.

# Monitoring from Oracle Utilities Mobile Workforce Management v2.x

- Errors related to XAI integration are logged into XAI logs. Log files are written to the file designated during installation. spl.log - used to log errors in Oracle Utilities Mobile Workforce Management
- xai.trc used to log request messages received by XAI and responses to these messagesxai.log - used to log any activities performed by XAI

Errors in sending new activity and activity completion outbound messages result in Activity To Host records created in the Remote Message table. The system monitors these records and attempts to resend the messages until successful.

**For more information** about errors and notifications see the Oracle Mobile Workforce Management documentation.

## Steps to follow from MWM

# Verify whether the activity was received by Oracle Utilities Mobile Workforce Management

When an activity is sent to Oracle Utilities Mobile Workforce Management, a response is returned to the integration layer indicating success or failure. If the transaction failed, the response contains an error message indicating the reason for the failure. If the activity was successful, the task ID is returned in the response.

### To Verify Receipt of an Activity

- Navigate to the Service Management > Activity to access the Activity portal.
- Select the Activity Identifier Query option and enter the returned task ID in the Activity ID field.

Alternatively, you can enter the PIP Common ID in the Host External ID.

Select Refresh.The activity appears in the list.

## **Connection Errors**

If the connection is not successful, check the following settings:

- Verify that the urls specified in the XAI Senders are correct for the environment.
- Verify that the Oracle Application server with AIA installation is up and running.

# **Monitoring from Oracle Utilities Work and Asset Management**

Errors related to Oracle Utilities Work and Asset Management are processed as follows:

**Database Procedure** – Errors are written to the Oracle Utilities Work and Asset Management Job Manager Log. This log can be viewed from within Oracle Utilities Work and Asset Management.

Inbound messages - Errors are logged in xt web services inbound log.

Detailed errors are logged to the Oracle Utilities Work and Asset Management **OC4J** instance in the redirected output/errors log (default pathname is <oracle-home>\opmn\logs\OC4J~OC4J <instance name>~default island~1).

**Outbound messages** – Errors are logged in the **xt\_web\_services\_outbound\_log** table as well as in the Job Manager Log module. Detailed errors are logged in the same way as inbound errors.

**For more information** about errors and notifications see the Oracle Utilities Work and Asset Management Job Manager Log documentation.

## **Service Request Creation**

When monitoring processing related to the creation of Service Requests from field activities, consider the following:

- 1. If a Service Request is successfully created, the Service Request table, SA\_SERVICE\_REQUEST, shows the newly created record.
- 2. You can also look at the interface table, SAIF\_SERVICE\_REQUEST, to see if a record related to the FA has been sent from Oracle Utilities Customer Care and Billing.

If the Field Activity is not found in the SAIF\_SERVICE\_REQUEST table, check the SIA logs found on the Oracle Utilities Work and Asset Management application server. Check this file for error messages related to the FA ID or Service Request ID in question.

3. The XT\_WEB\_SERVICE\_INBOUND\_LOG table also shows a record related to the Field Activity in question. The FA\_MSG\_ID indicated in the SAIF table can be used to find a record in the XT log table where:

EXTERNAL\_MSG\_ID = FA\_MSG\_ID

Evaluate the STATUS field for the EXTERNAL MSG ID.

If the status = ERROR

Review the message text in this record and follow the instructions.

Check the Job Manage Log related to the Service Request Interface database procedure. Obtain the SR number from the SAIF table related to the FA in question. Check the job manager log for errors related to this Service Request.

If the status = COMPLETED

An SR should have been successfully created. If you still cannot find the record in any of the tables indicated in this section, contact the Oracle Utilities Work and Asset Management system administrator.

• If the status is not ERROR or COMPLETED, contact Oracle Utilities Work and Asset Management system administrator.

### **Connection Errors**

If the connection is not successful then check the following:

- Verify that the urls specified in the Web services gateway business rule are correct for the environment.
- Check the Job Manager Log in Oracle Utilities Work and Asset Management to locate errors in batch processing. You can also check xt\_web\_services\_inbound\_log and

xt web services outbound log for error information.

## Monitoring from the Integration

The components of the integration layer which may require unique procedures to troubleshoot include:

EM - Oracle Enterprise Manager

**For more information** about e-mail notifications and worklist configuration, see <u>Configuration</u> <u>Guidelines</u>.

## **Steps to follow in Oracle Enterprise Manager**

- 1. The Administrator user receives a notification e-mail for any failures in integration flows.
- 2. The notification e-mail includes an error text and description and a link to the failed instance of the composite on Oracle EM console.
- On logging into the Enterprise Manager Console, the user can see more details about the instance.
- 4. The status of the ABCS instance, payload and child processes can be monitored form the EM Console.
- 5. If the composite is a BPEL process, the BPEL process flow indicates which step the failure has occurred on and also gives the error details.

**For more information** about error notifications, see *Oracle Fusion Middleware Developer's Guide for Oracle Application Integration Architecture Foundation Pack 11g Release 1,* "Working with Error Handling and Logging," Using Error Notifications.

## **Message Resubmission**

This section explains the actions that users can take to fix transactions failing in the edge applications. Also if there are any errors then this section explains how the failed messages can be resubmitted.

The error scenarios are divided into two categories

1. Business Errors

These are errors which occur in the Edge applications or in the Integration layer because of incorrect data setup. For these errors the message has to be resubmitted after the data has been corrected.

For example, CCB initiated FA and Order Type missing in the FS\_Order\_TypeCode DVM for Oracle Utilities Work and Asset Management column.

### 2. Technical Errors

These errors are usually connection failures. This occurs when one of the three systems is unreachable. These messages are moved to the Exception Queue and can be resubmitted from the exception queue once the edge application is reachable.

For example, CCB initiated Order and Oracle Utilities Work and Asset Management server is down.

In case of Oracle Utilities Customer Care and Billing if the message reaches Oracle Utilities Customer Care and Billing and fails a ToDo is created. For Oracle Utilities Work and Asset Management and Oracle Utilities Mobile Workforce Management e-mail is sent out to the administrator and an Oracle Worklist application task is created.

### **Business Errors**

The business errors in the edge applications can be handled as follows:

| # | Initiating Application | Failure in Application | Resubmitting the message                                                                                                    |
|---|------------------------|------------------------|----------------------------------------------------------------------------------------------------|
| 1 | CCB                    | WAM                    | Resend the message from Oracle Utilities Customer Care and Billing as explained in CCB Outgoing Messages Resend                                       |
| 2 | CCB                    | MWM                    | Resend the message from Oracle Utilities Customer Care and Billing as explained in CCB Outgoing Messages Resend                                       |
| 3 | WAM                    | CCB                    | Submit the message in Oracle Utilities Customer Care and Billing using XAI Upload Staging as explained in CCB Message Upload                          |
| 4 | WAM                    | MWM                    | Submit the message from BPEL as explained in MWM Resubmit from BPEL                                                                                   |
| 5 | MWM                    | CCB                    | Submit the message in Oracle Utilities Customer Care and Billing using XAI Upload Staging as explained in CCB Message Upload                          |
| 6 | MWM                    | WAM                    | Submit the message from BPEL as explained in WAM Resubmit from BPEL or upload the message from WAM interface table as explained in WAM Message Upload |

## **Outgoing Messages Resend**

#### Oracle Utilities Customer Care and Billing Outgoing Messages Resend

Currently only Oracle Utilities Customer Care and Billing has message resend ability for outgoing messages.

#### Triggering Event

Creation, Update, or Cancellation of a Field Activity in Oracle Utilities Customer Care and Billing with a Dispatch Group that is associated to an external system (this is controlled by an algorithm on Dispatch Group).

#### Retry for Business Errors

If any of the target applications returns a business error while processing the inbound message, a negative acknowledgement is returned to Oracle Utilities Customer Care and Billing. Oracle Utilities Customer Care and Billing can be configured to create a To Do Entry on negative acknowledgements.

- If the error is caused because of missing configuration information, the user can add or revise
  the configuration information and resend the original message by changing the status of the
  message back to Pending. This is done on the Oracle Utilities Customer Care and Billing
  Notification Download Staging page (using the Oracle Utilities Customer Care and Billing
  user interface). This sends another create, update or cancel message.
- If the error requires that something is changed on the Field Activity, the user can make updates to the data on the Field Activity in Oracle Utilities Customer Care and Billing to fix the business error. The update causes another outbound message (this time update) to be sent from Oracle Utilities Customer Care and Billing to the target application(s).

## **Incoming Messages Upload**

Currently Oracle Utilities Customer Care and Billing and Oracle Utilities Work and Asset Management have ability to reload the messages which reach the Oracle Utilities Customer Care and Billing and Oracle Utilities Work and Asset Management staging tables but are not able to get into the application because of some configuration or data issues.

### Oracle Utilities Customer Care and Billing Message Upload

If an incoming Field Activity fails in Oracle Utilities Customer Care and Billing then an Oracle Utilities Customer Care and Billing ToDo is created and the message is stored in the XAI Upload staging.

- Navigate in Oracle Utilities Customer Care and Billing to the Main Menu ->XAI -> XAI
   Upload Staging. Search for messages where XAI Upload Staging Status is in Error
- If there is a configuration issue in Oracle Utilities Customer Care and Billing, the configuration in Oracle Utilities Customer Care and Billing can be fixed and the message can be uploaded from the XAI Upload staging in CCB.
- If there is a data issue in the message, the xml message can be corrected in Oracle Utilities Customer Care and Billing XAI Upload staging and message uploaded from there.
- To upload the message, change the XAI Upload Staging status to **Pending** and save the
  message. This way XAI tries to upload the message again in Oracle Utilities Customer Care
  and Billing.
- For XAI Upload Staging to store the incoming error the Post Error flag has to be set on the

XAI Inbound Service **C1AddFAandCustomerContact** (This service is used for adding Field Activity in Oracle Utilities Customer Care and Billing).

- The list of XAI Inbound Services for which the Post Error Flag has to be set on is as follows
  - C1RetCreateBillableChargeSA
  - BillableChargeUploadMaintenance
  - F1AutomaticToDoEntry
  - C1CustomerContactMaintenance
  - C1AddFAandCustomerContact
  - C1FieldActivityMaintenance
  - C1FACompletionExtSysStruct
  - FAResponse

### Oracle Utilities Work and Asset Management Message Upload

If an incoming Service Request fails in Oracle Utilities Work and Asset Management then an Oracle worklist task is created and e-mail sent out to the administrator. The message is also stored in the Oracle Utilities Work and Asset Management Interface tables.

Once the data is corrected the messages can be uploaded from the interface tables to the application tables in Oracle Utilities Work and Asset Management by running the batch program **sdbp\_ccb\_service\_req\_interface**.

## **Edge Application Errors – Resubmit from Integration**

There exist three BPEL Provider processes, which directly invoke the Edge application (Oracle Utilities Customer Care and Billing, Oracle Utilities Work and Asset Management and Oracle Utilities Mobile Workforce Management) web services. If the Work Order calls fail in any of the edge applications then a ToDo is created in Oracle Utilities Customer Care and Billing and an email notification and a worklist application entry is created for Oracle Utilities Mobile Workforce Management or Oracle Utilities Work and Asset Management.

Oracle Utilities Customer Care and Billing has failed messages upload capability using the XAI Staging Upload table. For Oracle Utilities Work and Asset Management and Oracle Utilities Mobile Workforce Management the message can be resubmitted from BPEL.

**Note:** The message in the Provider is already converted to the EBO model and has the COMMON column values where DVMs are used. If the data correction is addition of a new row in the DVM then the COMMON column value needs to be set in the Provider request xml.

#### Oracle Utilities Work and Asset Management Resubmit from Enterprise Manager

The error notification e-mail includes a link to the worklist task. The worklist task shows the Instance ID of the Oracle Utilities Work and Asset Management Provider in failure.

To resubmit the message to Oracle Utilities Work and Asset Management from Enterprise Manager the following needs to be done:

- **1.** Log in into the EM console.
- **2.** Go to SOA, soa-infra and click the Instances tab and search for the instance ID in failure.
- Click the instance and go to Oracle Utilities Work and Asset Management Provider link.
- **4.** Click the Oracle Utilities Work and Asset Management Provider Flow tab. The flow of the BPEL process is displayed.
- **5.** Click the first activity in the flow ReceiveWorkOrder and copy the xml displayed in the activity to notepad or any other text editor.
- **6.** Remove the ProcessWorkOrderReqMsg and part tag from the beginning and the end of the xml.
- **7.** Add soap envelope tags at the beginning and the end of the remaining message as noted below:

Add: <soap:Envelope xmlns:soap="http://schemas.xmlsoap.org/soap/envelope/">

Add: <soap:Body>

**Remove:** <ProcessWorkOrderRegMsg><part

xmlns:xsi="http://www.w3.org/2001/XMLSchema-instance"

name="ProcessWorkOrder">

Do not change: < ProcessWorkOrderEBM

xmlns:aia="http://www.oracle.com/XSL/Transform/java/oracle.apps.aia.core.xpath.Al AFunctions"

xmlns:hashmap="http://www.oracle.com/XSL/Transform/java/java.util.HashMap" xmlns:xref="http://www.oracle.com/XSL/Transform/java/oracle.tip.xref.xpath.XRefXP athFunctions"

xmlns:UtilityWorkOrder="http://xmlns.oracle.com/EnterpriseObjects/Core/EBO/Work Order/V1"

xmlns="http://xmlns.oracle.com/EnterpriseObjects/Core/EBO/WorkOrder/V1">

....

**Do not change:** </ProcessWorkOrderEBM> **Remove:** </part></ProcessWorkOrderRegMsg>

Add: </soap:Body>
Add: </soap:Envelope>

**8.** Correct any data which needs to be corrected, if applicable. Now the corrected data can be submitted from the EM Console.

- On the EM Console, go to SOA, soa-infra, default and select the process for the Oracle Utilities Work and Asset Management Provider named ProcessWorkOrderOUWAMUtilitiesProvABCSImpl.
- **10.** Click the Test tab, enter security credentials and select the Input Arguments XML View from the Drop down.
- 11. Click Post XML Message at the bottom of the screen. Completing this action causes the Oracle Utilities Work and Asset Management Provider to resubmit the message to the Oracle Utilities Work and Asset Management system.

### Oracle Utilities Mobile Workforce Management Resubmit from Enterprise Manager

The error notification e-mail contains a link to the worklist task. The worklist task has the Instance ID of the Oracle Utilities Mobile Workforce Management Provider in failure.

To resubmit the message to Oracle Utilities Mobile Workforce Management from EM Console the following needs to be done

- 1. Log in into the EM console.
- 2. Go to SOA, soa-infra and click the Instances tab and search for the instance ID in failure.
- **3.** Click on the instance and go to the Oracle Utilities Mobile Workforce Management Provider link. Then click the Oracle Utilities Mobile Workforce Management Provider Flow tab. The flow of the BPEL process is displayed.
- **4.** Click on the first activity in the flow ReceiveOrder and copy the xml displayed in the activity to notepad or any other editor.
- Remove the ProcessOrderReqMsg and part tag from the beginning and the end of the xml.

**6.** Add soap envelope tags at the beginning and the end of the remaining message as noted below:

Add: <soap:Envelope xmlns:soap="http://schemas.xmlsoap.org/soap/envelope/">

Add: <soap:Body>

**Remove:** <ProcessOrderReqMsg><part

xmlns:xsi="http://www.w3.org/2001/XMLSchema-instance" name="ProcessOrder">

Do not change: < ProcessWorkOrderEBM

xmlns:aia="http://www.oracle.com/XSL/Transform/java/oracle.apps.aia.core.xpath.Al AFunctions"

xmlns:hashmap="http://www.oracle.com/XSL/Transform/java/java.util.HashMap" xmlns:xref="http://www.oracle.com/XSL/Transform/java/oracle.tip.xref.xpath.XRefXP athFunctions"

xmlns:UtilityWorkOrder="http://xmlns.oracle.com/EnterpriseObjects/Core/EBO/Work Order/V1"

xmlns="http://xmlns.oracle.com/EnterpriseObjects/Core/EBO/WorkOrder/V1">

Do not change: <corecom:EBMHeader

xmlns:Orderabo="http://splwg.com/ExtractFAInfo.xsd"

xmlns:corecom="http://xmlns.oracle.com/EnterpriseObjects/Core/Common/V2">

....

**Do not change:** </ProcessWorkOrderEBM> **Remove:** </part></ProcessOrderReqMsg>

Add: </soap:Body> Add: </soap:Envelope>

- Correct any data which needs to be corrected, if applicable. Now the corrected data can be submitted from the EM Console.
- **8.** On the EM Console, go to SOA, soa-infra, default and select the process for the Oracle Utilities Work and Asset Management Provider named ProcessWorkOrderOUMWMUtilitiesProvABCSImpl.
- **9.** Click the Test tab, enter security credentials and select the Input Arguments XML View from the Drop down.
- **10.** Click Post XML Message at the bottom of the screen.

Completing this action causes the Oracle Utilities Mobile Workforce Management Provider to resubmit the message to the Oracle Utilities Mobile Workforce Management system.

### **Technical Errors**

### **Resubmit from JMS Error Queue**

If there is a connection failure on the provider end, transactions are moved to a JMS Error queue per application. Log on to the Weblogic Console to monitor the JMS Queues and move messages from the Error Queue to the Main Queue once the reason for failure is resolved.

|                             | Queue                      | Error Queue                        | JMS Module   |
|-----------------------------|----------------------------|------------------------------------|--------------|
| Custome                     | Care and Billing           |                                    |              |
| Invoice                     | AIA_OUCCBInvoiceJMSQueue   | AIA_OUCCBInvoiceJMSQueue_ErrorQ    | AIAJMSModule |
| Work<br>Order               | AIA_OUCCBWorkOrderJMSQueue | AIA_OUCCBWorkOrderJMSQueue_Err orQ | AIAJMSModule |
| Work and Asset Management   |                            |                                    |              |
| Work<br>Order               | AIA_OUWAMWorkOrderJMSQueue | AIA_OUWAMWorkOrderJMSQueue_Er rorQ | AIAJMSModule |
| Mobile Workforce Management |                            |                                    |              |
| Work<br>Order               | AIA_OUMWMWorkOrderJMSQueue | AIA_OUMWMWorkOrderJMSQueue_E rrorQ | AIAJMSModule |

## **Resubmitting Transactions using Message Resubmission Utility**

The Message Resubmission Utility API enables external programs to utilize the functionality of enabling a message that is in error state to resent for a transaction. Typically this utility runs after the problem is fixed.

**For more information** about running the Message Resubmission Utility, see *Oracle Fusion Middleware Infrastructure Components and Utilities User's Guide for Oracle Application Integration Architecture Foundation Pack 11g Release 1, "Using the Message Resubmission Utility."* 

# **Managing Triggering Events and Retry Processing**

This section explains the events in the edge applications that cause messages to be sent to the integration, and the actions required to fix issues.

In general, if any of the target applications returns an error while processing the inbound message the integration layer sends an e-mail notification is sent to the designated user and creates a work list entry.

The following sections describe possible error scenarios and how to resolve them.

## **CC&B Originated Messages**

|                           | Order Create, Update or Cancel from Oracle Utilities Customer Care and Billing.                                                                                                    |
|---------------------------|----------------------------------------------------------------------------------------------------|
| Triggering Event          | Creation, Update, or Cancellation of a Field Activity in CC&B with a Dispatch Group that is associated to an external system (this is controlled by an algorithm on Dispatch Group).                                                                                                    |
| Retry for Business errors | If any of the target applications returns a business error while processing the inbound message, a negative acknowledgement is returned to CC&B. CC&B can be configured to create a To Do Entry on negative acknowledgements.                                                                                                    |
|                           | <ul> <li>If the error is caused because of missing configuration information, the user can fix the issue then resend the original message by changing the status of the message back to Pending. This is done on the Oracle Utilities Customer Care and Billing Notification Download table (using the Oracle Utilities Customer Care and Billing user interface). This sends another create, update or cancel message.</li> </ul> |
|                           | If the error requires that something is changed on the Field Activity, the user can make updates to the data on the Field Activity in Oracle Utilities Customer Care and Billing to fix the business error. The update causes another outbound message (this time update) to be sent from Oracle Utilities Customer Care and Billing to the target application(s).                                                                 |

# Oracle Utilities Work and Asset Management Originated Messages

Oracle Utilities Work and Asset Management does not provide a mechanism to re-send failed messages

|                           | Order Create From WAM                                                                                              |
|---------------------------|----------------------------------------------------------------------------------------------------|
| Triggering Event          | Creation of a Service Request in WAM and the status of the Service Request changed to Active.                      |
| Retry for Business errors | The WAM user must cancel the Service Request and Create a new one once the root cause of the issue has been fixed. |

|                           | Order Update From WAM                                                                                                    |
|---------------------------|----------------------------------------------------------------------------------------------------|
| Triggering Event          | WAM user updates either schedule date or problem description on the Service Request that was previously sent to the other application(s). This action sends send an update message. |
| Retry for Business errors | WAM user can try resending the Update by making additional changes to the Problem Description on the Service Request after the root cause of the issue has been fixed.              |

|                           | Status Update From WAM                                                                                                    |
|---------------------------|----------------------------------------------------------------------------------------------------|
| Triggering Event          | The status is changed on a Service Request that was previously sent to the other application(s). This sends a status update from WAM. |
| Retry for Business errors | Once the root cause of the issue has been fixed, additional Status updates sent from WAM for the same order are sent successfully.    |

|                              | Order Cancellation From WAM                                           |
|------------------------------|-----------------------------------------------------------------------|
| Triggering Event             | The status on a WAM Service Request is changed to canceled.           |
| Retry for<br>Business errors | The corresponding orders can be canceled manually in CC&B and/or MWM. |

|                              | Order Completion From WAM                                   |
|------------------------------|-------------------------------------------------------------|
| Triggering Event             | The status on a WAM Service Request is changed to Finished. |
| Retry for<br>Business errors | There is no corresponding update required in CC&B or MWM.   |

|                              | Charge Create From WAM                                                         |
|------------------------------|--------------------------------------------------------------------------------|
| Triggering Event             | A WAM Service Request status changed to Closed and Billable Indicator is true. |
| Retry for<br>Business errors | The message can be resent from BPEL or it can manually be created in CC&B.     |

# Oracle Utilities Mobile Workforce Management v1.x Originated Messages

|                           | Pick-up Order Create From MWM                                                                                                    |
|---------------------------|----------------------------------------------------------------------------------------------------|
| Triggering Event          | Creation of Pick-Up Field Order in MWM for a Field Order that was earlier received from the integration.                                                         |
| Retry for Business errors | If the Order failed in CC&B, the CC&B user can re-process the inbound order from the CC&B upload staging table after resolving the issue that caused it to fail. |
|                           | If the order failed in WAM, it can be re-imported in WAM from the WAM interface table. This requires running an SQL in the WAM database.                         |

|                           | Order Status Update From MWM                                                                                                    |
|---------------------------|----------------------------------------------------------------------------------------------------|
| Triggering Event          | Field Order status change in MWM send an update to CC&B.                                                                            |
| Retry for Business errors | The CC&B user can re-process the inbound order from the CC&B upload staging table after resolving the issue that caused it to fail. |

|                           | Order Cancel From MWM                                                                                                    |  |  |  |  |
|---------------------------|----------------------------------------------------------------------------------------------------|--|--|--|--|
| Triggering Event          | Field Order cancellation in MWM and the integration sends an update.                                                                                               |  |  |  |  |
| Retry for Business errors | If the transaction failed in CC&B, the user can re-process the inbound order from the CC&B upload staging table, after resolving the issue that caused it to fail. |  |  |  |  |
|                           | If the transaction failed in WAM, it can be re-imported in WAM from the WAM interface table. This requires running SQL in the WAM database.                        |  |  |  |  |

|                           | Order In-completion From MWM                                                                                                    |  |  |  |
|---------------------------|----------------------------------------------------------------------------------------------------|--|--|--|
| Triggering Event          | Field Order is marked as incomplete in MWM and the integration sends an update.                                                      |  |  |  |
| Retry for Business errors | The CC&B user can re-process the inbound order from the CC&B upload staging table, after resolving the issue that caused it to fail. |  |  |  |

|                           | Order Completion From MWM                                                                                                    |  |  |  |  |
|---------------------------|----------------------------------------------------------------------------------------------------|--|--|--|--|
| Triggering Event          | Field Order is completed in MWM and the integration sends an update. The same update is triggered when a Pickup Order is completed.                                                                                                    |  |  |  |  |
| Retry for Business errors | If the transaction failed in CC&B, the CC&B user can re-process the inbound order completion from the CC&B upload staging table after resolving the issue that caused it to fail. If the transaction failed in WAM, it can be re-imported in WAM from the WAM interface table. This requires running SQL in the WAM database. |  |  |  |  |

|                            | Timesheet Create From MWM                                                                                                    |  |  |  |  |  |
|----------------------------|----------------------------------------------------------------------------------------------------|--|--|--|--|--|
| Triggering Event           | An Oracle Utilities Mobile Workforce Management worker enters crew time for an order and sends it.                                                                                                    |  |  |  |  |  |
| Retry for Business errors  | If a business error occurs while processing the inbound create message, WAM handles this within the application and sends an alert to an internal WAM user. Business errors need to be handled within WAM. |  |  |  |  |  |
| Retry for Technical errors | If the integration encounters any Technical errors (for example, Communication problems), the source application (MWM) receives a notification and MWM uses its own functionality for auto retries.        |  |  |  |  |  |

# Oracle Utilities Mobile Workforce Management v2.x Originated Messages

|                           | Pick-up Order Create From MWM                                                                                                    |  |  |  |  |
|---------------------------|----------------------------------------------------------------------------------------------------|--|--|--|--|
| Triggering Event          | Creation of Pick-Up Field Order in MWM for a Field Order that was earlier received from the integration.                                                         |  |  |  |  |
| Retry for Business errors | If the Order failed in CC&B, the CC&B user can re-process the inbound order from the CC&B upload staging table after resolving the issue that caused it to fail. |  |  |  |  |
|                           | If the order failed in WAM, it can be re-imported in WAM from the WAM interface table. This requires running an SQL in the WAM database.                         |  |  |  |  |

|                           | Order Status Update From MWM                                                                                                    |  |  |  |
|---------------------------|----------------------------------------------------------------------------------------------------|--|--|--|
| Triggering Event          | Field Order status change in MWM send an update to CC&B.                                                                            |  |  |  |
| Retry for Business errors | The CC&B user can re-process the inbound order from the CC&B upload staging table after resolving the issue that caused it to fail. |  |  |  |

|                           | Order Cancel From MWM                                                                                                    |  |  |  |  |  |
|---------------------------|----------------------------------------------------------------------------------------------------|--|--|--|--|--|
| Triggering Event          | Field Order cancellation in MWM and the integration sends an update.                                                                                                    |  |  |  |  |  |
| Retry for Business errors | If the transaction failed in CC&B, the CC&B user can re-process the inbound order from the CC&B upload staging table, after resolving the issue that caused it to fail. |  |  |  |  |  |
|                           | If the transaction failed in WAM, it can be re-imported in WAM from the WAM interface table. This requires running SQL in the WAM database.                             |  |  |  |  |  |

|                           | Order Completion From MWM                                                                                                    |  |  |  |  |
|---------------------------|----------------------------------------------------------------------------------------------------|--|--|--|--|
| Triggering Event          | Field Order is completed in MWM and the integration sends an update. The same update is triggered when a Pickup Order is completed.                                                                                                    |  |  |  |  |
| Retry for Business errors | If the transaction failed in CC&B, the CC&B user can re-process the inbound order completion from the CC&B upload staging table after resolving the issue that caused it to fail. If the transaction failed in WAM, it can be re-imported in WAM from the WAM interface table. This requires running SQL in the WAM database. |  |  |  |  |

# **Managing Work Order Failure Scenarios**

The following section describes failure scenarios and possible resolutions.

# Oracle Utilities Customer Care and Billing Originated message - Requester Failure

The Oracle Utilities Customer Care and Billing create message can fail before getting to the target queue(s) because of the following

- Failure in Oracle Utilities Customer Care and Billing requester
- EBS is not reachable
- One of the target queue is down

The NDS Record is in error. User can set the NDS record to retry after the issue is resolved. This causes the message to go out again from Oracle Utilities Customer Care and Billing.

# Oracle Utilities Customer Care and Billing Originated message - Provider Failure

If the Oracle Utilities Customer Care and Billing message reaches the target queue(s) and then it either fails in Oracle Utilities Work and Asset Management or Oracle Utilities Mobile Workforce Management provider or there is a business error, Oracle Utilities Customer Care and Billing receives the acknowledgement. The –acknowledgement is visible in the FA log UI and the NDS record is in Completed state. The same message can be sent again after resolving the issue by setting the status in NDS back to pending. If the resolution of the issue requires the FA to be updated then Oracle Utilities Customer Care and Billing user can update the FA and save the changes, which triggers an outbound update message.

In case of any provider error also standard AIA error notification framework is invoked - e-mail sent and work list entry created to notify users of the failure.

# Oracle Utilities Mobile Workforce Management v1.x Originated message - Requester Failure

The Oracle Utilities Mobile Workforce Management v1.x create message can fail before getting to the target queue(s) because of the following

- Failure in Oracle Utilities Mobile Workforce Management v1.x requester
- EBS is not reachable
- One of the target queue is down

The router resends a message if no response is received from the integration layer.

# Oracle Utilities Mobile Workforce Management v1.x Originated message - Provider Failure

If the Oracle Utilities Mobile Workforce Management v1.x message reaches the target queue(s) and then it either fails in Oracle Utilities Work and Asset Management or CCCB provider or there is a business error, Oracle Utilities Mobile Workforce Management v1.x does not receive any acknowledgement. Standard AIA error notification framework is invoked - e-mail sent and work list entry created to notify users of the failure.

# Oracle Utilities Mobile Workforce Management v2.x Originated message - Requester Failure

The Oracle Utilities Mobile Workforce Management v2.x create message can fail before getting to the target queue(s) because of the following

- Failure in Oracle Utilities Mobile Workforce Management v2.x requester
- EBS is not reachable
- One of the target queue is down

The Outbound message is in error. Oracle Utilities Mobile Workforce Management creates an Activity To Host record in the Remote Message table for a new activity or activity completion outbound message that failed. The Activity To Host Message has a monitor algorithm that regenerates and sends the outbound message back to the integration layer.

# Oracle Utilities Mobile Workforce Management v2.x Originated message - Provider Failure

If the Oracle Utilities Mobile Workforce Management v2.x message reaches the target queue(s) and then it either fails in Oracle Utilities Work and Asset Management or CCCB provider or there is a business error, Oracle Utilities Mobile Workforce Management v2.x does not receive any acknowledgement. Standard AIA error notification framework is invoked - e-mail sent and work list entry created to notify users of the failure.

# Oracle Utilities Work and Asset Management Originated message - Requester Failure

When Oracle Utilities Work and Asset Management creates a Service Request and the message fails before getting to the target queue(s). Oracle Utilities Work and Asset Management user receives an error on the Oracle Utilities Work and Asset Management UI. After resolving the root cause of the failure the user can try re-sending the message by setting the status of the Service Request to **Created** and back to **Active**. This sends another create message from Oracle Utilities Work and Asset Management.

# **Oracle Utilities Work and Asset Management Originated Message - Provider Failure**

If the Oracle Utilities Work and Asset Management message reaches the target queue(s) and then it either fails in Oracle Utilities Customer Care and Billing or Oracle Utilities Mobile Workforce Management provider or there is a business error from one or both the applications. The Oracle Utilities Work and Asset Management Service Request can be populated with an external ID. An e-mail notification is sent to the e-mail address indicated during configuration to notify users of the failure. The Oracle Utilities Work and Asset Management user can cancel the Service Request in Oracle Utilities Work and Asset Management and re-create the Service Request after ensuring that the root cause of the error has been fixed.

### **Provider Application Connection Failure - Resend from Queue**

If the message reaches the target queue(s) and then it fails to reach the Provider because either of the two applications is down the message stays in the error queue of the provider. The message in the error queue can be resent from that queue to the application once the application comes up by the Administrator by running AIA provided Message Resubmission Utility script as explained in the previous section.

# **Error Handling Summary**

| S.N<br>o | Integratio<br>n Flow          | Type of error                                                        | Action                                                                                                | Notification Type                                                                               | Retry                                                                                                    |
|----------|-------------------------------|----------------------------------------------------------------------|----------------------------------------------------------------------------------------------------|-------------------------------------------------------------------------------------------------|----------------------------------------------------------------------------------------------------|
| A1       | Order<br>Process<br>from CC&B | CC&B cannot<br>reach Req<br>ABCS                                     | Process error<br>response to<br>CC&B                                                                  | The Notification Download Staging table is marked with an error and CC&B creates a To Do Entry. | Resend the message<br>by changing the status<br>in the CC&B Notification<br>Download table.                                                                                           |
| A2       |                               | Internal failure<br>in Req ABCS                                      | Process error<br>response to<br>CC&B                                                                  | The Notification Download Staging table is marked with an error and CC&B creates a To Do Entry. | Resend the message<br>by changing the status<br>in the CC&B Notification<br>Download table.                                                                                           |
| A3       |                               | Requester<br>ABCS cannot<br>reach Mediator<br>Process for<br>routing | Process error<br>response to<br>CC&B                                                                  | The Notification Download Staging table is marked with an error and CC&B creates a To Do Entry. | Resend the message<br>by changing the status<br>in the CC&B Notification<br>Download table.                                                                                           |
| A4       |                               | Mediator<br>cannot<br>communicate<br>to the JMS<br>Queue             | Process error<br>response to<br>CC&B                                                                  | The Notification Download Staging table is marked with an error and CC&B creates a To Do Entry. | Resend the message by changing the status in the CC&B Notification Download table.                                                                                                    |
| A5       |                               | JMS consumer is down                                                 | Messages<br>queue up                                                                                  |                                                                                                 | Start JMS consumer                                                                                                    |
| A6       |                               | Provider ABCS cannot be reached                                      | Message goes<br>from the queue<br>to the<br>corresponding<br>error queue. +<br>AIA error<br>handling. | E-mail notification and worklist entry                                                          | After ensuring that the prov ABCS is up again, the admin must run a script to restore the messages from the error to the main queue and then re-start the consumption from the queue. |
| A7       |                               | Internal failure<br>in Provider<br>ABCS                              | Negative<br>acknowledgem<br>ent back to<br>CC&B                                                       | CC&B To do, E-mail<br>notification and<br>worklist entry                                        | Fix the issue, Resend the original message by changing the status in the CC&B Notification Download table.                                                                            |

| S.N<br>o | Integratio<br>n Flow         | Type of error                                                                           | Action                                                                                                | Notification Type                      | Retry                                                                                                    |
|----------|------------------------------|-----------------------------------------------------------------------------------------|----------------------------------------------------------------------------------------------------|----------------------------------------|----------------------------------------------------------------------------------------------------|
| A8       |                              | Provider ABCS cannot reach target web service endpoint                                  | Message goes<br>from the queue<br>to the<br>corresponding<br>error queue. +<br>AIA error<br>handling. | E-mail notification and worklist entry | After ensuring that the web service end-point is up again, the admin must run a script to restore the messages from error to the main queue and then re-start the consumption from the queue. |
| A9       |                              | Error response<br>from target<br>(valid business<br>response)                           | Negative<br>acknowledgem<br>ent back to<br>CC&B                                                       | CC&B creates a To<br>Do Entry.         | Fix the data, Resend the original message by changing the status in the CC&B Notification Download table.                                                                                     |
| A10      |                              | The CC&B Ack<br>ABCS cannot<br>be reached.                                              | AIA error handling.                                                                                   | E-mail notification and worklist entry |                                                                                                    |
| A11      |                              | CC&B Ack web<br>service (FA<br>Response)<br>cannot be<br>reached or<br>returns an error | AIA error<br>handling                                                                                 | E-mail notification and worklist entry |                                                                                                    |
| B1       | Order<br>Process<br>from WAM | WAM cannot<br>reach Req<br>ABCS                                                         | Process error response to WAM                                                                         | An on screen error is displayed.       | Resend the message by selecting the appropriate action on                                                                                                    |
| B2       |                              | Internal failure in Req ABCS                                                            | Process error response to WAM                                                                         | An on screen error is displayed.       | the WAM Service Request. (This works for create, update, cancel messages. Not                                                                                                    |
| B3       |                              | Requester ABCS cannot reach the Mediator process for Routing                            | Process error<br>response to<br>WAM                                                                   | An on screen error is displayed.       | for completions). When<br>the resend link is<br>selected a create<br>message is sent to<br>ABCS.                                                                                              |
| B4       |                              | Mediator<br>cannot<br>communicate<br>to the JMS<br>Queue                                | Process error<br>response to<br>WAM                                                                   | An on screen error is displayed.       |                                                                                                    |
| B5       |                              | JMS consumer is down                                                                    | Messages<br>queue up                                                                                  |                                        | Start JMS consumer                                                                                                    |

| S.N<br>o | Integratio<br>n Flow | Type of error                                                      | Action                                                                                                | Notification Type                      | Retry                                                                                                    |
|----------|----------------------|--------------------------------------------------------------------|----------------------------------------------------------------------------------------------------|----------------------------------------|----------------------------------------------------------------------------------------------------|
| B6       |                      | Provider ABCS cannot be reached                                    | Message goes<br>from the queue<br>to the<br>corresponding<br>error queue. +<br>AIA error<br>handling. | E-mail notification and worklist entry | After ensuring that the prov ABCS is up again, the admin must run a script to restore the messages from error to the main queue and then re-start the consumption from the queue.                                                      |
| В7       |                      | Internal failure<br>in Provider<br>ABCS                            | Negative<br>acknowledgem<br>ent to the WAM<br>ABCS.                                                   | E-mail notification and worklist entry | Resend the message by selecting the appropriate action on the WAM Service Request. (This action works for create, update, cancel messages, but not for completions). When the resend link is clicked a create message is sent to ABCS. |
| B8       |                      | Provider ABCS<br>cannot reach<br>target web<br>service<br>endpoint | Message goes<br>from the queue<br>to the<br>corresponding<br>error queue. +<br>AIA error<br>handling. | E-mail notification and worklist entry | After ensuring that the web service end-point is up again, the admin must run a script to restore the messages from error to the main queue and then re-start the consumption from the queue.                                          |
| B9       |                      | Error response from target                                         | Negative<br>acknowledgem<br>ent to the WAM<br>ABCS.                                                   | E-mail notification and worklist entry | Resend the message by selecting the appropriate action on the WAM Service Request. (This action works for create, update, cancel messages, but not for completions). When the resend link is clicked a create message is sent to ABCS. |
| B10      |                      | Ack ABCS for WAM cannot be reached.                                | AIA error handling.                                                                                   | E-mail notification and worklist entry |                                                                                                    |

| S.N<br>o | Integratio<br>n Flow               | Type of error                                                | Action                                                                                                | Notification Type                      | Retry                                                                                                    |
|----------|------------------------------------|--------------------------------------------------------------|----------------------------------------------------------------------------------------------------|----------------------------------------|----------------------------------------------------------------------------------------------------|
| B11      |                                    | Internal failure<br>in Ack ABCS<br>for WAM                   | AIA error<br>handling                                                                                 | E-mail notification and worklist entry |                                                                                                    |
| C1       | Order<br>Process<br>from MWM<br>v1 | MWM cannot<br>reach Req<br>ABCS                              | Process error<br>response to<br>MWM                                                                   |                                        | MWM automatically tries resending                                                                                                    |
| C2       |                                    | Internal failure in Req ABCS                                 | Process error response to MWM                                                                         |                                        | MWM automatically tries resending                                                                                                    |
| C3       |                                    | Requester ABCS cannot reach the Mediator Process for Routing | Process error<br>response to<br>MWM                                                                   |                                        | MWM automatically tries resending                                                                                                    |
| C4       |                                    | Mediator<br>cannot<br>communicate<br>to the JMS<br>Queue     | Process error<br>response to<br>MWM                                                                   |                                        | MWM automatically tries resending                                                                                                    |
| C5       |                                    | JMS consumer is down                                         | Messages<br>queue up                                                                                  |                                        | Start JMS consumer                                                                                                    |
| C6       |                                    | Provider ABCS cannot be reached                              | Message goes<br>from the queue<br>to the<br>corresponding<br>error queue. +<br>AIA error<br>handling. | E-mail notification and worklist entry | After ensuring that the prov ABCS is up again, the admin must run a script to restore the messages from error to the main queue and then re-start the consumption from the queue.             |
| C7       |                                    | Internal failure<br>in Provider<br>ABCS                      | Negative<br>acknowledgem<br>ent to the MWM<br>ABCS.                                                   | E-mail notification and worklist entry |                                                                                                    |
| C8       |                                    | Provider ABCS cannot reach target web service endpoint       | Message goes<br>from the queue<br>to the<br>corresponding<br>error queue. +<br>AIA error<br>handling. | E-mail notification and worklist entry | After ensuring that the web service end-point is up again, the admin must run a script to restore the messages from error to the main queue and then re-start the consumption from the queue. |

| S.N<br>o | Integratio<br>n Flow               | Type of error                                     | Action                                              | Notification Type                      | Retry                                                                          |
|----------|------------------------------------|---------------------------------------------------|-----------------------------------------------------|----------------------------------------|--------------------------------------------------------------------------------|
| C9       |                                    | Error response from target                        | Negative<br>acknowledgem<br>ent to the MWM<br>ABCS. | E-mail notification and worklist entry |                                                                                |
| C10      |                                    | Ack ABCS for MWM cannot be reached.               | AIA error handling.                                 | E-mail notification and worklist entry |                                                                                |
| C11      |                                    | Internal failure<br>in the MWM<br>Ack ABCS        | AIA error<br>handling                               | E-mail notification and worklist entry |                                                                                |
| D1       | Order<br>Process<br>from MWM<br>v2 | MWM cannot<br>reach Req<br>ABCS                   | Process error<br>response to<br>MWM                 |                                        | No technical retry, user can resend from the application -meter/tem validation |
|          |                                    |                                                   |                                                     |                                        | Pick-up orders – resent using a monitor algorithm.                             |
| D2       |                                    | Internal failure<br>in Req ABCS                   | Process error<br>response to<br>MWM                 |                                        | No technical retry, user can resend from the application -meter/tem validation |
|          |                                    |                                                   |                                                     |                                        | Pick-up orders – resent using a monitor algorithm.                             |
| D3       |                                    | Requester<br>ABCS cannot<br>reach the<br>Mediator | Process error<br>response to<br>MWM                 |                                        | No technical retry, user can resend from the application -meter/tem validation |
|          |                                    | Process for Routing                               |                                                     |                                        | Pick-up orders – resent using a monitor algorithm.)                            |
| D4       |                                    | Mediator<br>cannot<br>communicate<br>to the JMS   | Process error<br>response to<br>MWM                 |                                        | No technical retry, user can resend from the application -meter/tem validation |
|          |                                    | Queue                                             |                                                     |                                        | Pick-up orders – resent using a monitor algorithm.)                            |
| D5       |                                    | JMS consumer is down                              | Messages<br>queue up                                |                                        | Start JMS consumer                                                             |

| S.N<br>o | Integratio<br>n Flow | Type of error                                                      | Action                                                                                                | Notification Type                      | Retry                                                                                                    |
|----------|----------------------|--------------------------------------------------------------------|----------------------------------------------------------------------------------------------------|----------------------------------------|----------------------------------------------------------------------------------------------------|
| D6       |                      | Provider ABCS cannot be reached                                    | Message goes<br>from the queue<br>to the<br>corresponding<br>error queue. +<br>AIA error<br>handling. | E-mail notification and worklist entry | After ensuring that the prov ABCS is up again, the admin must run a script to restore the messages from error to the main queue and then re-start the consumption from the queue.             |
| D7       |                      | Internal failure<br>in Provider<br>ABCS                            | Negative<br>acknowledgem<br>ent to the MWM<br>ABCS.                                                   | E-mail notification and worklist entry |                                                                                                    |
| D8       |                      | Provider ABCS<br>cannot reach<br>target web<br>service<br>endpoint | Message goes<br>from the queue<br>to the<br>corresponding<br>error queue. +<br>AIA error<br>handling. | E-mail notification and worklist entry | After ensuring that the web service end-point is up again, the admin must run a script to restore the messages from error to the main queue and then re-start the consumption from the queue. |
| D9       |                      | Error response from target                                         | Negative<br>acknowledgem<br>ent to the MWM<br>ABCS.                                                   | E-mail notification and worklist entry |                                                                                                    |
| D10      |                      | Ack ABCS for MWM cannot be reached.                                | AIA error handling.                                                                                   | E-mail notification and worklist entry |                                                                                                    |
| D11      |                      | Internal failure<br>in the MWM<br>Ack ABCS                         | AIA error<br>handling                                                                                 | E-mail notification and worklist entry |                                                                                                    |

## **Chapter 12: Extensibility Options**

One of the key principles for the design of Application Integration Architecture (AIA) is its extensibility model. AIA offers extensibility in different shapes.

**EBOs** - The design of the enterprise business objects (EBOs) includes mechanisms to extend generic objects in an upgrade-safe manner by providing hooks to plug in additional industry-specific or customer specific information.

**XSLs/ABCS** - The transformations (XSLs) provided with ABCS have custom transformation templates available to map to/from customer specific elements. The ABCS also provide extension points to extend their own functionality.

This chapter provides guidelines on extending the Field Work Process Integration Pack, and discusses how to:

- Extend an EBO
- Extend ABC Services
- Pass Data without customizing the EBO
- Invoke Customer Modified XAI Inbound Services

## **Extending EBOs**

The EBOs provided with the integration were carefully defined to represent a typical business process; however, these definitions do not contain any attributes that are customer specific. To meet the needs of customers with more tailored processing, the integration pack provides the means to extend EBOs in a nonintrusive way.

For example, if your business process requires more information when creating a work order, you can extend EBOs to include the additional information.

#### **XSDs**

A custom schema definition file (XSD) is provided for every EBO that is shipped with the integration. The EBO can be modified by changing these custom files. The XSDs are incorporated into the EBOs so that any custom extensions that are added to the EBOs are protected when patches or upgrades are applied.

### **EBO Customization**

The following sections describe a sample scenario of when and how to customize EBOs. To extend EBOs, add custom elements to the EBO then complete custom mapping for the requester and for the provider.

#### To add custom elements to the EBO

- From the Work Order EBO, identify which section or EBO Type needs to be extended.
- 2. Add the custom elements to the correct custom EBO Type section in the custom Work Order xsd file.

**For more information** about Extending EBOs, see *Oracle Fusion Middleware Developer's Guide for Oracle Application Integration Architecture Foundation Pack*, "Extensibility for Oracle AIA Artifacts – Extending EBOs".

## To map the EBO to the requester

Continuing the example from the previous section:

- Navigate to the Oracle Utilities Customer Care and Billing Work Order Requester BPEL folder and open the custom ABM to EBM transformation. (For example, Xform\_OrderABMReqMsg\_to\_WorkOrderEBMReqMsg\_Custom.xsl)
- 2. Map the elements from Oracle Utilities Customer Care and Billing to the custom EBO elements.
- **3.** Make sure the elements are added to the correct section or extension type that needs to be extended.

```
<xsl:stylesheet version="2</pre>
                     xmlns:UtilityWorkOrder="http://xmlns.oracle.com/EnterpriseObjects/Core/EBO/WorkOrder/V1"
                     xmlns:corecomcust="http://xmlns.oracle.com/EnterpriseObjects/Core/Custom/Common/V2
xmlns:Orderabo="http://splwg.com/ExtractFAInfo.xsd"
                     xmlns:aia="http://www.oracle.com/XSL/Transform/java/oracle.apps.aia.core.xpath.AIAFunctions'
                     xmlns:corecom="http://xmlns.oracle.com/EnterpriseObjects/Core/Common/V2"
xmlns:xacml="urn:oasis:names:tc:xacml:2.0:context:schema:cd:04"
                     xmlns:xref="http://www.oracle.com/XSL/Transform/java/oracle.tip.xref.xpath.XRefXPathFunctions'
xmlns:xp20="http://www.oracle.com/XSL/Transform/java/oracle.tip.pc.services.functions.Xpath20"
                     xmlns:bpws="http://schemas.xmlsoap.org/ws/2003/03/business-process/"
xmlns:xsl="http://www.w3.org/1999/XSL/Transform"
                     xmlns:ora="http://schemas.oracle.com/xpath/extension"
xmlns:ehdr="http://www.oracle.com/XSL/Transform/java/oracle.tip.esb.server.headers.ESBHeaderFunctions"
                     xmlns:orcl="http://www.oracle.com/XSL/Transform/java/oracle.tip.pc.services.functions.ExtFunc
xmlns:ids="http://xmlns.oracle.com/bpel/services/IdentityService/xpath"
                    xmlns:hwf="http://xmlns.oracle.com/bpel/workflow/xpath"
xmlns:wsa="http://schemas.xmlsoap.org/ws/2003/03/addressing"
                     xmlns:hashmap="http://www.oracle.com/XSL/Transform/java/java.util.HashMap"
                     exclude-result-prefixes="xsl xref xp20 bpws ora ehdr orcl ids hwf sbldata xacmlctx coresalesorder corecom hashmap wsa aia">
     <!-- Customers add tranformations here -->
             <UtilityWorkOrder:Custom>
               <corecomcust:WorkOrderInstructions>
                  <xsl:value-of select='</pre>
                                                             ExtractFAInfo/Orderabo:ExtractFAInfoService/Orderabo:ExtractFAInfoDetails/@Instructions"/>
                </corecomcust:WorkOrderInstructions>
               <corecomcust:WorkOrderPriority>
                  <xsl:value-of select="</pre>
                                                          o:ExtractFAInfo/Orderabo:ExtractFAInfoService/Orderabo:ExtractFAInfoDetails/@FieldActivityPriority"/>
                </corecomcust:WorkOrderPriority>
             </UtilityWorkOrder:Custom>
     </xsl:template>
```

## To map the EBO to the provider

- Navigate to the Oracle Utilities Mobile Workforce Management Work Order Provider BPEL folder and open the custom EBM to ABM transformation. (For example, Xform\_WorkOrder\_To\_FieldOrder\_Cancel\_Custom.xsl)
- 2. Map the elements from the custom EBO elements to the ABM.
- Make sure the elements are added to the correct section or extension type that needs to be extended.

```
<xsl:stvlesheet version="2.0"</pre>
                           xmlns:bpws="http://schemas.xmlsoap.org/ws/2003/03/business-process/
                          xmlns:ehdr="http://www.oracle.com/XSL/Transform/java/oracle.tip.esb.server.headers.ESBHeaderFunctions"
xmlns:aia="http://www.oracle.com/XSL/Transform/java/oracle.apps.aia.core.xpath.AIAFunctions"
xmlns:corecomcust="http://xmlns.oracle.com/EnterpriseObjects/Core/Custom/Common/V2"
                          xmlns:ebocontext="http://xmlns.oracle.com/EBO/BusinessContext/Vl
xmlns:xsd="http://www.w3.org/2001/XMLSchema"
                          xmlns:xsd="http://www.w3.org/2001/XHLSchema"
xmlns:coxecomEBO="http://xmlns.oracle.com/EnterpriseObjects/Core/CommonEBO/V1"
xmlns:svcdoc="http://xmlns.oracle.com/Services/Documentation/V1"
xmlns:svs="http://xmlns.oracle.com/Services/Documentation/V1"
xmlns:svs="http://xmlns.oracle.com/pel/workflow/xpath"
xmlns:hy="http://xmlns.oracle.com/pel/workflow/xpath"
xmlns:xy=00="http://www.oracle.com/XSL/Transform/jawa/oracle.tip.pc.services.functions.Xpath20"
xmlns:xy="http://www.oracle.com/XSL/Transform/jawa/oracle.tip.xref.xpath.XPefXPathFunctions/
xmlns:xacml-context="unr:ossis:names:tc:xacml:2.0:context:schema:cd:04"
                          xmlns:ns="http://mwm.splug.com/WebServices/"
xmlns:corecomcust="http://xmlns.oracle.com/EnterpriseObjects/Core/Custom/Common/V2"
                          xmlns:vsl="http://www.wi.org/1999/XSL/Transform"
xmlns:vsl="http://schemas.oracle.com/xpath/extension"
xmlns:ns0="http://xmlns.oracle.com/xpath/extension"
xmlns:ns0="http://xmlns.oracle.com/xpath/extension"
                          xmlns:ids="http://xmlns.oracle.com/bpel/services/IdentityService/xpath"
xmlns:orcl="http://www.oracle.com/XSL/Transform/java/oracle.tip.pc.services.functions.ExtFunc"
                           xmlns:xacml="urn:oasis:names:tc:xacml:2.0:policy:schema:cd:04"
                           xmlns:corecom="http://xmlns.oracle.com/EnterpriseObjects/Core/Common/V2"
                          exclude-result-prefixes="xsl coreservicerequestcust ebocontext xsd corecomEBO svcdoc wsa xacml-context corecomcust ns0 xacml corecom
  <!-- User Defined Templates -->
   <xsl:template name="HeaderDataType ext"/>
   <xsl:template name="Co:</pre>
    <!-- <nsl:ExternalPriority>
         <xsl:value-of select="/ns0:ProcessWorkOrderEBM/ns0:DataArea/ns0:ProcessWorkOrder/ns0:Custom/coreservicerequestcust:WorkOrderPriority"/>
       </nsl:ExternalPriority> -->
   </xsl:template>
        <nsl:RequestDescription>
            <xs1:value-of select="/ns0:ProcessWorkOrderEBM/ns0:DataArea/ns0:ProcessWorkOrder/ns0:Custom/coreservicerequestcust:WorkOrderInstructions"/>
        </nsl:RequestDescription>
   </xsl:template>
   <xsl:template name="SPLWFMCreateUpdateOrderType_ext"/>
```

**Note:** The namespace used in the requester and provider must match.

- **4.** Copy the modified EBO xsd file(s) to the correct runtime location folder on the application server. For example, on Oracle Application Server this is <Application Server Home>\Apache\Apache\htdocs\AIAComponents\EnterpriseObjectLibrary
- **5.** Follow the steps below to deploy the modified Requester and Provider BPEL processes
- **6.** Run the <AIA\_HOME>/bin/aiaenv.bat or aiaenv.sh depending on the operating system. This sets the environment variables required by the build process.
- 7. Take backup of the AIA\_HOME>/aia\_instances/\$INSTANCE\_NAME/AIAMetaData/config/AIAConfigurati onProperties.xml. The properties for the Requesters and Providers to be deployed get overwritten and any user defined properties need to be set again after the processes are deployed.
- **8.** Navigate to the correct Requester or Provider folder under <AIA\_HOME>\PIPS folder.
- **9.** Run the build.xml file by invoking the ant command. This compiles and deploys the process to the application server.
- **10.** Test to make sure the mapping is correct and the information is passed from one application to the other.

## **Extending ABC Services**

All Requester and Provider ABC Services provided with this integration pack have extension points available to extend the functionality. For example extension points can be used for additional data enrichment, if required.

There exist two or more extension points in each ABCS depending on the number of services it invokes and the message exchange pattern for those services.

Customers can develop add-ins and have them hooked to these extensibility points. These customer-developed services behave as an extension to the delivered ABC service.

**For more information** about Extending ABCS, see *Oracle Fusion Middleware Developer's Guide for Oracle Application Integration Architecture Foundation Pack*, "Extensibility for Oracle AIA Artifacts – Extending ABC Services".

## **Pass Data Without Extending the EBO**

In some cases it is necessary to pass a number of fields from one application to another without using the integration layer transformation.

For example, the Oracle Utilities Mobile Workforce Management task completion process can be customized to pass information to Oracle Utilities Customer Care and Billing to be stored in Oracle Utilities Customer Care and Billing as characteristics or in a CLOB field. If this information does not need to be translated using DVMs, it can simply pass through the integration layer.

In this case Oracle Utilities Mobile Workforce Management uses a custom BO to pass additional information on completion.

Please see Oracle Utilities Mobile Workforce Management Implementation guide for information of custom extensions.

## To Pass Data without Customizing EBO

**1.** Configure the source application to pass the new custom element in escaped xml format.

This can be done using XSL on the outbound message in the source application.

Configure a custom xsl in the integration layer Requester ABCS (for example, MWM Requester ABCS) to map the source data (for example, MWM ABM element) to a custom element in EBM (for example, custom area on Work Order EBM)

This data can then be passed across to the target.

- Configure a custom xsl in the integration layer Provider ABCS (for example, CCB Provider ABCS) to map the custom element in EBM to the Oracle Utilities Customer Care and Billing service ABM.
- **4.** The target application is now able to receive the escaped xml in a custom element and process it.

## **Invoke Customer Modified XAI Inbound Service**

It is possible to invoke Customer Modified XAI Inbound Services using OUAF framework from the integration layer.

### To invoke Customer Modified XAI Inbound Service

- 1. Make sure the new Customer Modified XAI Inbound Service is available on the edge application.
- 2. Change the soapAction of the wsdl of the Inbound Service to be invoked to the Customer Modified XAI Inbound Service. The wsdl is located at <AIA\_HOME>/ /AIAMetaData/AIAComponents/ApplicationObjectLibrary/OUXXX/Vx/wsdls/xxx.wsdl

Eg: In <AIA\_HOME>/

/AIAMetaData/AIAComponents/ApplicationObjectLibrary/OUCCB/V1/wsdls/FAResponse .wsdl change SOAPAction

Change from

<soap:operation

soapAction="http://ouaf.oracle.com/spl/XAIXapp/xaiserver/FAResponse"/>

Τo

<soap:operation soapAction="http://ouaf.oracle.com/spl/XAIXapp/xaiserver/CM-FAResponse"/>

- 3. Upload the modified wsdl to MDS as descibed in the Updating MDS section.
- **4.** Change the appropriate Service Configuration property of End Point URI in the AIAConfigurationProperties.xml

Example: In <AIA\_Instance>/AIAMetaData/config/AIAConfigurationProperties.xml change property from

<Property name="Routing.FAResponsePortType.OU\_CCB\_01.EndpointURI">http://sfugbu-22.us.oracle.com:9000/spl/XAIApp/xaiserver/FAResponse/Property>

To

<Property name="Routing.FAResponsePortType.OU\_CCB\_01.EndpointURI">http://sfugbu-22.us.oracle.com:9000/spl/XAIApp/xaiserver/CM-FAResponse/Property>

- 5. Upload the modified AIAConfigurtionProperties.xml to MDS
- 6. Redeploy the modified Service
- 7. When XAI Inbound Service is now invoked, XAI will redirect the call to the Customer Modified XAI Inbound service on the target application based on the modified SOAP Action.

Refer to Framework Bug# 10219423 - PASS SERVICE NAME TO XAI INBOUND SERVICE TO ALLOW REDIRECT THE CALL for further details.

Implementation will have to provide an xsl on the custom XAI Inbound Service to map the message schema of the original XAI Inbound Service with the Customer Modified XAI Inbound, otherwise the invocation will fail.

## **Chapter 13: Security**

This chapter describes the various security policies used for various services.

The Oracle Utilities Field Work Process Integration Pack has been enhanced with Oracle Web Services Manager (OWSM) to provide the following security enhancements:

- Attach security policies to services
- Pass username/password information through csf-keys
- Define and store declarative policies from a central location
- Enforce security and management policies through configurable agents

## **Applied Security Policies**

This section identifies the security policies used for various services.

## **Global Service Policy**

By default all AIA Services - Application Business Connector Services (ABCS), Enterprise Business Services (EBS) and Transport Adapter Services are secured with the following Global Service Policy:

oracle/aia wss saml or username token service policy OPT ON

Applications invoking secured AIA Web Services need to send credentials.

## **Global Client Policy**

Inter-AIA communication is handled by Global Client Policy. By default all Client services are secured with the Global Client Policy:

oracle/aia\_wss\_saml\_or\_username\_token\_client\_policy\_OPT\_ON

## **Local Client Policy**

All Client services to access edge applications (CCB, Oracle Utilities Work and Asset Management and Oracle Utilities Mobile Workforce Management v2.x) have overridden the above mentioned Global Client policy with a local security policy:

oracle/wss\_http\_token\_client\_policy

This enables the credentials to be passed to the edge applications as part of the http header.

Following csf-keys have been created to enter credentials for the three edge applications as part of Install:

OU\_CCB\_01 for CCB

OU\_MWM\_01 for MWM

OU\_WAM\_01 for WAM

Upon install, the above mentioned csf-keys get created. Passwords can be changed in the Oracle Enterprise Manager.

The following table shows the **oracle/wss\_http\_token\_client\_policy** client policy attached to composites.

| SOA Composite                                          | Attached To                                           | Csf-key   |
|--------------------------------------------------------|-------------------------------------------------------|-----------|
| CCBGetMeterDataProvService                             | C1ExtractSPInfo                                       | OU_CCB_01 |
| CreateCustomerInteractionOUCC<br>BUtilitiesProvABCSImp | C1CustomerContactMainte nancePortType                 | OU_CCB_01 |
| CreateInvoiceOUCCBUtilitiesProv<br>ABCSImp             | C1RetCreateBillableCharg<br>eSAPortType               | OU_CCB_01 |
| CreateInvoiceOUCCBUtilitiesProv<br>ABCSImp             | F1AutomaticToDoEntryPor tType                         | OU_CCB_01 |
| CreateInvoiceOUCCBUtilitiesProv<br>ABCSImp             | BillableChargeUploadMain tenancePortType              | OU_CCB_01 |
| ProcessWorkOrderResponseOU<br>CCBUtilitiesProvABCSImpl | FAResponsePortType                                    | OU_CCB_01 |
| ValidateInstalledProductOUCCBU tilitiesProvABCSImpl    | ValidateMeterItemRespons ePortType                    | OU_CCB_01 |
| ProcessWorkOrderOUCCBUtilitie sProvABCSImpl            | C1FACompletionExtSysStr<br>uctPortType                | OU_CCB_01 |
| ProcessWorkOrderOUCCBUtilitie sProvABCSImpl            | C1FieldActivityMaintenanc ePortType                   | OU_CCB_01 |
| ProcessWorkOrderOUCCBUtilitie sProvABCSImpl            | C1AddFAandCustomerCo<br>ntactPortType                 | OU_CCB_01 |
| GetWOLineApptWinAvailOUMW<br>MUtilitiesProvABCSImpl    | MWMIMInsertMessageXM<br>L                             | OU_MWM_01 |
| GetWOLineApptWinAvailOUMW<br>MUtilitiesProvABCSImplV2  | M1-<br>RouteAppointmentRequest<br>ToSchedulerPortType | OU_MWM_01 |
| ProcessWorkOrderOUMWMUtiliti esProvABCSImpl            | MWMServiceSoap                                        | OU_MWM_01 |
| ProcessWorkOrderOUMWMUtiliti esProvABCSImplV2          | M2-<br>MaintainUtilityActByHost                       | OU_MWM_01 |
| ProcessWorkOrderOUMWMUtiliti                           | M2-                                                   | OU_MWM_01 |

| SOA Composite                                 | Attached To                             | Csf-key   |
|-----------------------------------------------|-----------------------------------------|-----------|
| esProvABCSImplV2                              | FinalizeUtilityActByHost                |           |
| CreateTimeSheetOUWAMUtilities<br>ProvABCSImpl | MWMTimesheetDatasetSe rvice             | OU_WAM_01 |
| ProcessWorkOrderOUWAMUtilitie sProvABCSImpl   | ServiceRequestCompletio nDatasetService | OU_WAM_01 |
| ProcessWorkOrderOUWAMUtilitie sProvABCSImpl   | ServiceRequestDatasetSer vice           | OU_WAM_01 |

## **Local Service Policy**

All edge applications invoking the integration (i.e. Requestor ABCS) override the global service policy with a local security policy:

• oracle/wss\_http\_token\_service\_policy

The following table shows the **oracle/wss\_http\_token\_service\_policy** service policy attached to composites.

| SOA Composite                                       |
|-----------------------------------------------------|
| ProcessWorkOrderOUCCBUtilitiesReqABCSImpl           |
| GetWOLineApptWinAvailOUCCBUtilitiesReqABCSImpl      |
| ProcessWorkOrderCompleteOUMWMUtilitiesReqABCSImpl   |
| ProcessWorkOrderCompleteOUMWMUtilitiesReqABCSImpIV2 |
| ProcessWorkOrderCreateOUMWMUtilitiesReqABCSImpl     |
| ProcessWorkOrderCreateOUMWMUtilitiesReqABCSImplV2   |
| ProcessWorkOrderResponseOUMWMUtilitiesReqABCSImpl   |
| ProcessWorkOrderStatusOUMWMUtilitiesReqABCSImpl     |
| ProcessWorkOrderStatusOUMWMUtilitiesReqABCSImplV2   |
| ValidateInstalledProductOUMWMUtilitiesReqABCSImpl   |
| ValidateInstalledProductOUMWMUtilitiesReqABCSImplV2 |
| ProcessWorkOrderCreateOUWAMUtilitiesReqABCSImpl     |
| ProcessWorkOrderUpdateOUWAMUtilitiesReqABCSImpl     |
| ProcessWorkOrderCompleteOUWAMUtilitiesReqABCSImpl   |
| CreateInvoiceOUWAMUtilitiesReqABCSImpl              |
| ValidateInstalledProductOUWAMUtilitiesReqABCSImp    |

## **Local Client No Authentication Policy**

Some client services override the global client policy with a no authentication local security policy:

oracle/no\_authentication\_client\_policy

The following table shows the **oracle**/ no\_authentication\_client\_policy client policy attached to composites.

| SOA Composite                                       | Attached To                                            |
|-----------------------------------------------------|--------------------------------------------------------|
| UtilitiesCustomerInteractionRespo<br>nseEBS         | CreateCustomerInteractionOUWAMUtilitiesReqABCSImpI_1_0 |
| ProcessWorkOrderCreateOUWA<br>MUtilitiesReqABCSImpl | WAMGetMeterDataReqService                              |

## **Local Service No Authentication Policy**

Some services override the global service policy with a no authentication local security policy:

oracle/no\_authentication\_service\_policy

The following table shows the **oracle/** no\_authentication\_service\_policy service policy attached to composites.

| SOA Composite                                       | Attached To                                        |
|-----------------------------------------------------|----------------------------------------------------|
| ProcessWorkOrderCreateOUWA<br>MUtilitiesReqABCSImpl | ProcessWorkOrderCreateOUWAMUtilitiesReqABCSImpl    |
| CreateCustomerInteractionOUWA MUtilitiesReqABCSImp  | CreateCustomerInteractionOUWAMUtilitiesReqABCSImpl |

**For more information** about security validation and csf-key, see *Oracle Fusion Middleware Developer's Guide for Oracle Application Integration Architecture Foundation Pack 11g Release 1 (11.1.1.4.0)*, "Working with Security" and *Oracle Fusion Middleware Installation Guide for Oracle Application Integration Architecture Foundation Pack 11g Release 1 (11.1.1.4.0)*.

# **Appendix A: Data Mapping**

In order to view data mapping for online transactions, you need to view XSL files created for BPEL processes.

This chapter provides data mapping information for each integration point.

## WAM Asset Module to CC&B Premise/Service Point

| WAM Asset<br>Module Field | Column<br>Type     | CC&B Table                    | CC&B Premise/Service<br>Point Field                  | Comments                                                                                                    |
|---------------------------|--------------------|-------------------------------|------------------------------------------------------|----------------------------------------------------------------------------------------------------|
| PLANT                     | VARCHAR2(3)        |                               | Option Value or Operation Area<br>Code or Char Value | The PLANT SOURCE Option Type defined in the Feature Configuration determines where the value is obtained                                    |
| ASSET_RECORD_TYP<br>E     | VARCHAR(1)         | Default value                 |                                                      |                                                                                                    |
| ASSET_ID                  | VARCHAR2(15<br>)   | CI_SP or<br>CI_PREM           | SP_ID or PREM_ID                                     |                                                                                                    |
| ASSET_TYPE                | VARCHAR2(10<br>)   |                               | SP_TYPE_CD or<br>PREM_TYPE_CD                        |                                                                                                    |
| ASSET_DESC                | VARCHAR2(20<br>00) | Premise or SP<br>Info Routine | Info Description                                     |                                                                                                    |
| LAST_UPDATE_DATE          | DATE               | Default value                 | System Date                                          |                                                                                                    |
| ASSET_STATUS              | VARCHAR2(20<br>)   | Default Value                 |                                                      | For Premise,use  ACTIVE as the value.                                                                                                    |
|                           |                    |                               |                                                      | For Service Point, if the Service Point Status is In Service, then use ACTIVE. If the Service Point status is Abolished, then use INACTIVE. |
|                           |                    |                               |                                                      | The CC&B batch job assigns the ASSET_STATUS based on the stated criteria.                                                                   |

| WAM Asset<br>Module Field        | Column<br>Type   | CC&B Table          | CC&B Premise/Service<br>Point Field | Comments                                                                                                    |
|----------------------------------|------------------|---------------------|-------------------------------------|----------------------------------------------------------------------------------------------------|
| PARENT_ASSET_ID                  | VARCHAR2(15<br>) | CI_SP or<br>CI_PREM |                                     | For Premise, if Premise Management module is being used, then use Par ent Premise ID. Otherwise this field is empty for a Premise. |
|                                  |                  |                     |                                     | For Service Point, use<br>Premise ID linked to the<br>SP.                                                                          |
| PARENT_<br>ASSET_RECORD_TYP<br>E | VARCHAR2(1)      |                     |                                     | This field is empty. WAM inbound service to retrieve from Premise business rule.                                                   |
| CREATION_DATE                    | DATE             | Default value       | System Date                         |                                                                                                    |
| LAST_UPDATE_USER                 | VARCHAR2(30<br>) | Default value       |                                     | CCB_INTEGRATION                                                                                                    |
| CREATED_BY                       | VARCHAR2(30<br>) | Default value       |                                     | CCB_INTEGRATION                                                                                                    |
| LOCATION_BASIS                   | VARCHAR2(20<br>) | Default value       |                                     | ADDRESS                                                                                                    |
| STREET_NAME                      | VARCHAR2(40<br>) | CI_PREM             | ADDRESS1                            |                                                                                                    |
| CROSS_STREET                     | VARCHAR2(40<br>) | CI_PREM             | ADDRESS2                            |                                                                                                    |
| CITY                             | VARCHAR2(40<br>) | CI_PREM             | CITY                                |                                                                                                    |
| STATE_PROVINCE                   | VARCHAR2(4)      | CI_PREM             | STATE                               |                                                                                                    |
| POSTAL_CODE                      | VARCHAR2(10<br>) | CI_PREM             | POSTAL                              |                                                                                                    |
| CCB_SOURCE                       | VARCHAR2(15<br>) | Default value       |                                     | PREMISE or SERVICE<br>POINT                                                                                                    |
| PARSE_ADDRESS                    | VARCHAR2(1)      | Default value       |                                     | Υ                                                                                                    |
| DEPARTMENT                       | VARCHAR2(10<br>) | Default value       |                                     | Based on setting of<br>Default Accounts for<br>Interfaces Business<br>Rule.                                                        |
| AREA                             | VARCHAR2(10<br>) | Default value       |                                     |                                                                                                    |
| ACCOUNT                          | VARCHAR2(75<br>) | Default value       |                                     |                                                                                                    |

### **WAM Customer Module to CC&B Account**

| WAM Customer<br>Header Field | Column<br>Type   | CC&B<br>Table    | CC&B<br>Account Field                                      | Comments                                                                                                    |
|------------------------------|------------------|------------------|------------------------------------------------------------|----------------------------------------------------------------------------------------------------|
| RECORD_TYPE                  | CHAR(1)          | Default Value    | Н                                                          | H is a customer record                                                                                                    |
|                              |                  |                  |                                                            | L is a customer address record                                                                                                    |
|                              |                  |                  |                                                            | A is a customer address SA record                                                                                                    |
| PLANT                        | VARCHAR2(3)      | or<br>CI_SP_OP_A | Option Value or<br>Operation Area<br>Code or Char<br>Value | The PLANT SOURCE Option Type defined in the Feature Configuration determines from where the value is obtained                         |
|                              |                  | CI_SP_CHAR       |                                                            |                                                                                                    |
| CUSTOMER_ID                  | VARCHAR2(2<br>0) | CI_ACCT          | ACCT_ID                                                    |                                                                                                    |
| COMPANY                      | VARCHAR2(6<br>0) | CI_PER_NAM<br>E  | ENTITY_NAME                                                | Person/Business flag = 'Business'                                                                                                    |
| CUSTOMER_LAST_NA<br>ME       | VARCHAR2(3<br>0) |                  | Last Name of<br>Entity Name                                | Person/Business flag = 'Person' parsing rules is applied to Person Name - a comma separating the last and first name – Smith,Patricia |
| CUSTOMER_FIRST_NA<br>ME      | VARCHAR2(3<br>0) | CI_PER_NAM<br>E  | First Name of<br>Entity Name                               | Person/Business flag = 'Person' parsing rules is applied to Person Name - a comma separating the last and first name – Smith,Patricia |
| CUSTOMER_STATUS              | VARCHAR2(2<br>0) | Default value    |                                                            | ACTIVE                                                                                                    |
| LAST_UPDATE_DATE             | DATE             | Default Value    | SYSTEM DATE                                                |                                                                                                    |
| CREATED_DATE                 | DATE             | Default value    | SYSTEM DATE                                                | This is only populated for new records.                                                                                               |
| LAST_UPDATE_USER             | VARCHAR2(3<br>0) | Default value    |                                                            | CCB_INTEGRATION                                                                                                    |
| CREATED_BY                   | VARCHAR2(3<br>0) | Default value    |                                                            | CCB_INTEGRATION                                                                                                    |
| CCB_ACCT_SETUP_D<br>ATE      | DATE             | CI_ACCT          | SETUP_DT                                                   |                                                                                                    |
| CCB_ACCT_BILL_CYC<br>LE      | VARCHAR2(3<br>0) | CI_ACCT          | BILL_CYCLE_CD                                              |                                                                                                    |
| CCB_ACCT_MAIN_PER<br>SON_ID  | VARCHAR2(1<br>0) | CI_ACCT_PE<br>R  | PER_ID                                                     | Primary Customer on the Account                                                                                                    |
| CCB_ACCT_ADDRESS<br>_SOURCE  | VARCHAR2(1<br>0) |                  | BILL_ADDR_SRC<br>E_FLG                                     | Primary Customer Address Source on the Account                                                                                        |

### **WAM Customer Address View to CC&B Account**

| WAM Customer<br>Address Field | Column<br>Type    | Source                     | CC&B Account<br>Field | Comments                                                                                                    |
|-------------------------------|-------------------|----------------------------|-----------------------|----------------------------------------------------------------------------------------------------|
| RECORD_TYPE                   | CHAR(1)           | Default Value              | L                     | H is a customer record                                                                                         |
|                               |                   |                            |                       | L is a customer address record                                                                                 |
|                               |                   |                            |                       | A is a customer address SA record                                                                              |
| PLANT                         | VARCHAR2(3)       | or<br>CI_SP_OP_A<br>REA or |                       | The PLANT SOURCE Option Type defined in the Feature Con figuration determines from where the value is obtained |
|                               |                   | CI_SP_CHAR                 |                       |                                                                                                    |
| CUSTOMER_ID                   | VARCHAR2(2<br>0)  | CI_ACCT                    | ACCT_ID               |                                                                                                    |
| STREET_NAME                   | VARCHAR2(4<br>0)  | CI_PREM                    | ADDRESS1              |                                                                                                    |
| CROSS_STREET                  | VARCHAR2(4<br>0)  | CI_PREM                    | ADDRESS2              |                                                                                                    |
| CITY                          | VARCHAR2(4<br>0)  | CI_PREM                    | CITY                  |                                                                                                    |
| STATE_PROVINCE                | VARCHAR2(4)       | CI_PREM                    | STATE                 |                                                                                                    |
| POSTAL_CODE                   | VARCHAR2(1<br>0)  | CI_PREM                    | POSTAL                |                                                                                                    |
| CONTACT_INFO_IND              | VARCHAR2(1)       | Default Value              |                       | Set to <b>Y</b> for Mailing Address                                                                            |
| PHONE_NO_HOME                 | VARCHAR2(3<br>0)  | CI_PER_PHO<br>NE           | PHONE                 | Phone Type Code = Home                                                                                         |
| PHONE_NO_WORK                 | VARCHAR2(3<br>0)  | CI_PER_PHO<br>NE           | PHONE                 | Phone Type Code = Business                                                                                     |
| PHONE_NO_WORK_E<br>XT         | VARCHAR2(5)       | CI_PER_PHO<br>NE           | EXTENSION             |                                                                                                    |
| FAX_NO                        | VARCHAR2(3<br>0)  | CI_PER_PHO<br>NE           | PHONE                 | Phone Type Code = Fax                                                                                          |
| EMAIL_ADDRESS                 | VARCHAR2(1<br>00) | CI_PREM                    | EMAIL                 |                                                                                                    |
| CCB_ACCT_PREMISE_<br>ID       | VARCHAR2(1<br>0)  | CI_PREM                    | PREM_ID               |                                                                                                    |
| PARSE_ADDRESS                 | VARCHAR2(1)       | Default Value              |                       | Y                                                                                                    |
| LAST_UPDATE_DATE              | DATE              | Default Value              |                       | SYSTEM DATE                                                                                                    |
| CREATION_DATE                 | DATE              | Default value              |                       | SYSTEM DATE                                                                                                    |

| WAM Customer<br>Address Field | Column<br>Type   | Source        | CC&B Account<br>Field | Comments          |
|-------------------------------|------------------|---------------|-----------------------|-------------------|
| LAST_UPDATE_USER              | VARCHAR2(3<br>0) | Default value |                       | 'CCB_INTEGRATION' |
| CREATED_BY                    | VARCHAR2(3<br>0) | Default value |                       | 'CCB_INTEGRATION' |

# WAM Customer Address to CC&B Service Agreement

| WAM Customer<br>Address Service<br>Agreement Field | Column<br>Type   | Source           | CC&B Service<br>Agreement<br>Field | Comments                                                                                                    |
|----------------------------------------------------|------------------|------------------|------------------------------------|----------------------------------------------------------------------------------------------------|
| RECORD_TYPE                                        | CHAR(1)          | Default Value    | Α                                  | H is a customer record                                                                                        |
|                                                    |                  |                  |                                    | L is a customer address record                                                                                |
|                                                    |                  |                  |                                    | A is a customer address SA record                                                                             |
| PLANT                                              |                  | or<br>CI_SP_OP_A | Operation Area                     | The PLANT SOURCE Option Type defined in the Feature Configuration determines from where the value is obtained |
| CUSTOMER_ID                                        | VARCHAR2(2<br>0) |                  | ACCT_ID                            |                                                                                                    |
| CCB_ACCT_PREMISE_<br>ID                            | VARCHAR2(1<br>0) | CI_PREM          | PREM_ID                            |                                                                                                    |
| CCB_SA_ID                                          |                  | CI_SA            | SA_ID                              |                                                                                                    |
| CCB_SA_STATUS                                      |                  | CI_SA            | SA_STATUS_FLG                      |                                                                                                    |
| CCB_SA_TYPE_DESC                                   |                  | CI_SA_TYPE_<br>L | SA_TYPE_CD<br>DESCR                |                                                                                                    |
| CCB_SA_START_DATE                                  | DATE             | CI_SA            | START_DT                           |                                                                                                    |

## **Appendix B: Cross-References**

The following sections provide references for where you can find more information on some of the terms and entities related to this integration.

#### **ABCs**

**For more information**, see Oracle Fusion Middleware Developer's Guide for Oracle Application Integration Architecture Foundation Pack 11g Release 1, "Designing and Constructing ABC Services" and Oracle Fusion Middleware Concepts and Technologies Guide for Oracle Application Integration Architecture Foundation Pack 11g Release 1, "Understanding ABC Services".

#### **AggregatorAdapters**

**For more information**, see Oracle Fusion Middleware Developer's Guide for Oracle Application Integration Architecture Foundation Pack 11g Release 1, "Describing the Event Aggregation Programming Model".

#### **Creating Cross-References**

**For more information**, see Oracle Fusion Middleware Concepts and Technologies Guide for Oracle Application Integration Architecture Foundation Pac 11g Release 1k, "Understanding Message Transformation, Enrichment, and Configuration," Cross-References.

#### **DVMs**

**For more information** on domain value maps shipped with this product, see <u>Working with</u> Domain Value Maps.

**For more information**, see *Oracle Fusion Middleware Developer's Guide for Oracle Application Integration Architecture Foundation Pack*, "Understanding Message Transformation, Enrichment, and Configuration," Domain Value Maps.

#### **EBFs**

**For more information**, see *Oracle Fusion Middleware Developer's Guide for Oracle Application Integration Architecture Foundation Pack*, "Designing and Constructing EBFs" and *Oracle Fusion Middleware Concepts and Technologies Guide for Oracle Application Integration Architecture Foundation Pack*, "Understanding EBSs," Enterprise Business Flow Processes.

#### **EBOs**

For detailed documentation of individual EBOs and EBMs, click the AIA Reference Doc link on EBO and EBM detail pages in Oracle Enterprise Repository.

EBOs can be extended, for instance, to add new data elements. These extensions are protected, and remain intact after a patch or an upgrade.

**For more information** about using the Oracle Enterprise Repository and configuring it to provide the AIA Reference Doc link, see *Oracle Fusion Middleware Concepts and Technologies Guide for Oracle Application Integration Architecture Foundation Pack*, "Configuring and Using Oracle Enterprise Repository as the Oracle AIA SOA Repository.

#### **EBSs**

**For more information**, see *Oracle Fusion Middleware Developer's Guide for Oracle Application Integration Architecture Foundation Pack*, "Designing and Developing EBSs" and Oracle Application Integration Architecture - Foundation Pack: Concepts and Technologies Guide, "Understanding EBSs".

#### **Error Handling**

**For more information** about the errors thrown by Siebel CRM or Oracle EBS, see the documentation for that product. For more information about AIA error handling, see the *Oracle Fusion Middleware Infrastructure Components and Utilities User's Guide for Oracle Application Integration Architecture Foundation Pack, "Setting Up and Using Error Handling and Logging."* 

**For more information** on the Oracle Worklist Application, see Oracle Application Integration Architecture: Foundation Pack, "Infrastructure Components and Utilities User's Guide for Oracle Application Integration Architecture Foundation Pack, "Using the Error Console."

#### **Error Roles**

**For more information** about setting up error notifications using these values, see Oracle Fusion Middleware Infrastructure Components and Utilities User's Guide for Oracle Application Integration Architecture Foundation Pack, "Setting up Error Notifications and Trace Logging."

#### **JMS Adapters (Producers and Consumers)**

**For more information**, see Oracle Fusion Middleware Developer's Guide for Oracle Application Integration Architecture Foundation Pack, "Designing and Constructing JMS Adapter Services".

#### **Setting Config Properties**

**For more information**, see *Oracle Fusion Middleware Infrastructure Components and Utilities User's Guide for Oracle Application Integration Architecture Foundation Pack*, "Using the BSR," Loading Oracle AIA Configuration File Updates.

# Appendix C: DHTWBCNG\_DATA

(Oracle Utilities Mobile Workforce Management v1.x)

| TRANSACTION_ID                 | 11                                                                                                    |
|--------------------------------|----------------------------------------------------------------------------------------------------|
| TRANSACTION_NAME               | Order Completion                                                                                                    |
| DATA_FORMAT                    | XML                                                                                                    |
| WSDL_LINK                      | http:// <soa_host>:<soa_port>/orabpel/default/ProcessWorkOrderComplet eOUMWMUtilitiesReqABCSImpl/1.0/ProcessWorkOrderCompleteOUMWMUtilitiesReqABCSImpl?wsdl</soa_port></soa_host> |
| WSML_LINK                      |                                                                                                    |
| SERVICE_NAME                   | ProcessOrderComplete                                                                                                    |
| PORT_NBR                       |                                                                                                    |
| NS                             |                                                                                                    |
| METHOD_NAME                    | ProcessOrderComplete                                                                                                    |
| VERSION_NUMBER                 | 1                                                                                                    |
| DELETE_FLAG                    | N                                                                                                    |
| HOST_SYSTEM                    | FWI                                                                                                    |
| XSD_PATH                       |                                                                                                    |
| XSL_PATH                       |                                                                                                    |
| AUTH_USER                      | oc4jadmin                                                                                                    |
| AUTH_PASSWORD                  | welcome1                                                                                                    |
| ENDPOINT_URL                   | http:// <soa_host>:<soa_port>/orabpel/default/ProcessWorkOrderComplet eOUMWMUtilitiesReqABCSImpl/1.0</soa_port></soa_host>                                                        |
| NAMESPACE_URI                  | http://tugbu.com/ServiceRequest/Data                                                                                                    |
| SOAP_ACTION                    | ProcessOrderComplete                                                                                                    |
| DOCUMENT_NAME                  | SPLWFMOrderCompletion                                                                                                    |
| USE_HIGHLEVEL                  | N                                                                                                    |
| SYNCHRONOUS_FLAG               | N                                                                                                    |
| RESPONSE_DOCUMENT_NAM E        |                                                                                                    |
| RESPONSE_XSD_PATH              |                                                                                                    |
| RESPONSE_XSL_PATH              |                                                                                                    |
| SEQUENCE_TAG                   |                                                                                                    |
| VALIDATE_RESPONSE_XSL_P<br>ATH |                                                                                                    |

| RETRY_MESSAGE  | N |
|----------------|---|
| NAMESPACE_NAME |   |
| ENCODING_STYLE |   |

| TRANSACTION_ID             | 51                                                                                                    |
|----------------------------|----------------------------------------------------------------------------------------------------|
| TRANSACTION_NAME           | Create Order                                                                                                    |
| DATA_FORMAT                | XML                                                                                                    |
| WSDL_LINK                  | http:// <soa_host>:<soa_port>/orabpel/default/ProcessWorkOrderC reateOUMWMUtilitiesReqABCSImpl/1.0/ProcessWorkOrderCreateOUM WMUtilitiesReqABCSImpl?wsdl</soa_port></soa_host> |
| WSML_LINK                  |                                                                                                    |
| SERVICE_NAME               | ProcessOrderCreate                                                                                                    |
| PORT_NBR                   |                                                                                                    |
| NS                         |                                                                                                    |
| METHOD_NAME                | ProcessOrderCreate                                                                                                    |
| VERSION_NUMBER             | 1                                                                                                    |
| DELETE_FLAG                | N                                                                                                    |
| HOST_SYSTEM                | FWI                                                                                                    |
| XSD_PATH                   |                                                                                                    |
| XSL_PATH                   |                                                                                                    |
| AUTH_USER                  | oc4jadmin                                                                                                    |
| AUTH_PASSWORD              | welcome1                                                                                                    |
| ENDPOINT_URL               | http:// <soa_host>:<soa_port>/orabpel/default/ProcessWorkOrderC reateOUMWMUtilitiesReqABCSImpl/1.0</soa_port></soa_host>                                                       |
| NAMESPACE_URI              | http://mwm.splwg.com/WebServices/                                                                                                    |
| SOAP_ACTION                | ProcessOrderCreate                                                                                                    |
| DOCUMENT_NAME              | SPLWFMCreateUpdateOrder                                                                                                    |
| USE_HIGHLEVEL              | N                                                                                                    |
| SYNCHRONOUS_FLAG           | N                                                                                                    |
| RESPONSE_DOCUMENT_NAME     |                                                                                                    |
| RESPONSE_XSD_PATH          |                                                                                                    |
| RESPONSE_XSL_PATH          |                                                                                                    |
| SEQUENCE_TAG               |                                                                                                    |
| VALIDATE_RESPONSE_XSL_PATH |                                                                                                    |
| RETRY_MESSAGE              | Y                                                                                                    |

| NAMESPACE_NAME | ns1 |
|----------------|-----|
| ENCODING_STYLE |     |

| TRANSACTION_ID             | 53                                                                                                    |
|----------------------------|----------------------------------------------------------------------------------------------------|
| TRANSACTION_NAME           | Order Completion                                                                                                    |
| DATA_FORMAT                | XML                                                                                                    |
| WSDL_LINK                  | http:// <soa_host>:<soa_port>/orabpel/default/ProcessWorkOrderCompleteOUMWMUtilitiesReqABCSImpl/1.0/ProcessWorkOrderCompleteOUMWMUtilitiesReqABCSImpl?wsdl</soa_port></soa_host> |
| WSML_LINK                  |                                                                                                    |
| SERVICE_NAME               | ProcessOrderComplete                                                                                                    |
| PORT_NBR                   |                                                                                                    |
| NS                         |                                                                                                    |
| METHOD_NAME                | ProcessOrderComplete                                                                                                    |
| VERSION_NUMBER             | 1                                                                                                    |
| DELETE_FLAG                | N                                                                                                    |
| HOST_SYSTEM                | FWI                                                                                                    |
| XSD_PATH                   |                                                                                                    |
| XSL_PATH                   |                                                                                                    |
| AUTH_USER                  | oc4jadmin                                                                                                    |
| AUTH_PASSWORD              | welcome1                                                                                                    |
| ENDPOINT_URL               | http:// <soa_host>:<soa_port>/orabpel/default/ProcessWorkOrderCompleteOUMWMUtilitiesReqABCSImpl/1.0</soa_port></soa_host>                                                        |
| NAMESPACE_URI              | http://tugbu.com/ServiceRequest/Data                                                                                                    |
| SOAP_ACTION                | ProcessOrderComplete                                                                                                    |
| DOCUMENT_NAME              | SPLWFMOrderCompletion                                                                                                    |
| USE_HIGHLEVEL              | N                                                                                                    |
| SYNCHRONOUS_FLAG           | N                                                                                                    |
| RESPONSE_DOCUMENT_NAME     |                                                                                                    |
| RESPONSE_XSD_PATH          |                                                                                                    |
| RESPONSE_XSL_PATH          |                                                                                                    |
| SEQUENCE_TAG               |                                                                                                    |
| VALIDATE_RESPONSE_XSL_PATH |                                                                                                    |
| RETRY_MESSAGE              | N                                                                                                    |

| NAMESPACE_NAME | ns1 |
|----------------|-----|
| ENCODING_STYLE |     |

| TRANSACTION_ID             | 93                                                                                                    |
|----------------------------|----------------------------------------------------------------------------------------------------|
| TRANSACTION_NAME           | Validation Request                                                                                                    |
| DATA_FORMAT                | XML                                                                                                    |
| WSDL_LINK                  | http:// <soa_host>:<soa_port>/orabpel/default/ValidateInstalledProduct<br/>OUMWMUtilitiesReqABCSImpl/1.0/ValidateInstalledProductOUMWMUtilities<br/>ReqABCSImpl?wsdl</soa_port></soa_host> |
| WSML_LINK                  |                                                                                                    |
| SERVICE_NAME               | ValidateInstalledProduct                                                                                                    |
| PORT_NBR                   |                                                                                                    |
| NS                         |                                                                                                    |
| METHOD_NAME                | ValidateInstalledProduct                                                                                                    |
| VERSION_NUMBER             | 1                                                                                                    |
| DELETE_FLAG                | N                                                                                                    |
| HOST_SYSTEM                | FWI                                                                                                    |
| XSD_PATH                   |                                                                                                    |
| XSL_PATH                   |                                                                                                    |
| AUTH_USER                  | oc4jadmin                                                                                                    |
| AUTH_PASSWORD              | welcome1                                                                                                    |
| ENDPOINT_URL               | http:// <soa_host>:<soa_port>/orabpel/default/ValidateInstalledProduct OUMWMUtilitiesReqABCSImpl/1.0</soa_port></soa_host>                                                                 |
| NAMESPACE_URI              | http://splwg.com/SPLWFMValidationRequest.xsd                                                                                                    |
| SOAP_ACTION                | ValidateInstalledProduct                                                                                                    |
| DOCUMENT_NAME              | ValidateInstalledProduct                                                                                                    |
| USE_HIGHLEVEL              | N                                                                                                    |
| SYNCHRONOUS_FLAG           | N                                                                                                    |
| RESPONSE_DOCUMENT_NAME     |                                                                                                    |
| RESPONSE_XSD_PATH          |                                                                                                    |
| RESPONSE_XSL_PATH          |                                                                                                    |
| SEQUENCE_TAG               |                                                                                                    |
| VALIDATE_RESPONSE_XSL_PATH |                                                                                                    |
| RETRY_MESSAGE              | N                                                                                                    |
|                            |                                                                                                    |

| NAMESPACE_NAME | ns1 |
|----------------|-----|
| ENCODING_STYLE |     |

| TRANSACTION_ID             | 98                                                                                                    |
|----------------------------|----------------------------------------------------------------------------------------------------|
| TRANSACTION_NAME           | Transaction Ack                                                                                                    |
| DATA_FORMAT                | XML                                                                                                    |
| WSDL_LINK                  | http:// <soa_host>:<soa_port>/orabpel/default/ProcessWorkOrderRes ponseOUMWMUtilitiesReqABCSImpl/1.0/ProcessWorkOrderResponseOUM WMUtilitiesReqABCSImpl?wsdl</soa_port></soa_host> |
| WSML_LINK                  |                                                                                                    |
| SERVICE_NAME               | ProcessOrderResponse                                                                                                    |
| PORT_NBR                   |                                                                                                    |
| NS                         |                                                                                                    |
| METHOD_NAME                | ProcessOrderResponse                                                                                                    |
| VERSION_NUMBER             | 1                                                                                                    |
| DELETE_FLAG                | N                                                                                                    |
| HOST_SYSTEM                | FWI                                                                                                    |
| XSD_PATH                   |                                                                                                    |
| XSL_PATH                   |                                                                                                    |
| AUTH_USER                  | oc4jadmin                                                                                                    |
| AUTH_PASSWORD              | welcome1                                                                                                    |
| ENDPOINT_URL               | http:// <soa_host>:<soa_port>/orabpel/default/ProcessWorkOrderRes ponseOUMWMUtilitiesReqABCSImpl/1.0</soa_port></soa_host>                                                         |
| NAMESPACE_URI              | http://mwm.splwg.com/WebServices/                                                                                                    |
| SOAP_ACTION                | ProcessOrderResponse                                                                                                    |
| DOCUMENT_NAME              | ProcessOrderResponse                                                                                                    |
| USE_HIGHLEVEL              | N                                                                                                    |
| SYNCHRONOUS_FLAG           | N                                                                                                    |
| RESPONSE_DOCUMENT_NAME     |                                                                                                    |
| RESPONSE_XSD_PATH          |                                                                                                    |
| RESPONSE_XSL_PATH          |                                                                                                    |
| SEQUENCE_TAG               |                                                                                                    |
| VALIDATE_RESPONSE_XSL_PATH |                                                                                                    |
| RETRY_MESSAGE              | N                                                                                                    |
| NAMESPACE_NAME             |                                                                                                    |

| TRANSACTION_ID             | 132                                                                                                    |
|----------------------------|----------------------------------------------------------------------------------------------------|
| TRANSACTION_NAME           | MFFOStatus                                                                                                    |
| DATA_FORMAT                | XML                                                                                                    |
| WSDL_LINK                  | http:// <soa_host>:<soa_port>/orabpel/default/ProcessWorkOrderStatusOUMWMUtilitiesReqABCSImpl/1.0/ProcessWorkOrderStatusOUMWMUtilitiesReqABCSImpl?wsdl</soa_port></soa_host> |
| WSML_LINK                  |                                                                                                    |
| SERVICE_NAME               | ProcessOrderStatus                                                                                                    |
| PORT_NBR                   |                                                                                                    |
| NS                         |                                                                                                    |
| METHOD_NAME                | ProcessOrderStatus                                                                                                    |
| VERSION_NUMBER             | 1                                                                                                    |
| DELETE_FLAG                | N                                                                                                    |
| HOST_SYSTEM                | FWI                                                                                                    |
| XSD_PATH                   |                                                                                                    |
| XSL_PATH                   |                                                                                                    |
| AUTH_USER                  | oc4jadmin                                                                                                    |
| AUTH_PASSWORD              | welcome1                                                                                                    |
| ENDPOINT_URL               | http:// <soa_host>:<soa_port>/orabpel/default/ProcessWorkOrderStatusOUMWMUtilitiesReqABCSImpl/1.0</soa_port></soa_host>                                                      |
| NAMESPACE_URI              | http://tugbu.com/ServiceRequest/Data                                                                                                    |
| SOAP_ACTION                | ProcessOrderStatus                                                                                                    |
| DOCUMENT_NAME              | SPLWFMOrderStatus                                                                                                    |
| USE_HIGHLEVEL              | N                                                                                                    |
| SYNCHRONOUS_FLAG           | N                                                                                                    |
| RESPONSE_DOCUMENT_NAME     |                                                                                                    |
| RESPONSE_XSD_PATH          |                                                                                                    |
| RESPONSE_XSL_PATH          |                                                                                                    |
| SEQUENCE_TAG               |                                                                                                    |
| VALIDATE_RESPONSE_XSL_PATH |                                                                                                    |
| RETRY_MESSAGE              | N                                                                                                    |
| NAMESPACE_NAME             | ns1                                                                                                    |
| ENCODING_STYLE             |                                                                                                    |

| TRANSACTION_ID             | 158                                                                                                    |
|----------------------------|----------------------------------------------------------------------------------------------------|
| TRANSACTION_NAME           | WAM Time Sheet                                                                                                    |
| DATA_FORMAT                | XML                                                                                                    |
| WSDL_LINK                  | http:// <soa_host>:<soa_port>/orabpel/default/CreateTimeSheetOUM WMUtilityReqABCSImpl/1.0/CreateTimeSheetOUMWMUtilityReqABCSImpl ?wsdl</soa_port></soa_host> |
| WSML_LINK                  |                                                                                                    |
| SERVICE_NAME               | CreateTimeSheet                                                                                                    |
| PORT_NBR                   |                                                                                                    |
| NS                         |                                                                                                    |
| METHOD_NAME                | CreateTimeSheet                                                                                                    |
| VERSION_NUMBER             | 1                                                                                                    |
| DELETE_FLAG                | N                                                                                                    |
| HOST_SYSTEM                | FWI                                                                                                    |
| XSD_PATH                   |                                                                                                    |
| XSL_PATH                   |                                                                                                    |
| AUTH_USER                  | oc4jadmin                                                                                                    |
| AUTH_PASSWORD              | welcome1                                                                                                    |
| ENDPOINT_URL               | http:// <soa_host>:<soa_port>/orabpel/default/CreateTimeSheetOUM WMUtilityReqABCSImpl/1.0</soa_port></soa_host>                                              |
| NAMESPACE_URI              | http://tugbu.com/ServiceRequest/Data                                                                                                    |
| SOAP_ACTION                | CreateTimeSheet                                                                                                    |
| DOCUMENT_NAME              | SPLWAMTimeSheet                                                                                                    |
| USE_HIGHLEVEL              | N                                                                                                    |
| SYNCHRONOUS_FLAG           | N                                                                                                    |
| RESPONSE_DOCUMENT_NAME     |                                                                                                    |
| RESPONSE_XSD_PATH          |                                                                                                    |
| RESPONSE_XSL_PATH          |                                                                                                    |
| SEQUENCE_TAG               |                                                                                                    |
| VALIDATE_RESPONSE_XSL_PATH |                                                                                                    |
| RETRY_MESSAGE              | Υ                                                                                                    |
| NAMESPACE_NAME             | ns1                                                                                                    |
| ENCODING_STYLE             |                                                                                                    |

| TRANSACTION_ID             | 3001                                                                                                    |
|----------------------------|----------------------------------------------------------------------------------------------------|
| TRANSACTION_NAME           | Create/Update Order                                                                                                    |
| DATA_FORMAT                | XML                                                                                                    |
| WSDL_LINK                  | http:// <soa_host>:<soa_port>/orabpel/default/ProcessWorkOrderCre ateOUMWMUtilitiesReqABCSImpl/1.0/ProcessWorkOrderCreateOUMWMUt ilitiesReqABCSImpl?wsdl</soa_port></soa_host> |
| WSML_LINK                  |                                                                                                    |
| SERVICE_NAME               | ProcessOrderCreate                                                                                                    |
| PORT_NBR                   |                                                                                                    |
| NS                         |                                                                                                    |
| METHOD_NAME                | ProcessOrderCreate                                                                                                    |
| VERSION_NUMBER             | 1                                                                                                    |
| DELETE_FLAG                | N                                                                                                    |
| HOST_SYSTEM                | FWI                                                                                                    |
| XSD_PATH                   |                                                                                                    |
| XSL_PATH                   |                                                                                                    |
| AUTH_USER                  | oc4jadmin                                                                                                    |
| AUTH_PASSWORD              | welcome1                                                                                                    |
| ENDPOINT_URL               | http:// <soa_host>:<soa_port>/orabpel/default/ProcessWorkOrderCre ateOUMWMUtilitiesReqABCSImpl/1.0</soa_port></soa_host>                                                       |
| NAMESPACE_URI              | http://mwm.splwg.com/WebServices/                                                                                                    |
| SOAP_ACTION                | ProcessOrderCreate                                                                                                    |
| DOCUMENT_NAME              | SPLWFMCreateUpdateOrder                                                                                                    |
| USE_HIGHLEVEL              | N                                                                                                    |
| SYNCHRONOUS_FLAG           | N                                                                                                    |
| RESPONSE_DOCUMENT_NAME     |                                                                                                    |
| RESPONSE_XSD_PATH          |                                                                                                    |
| RESPONSE_XSL_PATH          |                                                                                                    |
| SEQUENCE_TAG               |                                                                                                    |
| VALIDATE_RESPONSE_XSL_PATH |                                                                                                    |
| RETRY_MESSAGE              | Υ                                                                                                    |
| NAMESPACE_NAME             |                                                                                                    |
| ENCODING_STYLE             |                                                                                                    |

# Appendix D: Functional Enhancement Between Version 2.5 and Version 3.1

The following functional enhancements have been added to v3.1:

#### Priority Code is sent to Oracle Utilities Mobile Workforce Management

The Oracle Utilities Customer Care and Billing Customer Service Representative has the option to select a higher priority code than the default associated with the Field Activity Type. The desired priority code can be captured during the initial creation of the Field Activity or subsequent update of the Field Activity within Oracle Utilities Customer Care and Billing. The selected priority code should be sent to Oracle Utilities Mobile Workforce Management to be worked appropriately.

The priority code on the Oracle Utilities Customer Care and Billing Field Activity is not captured on the Service Request in Oracle Utilities Work and Asset Management.

This functionality is supported with Oracle Utilities Mobile Workforce Management v1.x and Oracle Utilities Mobile Workforce Management v2.x.

#### Standard Remarks Code is captured as Field Activity Remarks in Oracle Utilities Customer Care and Billing

When a field worker completes a Field Order or activity in Oracle Utilities Mobile Workforce Management and selects "Standard Remarks Code" as appropriate the Oracle Utilities Mobile Workforce Management Standard Remarks Code is sent to Oracle Utilities Customer Care and Billing and is captured as Field Activity Remarks on the Field Activity.

The Standard Remarks Code on the Oracle Utilities Mobile Workforce Management Field Order or Activity is not captured on the Service Request in Oracle Utilities Work and Asset Management.

This functionality is supported with Oracle Utilities Mobile Workforce Management v1.x with only a single Standard Remarks Code. It is supported in Oracle Utilities Mobile Workforce Management v2.x with multiple Standard Remarks Codes.

#### Appointment Booking Slot Group is based on user selection

The Appointment Booking slot group was defined in the AIA Configuration File in v2.5; therefore, the Oracle Utilities Customer Care and Billing Customer Service Representative could not filter by Appointment Booking Slot (Morning only, Afternoon only, etc) based on customer preference. A new drop-down was added on the Appointment Booking screen in Oracle Utilities Customer Care and Billing to allow the Customer Service Representative in Oracle Utilities Customer Care and Billing to select the desired value and pass it to Oracle Utilities Mobile Workforce Management.

The values used for slot group in Oracle Utilities Customer Care and Billing are specific to the implementation and are defined based on the Oracle Utilities Mobile Workforce Management/Oracle Real-Time Scheduling setup.

This functionality is supported with Utilities Mobile Workforce Management v1.x and Utilities Mobile Workforce Management v2.x.

#### Service Request remarks are passed to Oracle Utilities Customer Care and Billing when the Service Request is moved to "Finished" status

In v2.5, Oracle Utilities Work and Asset Management Service Request Remarks were not sent to Oracle Utilities Customer Care and Billing when the Service Request moved to "Finished" status. In v3.1, Oracle Utilities Work and Asset Management sends these remarks when the Service Request moves to "Finished" Status. Remarks are stored as Field Activity Remarks in Oracle Utilities Customer Care and Billing.

In v2.5, the remarks are entered as free-form text in Oracle Utilities Work and Asset Management. In v3.1, remarks are validated codes rather than free form. Oracle Utilities Work and Asset Management has been modified to support a code field instead of a free-form entry field.

Oracle Utilities Work and Asset Management supports multiple Service Request Standard Remarks Codes.

#### External System Name is included in the Field Activity Log on acknowledgements

When a Field Activity is created, updated, or cancelled in Oracle Utilities Customer Care and Billing and passed to Oracle Utilities Work and Asset Management and Oracle Utilities Mobile Workforce Management, the acknowledgement returned to Oracle Utilities Customer Care and Billing creates entries on the Field Activity Log. In v2.5, the external system name was not identified; however it has been added to the log with v3.1.

#### • Timesheet supports regular and premium hours in a single transaction.

In v2.5, only premium hours were received when Oracle Utilities Mobile Workforce Management sent timesheets with both regular and premium hours to Oracle Utilities Work and Asset Management.

Version 3.1 supports passing timesheet data with both regular and premium hours in a single transaction.

This functionality is supported with Oracle Utilities Mobile Workforce Management v1.x only. The support for this functionality by Oracle Utilities Mobile Workforce Management v2.x will be implemented in a future release.

#### Oracle Utilities Mobile Workforce Management sends Service Point ID for Installed Product Meter Validation on related Pickup Orders

In v2.5, Oracle Utilities Mobile Workforce Management sends an Order ID and Badge Number to validate meters. Oracle Utilities Customer Care and Billing gets the Service Point ID from the Field Activity and verifies if the meter can be installed. However, if the Field Activity does not yet exist in Oracle Utilities Customer Care and Billing, the validation fails. A patch for v2.5 was later introduced to prevent such validation failures.

In v3.1, Service Point ID was added to the validate meter message sent from Oracle Utilities Mobile Workforce Management to Oracle Utilities Customer Care and Billing so that the validation can succeed in this scenario. This approach provides a superior technical solution than the initial release and subsequent patch.

This functionality is supported by Oracle Utilities Mobile Workforce Management v1.x and Oracle Utilities Mobile Workforce Management v2.x.

#### UseOnBill Indicator for Meter Read data can be set during Field Activity completion based on Field Activity Type

In v2.5, the UseOnBill Indicator is always set to "TRUE" in the middleware for meter reads coming in from an external system to Oracle Utilities Customer Care and Billing. This setting sometimes results in unwanted reads used in billing calculations and/or displayed on the bill. The UseOnBill Indicator for meter reads is NOT controlled/exposed in the Oracle Utilities Work and Asset Management or Oracle Utilities Mobile Workforce Management user interface and is not part of completion information that is send by those systems.

In v3.1, the integration provides the ability to configure whether a particular meter read should be used in billing by setting the UseOnBill Indicator during Field Activity Completion via DVM based configuration tied to the particular Field Activity Type.

#### • Service Point GEO Code and FA Step Information added to FA Extract Service

The FA Extract service used by Oracle Utilities Customer Care and Billing was enhanced to include two new collections of data – Service Point GEO Code Type/Value and Field Activity Steps.

The Service Point GEO Code Type/Value is sent to Oracle Utilities Mobile Workforce Management v2.x. It is not used by Oracle Utilities Work and Asset Management or Oracle Utilities Mobile Workforce Management v1.x.

The Field Activity Step information was mapped to the WorkOrder EBO; however, it was not mapped to Oracle Utilities Work and Asset Management or Oracle Utilities Mobile Workforce Management.

# Appendix E: Mapping Changes Between Version 2.5 and Version 3.1

Following mapping has been changed from v2.5 to v3.1:

#### Billable Charge Indicator Mapping

In v2.5, the Billable Charge Indicator is mapped to the WorkOrderLine>FurtherActionCode element in the WorkOrder EBO

In v3.1, a new attribute was added at the WorkOrderLine level of the WorkOrder EBO and the field was remapped accordingly.

This functionality is supported with Oracle Utilities Mobile Workforce Management v1.x only. The support for this functionality by Oracle Utilities Mobile Workforce Management v2.x will be implemented in a future release.

This mapping change only impacts the integration layer and does not impact how the data is stored in the participating applications.

#### Life Support Code & Description Mapping

In v2.5, the Life Support Code and Description were mapped to the WorkOrderLine>WorkOrderLineRemarks structure in the WorkOrder EBO.

In v3.1, new elements were added at the WorkOrderLine level of the WorkOrder EBO and these fields were remapped accordingly.

This functionality is supported by Oracle Utilities Mobile Workforce Management v1.x and Oracle Utilities Mobile Workforce Management v2.x.

This mapping change only impacts the integration layer and does not impact how the data is stored in the participating applications.

#### Completion Comments

In v2.5, completion comments entered on order completion from Oracle Utilities Mobile Workforce Management were passed from Oracle Utilities Mobile Workforce Management to Oracle Utilities Work and Asset Management, but the comments overrode the Problem Description information on the Service Request in Oracle Utilities Work and Asset Management.

In v3.1, a change has been made to store completion comments in Close Out Information field in Oracle Utilities Work and Asset Management.

The mapping changes for completion comments should be reviewed by customers migrating from v2.5 to v3.1 to determine how they would want to handle the data conversion for their implementation.

This functionality is supported by Oracle Utilities Mobile Workforce Management v1.x and Oracle Utilities Mobile Workforce Management v2.x.

# **Appendix F: Functional Diagrams**

Please refer to the diagrams included in your installation media pack: "Oracle Utilities Field Work 3.1 Functional Diagrams.zip."

## **Appendix G: CAVS Testing**

The Composite Application Validation System (CAVS) is a framework that provides an approach to test integration of Oracle Application Integration Architecture services. CAVS includes test initiators that simulate web service invocations and simulators that simulate service endpoints.

The CAVs properties in AIAConfigurationProperties.xml are by default set to not route the messages to CAVS. CAVS related properties need to be changed only if you decide to use CAVS for testing. These properties can be identified in the AIAConfigurationProperties.xml file as the name of these Service Configuration properties ends with either RouteToCAVS or CAVS.EndpointURI, and are available in the file under each ABCS Name.

**For more information**, about CAVS; see the *Oracle Fusion Middleware Infrastructure*Components and Utilities User's Guide for Oracle Application Integration Architecture Foundation

Pack 11g Release 1, "Introduction to the Composite Application Validation System".